# ПРАВИТЕЛЬСТВО РОССИЙСКОЙ ФЕДЕРАЦИИ ФЕДЕРАЛЬНОЕ ГОСУДАРСТВЕННОЕ АВТОНОМНОЕ ОБРАЗОВАТЕЛЬНОЕ УЧРЕЖДЕНИЕ ВЫСШЕГО ОБРАЗОВАНИЯ «НАЦИОНАЛЬНЫЙ ИССЛЕДОВАТЕЛЬСКИЙ УНИВЕРСИТЕТ «ВЫСШАЯ ШКОЛА ЭКОНОМИКИ»»

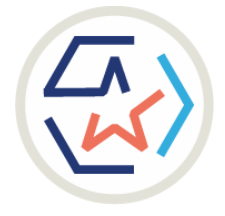

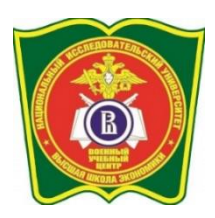

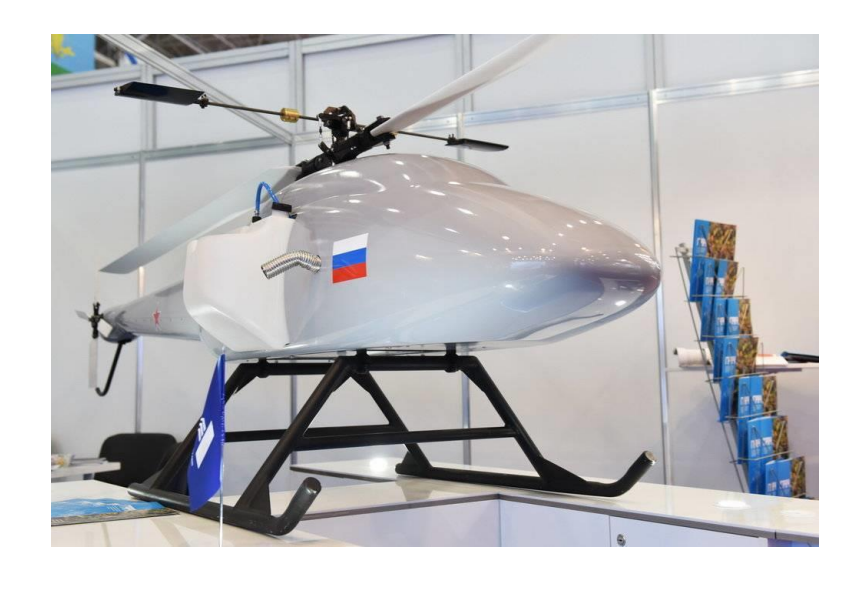

# **УЧЕБНОЕ ПОСОБИЕ**

# **по курсу «Радиоэлектронное оборудование и система управления БПЛА»**

для учащихся 10-11 кадетских класс по направлению предпрофессиональной подготовки «Современное вооружение и техника Вооруженных Сил Российской Федерации (Беспилотные летательные аппараты - БПЛА)

Москва, 2023

Учебное пособие «Радиоэлектронное оборудования и системы управления беспилотных летательных аппаратов» предназначено для обучающихся кадетских классов общеобразовательных организаций и кадетских корпусов г. Москвы.

# **О ГЛ А ВЛ Е Н И Е**

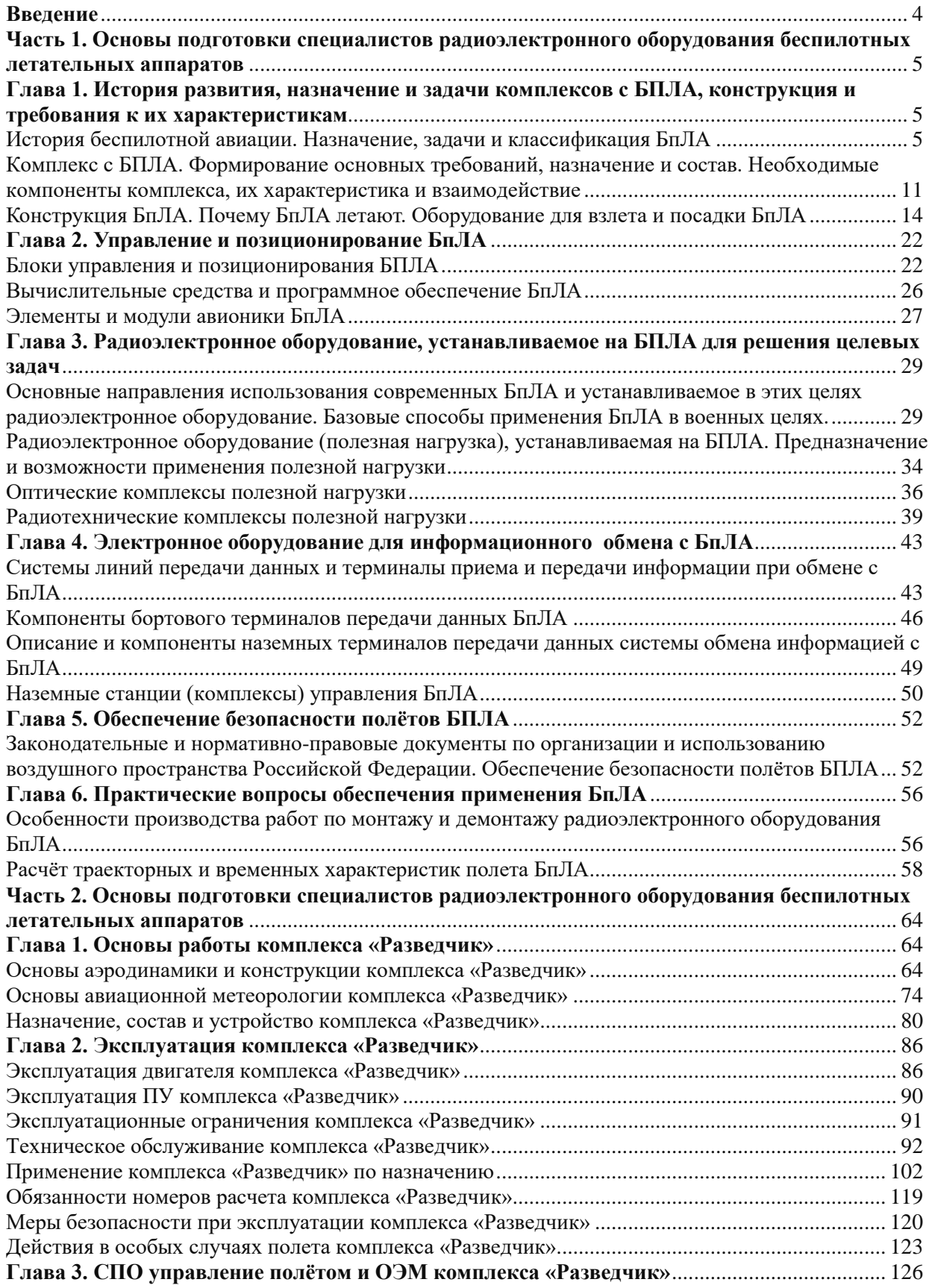

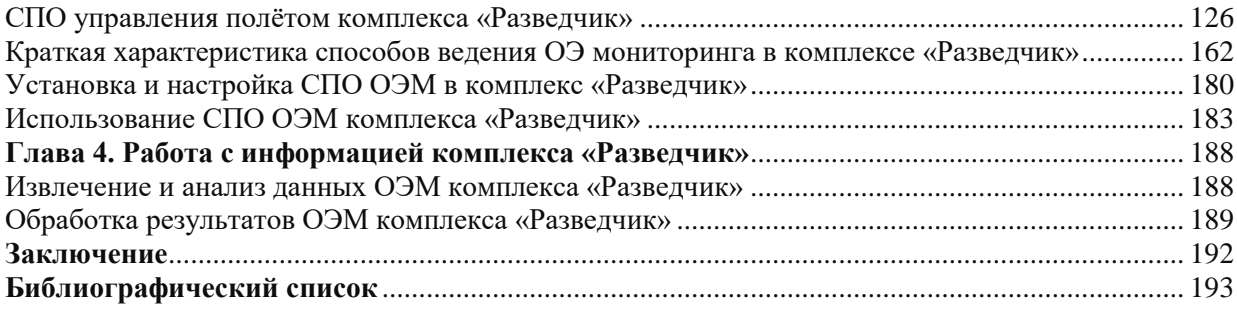

### **ВВЕДЕНИЕ**

<span id="page-3-0"></span>Опыт войн, локальных и региональных конфликтов, специальных военных операций показывает, что в достижении победы в бою в современных условиях особая роль принадлежит разведке с помощью беспилотных летательных аппаратов, а также применению ударных комплексов БпЛА. Большая часть разведывательных данных необходимых командиру, будут поступать непосредственно от подразделений, ведущих разведку, в подавляющем большинстве, с помощью БпЛА.

В современных условиях высокая плотность боевых порядков и насыщения войсковыми средствами ПВО, а также системами РЭБ противника создает значительные трудности в применении средств БпЛА. Исходя из этого, большое количество задач разведки и нанесения ударов с помощью БпЛА в современных боевых действиях выполняется специальными подразделениями – расчетом, группой БпЛА. Эти подразделения обладают мобильностью и способны за короткое время развернуть комплексы БпЛА и выполнить задачи по вскрытию объектов разведки противника и нанесению ударов по ним. Находясь на необходимом расстоянии от линии боевого соприкосновения с противником, при достаточно высокой маневренности, они имеют большую вероятность застать противника врасплох, оперативно выполнить задачу и вернуться к своему подразделению.

Появление в войсках новых видов оружия (перспективных образцов БпЛА, разведывательно-ударных, ударных комплексов, наземных роботизированных ударных платформ) и другой боевой техники требует их освоения и выработки наиболее эффективных приемов и способов их применения, а, следовательно, и новых способов ведения боевых действий.

Подготовка будущих специалистов по применению и эксплуатации комплексов БпЛА является необходимой частью боевой выучки войск.

Обучающиеся последовательно получают представление об основных категориях основ построения радиоэлектронного оборудования БпЛА и систем управления ими, их составных элементов, базовых способов военного применения.

Объективно существует необходимость рассматривать БпЛА не только, как одно из основных направлений будущей возможной деятельности обучающихся, важнейшим элементом в которой является формирование инженерно-технической культуры, но и как необходимость доведения до них основ безопасного обращения с ними и обеспечения безопасности окружающих при использовании БпЛА.

Освоение дополнительной общеобразовательной общеразвивающей программы «позволит обучающимся получить представление о профессиях в сфере эксплуатации и применения БпЛА, в том числе специалистов федеральных органов и служб, имеющих в штате БпЛА, сформировать у них интерес и направленность к разработке изучению и эксплуатации средств и систем радиоэлектронного оборудования БпЛА и средств управления ими.

# <span id="page-4-0"></span>**ЧАСТЬ 1. ОСНОВЫ ПОДГОТОВКИ СПЕЦИАЛИСТОВ РАДИОЭЛЕКТРОННОГО ОБОРУДОВАНИЯ БЕСПИЛОТНЫХ ЛЕТАТЕЛЬНЫХ АППАРАТОВ Глава 1.**

<span id="page-4-1"></span>**История развития, назначение и задачи комплексов с БПЛА, конструкция и требования к их характеристикам История беспилотной авиации. Назначение, задачи и классификация БпЛА**

<span id="page-4-2"></span>Первая радиоуправляемая модель «Телеаутаматон» была разработана и продемонстрирована общественности Николой Теслой в 1898 году. С тех пор идея создания устройств, управляемых дистанционно, прочно засела в головах мыслителей того времени (рис. 1).

Первые беспилотники

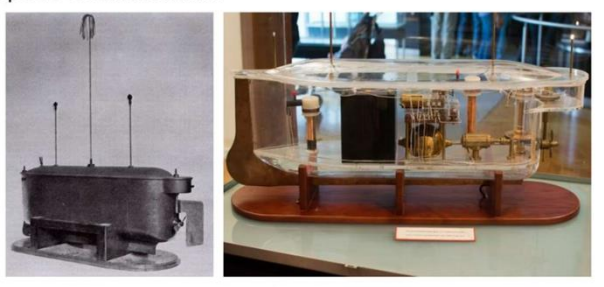

В 1899 году на выставке в Мэдисон-Сквер-Гарден инженер и изобретатель Никола<br>одемонстрировал миниатюрное радиоуправляемое судно. Тесла продем

*Рис. 1. Первые беспилотники*

История беспилотных летательных аппаратов берет свое официальное начало с [1910](http://dic.academic.ru/dic.nsf/ruwiki/1232)  [года,](http://dic.academic.ru/dic.nsf/ruwiki/1232) когда, вдохновлённый успехами [братьев Райт,](http://dic.academic.ru/dic.nsf/ruwiki/31553) молодой американский военный инженер из [Огайо](http://dic.academic.ru/dic.nsf/ruwiki/1071701) Чарльз Кеттеринг предложил использовать летательные аппараты без человека. По его замыслу управляемое часовым механизмом устройство в заданном месте должно было сбрасывать крылья и падать, как бомба, на врага. Получив финансирование [армии США,](http://dic.academic.ru/dic.nsf/ruwiki/55118) он построил и с переменным успехом испытал несколько устройств, одно из них получило название «Кеттеринг Баг» (Жук Кеттеринга), но в боевых действиях в Первой мировой войне они так и не применялись (рис. 2).

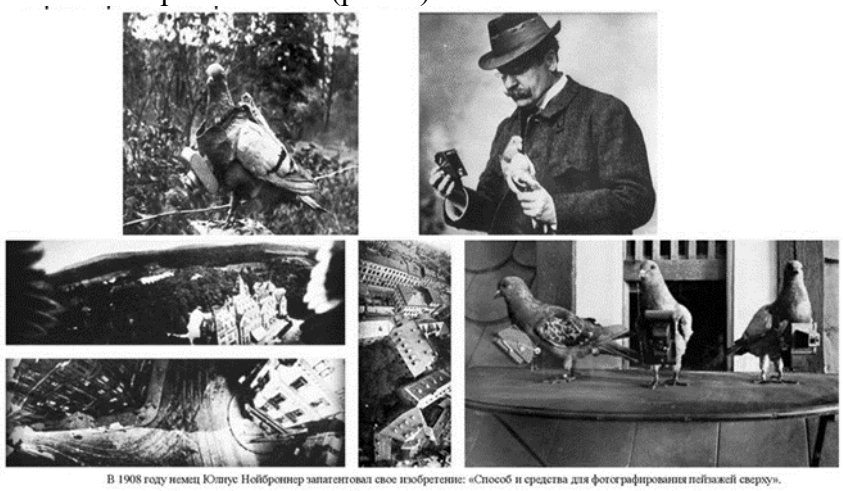

*Рис. 2. Прообразы современных беспилотников*

Армия и [ВМС США](http://dic.academic.ru/dic.nsf/ruwiki/828555) с [1940 года](http://dic.academic.ru/dic.nsf/ruwiki/1208) использовали БЛА [«Radioplane» OQ-2](http://dic.academic.ru/dic.nsf/ruwiki/1272991) в качестве самолёта-мишени. Данный аппарат считается первым в мире серийным БЛА.

Первым массовым ударным БЛА стала немецкая «крылатая ракета» [«Фау-1»](http://dic.academic.ru/dic.nsf/ruwiki/29595) с [реактивным пульсирующим двигателем,](http://dic.academic.ru/dic.nsf/ruwiki/1110143) которая могла запускаться как с земли, так и с воздуха. Ее первый пуск по территории Великобритании состоялся 13 июня 1944 года.

Всего было выпущено около 10000 ракет, из которых цели достигли лишь 2419. Остальные были либо сбиты британскими пилотами, либо не долетели до целей в силу различных причин. В [нацистской Германии](http://dic.academic.ru/dic.nsf/ruwiki/36120) в [1942 году](http://dic.academic.ru/dic.nsf/ruwiki/894) было запущено серийное производство первых баллистических ракет [«Фау-2»](http://dic.academic.ru/dic.nsf/ruwiki/48084), имеющих систему управления, удерживающую ракету на заданных при старте курсе и высоте в течение всего полета. Первый боевой пуск ракеты состоялся 8 сентября 1944 года. Всего было выпущено 3225 ракет. Данная ракета в последующем послужила прообразом современных баллистических ракет с ядерной боеголовкой.

Во время Второй мировой войны Вооруженные силы США провели испытания и успешно применяли первые в мире ударные БЛА **Interstate TDR**, а также самонаводящиеся планирующие бомбы, ставшие прообразом современного вооружения, построенного по принципу «выстрелил-забыл»

В [СССР](http://dic.academic.ru/dic.nsf/ruwiki/1133330) в 1930-1940 гг. авиаконструктором Никитиным разрабатывался [торпедоносец-](http://dic.academic.ru/dic.nsf/ruwiki/333859)планер специального назначения (ПСН-1иПСН-2) типа [«летающее крыло»](http://dic.academic.ru/dic.nsf/ruwiki/653090) в двух вариантах: пилотируемый тренировочно-пристрелочный и беспилотный с полной автоматикой. К началу 1940 г. был представлен проект беспилотной летающей торпеды с дальностью полёта от 100 км и выше (при скорости полёта 700км/ч). Однако этим разработкам не было суждено воплотиться в реальные конструкции.

По-настоящему началом истории отечественной беспилотной авиации явилась первая половина 50-х годов, когда стали разрабатываться специальные беспилотные самолеты ударного действия и самолеты-мишени.

Беспилотные самолеты ударного действия предназначались для доставки ядерных боевых зарядов. Разрабатывались крылатые ракеты и самолеты-снаряды различной дальности: межконтинентальные – «Буря» (ОКБ С.Лавочкина), «Буран» (ОКБ В.Мясищева) с дальностью полета до 8500 км; средней дальности – «Изделие 121» (ОКБ А.Туполева) с дальностью полета до 3800 км; малой дальности – фронтовая крылатая ракета ФКР-1 (ОКБ А.Микояна) с дальностью полета до 125 км и другие.

Работы шли успешно. К концу 50-х годов крылатая ракета «Буря» совершила 17 полетов, был разработан макет крылатой ракеты «Буран», создан первый опытный образец «Изделия 121». Более всего продвинулись работы по ФКР-1, разработанной на базе истребителя МиГ-15. ФКР-1 была создана в двух вариантах – наземного и воздушного старта. Наземный старт осуществлялся с самоходной пусковой установки, воздушный – с бомбардировщика Ту-16.

В числе других разработок беспилотных самолетов в начале 50-х годов в ОКБ С.А. Лавочкина был создан самолет-мишень Ла-17, который предназначался для тренировки расчетов зенитных ракетных комплексов С-25. Он представлял собой цельнометаллический моноплан со средним расположением крыла прямоугольной формы. Самолет был оснащен прямоточным воздушно-реактивным двигателем, расположенным в мотогондоле, в нижней части фюзеляжа. Ла-17 запускался с самолета-носителя Ту-4, посадка осуществлялась на корпус мотогондолы. К 1956 году был создан усовершенствованный самолет-мишень Ла-17М, на котором прямоточный воздушно-реактивный двигатель заменили турбореактивным, воздушный старт – наземным.

В 1958 году развитие беспилотной авиации было переориентировано на решение разведывательных задач.

На базе «Изделия 121» в ОКБ А. Туполева в 1961 году был создан дальний беспилотный разведчик ДБР-1 «Ястреб», который предназначался для ведения воздушной разведки в стратегической глубине с больших высот.

На самолете были установлены четыре фотоаппарата и станция общей радиотехнической разведки. Самолет был одноразового применения, после полета посадку на парашюте совершала только носовая часть, в которой находилось разведывательное оборудование. ДБР-1 имел сверхзвуковую скорость полета 2700-2800 км/ч, взлетную массу 35390 кг. В 1963 году ДБР-1 был принят на вооружение.

На базе самолета-мишени Ла-17М в 1959 году был разработан и в 1962 году принят на вооружение тактический беспилотный разведчик ТБР-1, который предназначался для ведения воздушной фоторазведки в тактической глубине с малых и средних высот.

Самолет имел скорость полета 750-900 км/ч, дальность полета до 570 км, высоту полета 750-7000 м, взлетную массу 2850 кг. ТБР-1 фактически был самолетом одноразового применения, так как после посадки на «брюхо» часто выходил из строя двигатель.

ДБР-1 и ТБР-1 стали **первым поколением** отечественных беспилотных авиационных комплексов (БАК). В состав комплексов входили беспилотные самолетыразведчики, наземные средства обслуживания самолетов, управления полетом и обработки разведывательных материалов.

Первые беспилотные самолеты-разведчики (БСР) характеризовались малой точностью выхода на объекты разведки, длительным временем подготовки к применению, большим количеством специальной наземной техники и обслуживающего персонала. В связи с этим в конце 60-х годов начались разработки новых беспилотных авиационных комплексов.

Беспилотные самолеты разведчики **второго поколения** должны были стать летательными аппаратами многоразового применения, производить посадку на небольшие площадки, выполнять в полете большое количество маневров, летать на малых высотах, иметь малую радиолокационную заметность и усовершенствованное разведывательное оборудование. Общее количество новых разработок достигло 25. В их числе были такие проекты, как беспилотный истребитель «Беркут», гиперзвуковой высотный стратегический разведчик «Ворон», высотный разведчик большой продолжительности полета «Орел». Работы над новым поколением увенчались созданием беспилотных комплексов ВР-2 и ВР-3 (ОКБ А.Туполева), «Крыло-1» (ОКБ «Сокол»).

Комплекс ВР-2 с БСР «Стриж» (Ту-141), прошедший государственные испытания в 1980 году, предназначался для ведения воздушной разведки в оперативной глубине с применением фотооборудования и инфракрасной аппаратуры. БСР «Стриж» имел скорость полета 1030-1070 км/ч, высоту полета до 6000 м, дальность полета 900 км, стартовую массу 6320 кг.

Комплекс ВР-3 с БСР «Рейс» (Ту-143) был принят на вооружение в 1982 году. Он предназначался для ведения воздушной разведки в тактической глубине с применением фотооборудования, телевизионной и радиационной аппаратуры.

БСР «Рейс» имел скорость полета 870-960 км/ч, высоту полета до 4000 м, дальность полета 190 км, стартовую массу 1410 кг.

Комплекс ВР-3 получил широкое признание. Он поставлялся в Чехословакию, Румынию, Сирию и показал свою высокую эффективность, в том числе в условиях боевых действий.

Беспилотные авиационные комплексы второго поколения имели существенно расширенные возможности по ведению воздушной разведки и позволяли выполнять ее в масштабе времени, близком к реальному. Характерные особенности этих комплексов – более совершенная конструкция планера, меньшие размеры и вес БСР, небольшое количество средств наземного обслуживания и повышенная мобильность. Старт БСР осуществлялся с самоходной пусковой установки, полет выполнялся по программе, посадка производилась с помощью парашютов.

В начале 80-х годов были приняты к разработке беспилотные комплексы **третьего поколения** – «Строй-ПМ», «Строй-П», ВР-3Д и другие.

Технический облик комплексов третьего поколения характеризовался дальнейшим уменьшением габаритов носителя, совершенствованием навигационного и разведывательного оборудования, возможностью дистанционного управления в полете.

Комплекс «Строй-ПМ» с дистанционно пилотируемым летательным аппаратом (ДПЛА) «Пчела-1М» разработан в 1983 году НИИ «Кулон» и предназначался для ведения телевизионной разведки и радиоэлектронного противодействия. ДПЛА «Пчела-1М» имел скорость полета 120-180 км/ч, продолжительность полета 2 ч, высоту полета 100-2000 м, взлетную массу 102 кг. В 1987 году комплекс поступил в строевые части для опытной эксплуатации.

На базе комплекса «Строй-ПМ» в 1989 году был разработан новый комплекс «Строй-П» с ДПЛА «Пчела-1», предназначенный для наблюдения поля боя с помощью телевизионной или тепловизионной камеры. ДПЛА «Пчела-1» имел увеличенную до 2500 м высоту полета, взлетную массу 136 кг. В 1997 году комплекс был принят на вооружение. Комплекс ВР-3Д с БСР «Рейс-Д» (Ту-243) создан в 1986 году на базе комплекса ВР-3 и предназначался для ведения воздушной разведки с малых и средних высот в тактической и ближней оперативной глубине с применением фотооборудования, телевизионной и инфракрасной аппаратуры.

БСР «Рейс-Д» имел скорость полета 850-940 км/ч, высоту полета до 5000 м, дальность полета до 360 км, стартовую массу 1600 кг. С 1994 года комплекс находился в войсках на опытной эксплуатации.

В настоящее время ведутся многочисленные разработки нового поколения отечественных беспилотных летательных аппаратов, имеющих самый широкий спектр действий и предназначения. С отдельными образцами вы уже ознакомились.

В настоящее время в качестве основной области применения комплексов с БПЛА рассматривается разведка и доразведка объектов противника, наблюдение поля боя, информационное обеспечение применения огневых и ударных средств в разведывательноударных системах, в меньшей степени — для постановки помех, ретрансляции связи и огневого поражения объектов. В интересах решения разведывательных задач создается подавляющее большинство комплексов с БЛА.

Особую остроту в ВС РФ в настоящее время приобрела проблема нехватки разведывательных средств, в особенности средств воздушной разведки, как пилотируемых, так и беспилотных. Для ВВС представляют интерес прежде всего комплексы с БПЛА, возможности которых соответствуют зонам ответственности объединений ВВС, их задачам и характеру действий. В соответствии с этим ВВС в первую очередь необходимо иметь в своем составе комплексы с БПЛА большой дальности действия (300 и более км) фронтового назначения. В перспективе не исключено использование комплексов с БПЛА большей дальности для обеспечения действий пилотируемой авиации при решении задач в стратегической глубине.

Важнейшими задачами комплексов с БПЛА ВВС являются: обеспечение действий пилотируемой авиации (разведка, уничтожение средств ПВО и постановка помех); обеспечение действий других видов ВС (в первую очередь выполнение воздушной разведки в сложных условиях). Тем самым комплексы с БПЛА призваны дополнить пилотируемую авиацию в той части, в которой наращивание возможностей последней невозможно или нерационально. Таким образом, применение комплексов с БПЛА позволяет наращивать возможности пилотируемой авиации с одновременным снижением затрат на содержание авиационного парка.

В последние годы определилась очевидная необходимость применения комплексов с БПЛА непосредственно в войсковых структурах Сухопутных войск (СВ). К этому вынуждает, во-первых, необходимость существенного снижения времени прохождения разведывательной информации к потребителю и командной информации от органов управления к комплексу с БПЛА, во-вторых, необходимость организации гибкого взаимодействия органов управления и огневых средств СВ с информационными средствами воздушного базирования, в-третьих, необходимость обеспечения применения и функционирования воздушных разведывательных комплексов непосредственно в боевых порядках СВ. Первоочередными задачами комплексов с БПЛА СВ являются: воздушная разведка и информационное обеспечение применения огневых и ударных средств СВ, включая наблюдение поля боя, артиллерийскую разведку, обеспечение целеуказания, корректирование артиллерийского огня, лазерную «подсветку», доразведку объектов ударов.

На БпЛА можно возложить непрерывное круглосуточное наблюдение за поверхностью Земли в широком диапазоне частот. Используя их, можно создать информационное поле страны, охватывающее контроль и управление движением воздушного и водного транспорта, поскольку эти машины в состоянии взять на себя функции наземных, воздушных и спутниковых локаторов (совместная информация от них дает полную картину того, что делается в небе, на воде и на земле).

Современные телевизионные (ТВ) камеры обеспечивают представление оператору в реальном времени картины наблюдаемой местности в формате наиболее близком к характеристикам зрительного аппарата человека, что позволяет ему свободно ориентироваться на местности и при необходимости выполнять пилотирование БПЛА. Возможности по обнаружению, и распознаванию объектов определяются характеристиками фотоприемника и оптической системы телевизионные камеры. Основным недостатком современных телевизионных камер является их ограниченная чувствительность, не обеспечивающая круглосуточного применения. Применение тепловизионных (ТПВ) камер позволяет обеспечить круглосуточное применения БПЛА. Наиболее перспективным представляется применение комбинированных телетепловизионных систем. При этом оператору представляется синтезированное изображение, содержащее наиболее информативные части, присущие видимому и инфракрасному диапазонам длин волн, что позволяет существенно повысить тактикотехнические характеристики системы наблюдения. Однако подобные системы сложны технически и достаточно дороги. Применение РЛС позволяет получать информацию круглосуточно и при неблагоприятных метеоусловиях, когда ТВ и ТПВ каналы не обеспечивают получение информации. Применение сменных модулей, позволяет снизить стоимость и реконфигурировать состав бортового оборудования для решения поставленной задачи в конкретных условиях применения. Рассмотрим состав бортового оборудования мини-БПЛА.

В чем же преимущества беспилотных летательных аппаратов?

Во-первых, они в среднем на порядок дешевле пилотируемых самолетов, которые нужно оснащать системами жизнеобеспечения, защиты, кондиционирования. Нужно, наконец, готовить пилотов, а это стоит больших денег. В итоге получается, что отсутствие экипажа на борту существенно снижает затраты на выполнение того или иного задания.

Во-вторых, легкие (по сравнению с пилотируемыми самолетами) беспилотные летательные аппараты потребляют меньше топлива. В следствии этого возможность увеличение времени оставаться в воздухе без дозаправки, для ведения воздушной разведки.

В-третьих, в отличие от пилотируемых самолетов, машинам без пилота не нужны аэродромы с бетонным покрытием. Достаточно построить грунтовую взлетно-посадочную полосу длиной всего 600 метров (беспилотники взлетают с помощью катапульты, а приземляются по-самолетному, как истребители на авианосцах)

Основной критерий выбора типа летательных аппаратов - стоимость. Благодаря стремительному развитию вычислительной техники существенно подешевела начинка бортовые компьютеры беспилотников. На первых аппаратах использовались тяжелые и громоздкие аналоговые вычислительные машины. С внедрением современной цифровой техники их мозг стал не только дешевле, но и умнее, компактнее и легче. Это означает, что аппаратуры на борт можно взять больше, а ведь именно от нее зависят функциональные возможности беспилотных самолетов.

Если же говорить о военном аспекте, то беспилотные летательные аппараты находят применение там, где в разведывательной операции или воздушном бою можно обойтись без пилота.

Сам по себе БПЛА - лишь часть сложного многофункционального комплекса. Как правило, основная задача, возлагаемая на комплексы БПЛА, – проведение разведки труднодоступных районов, в которых получение информации обычными средствами, включая авиаразведку, затруднено или же подвергает опасности здоровье и даже жизнь людей. Помимо военного использования применение комплексов БПЛА открывает возможность оперативного и недорогого способа обследования труднодоступных участков местности, периодического наблюдения заданных районов, цифрового фотографирования для использования в геодезических работах и в случаях чрезвычайных ситуаций. Полученная бортовыми средствами мониторинга информация должна в режиме реального времени передаваться на пункт управления для обработки и принятия адекватных решений.

В состав системы БПЛА входят все компоненты, требуемые для реализации задач, поставленных перед БПЛА, либо в качестве автономной системы, либо в качестве составляющей завершенной системы разведки и доставки боеприпасов к цели. В состав системы входят боевые и (или) ретрансляционные БПЛА, полезная нагрузка, необходимая для выполнения задач, усовершенствованные наземные станции управления (УНСУ) и система каналов передачи данных.

К типовым задачам системы относятся сбор разведывательных данных, операции непосредственной поддержки, обнаружение целей, наведение систем вооружения, корректирование артиллерийского огня и оценка боевых потерь. Система может использоваться и расширяться в зависимости от потребностей пользователя. Имеется возможность подключения к системе ряда различных модульных элементов, расширяющих и совершенствующих функциональные возможности.

Таким образом, к типовым задачам системы БПЛА относятся следующие:

а. Сбор разведывательных данных при любых погодных условиях в реальном времени в дневное и ночное время

- б. Рекогносцировка, разведка наблюдением и обнаружение целей
- в. Оценка целей
- г. Обзор и контроль района боевых действий
- д. Корректирование огня и оценка степени повреждений
- е. Поддержка миротворческих операций.

Наиболее массовыми задачами для российских беспилотников в боевом применении является разведка целей для ударов авиации, оценка урона, корректировка огня артиллерии. Последняя задача является сейчас одним из приоритетных направлений использования беспилотников в Российской армии (рис. 3).

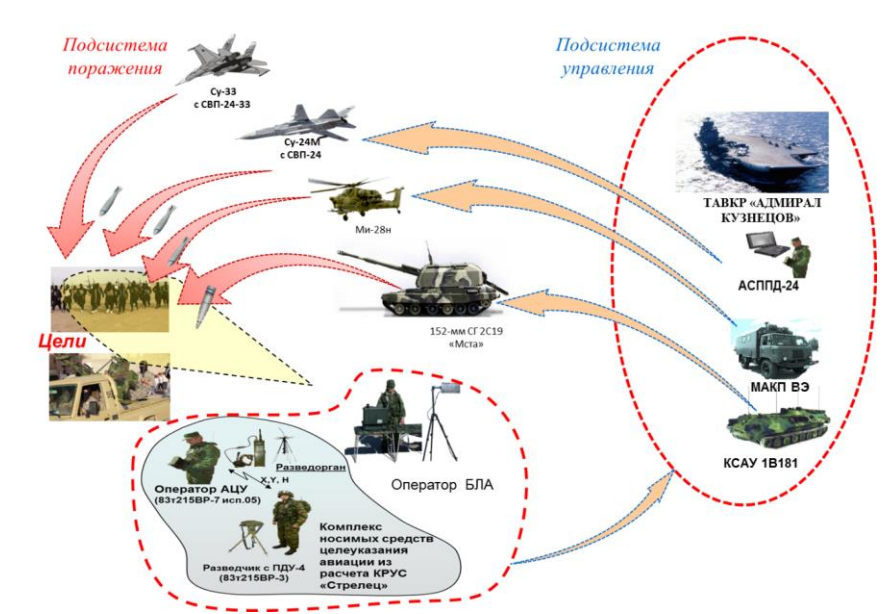

*Рис. 3. Корректировка огня артиллерии.*

Вместе с тем, бурно развивающимся видом беспилотной авиационной техники являются боевые БПЛА. Обобщая имеющийся в этой области опыт и перспективы их развития, предлагается выделить в составе боевых БПЛА следующие типы:

ударные БПЛА, предназначенные для борьбы с наземными целями с использованием авиационных средств поражения;

БПЛА радиоэлектронной борьбы (БПЛА-РЭБ), применяемые для вывода из строя наземных и воздушных средств связи и управления противника.

Наконец, на БПЛА могут быть возложены боевые задачи с применением практически всего спектра средств поражения совместно с пилотируемой авиацией в едином информационном поле.

<span id="page-10-0"></span>Таким образом, наивысшей эффективности следует ожидать от БПЛА, которые могут совмещать разведывательные и ударные функции.

# **Комплекс с БПЛА. Формирование основных требований, назначение и состав. Необходимые компоненты комплекса, их характеристика и взаимодействие**

Система состоит из:

беспилотных аппаратов (БЛА);

электрооптической полезной нагрузки (MOSP);

наземной станции управления (AGCS) на основе передовых технологий;

наземного терминала передачи данных (GDT);

автоматической системы взлета и посадки (ATOL);

комплекта наземного вспомогательного оборудования.

Схема системы комплекса представлена на рисунке 4.

Реализация основной функции системы достигается посредством применения БЛА в качестве средства наблюдения воздушного базирования в целях получения видеоизображения района боевых действий в реальном времени в дневное и ночное время при помощи многоцелевой оптико-электронной стабилизированной системы (MOSP).

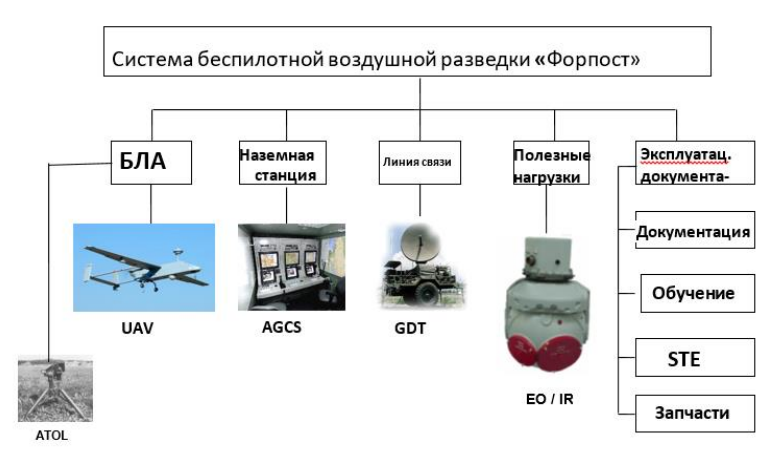

*Рис. 4. Система беспилотной воздушной разведки* 

В процессе взлета и приземления, а также в течение полета управление БПЛА осуществляется посредством усовершенствованной наземной станции управления (УНСУ). Усовершенствованная наземная станция управления, с которой осуществляется управление вылетом, может распо-лагаться на максимальном удалении 200 км от района боевых действий. УНСУ осуществляет управление БПЛА посредством наземного оконечно-го устройства линии передачи данных (GDT).

Основной сценарий использования системы представлен на рис. 5.

К типовым задачам системы относятся

разведка в реальном времени при любых погодных условиях днем и ночью; рекогносцировка, разведка и обнаружение целей; оценка целей;

обзор и контроль района боевых действий;

корректировка огня и оценка степени повреждений.

Система может использоваться и расширяться в зависимости от по-требностей пользователя. Имеется возможность подключения к системе ряда модульных элементов, расширяющих функциональные возможности системы.

Реализация основной функции системы (рис. 3) достигается посред-ством применения БПЛА в качестве средства наблюдения воздушного ба-зирования в целях получения видеоизображения района боевых действий в реальном времени в дневное и ночное время при помощи многоцелевой оптико-электронной стабилизированной системы (MOSP).

В процессе взлета и приземления, а также в течение полета управле-ние БПЛА осуществляется посредством усовершенствованной наземной станции управления (AGCS). Усовершенствованная наземная станция управления, с которой осуществляется управление вылетом, может распо-лагаться на максимальном удалении 250 км от района боевых действий. УНСУ осуществляет управление БПЛА посредством наземного оконечно-го устройства линии передачи данных (GDT):

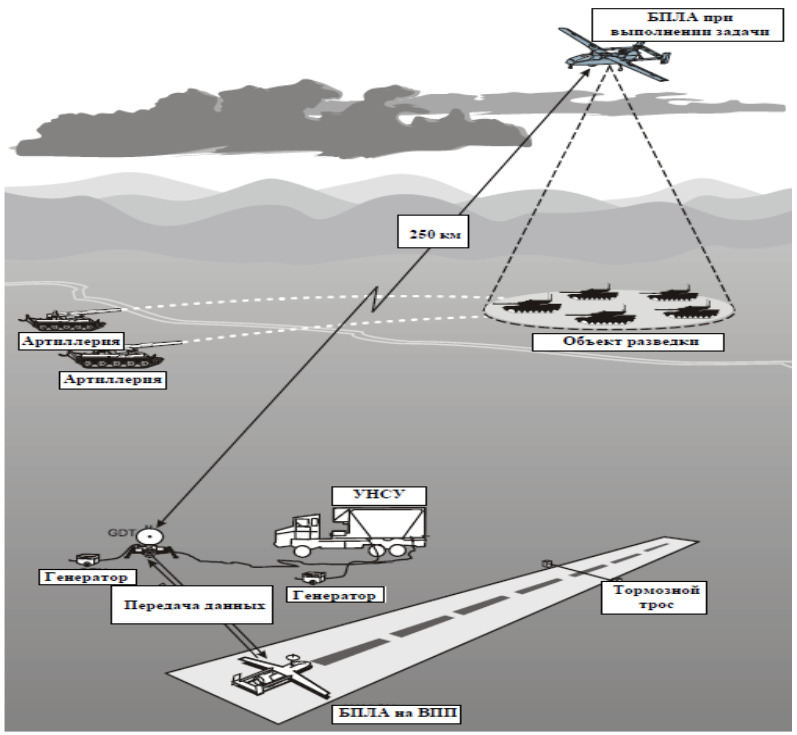

*Рис. 5. Основной сценарий использования системы*

а. Взлет БПЛА (рис. 6) выполняется с применением системы автоматического взлета и осадки (ATOL). В качестве основного источника данных о текущем положении БПЛА для системы ATOL используется дифференциальная глобальная система позиционирования (DGPS). В качестве резервного источника в случае отсутствия сигнала DGPS может применяться автоматическая РЛ-система отображения обстановки (RAPS).

б. После выхода БПЛА в воздухе на безопасную высоту внутренний пилот обеспечивает его выведение в район выполнения задания.

в. Задание выполняется персоналом УНСУ. По завершении выполнения задания внутренний пилот выводит БПЛА на взлетно-посадочную площадку (ВПП). Посадка может осуществляться внутренним пилотом с применением системы ATOL.

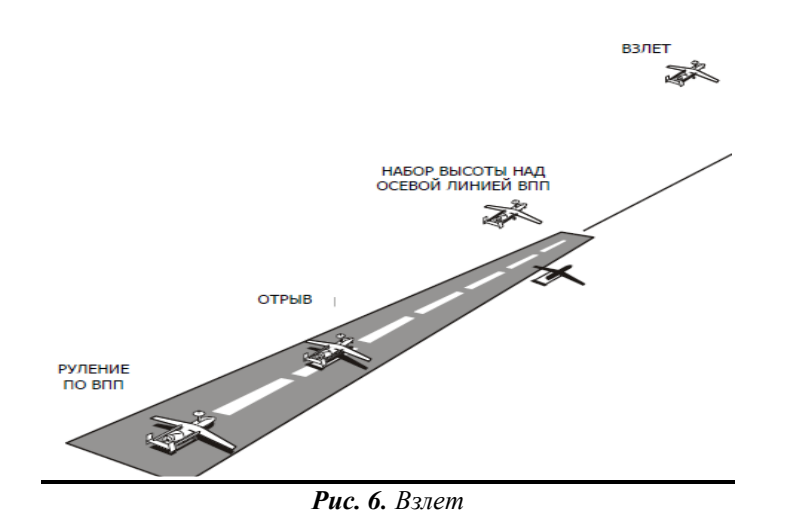

БПЛА может быть подсоединен к AGCS с помощью кабеля для выполнения встроенного контроля аппаратуры самолета и проведения предполетной подготовки при отсутствия аэродромного диагностического прибора FLT.

Периферийное оборудование AGCS представлено на рис. 7.

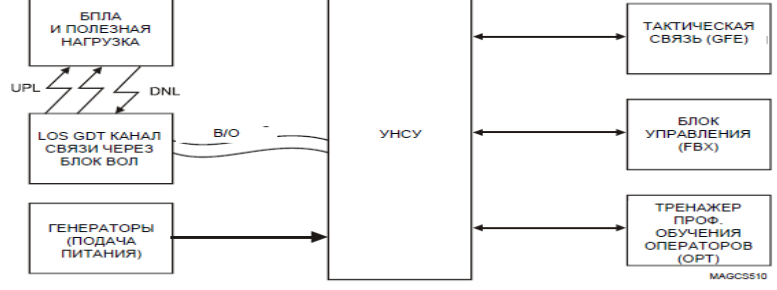

*Рис. 7. Периферийное оборудование*

Для увеличения радиуса действия БПЛА необходимо поставить вторую НСУ на удалении до 450 км. При этом управление БПЛА осуществляется только с одной станции. Передача управления с одной станции на другую осуществляется по кома сценарий представлен на рис.8.

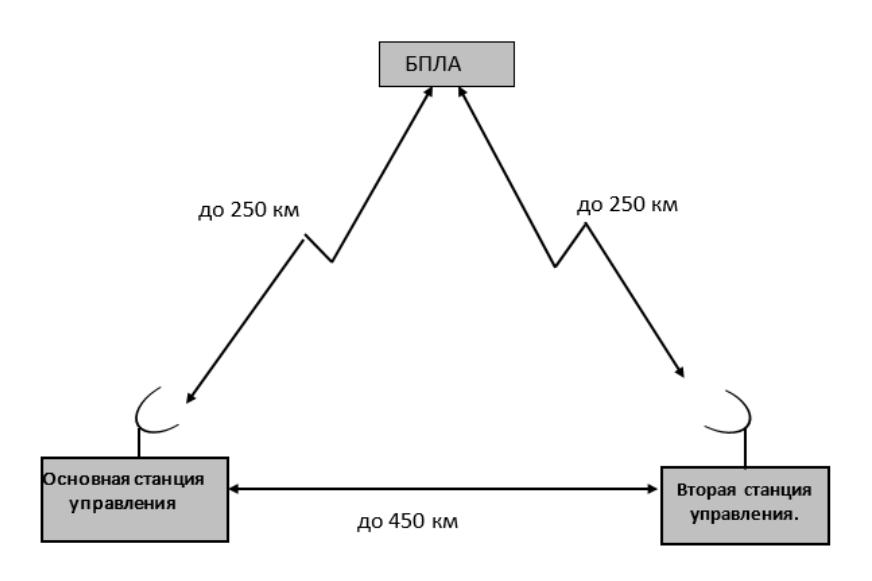

*Рис. 8. Передача управления с одной станции на другую*

Взлет БПЛА выполняется с применением системы автоматического взлета и посадки ATOL. В качестве основного источника данных о текущем положении БПЛА для системы ATOL используется дифференциальная глобальная система позиционирования DGPS. В качестве резервного источника в случае отсутствия сигнала DGPS может применяться автоматическая РЛ-система отображения обстановки RAPS.

После выхода БЛА в воздухе на безопасную высоту внутренний пилот обеспечивает его выведение в район выполнения задания.

Задание выполняется персоналом УНСУ. По завершении выполнения задания внутренний пилот выводит БПЛА на взлетно-посадочную площадку (ВПП). Посадка может осуществляться внутренним пилотом с применением системы ATOL.

К конструктивным особенностям системы, среди прочего, относится возможность автоматического осуществления взлета и посадки.

В таблице 1 перечислены основные компоненты, участвующие в выполнении задания БПЛА.

Основные компоненты, участвующие в выполнении задания БпЛА Таблица 1

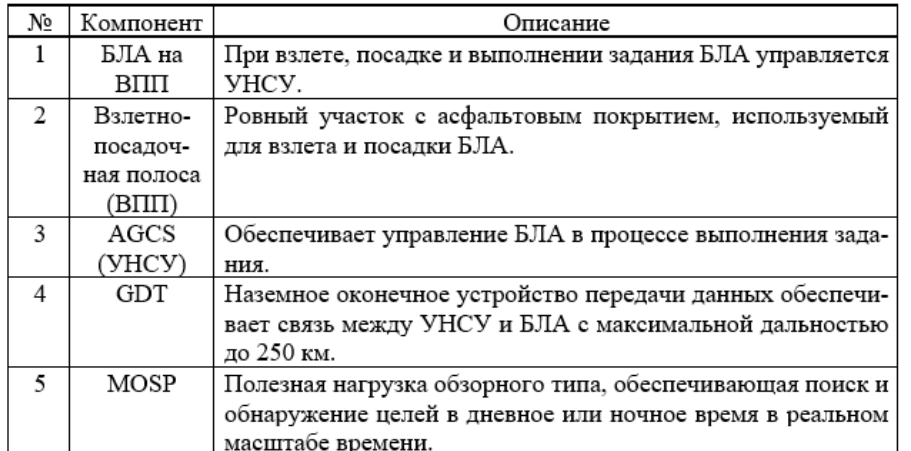

## **Факторы, учитываемые при выборе площадки**

- 1. Расстояние от GDT до района полетов.
- 2. Тип и пригодность ВПП.
- 3. Свойства местности.
- 4. Линия визирования (LOS).
- 5. Метеоусловия.
- 6. Ограничения воздушного пространства.

#### **Резервирование системы**

Основной особенностью беспилотного комплекса с БЛА является наличие резервных элементов, позволяющее повысить его живучесть, увеличить надежность и обеспечить успешное выполнение заданий. Резервными элементами являются: два независимых канала передачи команд на БЛА, резервный компьютер управления БЛА, резервные датчики системы управления и сервопривод, система автоматического взлета и посадки, система электропитания БЛА и резервирование в операционных отсеках НСУ.

### <span id="page-13-0"></span>**Конструкция БпЛА. Почему БпЛА летают. Оборудование для взлета и посадки БпЛА**

Беспилотный летательный аппарат БЛА, состоит из следующих основных компонентов (рисунок 9):

планер БЛА;

шасси и тормозной механизм;

маршевая силовая установка (двигатель);

топливная система;

система электропитания (EPS);

центральный компьютер (MСPA), предназначенный для управления полетом, полезной нагрузкой и навигацией;

оптико-электронная полезная нагрузка (MOSP) TV и ИК диапазона; вычислитель управления полезной нагрузкой; датчики управления полетом;

бортовое устройство линии передачи данных (ADT);

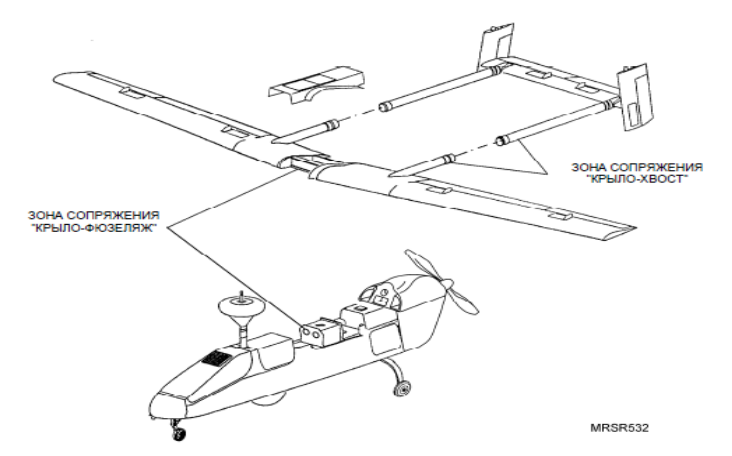

*Рис.9. Передача управления с одной станции на другую* 

БПЛА оснащен двигателем Jabiru 2200 с интегральной системой запуска на земле и в полете.

Общий вид БЛА показан на рисунке 10 и 11.

БПЛА выполняет следующие основные функции:

осуществляет оптико-электронную воздушную разведку с помощью полезной нагрузки (MOSP);

совершает дистанционно управляемый с земли полет в автономном режиме или режиме выполнения предварительно заданной программы, а также осуществляет навигацию с помощью дифференциальной системы глобального позиционирования (DGPS) или при непосредственной поддержке самой системы (угломерно-дальномерный способ);

передает данные о параметрах полета и состоянии полезной нагрузки на наземную станцию управления.

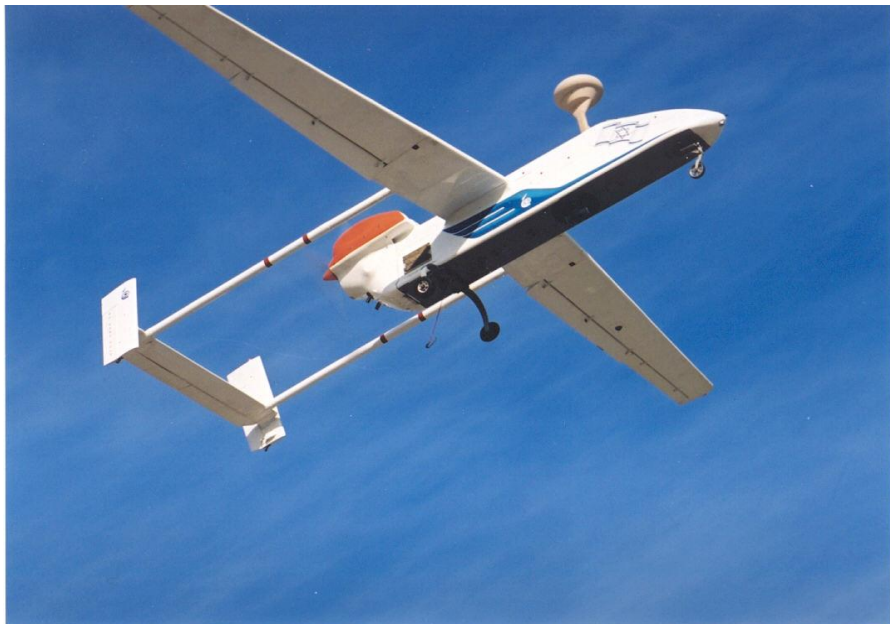

*Рис.10. Общий вид БЛА* 

# **Интерфейсы БПЛА**

БПЛА (рис. 11) совместим и способен непосредственно сопрягаться с:

НСУ (AGCS) – как на земле, так и в полете – по линиям связи;

кабелем тестового оборудования между тестовым разъемом Главного центрального блока обработки данных (MCPA) и аэродромно-диагностическим прибором (FLT);

кабелем сопряжения между НСУ (AGCS) и БЛА для проведения предполетной проверки БЛА;

источником питания (PS) для наземной проверки и обслуживания.

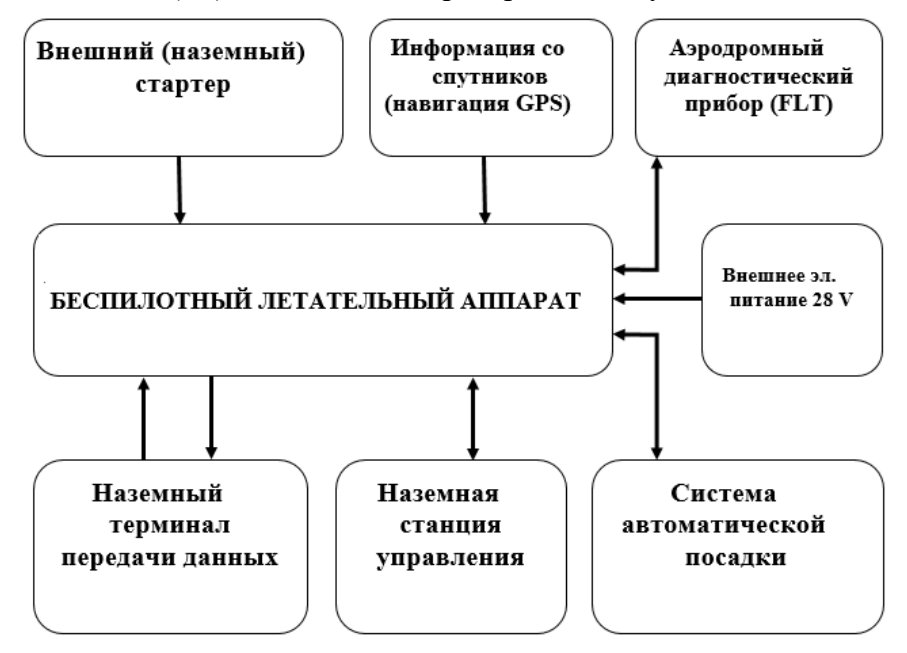

*Рис.11. Интерфейсы БПЛА* 

### **Основные понятия и определения, относящиеся к конструкции БПЛА:**

**«беспилотный летательный аппарат** - летательный аппарат, выполняющий полет без пилота (экипажа) на борту и управляемый в полете автоматически, оператором с пункта управления или сочетанием указанных способов;

**«воздушный винт» -** лопастный агрегат, вращаемый валом двигателя, создающий тягу в воздухе, необходимую для движения самолета;

**«закрылок» -** подвижный фрагмент крыла на задней его части, который позволяет изменять подъемную силу, создаваемую крылом;

**«крылом»** в авиационной технике называется поверхность, предназначенная для создания подъемной силы, необходимой для поддержания ЛА в воздухе;

**«лонжерон»** – мощный продольный элемент (балка), воспринимающий изгибающий момент и поперечную силу;

**«оперение»** – элемент конструкции БПЛА, предназначенный для обеспечения его устойчивости и управляемости. Горизонтальное и вертикальное оперение состоит из **стабилизатора** (неподвижная часть горизонтального оперения), обеспечивающего продольную устойчивость и балансировку. Вертикальное оперение – **киль и руль направления**, обеспечивающих путевую устойчивость и управляемость;

**«полезная нагрузка»** – всё оборудование беспилотного летательного аппарата, кроме планера и двигательной установки;

**«продольная стенка»** – элемент, проложенный вдоль всего размаха крыла или на отдельных его участках и воспринимающий поперечную силу;

**«профилем крыла»** называется форма его поперечного сечения;

**«размах крыла»** *–* расстояние между концами крыла по прямой линии;

**«стрингер»** – продольный элемент, воспринимающий местные воздушные нагрузки и подкрепляющий обшивку. Совместно с прилегающей жесткой обшивкой, растяжениемсжатием, он может частично воспринимать и изгибающий момент;

**«фюзеляж»** (фр. *fuselage*, от *fuseau* – веретено) – корпус летательного аппарата, предназначенный для размещения оборудования, вооружения, топлива и двигателя. Фюзеляж является базой для крепления крыла, оперения, шасси и обеспечивает связь между ними;

**«хвостовое оперение БПЛА» –** аэродинамические поверхности, обеспечивающие устойчивость, управляемость и балансировку его в полёте;

**«целевая нагрузка**» – часть полезной нагрузки, предназначенная для решения определённых задач. Состав целевой нагрузки зависит от назначения беспилотного летательного аппарата;

**«шасси»** – элемент конструкции БПЛА, предназначенный для обеспечения его взлёта и посадки (разбега и пробега, а также передвижения его по аэродрому (для БПЛА «по-самолётному» способу посадки));

**«щитки»** – отклоняемые вниз части нижней поверхности крыла, расположенные у его задней кромки;

**«элевон» –** совмещенный руль высоты и элерон;

**«элерон» -** подвижный фрагмент крыла на задней его части, который позволяет изменять подъемную силу, создаваемую крылом. Используются для наклона БПЛА вдоль продольной оси (то есть при помощи элерона изменяется угол крена).

#### **Общее описание системы БПЛА**

В состав системы БПЛА входят все компоненты, требуемые для реализации предназначенных задач БПЛА либо в качестве автономной системы, либо в качестве составляющей завершенной системы разведки и доставки боеприпасов к цели (рис. 12).

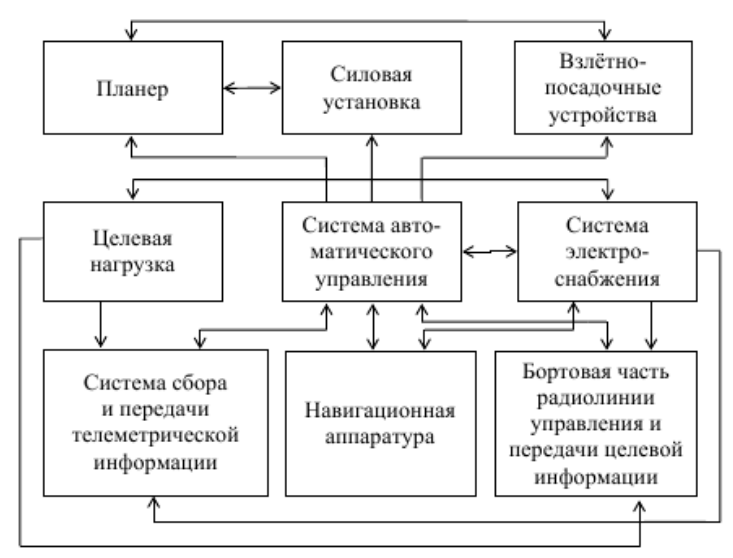

*Рис.12. Общее описание системы БПЛА*

БПЛА сконструирован по модульной схеме, что обеспечивает простоту сборки для быстрого развертывания и несложную разборку для быстрой транспортировки.

Планер БПЛА состоит из фюзеляжа, крыла, системы шасси и хвостового оперения. Большая часть деталей конструкции БПЛА **выполнена** из композитных материалов, таких как углепластик и стеклопластик на основе эпоксидной смолы. Детали конструкции, такие как крылья и хвост, заполнены наполнителем. Передняя опора шасси, шарниры и т.п. изготовлены из алюминиевого сплава.

### **Фюзеляж**

Перегородки разделяют фюзеляж на носовой отсек, передний приборный отсек, отсек полезной нагрузки, встроенный топливный бак, задний приборный отсек и двигательный отсек. В конструкции фюзеляжа имеются панели, крышки и обтекатели, обеспечивающие быстрый и легкий доступ ко внутренним компонентам для технического обслуживания и ремонта. В передней части фюзеляжа располагается трубка РЕТО, предназначенная для динамических измерений. С боков фюзеляжа, в передней его части, располагаются отверстия - для статики.

#### **Крыло**

Крыло состоит из трех секций: центроплан, правая консоль и левая консоль. Центроплан крепится к фюзеляжу и снабжен точками крепления лонжерона. Правая и левая консоли крыла устанавливаются на центроплан. Каждая из консолей крыла имеет две поверхности для управления полетом – закрылок и элерон (рис. 13).

Внутри каждой из консолей крыла устанавливаются следующие устройства:

сервопривод закрылка;

сервопривод элерона;

аэронавигационные огни;

индукционный магнитный датчик (FVU) (на левой консоли крыла); жгуты проводов.

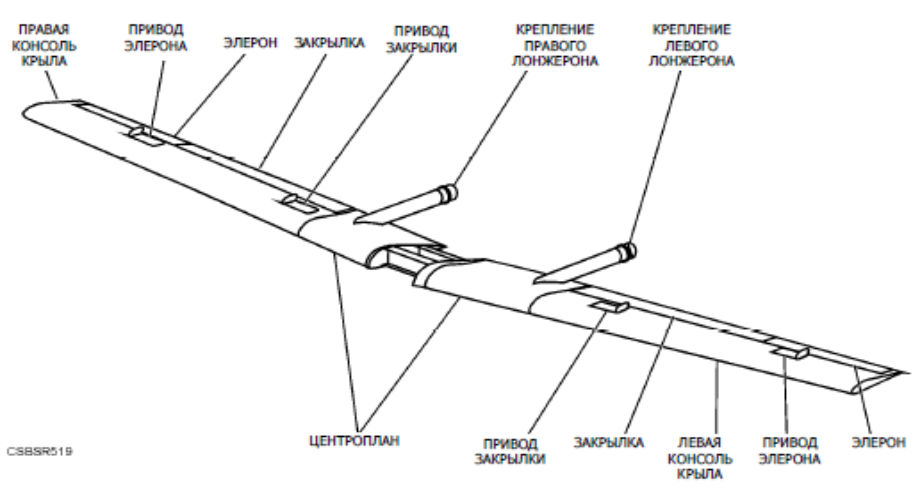

*Рис.13. Крыло БПЛА*

### **Хвостовое оперение**

Хвостовое оперение включает в себя горизонтальный стабилизатор с рулями высоты, вертикальные стабилизаторы с рулями направления, и две балки, которые соединяют хвостовое оперение с центральной частью крыла. Рули высоты управляют маневрами БПЛА по тангажу, в то время как рули направления позволяют управлять по рысканию. Балки являются механическим интерфейсом между центральной частью крыла и хвостовым оперением и используются для прокладки электрических цепей и коаксиального кабеля к сервоприводам, навигационным огням и антенне УВЧ, располагаемая на правом стабилизаторе, (рис. 14).

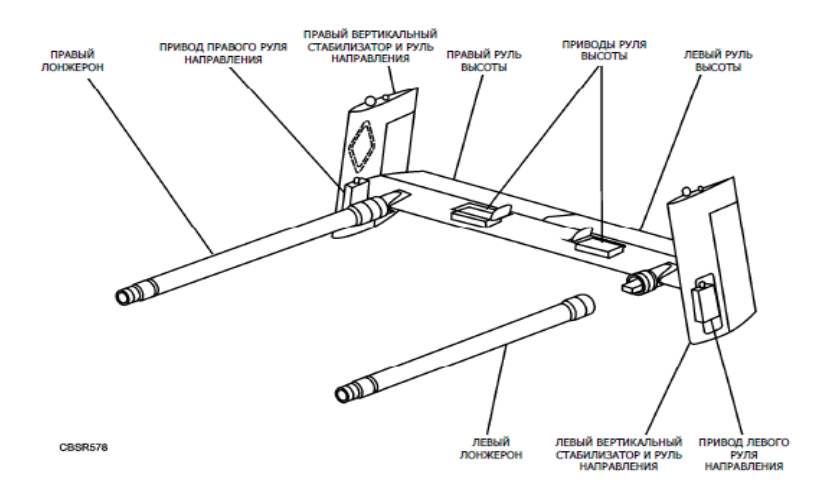

#### **Шасси и тормозной механизм**

Шасси обеспечивает возможность взлета и посадки БПЛА с ВПП и состоит из трехопорной системы шасси с управляемым узлом передней опоры шасси и тормозного крюка. Рулевое управление передней опорой осуществляется посредством тяги толкающетянущего типа, соединенной с рулевой тягой и управляемой сервоприводом передней опоры шасси. Привод находится в носовой части носового приборного отсека (рис. 15).

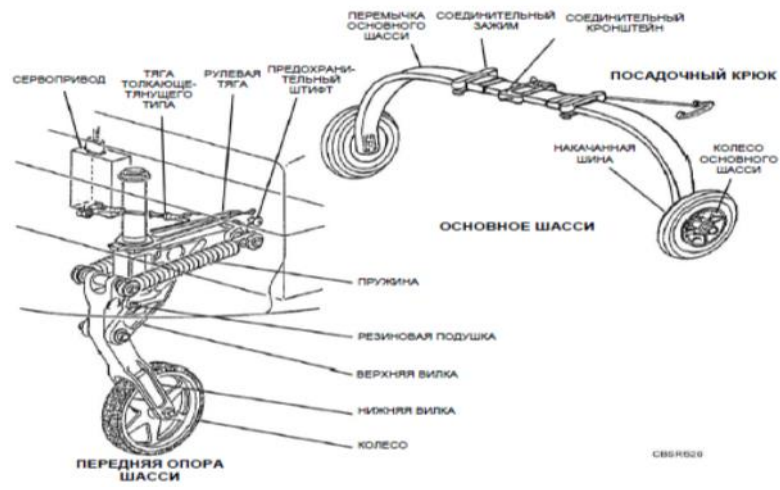

*Рис.15. Шасси и тормозной механизм БПЛА*

## **Двигательная установка**

Двигательная установка включает 4-тактный двигатель JABIRU 2200, с воздушным охлаждением и безредукторным приводом, 2-лопастный винт фиксированного шага, глушитель, стартер, раму крепления двигателя, амортизаторы, сервоприводы (дроссели) и датчики двигателя. Встроенный стартер двигателя питается от внутренних аккумуляторов. Двигательная установка спроектирована по модульной схеме, поэтому она легко доступна для технического обслуживания. Имеется возможность запуска двигателя в воздухе с помощью стартерной батареи U- 12В.

## **Отсеки БПЛА**

БПЛА имеет быстросъемные люки и крышки панелей фюзеляжа и обтекателя двигателя, что обеспечивают возможность доступа к отсекам БЛА. Схема расположения отсеков БЛА представлена на рисунке 16.

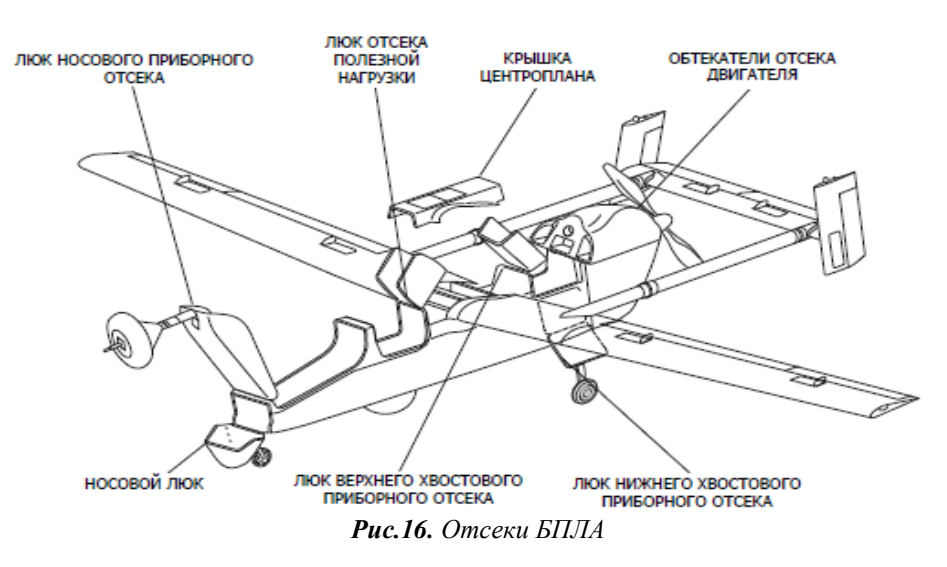

Общая схема компоновки БПЛА представлена на рисунке 17, где: MCPA – бортовой центральный компьютер; EPD – щит распределения электропитания; GEU – электрогенератор; GCU – блок управления генератором; DC/DC converters – преобразователи напряжения постоянного тока; NiCd battery – никель-кадмиевые АКБ;

FANS – вентиляторы

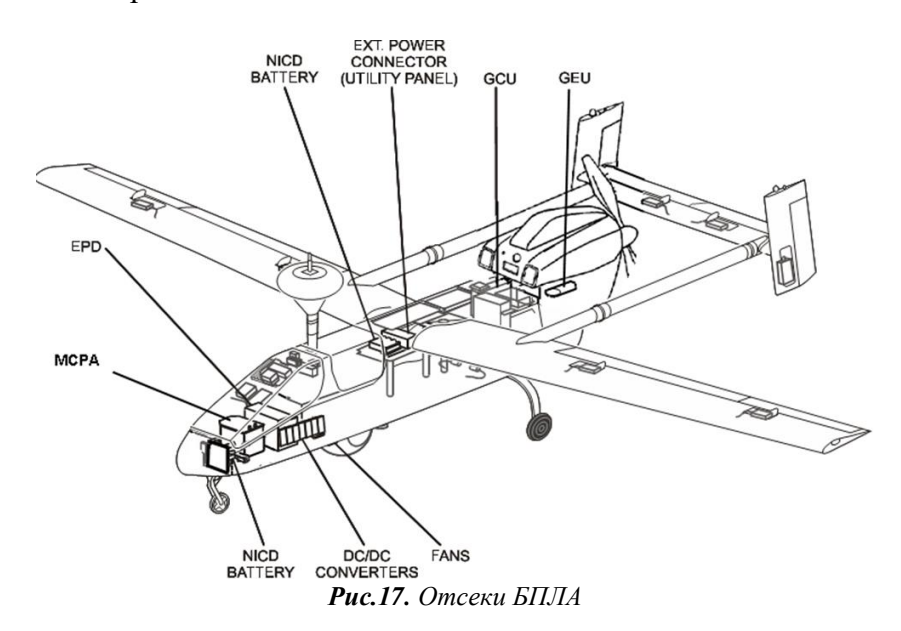

## **Датчики БПЛА**

В состав БЛА входят следующие датчики системы управления и позиционирования: **FVU** – индукционный магнитный компас;

**ADU** – модуль воздушных данных, позволяющий измерять высоту, воздушную скорость и температуру воздуха. Располагается в блоке MCPA;

**FLS** – датчик уровня топлива;

**UDMU** – блок динамических измерений, позволяющий измерять ускорение и угловые скорости по тангажу и крену;

**DGPS** – дифференциальная глобальная система позиционирования, позволяет определить местоположение БЛА. Блок вычисления располагается в MCPA;

**ОАТ** – датчик температуры окружающей среды.

Посадочная система БПЛА предназначена для останова БПЛА в определенной точке (место разворачивания системы на ВПП) после выполнения пробежки при посадке, или пробежки при взлете, когда активировали «ABORT».

В целях сокращения длины пробега на балке основного шасси установлен тормозной крюк (рис. 18). При посадке тормозной крюк захватывает наземный тормозной трос, укладываемый поперек ВПП между двумя узлами тормозного механизма аэрофинишера (рис. 19-21).

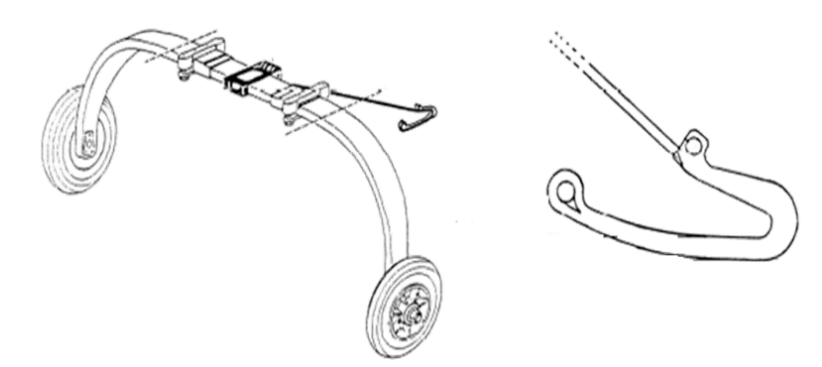

*Рис.18. Тормозной крюк*

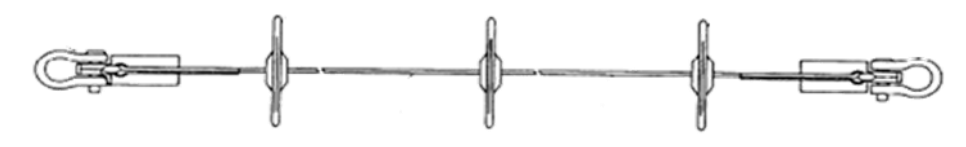

*Рис.19. Тормозной механизм*

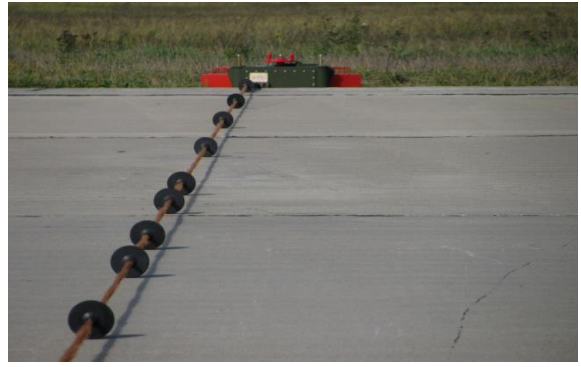

*Рис.20. Наземный тормозной трос*

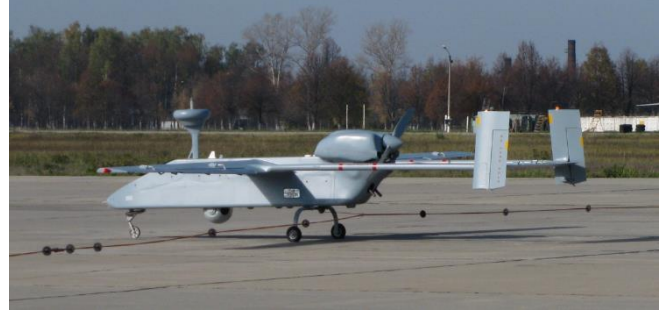

*Рис.21. Посадка БПЛА*

Система наземного аэрофинишера является эффективным методом безопасной остановки БПЛА **на** взлетно-посадочной полосе после приземления. Эта система состоит из двух энергопоглощающих фрикционных барабанов (рис. 21), по одному с каждой стороны взлетно-посадочной полосы, которые крепятся к земле кольями и грузами. Гибкий шнур натягивается поперек взлетно-посадочной полосы между поглотителями энергии, так что каждый конец его крепится к ленте, намотанной на барабан поглотителей энергии. При соприкосновении с землей тормозной крюк, неподвижно закрепленный на нижней части фюзеляжа БПЛА цепляется за подвес, натягивает ленту, поворачивая барабаны против момента трения, что останавливает БПЛА.

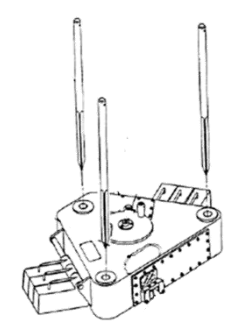

*Рис.22. Энергопоглощающий фрикционный барабан*

#### **Глава 2.**

## **Управление и позиционирование БпЛА Блоки управления и позиционирования БПЛА**

<span id="page-21-1"></span><span id="page-21-0"></span>При эксплуатации на летательных аппаратах приборы и датчики подвергаются воздействию целого ряда климатических и механических факторов, оказывающих существенное влияние на их точность и надежность.

Особенностями земной атмосферы обусловлен широкий диапазон изменения температуры и давления воздуха. Рассматривая схему вертикального строения атмосферы, можно выделить отдельные слои земной атмосферы, каждый из которых характеризуется определенным законом изменения температуры.

Фактическое состояние атмосферы на одной и той же высоте не является постоянным, зависит от широты места, времени года, времени суток и от конкретных метеорологических условий в данный момент времени (от погоды). В связи с этим диапазон температур, на который должны быть рассчитаны приборы и датчики, достаточно широк: для большинства приборов, устанавливаемых на пилотируемых летательных аппаратах, его задают в пределах от **–60** до **+50° С.**

В некоторых случаях температура воздуха, окружающего прибор или датчик, в процессе его эксплуатации может значительно превышать **+50° С.** Причиной этого может быть их близкое, расположение к агрегатам, выделяющим тепло, например, к двигателю; при полете на сверхзвуковых скоростях существенное влияние на температуру воздуха в месте установки датчиков оказывает аэродинамический нагрев корпуса летательного аппарата. Поэтому верхний предел температур в зависимости от типа летательного аппарата и места установки прибора и датчика иногда задают равным **+80, +100 °С** и выше.

Давление воздуха с увеличением высоты непрерывно падает. На уровне моря давление равно в среднем **760 мм рт. ст.,** а на высоте **200 км** составляет около **10 –6 мм. рт. ст.** Так же, как и температура, давление воздуха на каждой высоте непостоянно и зависит от метеоусловий. На уровне моря давление может колебаться в пределах **700 – 800 мм. рт. ст.**

Непостоянство распределения температуры и давления воздуха, по высотам затрудняет решение ряда аэродинамических задач и градуировку приборов (высотомеров, указателей скорости и вариометров), действие которых основано на использовании свойств земной атмосферы. Поэтому на основе статистической обработки многолетних метеорологических данных установлен средний закон, положенный в основу стандартной атмосферы, дающей определенные значения параметров воздуха, близко совпадающие со средними значениями этих параметров в летнее время на средних широтах.

Кроме температуры и давления воздуха, на работу приборов и датчиков может влиять также влажность воздуха, которая изменяется в широких пределах, особенно в нижних слоях атмосферы, где всегда имеются водяные пары. При охлаждении влажного воздуха происходит конденсация пара, т. е. переход излишков пара в капли воды.

Точность и надежность приборов и датчиков понижается не только под влиянием климатических факторов, но и вследствие механических воздействий. Механические воздействия определяются инерционными силами, возникающими при движении летательного аппарата с линейными или угловыми ускорениями, а также при вибрации мест крепления приборов и датчиков. Инерционные силы могут искажать показания прибора (датчика), а иногда и вызывать его поломку.

При разработке датчиков авионики к их техническим параметрам предъявляются следующие требования:

1. Высокая динамическая точность, состоящая в том, что формирование сигнала должно производиться с минимальным искажением. Это требование означает, что датчик должен обладать такой передаточной функцией, которая в пределах полосы пропускания объекта управления и контроля сводилась бы к постоянной величине;

2. Высокая статическая точность работы датчика;

3. Высокая надежность при работе в условиях, определяемых тактикотехническими требованиями;

4. Допустимые габариты и вес датчика;

5. Достаточно высокий коэффициент преобразования, обеспечивающий реагирование датчика на относительно небольшие рассогласования между требуемым и действительным значениями управляемой величины;

6. Достаточно высокая мощность выходного сигнала.

При измерении некоторой физической величины с помощью измерительного прибора (датчика) возникает погрешность измерения. Погрешность измерения складывается из **методических, динамических** и **инструментальных** погрешностей. Методические погрешности, свойственны приборам (датчикам), в основу которых положены косвенные методы измерения физической величины. Они будут рассмотрены при изучении конкретных типов этих устройств на практических занятиях.

Инструментальные погрешности приборов и датчиков можно представить в абсолютных или относительных величинах.

Погрешности приборов и датчиков можно классифицировать по размерности, по характеру связи между величиной погрешности и уровнем сигнала, по закономерности появления при многократных испытаниях и по условиям и причинам их появления.

**В состав БпЛА входят следующие датчики системы управления и позиционирования:**

- **FVU** – индукционный магнитный компас;

- **ADU** – модуль воздушных данных, позволяющий измерять высоту, воздушную скорость и температуру воздуха. Располагается в блоке MCPA;

- **FLS** – датчик уровня топлива;

- **UDMU** – блок динамических измерений, позволяющий измерять ускорение и угловые скорости по тангажу и крену;

- **DGPS** – дифференциальная глобальная система позиционирования, позволяет определить местоположение БпЛА.

Блок вычисления располагается в MCPA.

- **ОАТ** – датчик температуры окружающей среды.

В системе управления ЛА (FCS) используются данные двух блоков динамических измерений (UDMU), датчиков воздушных данных и индукционного магнитного датчика (FVU) в качестве базовых данных для схемы управления автопилота.

Блок датчиков воздушных данных (ADU) состоит из трех наборов датчиков. Каждый набор содержит следующие датчики и их соответствующие электронные цепи сопряжения:

- датчик статического давления;

- датчик динамического давления;

- датчик температуры.

Для каждого входного отверстия давления предусмотрен только один контакт. Каждый канал подвода давления разделяется между различными датчиками давления в пределах блока датчиков для обеспечения полного разделения и резервного дублирования средств измерения давления.

Блок датчиков (ADU) подает аналоговые сигналы к вычислителям бортового электронного оборудования.

Каждый набор датчиков преобразует давление в электрический сигнал. Выходной сигнал датчика статического давления обеспечивает измерение высоты путем измерения барометрического давления. Выходной сигнал датчика динамического давления обеспечивает измерение индикаторной воздушной скорости (IAS) посредством измерения разности между полным давлением и статическим давлением. Данные температуры используются для корректировки параметра высоты и измерения индикаторной воздушной скорости в соответствии с температурой воздуха.

Все аналоговые сигналы, подаваемые блоком датчиков, поступают на плату аналогового ввода-вывода последовательно, направляются в бортовой мультиплексор потокового видео и цифровых данных (AVDM), в котором преобразуются из аналоговой в цифровую форму данных. Если сигналы от 3-х датчиков все разные, то вычисляется их среднее значение. После преобразования данные поступают на плату ЦПУ. ЦПУ использует данные от трех наборов для формирования одного сигнала параметра высоты и одного сигнала параметра индикаторной воздушной скорости (IAS).

Сформированные сигналы используются ЦПУ для вычисления параметров управления полетом.

### **Датчик статического давления**

Датчик статического давления модели MPX 5100 AP производится компанией Motorola. Диапазон измерения канала датчика статического давления составляет от 150 до 1150 мбар. при полном диапазоне напряжений 4,5 В. Выходное напряжение модуля блока датчика находится в диапазоне от -5 до +5 В.

Высотой полета называют измеренное по вертикали расстояние между **ВС** и некоторой поверхностью, принятой за начало отсчета.

При полетах самолетов различают четыре основных вида высот.

- абсолютная высота **(Набс.)** – высота полета относительно уровня моря **(p<sup>о</sup> = 760 мм.рт.ст.);**

- относительная высота **(Нотн.)** – высота полета относительно места взлета или посадки;

- истинная высота **(Н)** – высота полета относительно места, над которым находится самолет в данный момент времени;

- барометрическая высота **(Нбар.) –** высота полета относительно места с заданным атмосферным давлением.

В беспилотном летательном аппарате применяется Барометрический метод измерения высоты полета, основанный на зависимости между абсолютным давлением в атмосфере и высотой. В этом методе измерение высоты сводится к измерению абсолютного давления с помощью барометра.

Чувствительным элементом **ИУ** является анероид – мембранная коробка **1,** из которой откачен воздух. Анероид помещен в герметичном корпусе **2,** который сообщается трубопроводом **3** с приемником статического давления **4,** расположенным вне самолета.

В герметичный корпус **ИУ,** подводится статическое давление **р,** под действием которого анероидная коробка деформируется. Деформация коробки при помощи передаточного механизма передается на преобразующее устройство, которое преобразует механическое перемещение элементов передаточного механизма в электрический сигнал.

#### **Датчик динамического давления**

Диапазон измерения канала датчика динамического давления составляет от 0 до 100 мбар. Выходное напряжение модуля блока датчика находится в диапазоне от 0 до 5 В.

Скорость полета самолета можно измерить по отношению к воздушной среде -или относительно Земли, причем можно рассматривать как горизонтальную, так и вертикальную составляющие скорости. Различают следующие скорости полета: истинную воздушную, приборную, путевую и вертикальную.

*Истинной воздушной* скоростью называется скорость движения самолета относительно воздуха.

*Приборной скоростью* называется истинная воздушная скорость, приведенная к нормальной плотности воздуха. Если полет происходит при нормальной плотности воздуха  $(p=1,225 \text{ кr/m}^3)$ , то приборная скорость совпадает с истинной.

*Путевой* скоростью называется горизонтальная составляющая скорости движения самолета относительно Земли. Путевая скорость равна геометрической сумме горизонтальных составляющих истинной воздушной скорости и скорости ветра.

*Вертикальной* скоростью называют вертикальную составляющую скорости движения самолета относительно Земли.

Приборы для измерения скорости полета называются указателями скорости и делятся в зависимости от назначения я а следующие типы:

1) указатели приборной скорости;

- 2) указатели истинной воздушной скорости;
- 3) указатели путевой скорости;
- 4) указатели вертикальной скорости.;

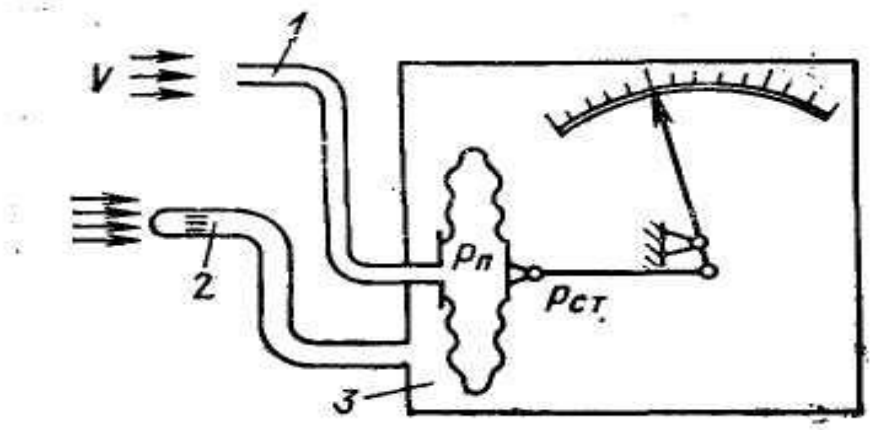

*Рис.23. Принципиальная схема указателя скорости:*

1— приемник полного давления;

2—приемник статического давления;

3 —указатель

Указатель приборной скорости градуируется при нормальной плотности воздуха, поэтому показания прибора соответствуют истинной воздушной скорости при полете у Земли.

Как известно, аэродинамические силы, действующие на самолет в полете, также пропорциональны скоростному напору. Поэтому для поддержания равновесия сил, действующих на самолет, при пилотировании важно знать не истинную воздушную, а приборную скорость полета.

Указатель приборной скорости может использоваться не только как пилотажный прибор, но и как навигационный для определения истинной воздушной скорости. При этом в показания прибора вводится ряд поправок.

Действие указателя приборной скорости основано на измерении динамического давления встречного потока воздуха. Принципиальная схема прибора.

Прибор состоит из приемника 1 полного давления, приемника *2* статического давления и указателя *3.* Приемники полного и статического давления расположены снаружи самолета во встречном потоке воздуха и соединены трубопроводами с указателем, представляющим собой дифференциальный манометр. Приемник полного давления сообщается с внутренней полостью упругого чувствительного элемента дифференциального манометра. Во время полета встречный поток воздуха, набегающий на приемник полного давления, тормозится, и его относительная скорость делается равной нулю. При этом кинетическая энергия частиц воздуха переходит в потенциальную энергию, вследствие чего в трубке создается избыточное давление.

Полное давление воздуха в приемнике, а, следовательно, и во внутренней полости упругого чувствительного элемента манометра равно сумме статического и динамического давлений:

 $p_{\rm r} = p_{\rm cr} + p_{\rm r}$ 

В корпусе манометра создается давление, равное статическому давлению воздуха *рСт,* поскольку корпус сообщается с приемником статического давления.

## **Датчик температуры**

Диапазон измерения канала датчика составляет от 223 до 398°К (от -50 до +125°С). Выходное напряжение модуля блока датчика находится в диапазоне от -5 В до +5 В при максимальной температуре.

Предназначение данного датчика: определение температуры внутри блока, для компенсации ошибки возникающей при определении воздушных параметров из-за разности температур внешнего поступаемого воздушного потока и температуры внутри блока.

## **Вычислительные средства и программное обеспечение БпЛА**

<span id="page-25-0"></span>Модульный центральный компьютер (MCPA) предназначен для:

управления полетом БЛА;

передачи отчетов по каналу DNL на НСУ;

управления навигацией;

обеспечения контроля работоспособности всех систем БЛА во время полета;

обеспечения различных режимов полета БЛА;

управления и выдачи команд в процессоры контроля и связи;

проведения самодиагностики БЛА;

обеспечения резервного дублирования датчиков в целях повышения вероятности сохранения работоспособности БЛА.

Общий вид MCPA и его размещение на борту БЛА представлен на рис. 24. 25.

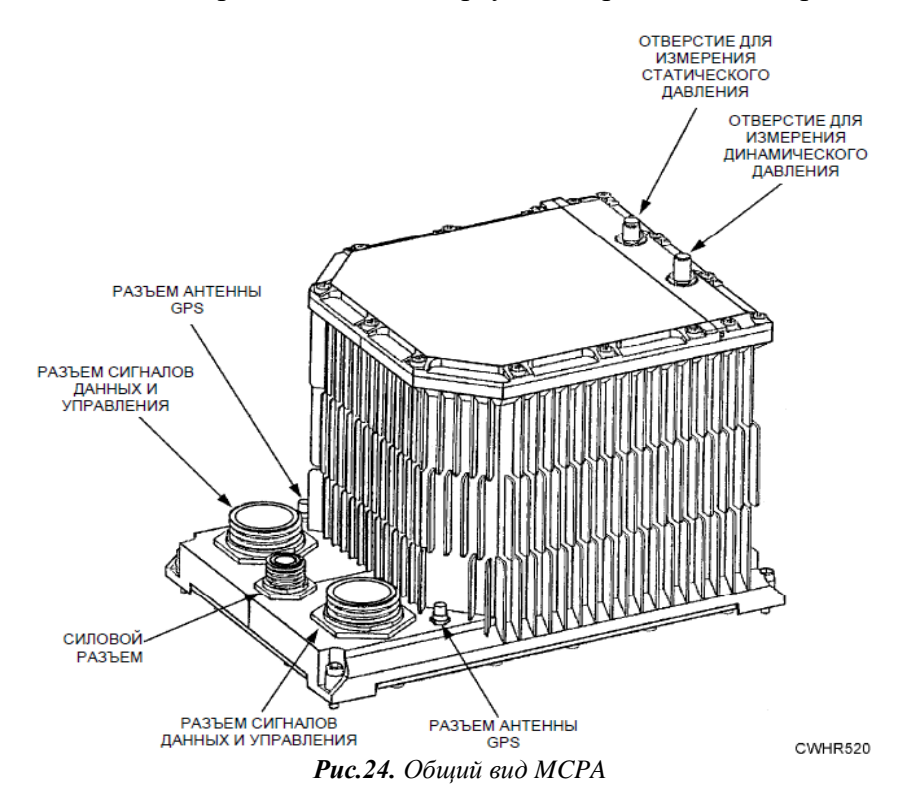

#### **ВНИМАНИЕ**

**MCPA очень чувствителен к статическому напряжению, поэтому пальцами к контактам разъемов MCPA категорически запрещается прикасаться.** 

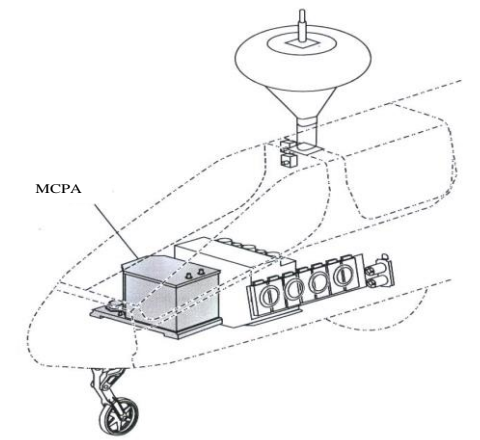

*Рис.25. Размещение MCPA на борту БЛА*

#### **Элементы и модули авионики БпЛА**

<span id="page-26-0"></span>Система авионики представляет собой централизованную систему, все функции которой контролируются программами, встроенными в активный бортовой компьют ер (AVC) в составе главного центрального блока обработки данных (MCPA). Оба бортовых компьютера, AVC 1 и AVC 2, могут выполнять одинаковые задачи, но в каждый момент времени активен только один из них, в то время как другой находится в резерве.

В состав бортового компьютера (AVC) входят:

два вычислителя FCC-1 и FCC-2. При работе в нормальном режиме вычислители FCC работают под управлением одинакового программного обеспечения. При переводе FCC-1 в активный режим вычислитель FCC-2 переходит в режим ожидания. При работе в режиме резервного дублирования FCC-2 переводится в активный режим, а FCC-1 переходит в пассивный режим, за счет чего обеспечивается резервирование системы;

две платы GPS;

блок датчиков воздушных данных ADU;

2 модуля питания;

2 платы ЦПУ (тактовая частота 22 MГц, ОЗУ – 512 Кбайт, флеш-память – 2МБ, интерфейс связи – RS422, режим работы - 8 канальный дуплекс);

2 платы входов/выходов.

Основная подсистема, входящая в состав MCPA – подсистема управления БПЛА (FCS). FCS обеспечивает управление всеми функциями, относящиеся к полету БЛА. Данная система получает команды НСУ и текущие полетные данные, после обработки которых подает сигнал на сервоприводы для выполнения требуемой команды. FCS осуществляет также резервное дублирование в случае нарушения работоспособности датчика или сервоприводов.

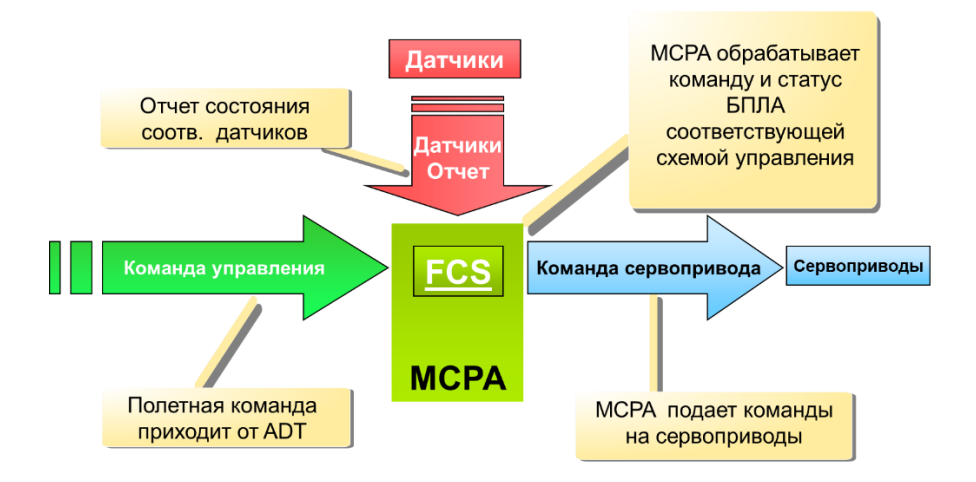

*Рис.26. Функциональная схема автопилота*

#### **Назначение модуля авионики**

Усовершенствованный модуль авионики представляет собой одно из двух основных устройств управления БПЛА и выполняет функции основного оконечного устройства для всех команд и ответных сообщений полезной нагрузки. выполняет следующие функции:

обеспечивает аппаратное разделение функций управления полетом и полезной нагрузкой;

управляет многоцелевой оптико-электронной стабилизированной системой (MOSP) и ее функциями производит самодиагностику.

Общий вид представлен на рис. 27.

управляет всеми функциями полезной нагрузки, принимает команды наземной станции управления и текущие данные полезной нагрузки, обрабатывает все данные и направляет требуемые команды управления полезной нагрузкой на соответствующие контроллеры полезной нагрузки.

Кроме того, он принимает сообщения состояния полезной нагрузки и направляет их в бортовой терминал передачи данных для включения в состав сообщения для канала.

Вычислитель управления полезной нагрузкой принимает сообщение из канала UPL от MCPA, извлекает соответствующие задания и распределяет их по компонентам, выполняющим задание.

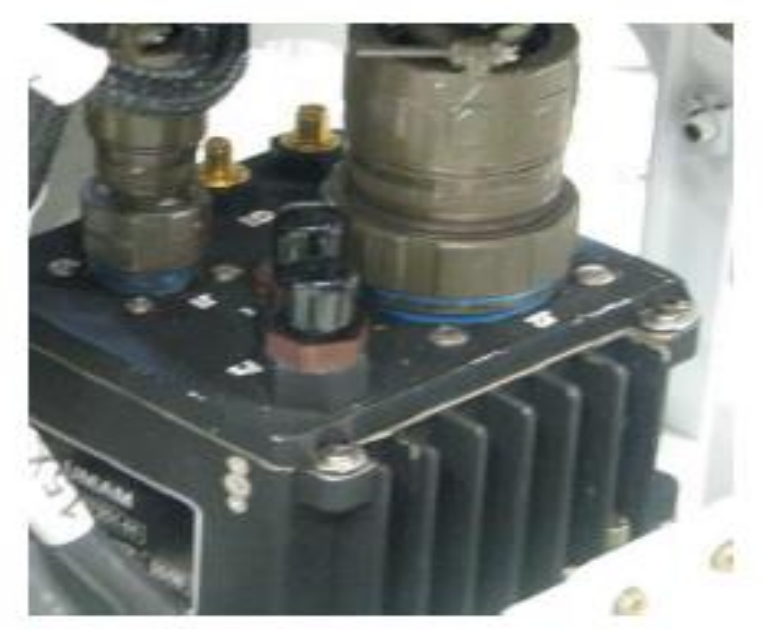

*Рис.27. Общий вид модуля авионики*

В состав входят:

2 вычислителя (МСС), но используется только 1 (резервное дублирование не предусмотрено);

два блока датчиков (используется только один), каждый из которых содержит:

модуль воздушных данных (ADU);

блок лазерных гироскопов;

бортовой контроллер связи (ACC);

плату обработки GPS;

магнитный компас;

два модуля питания (используется только один).

# *ВНИМАНИЕ*

*Хотя блоки UDMU и UMAM похожи внешне и имеют одинаковую внутреннюю структуру – они не взаимозаменяемые, т.к. выполняют разные функции.* 

## **Назначение блока SIOC**

Блок SIOC подключен к MCPA. Общий вид блока SIOC представлен на рис. 28.

SIOC выполняет следующие функции:

сбор информации от не более 8 различных блоков и передача ее к бортовым компьютерам AVC-1 и AVC-2;

внутреннее резервирование при возникновении неисправностей, для чего блок SIOC разбит на 2 идентичные части SIOC1/1 и SIOC1/2.

преобразование различных стандартов последовательного интерфейса в стандарт RS-422.

Блок-схема SIOC представлена на рис.29.

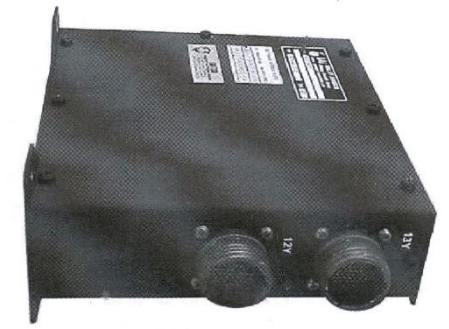

*Рис.28. Общий вид блока SIOC*

### **Глава 3.**

# <span id="page-28-0"></span>**Радиоэлектронное оборудование, устанавливаемое на БПЛА для решения целевых задач**

<span id="page-28-1"></span>**Основные направления использования современных БпЛА и устанавливаемое в этих целях радиоэлектронное оборудование. Базовые способы применения БпЛА в военных целях.**

Процесс радиотехнической разведки (РТР) в общем случае включает в себя четыре последовательных этапа: добывание, сбор, обработку и распределение разведывательной информации.

**Добывание** разведывательной информации - это процесс извлечения информации из излучений радиоэлектронных средств и полей объектов разведки с помощью специальных разведывательных средств. Это первый этап радиотехнической разведки, который начинается с установления энергетического контакта с источником излучений и заканчивается формированием и регистрацией разведывательного описания излучений, самих излучений и их содержания.

Под разведывательным описанием излучения подразумевается совокупность качественных характеристик и численных значений параметров излучения, полученных на основе измерений с помощью технических разведывательных средств и необходимых для последующей обработки. Под содержанием излучений понимается формальная или смысловая информация, полученная в результате преобразования сигналов.

Разведывательные описания и содержание излучений представляют собой **разведывательные сведения**, или сведения радиотехнической разведки, которые могут поступать на обработку в виде электрических сигналов или материалов радиотехнической разведки (материалов добывания), являющихся информационными материалами радиотехнической разведки.

Материалы Р и РТР представляют собой вещественные элементы процесса добывания, те есть являются вещественными носителями сведений Р и РТР.

**Сбор** разведывательной информации - это организуемый командованием процесс, включающий отбор сведений и материалов Р и РТР, их подготовку для передачи (пересылки) по каналам сбора, собственно передачу и последующее преобразование к виду, удобному для их дальнейшего использования. Целью сбора является неискаженная и своевременная передача добытых сведений в орган обработки. Порядок и виды сбора сведений и материалов устанавливаются командованием соответствующего органам регламентируются специальными документами.

**Обработка** сведений и материалов Р и РТР - это процесс, в результате которого из описания и содержания излучений формируется описание объектов разведки и элементов их деятельности в соответствии с характером решаемых разведывательных задач. Обработка начинается с момента получения добытых сведений и материалов и заканчивается подготовкой обработанной информации к распределению.

Обработанная информация носит характер **разведывательных данных** (данных о противнике), если она используется для формирования управляющего воздействия в контуре управления того органа, куда она поступает (например, если принимается решение об изменении заданий боевым постам добывания и обработки, применении оружия и т.п.). Та же информация, представляемая в вышестоящий орган или во взаимодействующие органы для обработки, носит характер разведывательных сведений (сведений о противнике). Употребляемый часто в документах и в практике термин "разведывательная информация" является обобщающим: под ним могут пониматься и сведения, и данные о противнике.

**Распределение** разведывательной информации - это процесс отбора и передачи добытой и обработанной информации потребителям. В общем случае такими потребителями могут быть: командир и вышестоящий орган разведки, взаимодействующие органы разведки, в том числе и других видов Вооруженных сил. Кроме того, разведывательная информация может поступать и в подчиненные части и подразделения. Формы, сроки передачи информации, а также перечень потребителей определяются указаниями командования и регламентируются соответствующими документами.

При ведении радиотехнической разведки имеют место также следующие частные виды процессов:

радиотехнические процессы приема, преобразования, передачи и регистрации различного рода излучений и сигналов в технических средствах разведки;

информационные процессы по основным этапам радиотехнической разведки, в результате которых формируются сведения и данные о противнике;

технологические процессы оформления, сбора, преобразования и накопления материалов радиотехнической разведки, в результате чего формируются различного рода разведывательные документы;

организационные процессы, в результате осуществления которых изменяются структура и деятельность органов радиотехнической разведки.

Основными являются информационные процессы по этапам радиотехнической разведки и, в частности, добывание и обработка.

Способами ведения радио и радиотехнической разведки являются поиск и наблюдение.

**Поиск излучений** - это процесс организованного обследования участка диапазона частот и пространства (направлений) с целью обнаружения излучений объектов разведки. При ведении радиотехнической разведки применяются следующие виды поиска: по частоте, разведывательным признакам, по направлению, комбинированный. Характерной чертой поиска излучений являются необходимость определенных временных затрат на обследование заданного участка диапазона частот и пространства.

**Поиск** по частоте применяется для разведки диапазона и предусматривает обнаружение всех работающих радиоэлектронных средств противника, определение их разведывательной ценности и принадлежности.

**Поиск** по разведывательным признакам применяется в тех случаях, когда известны опознавательные разведывательные признаки определенных источников разведки. При этом обнаружение интересующих источников разведки осуществляется во всем диапазоне частот или на его отдельных участках или же на определенных частотах, а для опознавания источника используются разведывательные признаки (позывные, частоты, время работы и т.д.).

**Наблюдение** заключается в целенаправленном действии радиотехнической разведки с целью выявления изменения состояний вскрытых источников, состояния и деятельности разведываемых объектов. В зависимости от разведывательной ценности источников разведки наблюдение за ними может быть непрерывным, периодическим и контрольным.

Непрерывное наблюдение организуется и ведется за работой таких РЭС, которые в данной обстановке являются наиболее важными и информативными источниками получения разведывательных сведений для выполнения главных разведывательных задач. Непрерывное наблюдение предусматривает непрерывный контроль за работой источников с перехватом всех их радиопередач (радиоизлучений).

Нормой нагрузки на один пост радиоперехвата при непрерывном наблюдении являются одна-две радиосети (одна-две частоты).

Периодическое наблюдение организуется и ведется за работой РЭС, которые в данной обстановке являются важными и информативными источниками сведений для выполнения поставленных задач. Оно позволяет контролировать места расположения радиоэлектронных средств и вести частичный перехват их работы в то время, когда радиопередачи содержат сведения, необходимые для выполнения разведывательных задач. Периодическое наблюдение организуется при ограниченном количестве сил и средств разведки.

Нормой нагрузки на один пост радиоперехвата при периодическом наблюдении являются три-четыре радиосети (три-четыре частоты).

Контрольное наблюдение организуется и ведется за работой РЭС, разведывательная ценность которых не постоянна и которые в данной обстановке не являются основными источниками сведений для выполнения поставленных задач. Оно предусматривает контроль за наличием радиоэлектронных средств без длительного перехвата их радиопередач.

Нормой нагрузки на один пост радиоперехвата при контрольном наблюдении являются восемь-десять радиосетей (восемь-десять частот).

Поиск и наблюдение осуществляются путем добывания и обработки разведывательных сведений.

Процесс добывания реализуется с помощью методов добывания, к основным из которых относятся перехват, определение местоположения (радиотехническое пеленгование) источников излучений и технический анализ излучений, распознавание

излучений (объектов разведки). В процессе добывания разведывательных сведений эти методы могут применяться раздельно или в комплексе с использованием различных технических средств.

**Перехват** - это процесс контроля определенных, используемых противником частот с целью своевременного обнаружения излучений на этих частотах, их последующего приема и полной регистрации. Результаты перехвата могут быть использованы для последующего декодирования и дешифрования сообщений. На обнаруженные в процессе контроля излучения противника могут наводиться другие средства добывания, например, пеленгования, распознавания и др. Характерной особенностью перехвата является необходимость полной (познаковой) регистрации самого излучения или его содержания.

При ведении Р и РТР могут применяться следующие виды перехвата: непрерывный и периодический (контрольный). При непрерывном перехвате каждое излучение противника должно быть обнаружено и зарегистрировано, для чего для каждой контролируемой частоты применяется, как правило, отдельный канал перехвата с полным набором демодулирующей и регистрирующей аппаратуры. При периодическом (контрольном) перехвате полная регистрация излучений осуществляется через определенный интервал времени.

**Определение местоположения (пеленгование)** источников излучений - это процесс измерения параметров излучения с целью определения направления на его источник. В общем случае могут определяться азимут, т.е. угол в горизонтальной плоскости, и угол места, т.е. угол в вертикальной плоскости. В зависимости от назначения устройства (определения азимута, угла места) могут измеряться различные параметры излучения: временные и фазовые задержки, поляризационные характеристики.

**Технический анализ** - это процесс измерения всех возможных или необходимых параметров излучения с последующим определением структуры, вида, назначения и особенностей излучений противника. Технический анализ производится при обнаружении новых, ранее неизвестных видов излучений, а также для периодического контроля параметров и структуры известных видов излучений. Результаты технического анализа необходимы для более эффективного использования средств и методов добывания, на их основе разрабатываются технические средства разведки и подавления.

**Распознавание излучений** (объектов) противника - это процесс измерения определенных параметров излучений с последующей их привязкой к определенным радиоэлектронным средствам, классам и типам носителей или конкретным объектам разведки.

Параметры излучений, измеряемые в процессе распознавания, называются **признаками,** и их совокупность, используемая для целей привязки, - признаковым описанием радиоэлектронных средств или объектов разведки.

Составной и неразрывной частью процессов ведения РТР и добывания разведывательных сведений является **обработка** разведывательных сведений. Обработка материалов и сведений радиотехнической разведки, полученных на этапе добывания, имеет целью сформировать описание объектов разведки и их деятельности в соответствии с характером решаемых задач. В общем случае в результате обработки добытых сведений должна быть получена разведывательная информация следующего состава: время, состав объектов разведки или их наименование, состояние, местонахождение, характер деятельности. Отдельные компоненты такой информации можно получить уже на этапе добывания, так как они могут содержаться в материалах радиотехнической разведки. При этом предполагается, что в звене добывания также производится определенная обработка полученных материалов. С учетом этих соображений различают следующие виды обработки: предварительную, последующую и окончательную.

**Предварительная** обработка осуществляется в добывающих органах и имеет целью выявить сведения, подлежащие немедленному докладу.

**Последующая** обработка ведется на командных пунктах частей (подразделений) и в других органах радиотехнической разведки и имеет целью получить информацию о противнике по текущей обстановке в соответствии с характером решаемых задач.

**Окончательная** обработка осуществляется, как правило, в штатных органах обработки и имеет целью обобщение результатов разведывательной деятельности и разработку тематических информационных документов.

Радиотехническая разведка, как и военная разведка в целом, является важнейшим видом обеспечения боевых действий объединений, соединений и частей. Одним из основных принципов, определяемых теорией военного искусства, является строгое соответствие форм разведывательной деятельности формам применения вооруженных сил, действия которых обеспечивает разведка. Исходя из этого, основными организационными **формами** радиотехнической разведки являются:

радиотехническая разведка в системе постоянно действующей разведки на стратегических направлениях и театрах предполагаемых боевых действий. Обеспечивает действия вооруженных сил в условиях мирного времени;

радиотехническая разведка в операциях. В зависимости от характера и масштабов планируемых операций и состава сил, привлекаемых для их проведения, различают: стратегическая, оперативно-стратегическую, оперативную, оперативно-тактическую РТР радиотехническую разведку в боевых действиях.

Решение о составе, состоянии, местонахождении и деятельности разведываемых сил принимается путем выявления соответствий между характеристиками излучений, источников информации и объектов разведки. Такое соответствие устанавливается в ряде случаев с помощью определенных признаков. Признаками вообще называют свойства предметов, явлений, позволяющие отличать предметы друг от друга или отождествлять их. Признаки, позволяющие опознавать объекты разведки (источники излучений, элементы деятельности сил), называются разведывательными признаками. Любое излучение противника может явиться источником разведывательных признаков, которые при ведении радиотехнической разведки могут быть получены и при добывании, и при обработке разведывательных сведений.

Причины появления признаков и их количество обусловлены главным образом двумя факторами.

**Первый фактор -** физические основы формирования излучений, то есть физические процессы генерирования, формирования и собственно излучения энергии. Такие признаки всегда существуют при работе излучающих РЭС, они могут быть исследованы и использованы для выявления назначения РЭС, определения их принадлежности к конкретным носителям и объектам разведки. Следует, в связи с этим, заметить, что возможны два принципиально отличающихся друг от друга метода технической маскировки радиоэлектронных средств, затрудняющих определение конкретных РЭС и объектов разведки по индивидуальным признакам излучающих сигналов.

**Первый метод** заключается в унификации параметров излучаемых сигналов, что влечет за собой необходимость обеспечения идентичности значительного числа параметров РЭС и их высокой стабильности во времени.

**Второй метод** заключается в преднамеренном изменении параметров излучаемых сигналов в некоторых пределах и, как правило, по случайному закону. Это не влияет на качество работы самих РЭС (пределы изменений обоснованы), но затрудняет их распознавание при ведении разведки.

**Второй фактор** - организационные мероприятия, осуществляемые штабами и командованием, а также собственно действия разведываемых сил. Они порождают признаки, позволяющие выявлять состав и состояние сил, их организацию и структуру управления, характер решаемых задач. Как и в первом случае, здесь возможны два метода.

Первый метод предполагает стойкое шифрование передаваемых сообщений в каналах связи противника и, следовательно, дает возможность на длительное время скрыть от радиоразведки содержание передач.

Второй метод предполагает различные меры маскировки работы РЭС (энергетическая скрытность, сокращение времени работы и т.п.), а также применение мер дезинформации (создание ложного радиообмена, имитирующих РЭС различных систем противника и т.п.).

Для радиотехнической разведки каждая группа факторов, порождающих характерные особенности излучений, представляется в виде групп разведывательных признаков, содержащих информацию не только об источниках излучений, но и о разведываемых силах. Следует, однако, подчеркнуть, что разведывательные признаки нельзя отождествлять с любыми характеристиками или параметрами излучений РЭС, объектов разведки. Например, какой-либо источник излучений может иметь большое количество параметров и характеристик, но не каждый из этого набора может быть выбран в качестве разведывательного признака.

# <span id="page-33-0"></span>**Радиоэлектронное оборудование (полезная нагрузка), устанавливаемая на БПЛА. Предназначение и возможности применения полезной нагрузки**

В БПЛА предусмотрены два вида полезной нагрузки:

1. Полезная нагрузка обзорного типа - многоцелевая оптико-электронная стабилизированная система (MOSP).

2. Стационарный прибор с зарядовой связью (CCD камера).

На борту БПЛА имеется многоцелевая оптико-электронная стабилизированная система (MOSP) (рис.30) для обзора и идентификации целей. Система обеспечивает функционирование в ночных и дневных условиях. Система полезной нагрузки управляется дистанционно с усовершенствованной наземной станции управления (AGCS) посредством системы каналов передачи данных и снабжена функциями автоматического сопровождения цели.

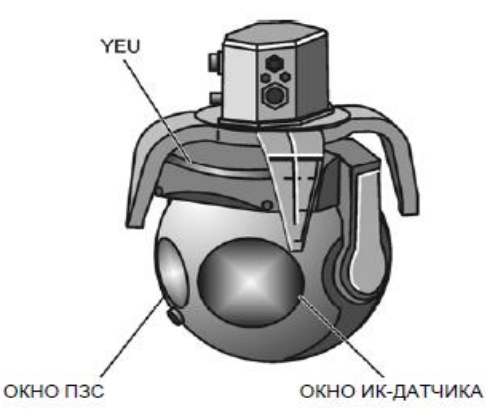

*Рис.30. Многоцелевая оптико-электронная стабилизированная система*

Система MOSP предоставляет отчеты о состоянии и положении относительно осей БПЛА в полете, обеспечивая для УНСУ возможность расчета линии визирования и расчетов для корректирования артиллерийского огня. В состав системы MOSP входят в качестве устройств отображения ИК-система переднего обзора (FLIR, 3-5 мкм) и телесистема (камера с объективом переменного фокусного расстояния (СLA) 4,8 мм-120 мм и фиксированная камера с длиннофокусным объективом (LRLA), 500 мм).

Система MOSP при установке на БПЛА управляется посредством блока модульного центрального процессора (MCPA) и может управляться предварительно внесенным при помощи MCPA заданием или в реальном масштабе времени через MCPA и канал передачи данных с земли на борт (UPL) оператором наземной станции.

Система MOSP выполняет следующие основные функции:

обеспечивает поиск, обнаружение и идентификации целей в дневных или ночных условиях;

обеспечивает возможность сопровождения цели в ручном режиме путем управления посредством джойстика либо автоматического сопровождения;

обеспечивает возможность выбора изображения в оптическом диапазоне (ТВ) и ИКдиапазоне (FLIR);

обеспечивает передачу данных изменения угла линии визирования (LOS) относительно главных осей БПЛА в целях корректирования артиллерийского огня.

Система MOSP предоставляет отчеты о своём состоянии и положении относительно осей БПЛА в полете, обеспечивая для УНСУ возможность расчета линии визирования (координат перекрестия).

Система MOSP состоит из следующих основных компонентов (рис. 31, 32):

турель, содержащая узел гиростабилизированной платформы (SPA), содержащая узел гиростабилизированных подвесов (SGA);

электронный блок YOKE (YEU), являющийся частью узла гиростабилизированной платформы (SPA), который обрабатывает ИК-сигнал и преобразует его в телевизионное изображение (применяется только в конфигурации для ночных условий);

блок управления и логических схем полезной нагрузки (PCL);

электронной оптической системы (LREO), состоящей из:

объектива камеры CLA, содержащей телекамеру и объектив с переменным фокусом; ИК системы FLIR, содержащей блок датчиков температуры TCU.

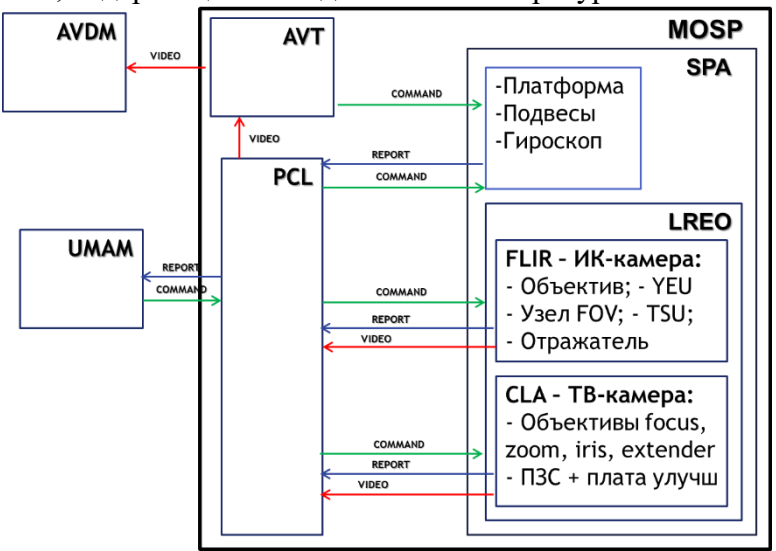

*Рис.31. Состав полезной нагрузки*

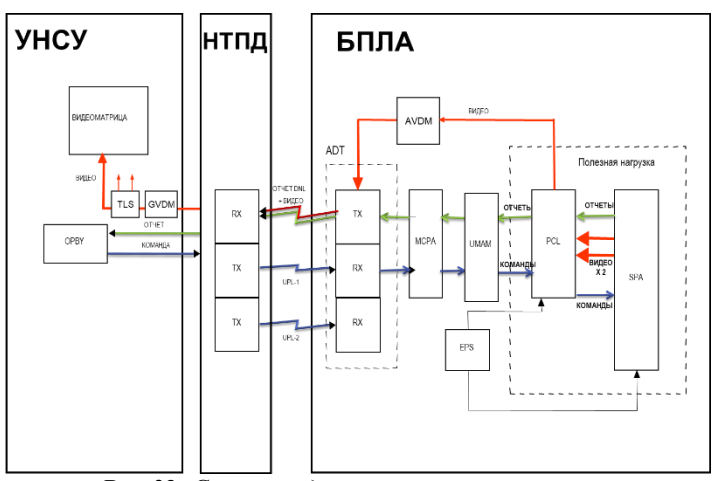

*Рис.32. Схема соединений полезной нагрузки*

# **Параметры системы MOSP:**

Угол обзора по азимуту –  $360^0$ . Угол наклона по углу места +10º до – 90º. Масса – 45 кг.

# **Оптические комплексы полезной нагрузки Описание и состав телевизионной камеры**

<span id="page-35-0"></span>Телевизионная камера (TV) дневной съемки (CLA) (общий вид представлен на рис.33) преобразует световые волны видимого диапазона в видеоизображение для отображения на мониторе. Обеспечивается возможность наблюдения различных естественных объектов, поскольку для каждого объекта в природе характерен определенный цвет (или оттенок).

Объектив камеры дневной съемки (CLA) выполняет сбор световых волн, отраженных от различных предметов, и фокусирует эти волны на приборе с зарядовой связью (ПЗС или CCD), который является световым датчиком. Объектив обладает прекрасной проницаемостью для световых волн с различной длиной волны, что позволяет ему пропускать световые волны различных цветов с чрезвычайно малой степенью отражения. Посредством блока управления и логических схем (PCL) обеспечивается возможность управления функциями фокусировки объектива, диафрагмы и увеличения (рис. 34).

Камера с объективом с переменным фокусным расстоянием (СLA) состоит из следующих подсистем:

объектив с переменным фокусным расстоянием 20-120 мм (Zoom), двигатель и потенциометр;

фокусирующий объектив, двигатель и потенциометр механизма фокусировки (Focus);

диафрагма и двигатель диафрагмы (Iris, рис. 35);

светочувствительный прибор с зарядовой связью и электронный блок (электронный блок ПЗС преобразует выходной сигнал в формат NTSC);

телескопический объектив, являющийся оптическим делителем (экстендер – линза с кратностью Х2) для широкого роля зрения WFOV.

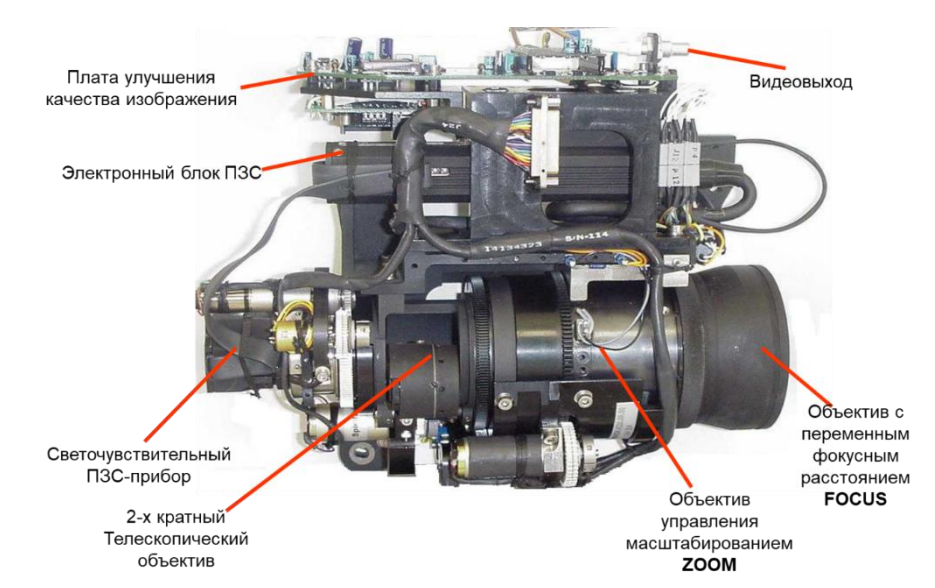

*Рис.33. Общий вид объектива камеры*
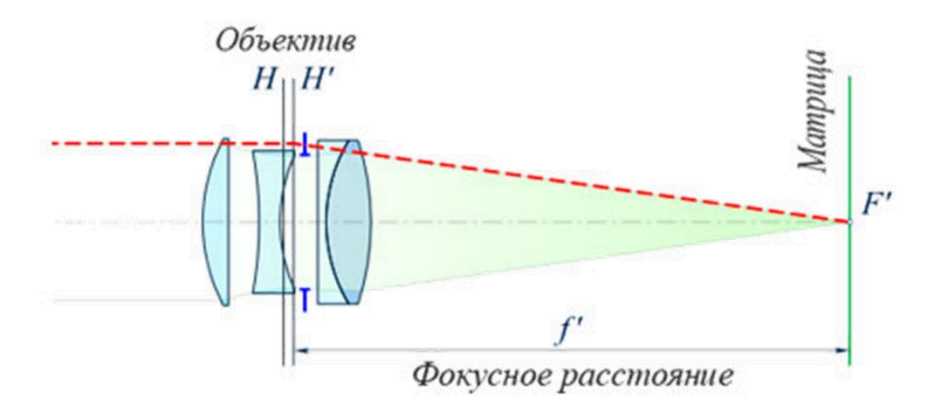

*Рис.34. Оптическая схема телевизионной камеры*

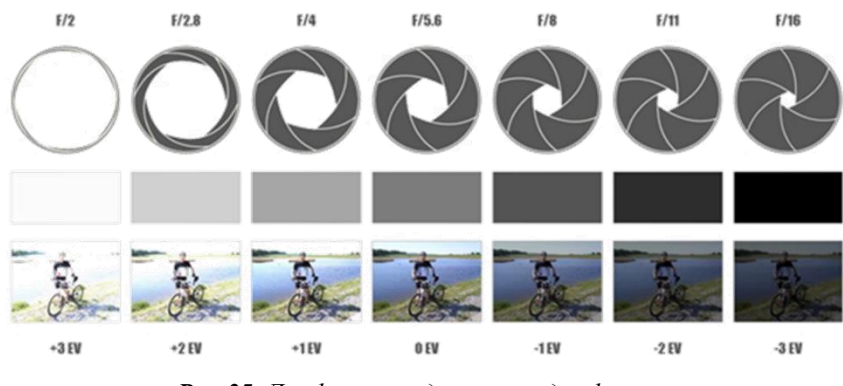

*Рис.35. Диафрагма и двигатель диафрагмы*

ПЗС прибор – представляет собой светочувствительную панель (рис. 36), содержащая плотный массив ячеек размером 768 x 494 (высота x ширина) элементов изображения (пикселов). Под воздействием светового излучения происходит накопление заряда в ячейках. Уровень заряда в каждой из ячеек пропорционален относительной световой интенсивности наблюдаемого предмета. Электронный блок преобразует выходной сигнал чувствительного элемента в стандартное видеоизображение формата NTSC.

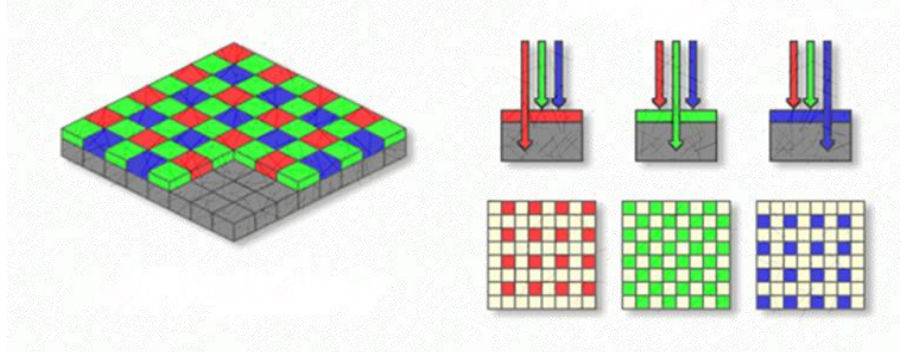

*Рис.36. ПЗС – матрица*

**Расчетные дальности обнаружения TV камеры** Дальность обнаружения (цели типа танк): 35 км. Дальность распознавания (цели типа танк): 25 км. Дальность распознавания для движущегося человека (2): 8.5 км **Описание и состав инфракрасной камеры** ИК система предназначена для обнаружения и распознавания целей в ночных

условиях и условиях недостаточной видимости. Система FLIR состоит из блока датчика температуры (TSU) электронного блока (YEU) (общий вид представлен на рис. 37).

Объектив системы ИК-диапазона изготовляется из германия, который прозрачен для ИКизлучения в диапазоне длин волн 1-20 мкм.TSU представляет собой бортовой оптикоэлектронный формирователь изображения в реальном масштабе времени с большой дальностью действия, который преобразует ИК-излучение в спектральном диапазоне 3-5 мкм в видеоизображение. Блок датчика температуры (TSU) устанавливается на гиростабилизированной платформе (SPA) и имеет три дискретных фокусных расстояния (обладает тремя оптическими полями зрения (FOV)) и электронным масштабированием.

# **Оптические поля зрения:**

широкое поле зрения:  $21 \times 17^{\circ} \pm 10\%$ ; поле зрения средней ширины:  $4.9 \times 3.9^{\circ} \pm 10\%$ ; узкое поле зрения:  $1,2 \times 0.98^\circ \pm 10\%$ ; Электронное масштабирование – узкое поле  $0,\!6^0\,$ х  $0,\!45^0\!$ Расчетные дальности обнаружения ИК датчика FLIR Дальность обнаружения (цели типа танк): 20 км. Дальность распознавания (цели типа танк): 10 км. Дальность распознавания для движущегося человека: 5.5 км.

Блок датчика температуры (TSU) построен на основе физического принципа, согласно которому каждый предмет излучает ИК-излучение, зависящее от температуры окружающей среды и вещества, из которого состоит предмет. Вследствие этого предметы распознаются на соответствующем фоне по типу вещества, из которого они состоят, и отличиям в излучаемой ими температуре.

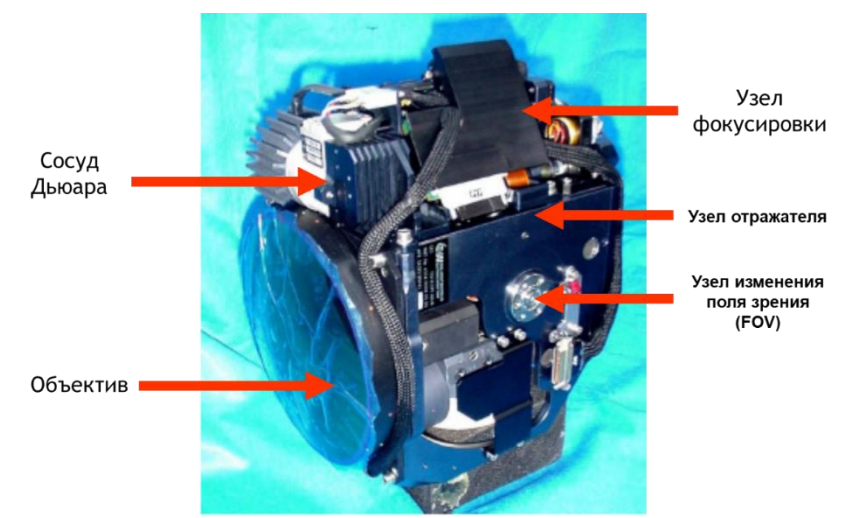

*Рис.37. Общий вид ИК камеры*

Данные тепловой съемки исследуемого района поступают в телескопический узел, управляющий полем зрения (FOV). Управление фокусировкой осуществляется посредством команд электронного блока Yoke (YEU). ИК-излучение проходит через узел сканера и формирователя изображения и попадает на охлаждаемый светочувствительный элемент, преобразующий энергию в четыре измеряемых канала напряжения и передающий эти сигналы в блок YEU.

ИК-излучение от удаленного объекта съемки передается от линз объектива одним из трех телескопических объективов для различных полей зрения (FOV) к чувствительному элементу в фокальной плоскости (FPA). Чувствительный элемент входит в состав узла сосуда Дьюара/ датчика/ охладителя (DDC). Блок датчиков TCU снабжен системой охлаждения с замкнутым контуром с применением жидкого азота. Чувствительный элемент охлаждается до 70ºK

**Возможности блока датчика температуры TCU:** выбор поля зрения; автоматическое/ ручное регулирование усиления;

фокусировка; полярность черная/ белая; стоп-кадр текущего изображения; коррекция неоднородностей.

Блок YEU (рис. 38) представляет собой основной электронный процессор блока датчика температуры (TSU) и входит в состав стабилизированной системы полезной нагрузки (SPA) только в конфигурации для полетов в ночных условиях.

Блок YEU управляет функциями блока датчика температуры (TSU) и формирует состояние датчика. Плата аналогового видеоинтерфейса блока YEU обрабатывает и преобразовывает четыре канала видеоизображения теплового датчика в стандартное видеоизображение (два канала содержат только сигнал теплового изображения, а остальные два – тепловое изображение с алфавитно-цифровыми обозначениями и перекрестием).

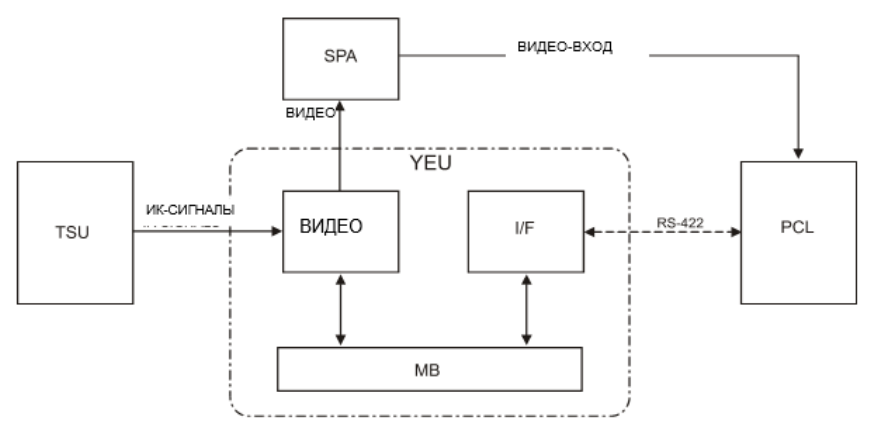

*Рис.38. Блок-схема электронного блока YEU*

Блок YEU выполняет следующие функции:

прием команд и напряжения электропитания от блока управления и логических схем полезной нагрузки (PCL);

передача ответных сообщений в блок PCL;

преобразование видеоканалов блока датчика температуры (TSU) в стандартный видеосигнал и его передача в блок PCL

#### **Радиотехнические комплексы полезной нагрузки**

Бортовой терминал передачи данных (ADT) является бортовой частью системы связи с БПЛА. Он получает команды от НТД (GDT) по восходящим каналам связи UPL-1 и UPL-2 и передает видео- и телеметрическую информацию на НТД (GDT).

Он включает в себя две основные части и состоит из следующих устройств: антенная система БПЛА;

бортовое оконечное устройство линии передачи данных (ADT).

ADT имеет 3 антенны, установленные на БПЛА:

направленная антенна С-диапазона, принимающая команды по основном

восходящей связи UPL-1 и передающая сигналы по каналу нисходящей связи DN

всенаправленная антенна C-диапазона для приема команд по основному каналу восходящей связи UPL-1 и передачи сигналов по каналу нисходящей связи DNL;

УВЧ антенна для приема команд по резервному каналу.

Направленная антенна C-диапазона показана на рис. 39.

Система направленной приемо-передающей антенны C-диапазона состоит из направленной антенны и опорного механизма. Основание непрерывно вращает антенну вокруг оси относительно фюзеляжа БПЛА. Направление антенны управляется модульным центральным процессором в сборе (MCPA), который определяет азимут БПЛА относительно УНСУ.

Всенаправленная антенна С-диапазона показана на рис. 40.

УВЧ (UHF-диапазона) антенна установлена с внешней правой стороны вертикального стабилизатора и принимает сигнал вторичного командного канала (рис. 41). Эта антенна подключена при помощи РЧ кабеля к УВЧ приемнику.

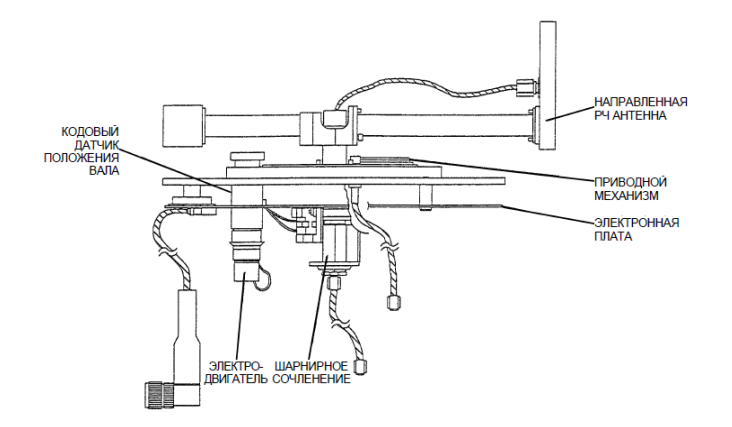

*Рис. 39. Направленная антенна C-диапазона*

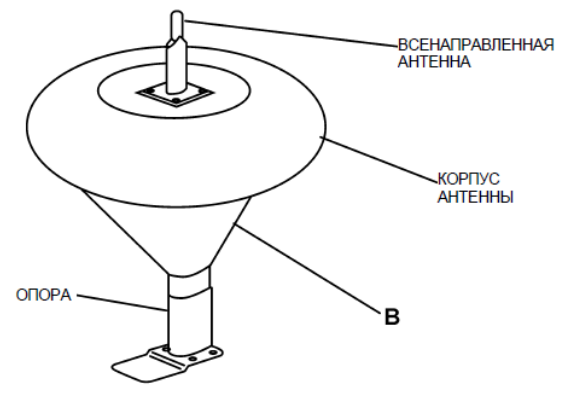

*Рис. 40. Всенаправленная антенна С-диапазона*

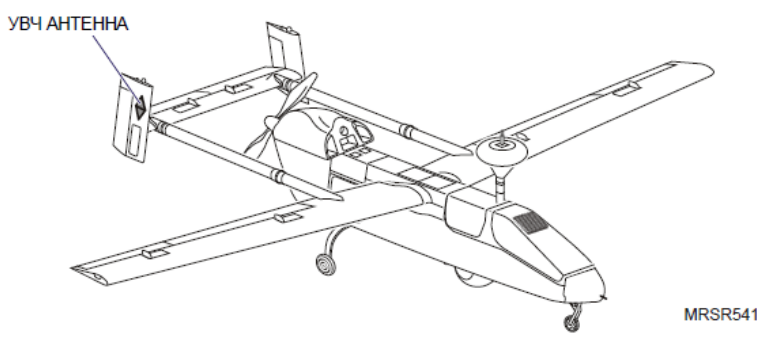

*Рис. 41. Антенна UHF-диапазона БПЛА*

В состав бортовое оконечного устройства линии передачи данных чят (рис. 41):

1. **УВЧ приемник-контроллер (URC),** состоящий из УВЧ приемника и контроллера. УВЧ приемник осуществляет прием данных канала UPL-2, полученных из принимаемого радиосигнала, и направляет их в контроллер. Контроллер передает данные в модульный центральный процессор (MCPA) и усовершенствованный миниатюрный модуль авионики (UMAM) по линии последовательной связи. Контроллер обеспечивает управление функционированием УВЧ приемника.

2. **Диплексер** обеспечивает возможность приема и передачи сигнала посредством одной и той же антенны (C-диапазона).

3. **Радиочастотная головка и процессор контроллера связи (RCCP),** состоит из РЧ головки и процессора контроллера связи (CCP). Блок РЧ головки принимает первичный канал от диплексера и преобразует сигнал радиочастоты C-диапазона в сигнал промежуточной частоты (ПЧ). В блок процессора контроллера связи (CCP) входят два основных устройства, приемник расширенного спектра (SPSP) и бортовой контроллер связи (ACC).

Процессор контроллера связи (CCP) принимает сигнал ПЧ от РЧ головки, управляет всеми устройствами канала передачи данных, направляет команды в модульный центральный процессор (MCPA) и усовершенствованный миниатюрный модуль авионики (UMAM), декодирует канал UPL и кодирует данные телеметрии от компьютеров БЛПА, а также направляет сигнал DNL в передатчик TM/TВ (TM/TV).

4. **Мультиплексор потокового видео и цифровых данных (AVDM)** мультиплексирует данные, полученные от специализированной полезной нагрузки с функциями одноимпульсной РЛС (MPR), с видеосигналом многоцелевой оптикоэлектронной стабилизированной системы (MOSP), и направляет его в передатчик TM/TV.

5. **Передатчик TM/TV** принимает сигналы видеоизображения от мультиплексора потокового видео и цифровых данных (AVDM) и сигналы от радиочастотной головки и процессора контроллера связи (RCCP), модулирует сигналы и передает эти сигналы к наземному оборудованию.

6. **Усилитель мощности (PA**) обеспечивает передачу канала DNL с мощностью 2 или 30 Вт.

7. **Термостатированный кварцевый генератор (OCXO)** обеспечивает подачу опорных РЧ сигналов к радиочастотной головке и процессору контроллера связи (RCCP) с высокой степенью точности и стабилизации частоты.

8. **Указатель мощности** отображает соответствующее напряжение для мощности падающего луча и отраженной мощности, а также проверяет узлы в режиме полета.<br>переключение

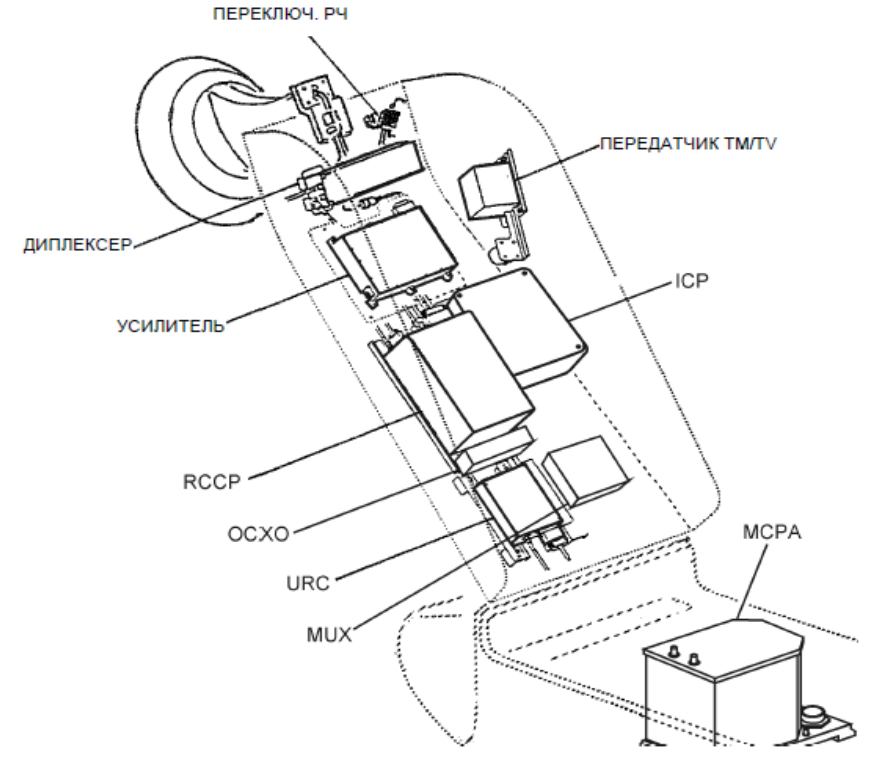

*Рис. 42. Размещение компонентов бортового терминала передачи данных*

Информационные потоки данных в каналах передачи данных БПЛА движутся следующим образом.

### **Канал UPL при передаче информации на борт**

Система бортовой линии передачи (ADT) данных принимает команды по обоим каналам UPL. Первичный канал (UPL-1 C-диапазона) принимается либо всенаправленной антенной, либо направленной антенной. Прием вторичного канала (UPL-2 УВЧ-диапазона) осуществляется антенной УВЧ.

Сообщение канала UPL (С-диапазон и УВЧ-диапазон) состоит из:

64 слов: все команды, требуемые для функционирования БПЛА и полезной нагрузки, а также разряды синхронизации кадров, адрес БПЛА, контрольный циклический избыточный код (CRC) для проверки полноты принятого сообщения;

специальных команд для разных видов полезных нагрузок по IP-протоколу (в комплектации не используется).

Канал UPL-1 передается в С-диапазоне (защищенный режим (Securemode) широкополосная передача, широкополосный спектр, Spread Spectrum (SpSp)). Имеется 10 доступных каналов, выбор которых осуществляется оператором.

Каналы UPL-2 передаются в диапазоне УВЧ. Имеется 10 доступных каналов.

При одновременной передаче обоих каналов БПЛА по умолчанию "слушает" только основной канал – UPL-1, переключение на резервный канал UPL-2 осуществляется при отсутствии основного канала или по команде оператора управления БПЛА.

Более подробно это процесс может быть описан так.

Система линии передачи данных БПЛА принимает команды по обоим каналам UPL. Первичный канал (UPL-1 C-диапазона) принимается либо всенаправленной антенной, либо направленной антенной. Прием вторичного канала (UPL-2 УВЧ-диапазона) осуществляется антенной УВЧ. Радиочастотные сигналы первичного канала поступают к РЧ головке через диплексер, который обеспечивает передачу каналов UPL и DNL посредством одной и той же антенны, блокируя приемник для его защиты от мощного ответного сигнала передачи DNL. Команды проходят через процессор контроллера связи (CCP), который декодирует данные и преобразует их в сигнал протокола RS-422. Радиочастотные сигналы вторичного канала направляются непосредственно в УВЧ приемник-контроллер (URC), который преобразует их в сигнал протокола RS-422. Радиочастотная головка и процессор контроллера связи (RCCP) и УВЧ приемник-контроллер (URC) направляют оба командных канала в модульный центральный процессор (MCPA) и усовершенствованный миниатюрный модуль авионики (UMAM) для управления полетом и системами БПЛА.

Сигналы индикации команд и состояния линии передачи данных направляются между РЧ и процессором контроллера связи (RCCP) с УВЧ приемником-контроллером (URC) и модульным центральным процессором (MCPA) с усовершенствованным миниатюрным модулем авионики (UMAM) в виде сигналов протокола синхронной связи RS-422.

### **Канал связи "от борта к земле" (Downlink или DNL)**

Сообщения, передаваемые по каналу передачи данных от борта к земле (DNL) (только С-диапазон), также подвергаются разделению аналогично потоку данных от земли к борту:

кадры, состоящие из 64 слов, которые содержат данные телеметрии БПЛА и отчеты систем полезной нагрузки;

сообщения по IP-протоколу, содержащие информацию с данными электрооптической видеосъемки.

Более подробно это процесс может быть описан так.

Видеосигнал от многоцелевой оптико-электронной стабилизированной системы (MOSP), или стационарной камеры (ССD) поступает в мультиплексор потоков видео и цифровых данных (AVDM). Мультиплексор потоков видео и цифровых данных (AVDM) выбирает требуемый видеосигнал, подлежащий передаче в канал DNL, выполняет сжатие видеоданных и мультиплексирует данные, полученные от полезной нагрузки с данными выбранного видеосигнала, после чего направляет их на передатчик TM/TV.

Данные о полете БПЛА и состоянии систем направляются от РЧ и процессора контроллера связи (RCCP) к передатчику TM/TV. Выходные радиочастотные сигналы направляются на усилитель мощности и через диплексер на антенну. С антенны данные передаются на землю.

Канал передачи данных с борта на землю на частотах C-диапазона, совпадающих с частотами канала UPL-1, обеспечивающий передачу видеосигнала от полезной нагрузки БПЛА, функционирует также.

Сжатые данные демультиплексируются и разархивируются наземным мультиплексором потоков видео и цифровых данных (GVDM) в составе наземного оборудования.

## **Глава 4. Электронное оборудование для информационного обмена с БпЛА**

## **Системы линий передачи данных и терминалы приема и передачи информации при обмене с БпЛА**

Система линии передачи данных обеспечивает надежную передачу всех данных между беспилотным летательным аппаратом (БпЛА) и усовершенствованной наземной станции управления (УНСУ) средствами наземного терминала передачи данных (НТПД - GDT) и бортового терминала передачи данных (БТПД - ADT).

Основной сценарий использования системы передачи данных представлен на рисунке 43.

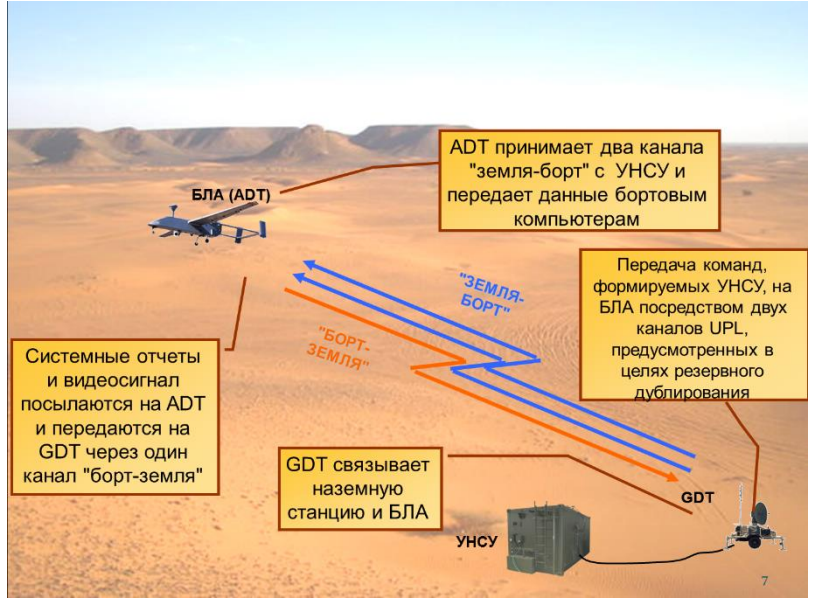

*Рис.43. Сценарий использования системы передачи данных*

#### **Задачи системы линии передачи данных**

Прием команд управления БпЛА и НТПД поступающих от компьютеров УНСУ, их модуляция и кодирование для дальнейшей передачи команд по каналам с земли на борт UPL-1, UPL-2;

Прием одного канала передачи данных от борта к земле DNL и декодирование отчетной информации и видеоизображений БпЛА и их передача к компьютерам УНСУ;

Сопровождение БпЛА;

Определение дальности;

Вычисление азимута.

Дальностные характеристики системы линии передачи данных указаны в зависимости от использования различных антенн БпЛА и НТПД указаны в таблице 2.

| Линия связи      | Антенна БПЛА    | Антенна GDT     | Максимальная<br>дальность (км) |
|------------------|-----------------|-----------------|--------------------------------|
| $GDT - B\Pi JIA$ | Всенаправленная | Направленная    | 150                            |
| $GDT - B\Pi JIA$ | Направленная    | Направленная    | 250                            |
| $GDT - B\Pi JIA$ | UHF             | UHF             | 150                            |
| $GDT - B\Pi JIA$ | Всенаправленная | Всенаправленная | 80                             |

Таблица 2. Дальностные характеристики системы линии передачи данных

Основными компонентами системы линии передачи данных являются наземный терминал передачи данных (GDT) и бортовой терминал передачи данных (ADT). Основные компоненты системы линии передачи данных представлены рисунке 44.

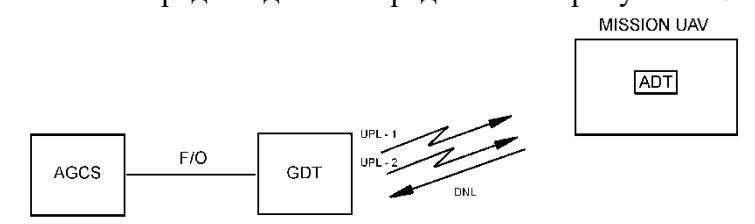

*Рис.44. Основные компоненты системы линии передачи данных*

### **Канал UPL**

Команды управления БпЛА, полезной нагрузкой и НТПД, созданные операторами управления формируются в компьютерах УНСУ и отправляются посредством кабельной линии на НТПД. Команды управления НТПД отнимаются от общего потока команд и воспринимаются исполнительными устройствами НТПД и блоками связи, которые модулируют полученный цифровой сигнал содержащий команды управления БпЛА и ПН на несущие частоты передачи С- и УВЧ-диапазона и отправляются по двум восходящим линиям связи UPL-1 и UPL-2, через антенную систему НТПД.

Команды управления БпЛА и ПН принимаются антенной системой БТПД и отправляются к приемникам С-и УВЧ-диапазона, демодулируются, дешифрируются и распознаются схемами приемниками. Вычислители управления полетом (МСРА) и полезной нагрузкой (UMAM) принимают цифровой сигнал, содержащий команды управления, от соответствующего приемника RCCP или URC в зависимости от выбранного главного канала (UPL-1 или UPL-2) и формируют соответствующие команды управления БпЛА и ПН и посылают их к исполнительныным устройствам.

### **Канал DNL**

Отчеты о состоянии полезной нагрузки поступают от вычислителя UMAM к вычислителю управления полетом БпЛА МСРА, где объединяются с отчетами о состоянии систем БпЛА. Далее отчеты о состоянии систем отправляются на компоненты БТПД, которые объединяют и модулируют полученный цифровой сигнал телеметрии с видеосигналом, полученным от полезной нагрузки через бортовой мультиплексор потокового видео и данных (AVDM) на несущую частоту передачи С-диапазона и излучаются через антенную систему БТПД по нисходящей линии связи DNL.

Наземный терминал передачи данных принимает антенной системой сигнал DNL, который демодулируется, дешифрируется и распознается схемами приемника и разделяется его на цифровые отчетные данные телеметрии (БпЛА и ПН) и аналоговый видеосигнал. К отчетным цифровым данным телеметрии БпЛА и ПН добавляются отчеты о состоянии НТПД и отправляются к компьютерам УНСУ для контроля состояния систем

операторами. Видеосигнал от полезной нагрузки поступается на наземный мультиплексор потокового видео и данных и распределяется по компонентам УНСУ для дальнейшего отображения.

### **Общие сведения о системе линии передачи данных**

Система линии передачи данных представляет собой систему полнодуплексного типа. Команды, передаваемые от наземных устройств к БпЛА, и данные, передаваемые от БпЛА к наземным устройствам, передаются по каналам системы передачи данных с применением формата кадра с кодированием постоянным кодом.

От наземного оконечного устройства линии передачи данных (GDT) к бортовому терминалу передачи данных (ADT) БпЛА имеются два канала передачи данных с земли на борт (UPL-1, UPL-2).

**1) Канал UPL-1** на следующих частотах C-диапазона от 4,4 до 4,65 ГГц

Канал UPL-1 содержит в себе два типа данных:

- команды управления БпЛА и полезной нагрузкой – представляет собой формат кадра с кодированием постоянным кодом (линия 7,3 кбит – RS);

- команды управления специальным оборудованием БпЛА (линия 100 кбит – IPпротокола) – используется только в доработанном комплексе с БпЛА «Форпост-М»;

Канал UPL-1 передается в С-диапазоне либо в открытом канале «**Clear**», либо в защищенном режиме «**Secure**» передачи в расширенном спектре (Spread Spectrum - SpSp) принцип программной перестройки радиочастоты (ППРЧ). Кроме того, в доработанном комплексе «Форпост-М», имеется дополнительная возможность кодирования основного канала с применением системы технической защиты, обеспечивающей дополнительное крипто шифрование команд управления БпЛА с помощью крипто-ключей.

**2) Канал UPL-2** в УВЧ диапазоне на частотах от 465 МГц до 510 МГц.

Канал UPL-2 передаются в диапазоне УВЧ-диапазоне только в открытом канале.

От бортового терминала передачи данных (ADT) к наземному терминалу передачи данных (GDT) передается один канал передачи данных с борта на землю (DNL).

**3) Канал передачи данных с борта на землю DNL** работает на частотах C-диапазона от 4,85 до 5,1 ГГц, обеспечивающий передачу видеосигнала от полезной нагрузки БпЛА и отчетов о состоянии систем БпЛА.

Существует три режима передачи DNL:

Нормальный режим (NORMAL)

Режим передачи только телеметрии (TM ONLY)

Специальный режим (SPECIAL):

**Нормальный режим (NORMAL):** передача телеметрических и видеоданных осуществляется раздельно со смещением относительно несущей частоты на 7,5 МГц. Видеоданные передаются в аналоговом виде. К наземному терминалу передачи данных (GDT) не передаются особые данные специальных видов полезных нагрузок по линии 100 кбит.

**Режим передачи только телеметрии (TM ONLY):** на несущей частоте модулируются только телеметрические данные (ТМ) для передачи по каналу DNL, после чего передаются к GDT. К наземному терминалу передачи данных (GDT) не передается видеосигнал и особые данные полезной нагрузки по линии 100 кбит. При этом сужается АЧХ и повышается амплитуда сигнала. Данный сигнал является аварийным режимом передачи.

**Особый режим (SPECIAL):** данные телеметрии для передачи по каналу DNL иоцифрованные и сжатые данные видеосигнала полезной нагрузки модулируются передатчиком на несущей частоте и направляются в НТПД. Данные равномерно распределяются по полосам пропускания. В данном режиме осуществляется передача по линии 100 кбит отчетных данных о состоянии специальных видов полезных нагрузок – используется для доработанного комплекса «Форпост-М».

Следует понимать, что канал DNL не подвергается шифрованию и является не защищенным режимом передачи.

В процессе полета имеется возможность выбора рабочих каналов для двух линии передачи данных с земли на борт UPL и одного канала передачи данных с борта на землю DNL, а также функции защиты от помех для первичного канала передачи данных с земли на борт UPL-1. Всего в памяти компонентов системы имеется 10 возможных каналов передачи данных, которые сведены в таблицу. Каждому каналу соответствует свои взаимозависимые частоты UPL-1, UPL-2, DNL.

Выбор номера канала передачи данных осуществляется оператором управления БпЛА перед началом полета и может быть изменен в процессе выполнения полета. Изменение значений таблицы частот оператором невозможно. Данная таблица хранится в памяти наземного контроллера связи GCC и бортового контролера связи ACC, и устанавливается на заводе. При этом важно, чтобы версии программного обеспечения наземных и бортовых блоков системы линии передачи данных (RCCP, URC, GDD, UTC) соответствовали указанным версиям в документации на комплекс, в противном случае возможно отсутствие связи между УНСУ и БпЛА или некорректное функционирование системы. Выбор рабочей таблицы частот осуществляется через меню стойки оператора управления БпЛА. В текущей комплектации системы установлена всего одна таблица частот, возможно установка до 10 таблиц частот по 10 каналов каждая.

При передаче данных с земли на борт по основному каналу UPL-1 в закрытом режиме (Secure Mode) возможен выбор одной из 16 доступных последовательностей для каждого из каналов. Данные закрытые последовательности защищают канал связи между БпЛА и УНСУ от возможного перехвата сигнала или его глушения средствами РЭБ.

В системе линии передачи данных предусмотрены средства встроенного контроля (BIT).

Кроме того в доработанном комплексе «Форпост-М» используется дополнительная система передачи видео и телеметрической информации на мобильный выносной терминал приема информации (МТПИ). Диапазон рабочих частот передачи на МТПИ составляет 1050±25 МГц. При передаче информации и телеметрии с БпЛА на МТПИ происходит оцифровывание видеосигнала и мультиплексирование его с данными телеметрии, при этом передаваемые данные подвергаются кодированию. На МТПИ происходит обратное преобразование сигнала и разделение его на телеметрию и видео.

#### **Компоненты бортового терминалов передачи данных БпЛА**

Радиочастотная головка и процессор контроллера связи RCCP предназначена для:

- управления и контроля работоспособности всех устройств бортового терминала передачи данных

- преобразования радиочастотных сигналов С-диапазона в сигнал промежуточной частоты и дальнейшее преобразование сигнала в сигнал протокола RS-422 и передача его в **MCPA** 

- сбор и выдача отчетов о состоянии компонентов бортового терминала передачи данных в модульный центральный компьютер MCPA.

- формирование и выдача опорных сигналов стабильной частоты к устройствам ADT.

- декодирования канала UPL и кодирования данных телеметрии от компьютеров БпЛА, а также направляет сигнал телеметрии DNL в передатчик TM/TВ (TM/TV).

Радиочастотная головка и процессор контроллера связи (RF Head and Communication Controlled Processor - RCCP), установленная в носовом отсеке связи, состоит из трех подсистем:

Радиочастотная головка - многочастотный приемник;

Процессор контроллера связи (CCP) состоящий из:

- бортового контроллера связи (АСС);
- схемы приемника расширенного спектра (RX modem spread);
- ПЧ-модем (IFM);

Термостатированного кварцевого генератора (ОСХО).

#### **Мультиплексор потокового видео и цифровых данных (AVDM)**

Бортовой мультиплексор потокового видео и цифровых данных (AVDM) выполняет следующие функции:

- мультиплексирование до 14 каналов IP-данных и их передача к передатчику для отправки их по каналу DNL;

- демультиплексирование IP-данных канала UPL на 14 IP-каналов и их передача к специальным системам полезной нагрузки и усовершенствованному миниатюрному модулю авионики (UMAM);

- преобразование аналогового видеосигнала в формате PAL в цифровой формат.

Принцип функционирования бортового мультиплексора видео и цифровых данных AVDM:

Режим передачи NORMAL:

Видеосигнал в аналоговом виде стандарта PAL поступает от полезной нагрузки на плату аналогового видео, которая коммутирует прохождение сигнала в обход Ethernet коммутатора и ЦПУ, поступает на передатчик видео и телеметрии TX TM/TV, где он накладывается на несущую частоту передачи совместно с сигналом телеметрии.

Режим передачи SPECIAL:

Видеосигнал в аналоговом виде стандарта PAL поступает от полезной нагрузки на видеоэнкодер (V\_ENC), который преобразовывает аналоговое видео в цифровой формат IPпротокола и отправляет его на коммутатор Ethernet и далее отправляется на ЦПУ, где он сжимается и смешивается с другими видеосигналами IP-протокола и сигналами других видов полезных нагрузок (для комплекса «Форпост-М» системы ГЛОНАСС/GPS и ответчик государственного опознавания).

Кроме того, при приеме основного командного канала UPL-1 с модема промежуточной частоты IFM (в составе RCCP) команды управления специальными видами полезной нагрузки (для комплекса «Форпост-М» системы ГЛОНАСС/GPS и ответчика государственного опознавания) поступают на AVDM и в дальнейшем отправляются по соответствующим системам для исполнения команд по внутренней линии сети Ethernet БпЛА в IP-протоколе.

#### **Мультиплексирование и демультиплексирование**

Операции мультиплексирования/демультиплексирования имеют такое же важное значение в любой сети, как и операции коммутации, потому что без них пришлось бы все коммутаторы связывать большим количеством параллельных каналов, что свело бы на нет все преимущества неполносвязной сети

Как уже было сказано, прежде чем выполнить переброску данных на определенные для них интерфейсы, коммутатор должен понять, к какому потоку они относятся. Эта задача должна решаться независимо от того, поступает ли на вход коммутатора только один поток в "чистом" виде, или "смешанный" поток, который объединяет в себе несколько потоков. В последнем случае к задаче распознавания добавляется задача демультиплексирования.

**Задача демультиплексирования (demultiplexing)** — разделение суммарного агрегированного потока, поступающего на один интерфейс, на несколько составляющих потоков.

Как правило, операцию коммутации сопровождает также обратная операция — *мультиплексирование*.

**Задача мультиплексирования (multiplexing)** — образование из нескольких отдельных потоков общего агрегированного потока, который можно передавать по одному физическому каналу связи.

На рисунке 45 показан фрагмент сети, состоящий из трех коммутаторов. Коммутатор 1 имеет пять сетевых интерфейсов. Рассмотрим, что происходит на интерфейсе 1. Сюда поступают данные с трех интерфейсов — int 3, int.4 и int.5. Все их надо передать в общий физический канал, то есть выполнить операцию мультиплексирования. Мультиплексирование представляет собой способ обеспечения доступности имеющихся физических каналов одновременно для нескольких сеансов связи между абонентами сети.

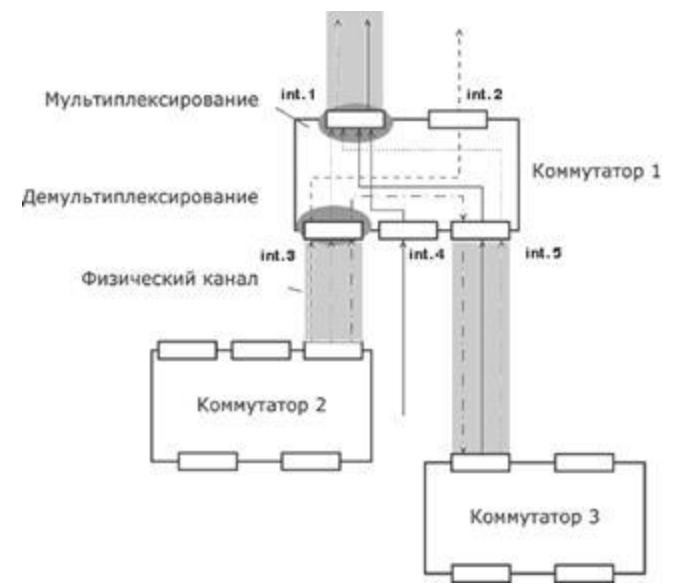

*Рис.45. Операции мультиплексирования и демультиплексирования потоков при коммутации*

Существует множество способов мультиплексирования потоков в одном физическом канале, и важнейшим из них является разделение времени. При этом способе каждый поток время от времени (с фиксированным или случайным периодом) получает в свое распоряжение физический канал и передает по нему данные. Очень распространено также частотное разделение канала, когда каждый поток передает данные в выделенном ему частотном диапазоне.

Технология мультиплексирования должна позволять получателю такого суммарного потока выполнять обратную операцию — разделение (демультиплексирование) данных на составляющие потоки. На интерфейсе int.3 коммутатор выполняет демультиплексирование потока на три составляющих подпотока. Один из них он передает на интерфейс int. 1, другой на int.2, а третий на int.5. А вот на интерфейсе int.2 нет необходимости выполнять мультиплексирование или демультиплексирование — этот интерфейс выделен одному потоку в монопольное пользование. В общем случае на каждом интерфейсе могут одновременно выполняться обе задачи — мультиплексирование и демультиплексирование.

Частный случай коммутатора (рис. 46а), у которого все входящие информационные потоки коммутируются на один выходной интерфейс, где мультиплексируются в один агрегированный поток и направляются в один физический канал, называется *мультиплексором (multiplexer, mux)*. Коммутатор (рис.46б), который имеет один входной интерфейс и несколько выходных, называется *демультиплексором*.

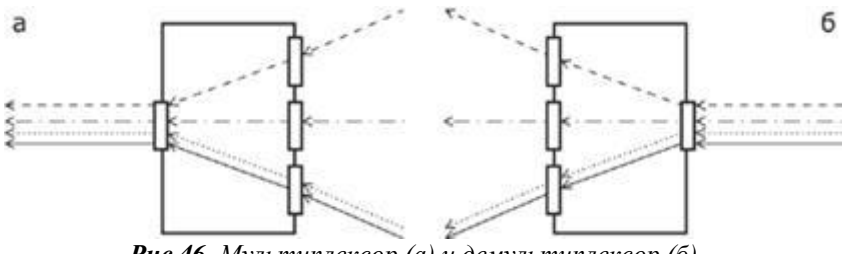

*Рис.46. Мультиплексор (а) и демультиплексор (б)*

Одним из основных способов мультиплексирования потоков является разделение времени. При этом способе каждый поток время от времени (с фиксированным или случайным периодом) получает физический канал в полное свое распоряжение и передает

по нему свои данные. Распространено также частотное разделение канала, когда каждый поток передает данные в выделенном ему частотном диапазоне.

Компьютерные сети, в которых для передачи данных применяется модулированный сигнал несущей, аналогичны телевизионным станциям, передающим видеоинформацию с помощью модулированного сигнала несущей. При этом используется следующий фундаментальный принцип: в одной передающей среде могут одновременно передаваться без перекрёстных помех несколько сигналов с использованием различных несущих частот, то есть в компьютерных сетях принцип разделения каналов применяется для совместного использования одного физического соединения в нескольких сеансах обмена данными, то есть каждый передатчик передаёт сигнал с использованием определённой несущей частоты. Сигналы, передаваемые на других частотах, не будут создавать помех для приёмника, настроенного на приём заданной несущей частоты. Таким образом, по одному кабелю можно передавать одновременно несколько несущих частот, не создавая перекрёстных помех.

## **Описание и компоненты наземных терминалов передачи данных системы обмена информацией с БпЛА**

Функции и состав GDT.

GDT выполняет следующие функции:

- передача команд БпЛА в С - диапазоне и УВЧ – диапазоне;

- получение отчетов и видео БпЛА в С-диапазоне по каналу связи DNL;
- отчет о дальности;
- сопровождение БпЛА;
- отчет об азимуте;
- самодиагностика;
- защита от помех канала передачи данных UPL в С-диапазоне.

Наземное оконечное устройство линии передачи данных (GDT) является концентратором всех команд, поступающих от станции управления по каналу передачи данных с земли на борт (UPL) на беспилотный летательный аппарат (БпЛА), и всех отчетов от БпЛА по каналу передачи данных с борта на землю (DNL) на станцию управления.

Связь со станцией управления осуществляется посредством линии передачи данных с применением кабеля последовательной связи (RS-422).

Команды оператора от УНСУ поступают в GDT посредством кабельной линии передачи данных. После достижения наземного оконечного устройства данные передаются на передатчиков канала UPL (первичного и вторичного). Передача и прием сигнала осуществляются посредством всенаправленной либо направленной антенны С-диапазона и передача команд управления посредством всенаправленной антенны УВЧ.

Принятые антеннами НТПД данные канала DNL после распознавания и декодирования поступают по кабельной линии передачи данных в УНСУ. В целях обеспечения оператора возможностью реагирования на неисправности и принятия мер оператор управления снабжается полным набором параметров контроля состояния компонентов наземного оконечного устройства линии передачи данных.

Наземное оконечное устройство линии передачи данных представляет собой независимый компонент с независимым источником питания.

Наземное оконечное устройство линии передачи данных выполняет следующие функции:

- декодирование и передача команд, формируемых УНСУ, на БпЛА посредством двух каналов UPL, предусмотренных в целях резервного дублирования и повышения надежности;

- прием и декодирование отчетов полезной нагрузки БпЛА и видеоданных по каналу DNL с пересылкой в УНСУ;

- сопровождение БпЛА и расчет параметров положения БпЛА (дальность, азимут), в целях обеспечения резервного режима навигации Datalink.

Направленная антенна установлена на основание с углом поворота 360° и сопровождает БпЛА. Этим обеспечивается наличие данных, требуемых для расчета азимута БпЛА.

В состав наземного оконечного устройства линии передачи данных (GDT) входят следующие узлы:

а) блок связи наземного оконечного устройства линии передачи данных (GDD), состоящий из:

− контроллера наземной связи (GCC);

- − передатчика расширенного спектра (SPSP);
- − приемника видеоданных и данных телеметрии − ПЧ модема (IFM);
- − источника питания.
- б) УВЧ передатчик-контроллер (UTC);

в) радиочастотный блок состоящий из:

- − РЧ-платы
- − РЧ-головки;
- − усилителя мощности;
- − контроллера радиочастотного блока (RFBC)
- − блок управления угломестным приводом

г) антенная система;

д) система электропитания НТПД состоящая из:

- блока преобразователя напряжения 220/28 В;

- автономного источника питания;
- щита распределения электропитания;
- батареи резервного питания.

е) основание направленной антенны;

ж) угломестный привод направленной антенны;

з) система молниезащиты.

#### **Наземные станции (комплексы) управления БпЛА**

Усовершенствованная наземная станция управления (УНСУ) представляет собой главный компонент управления системой БпЛА. УНСУ обеспечивает управление всеми командами, передаваемыми к беспилотному летательному аппарату (БпЛА), и ответными сообщениями, принимаемыми от БпЛА. УНСУ обеспечивает человеко-машинный интерфейс, требуемый для выполнения задания операторами системы и анализа данных, полученных от полезной нагрузки.

Основные функции УНСУ:

- формирование команд всех операторов и их маршрутизация к системе каналов передачи данных для передачи к БпЛА;

- распределение всех сообщений и видеосигналов БпЛА, принимаемых системой каналов передачи данных, по дисплеям всех операторов;

- планирование летного задания, управление полетом БпЛА и контроль его подсистем в полете;

- управление оборудованием полезной нагрузки;

- предполетные проверки;

- обучение операторов управления с применением имитатора OPT.

Предусмотрена возможность применения следующих вспомогательных функций:

- связь с оконечным устройством линии передачи данных (GDT) по кабельной линии передачи данных;

- взаимозаменяемость и взаимное резервное дублирование основных отсеков/пультов;
- управление и контроль системы связи и сопровождения;
- регистрация, распределение и воспроизведение видеосигналов;
- регистрация и воспроизведение команд и ответных сообщений;
- распределение и аварийное резервное дублирование источников питания;
- система кондиционирования воздуха, вентиляции и освещения.
- Эргономика УНСУ:

Температура внутри УНСУ поддерживается на уровне  $22 \pm 2$  °С для нормального режима работы.

Уровень шума в УНСУ ниже 68 dB.

Главные дисплеи размещены удобным для операторов образом.

Все рабочие панели четко промаркированы.

Основные интерфейсы защищены от неправильной эксплуатации.

Рабочие столы расположены на удобной высоте.

Внутренняя компоновка УНСУ, размещение стоек, оборудования оставляет достаточное пространство для операторов.

На рисунке 47 представлены интерфейсы УНСУ

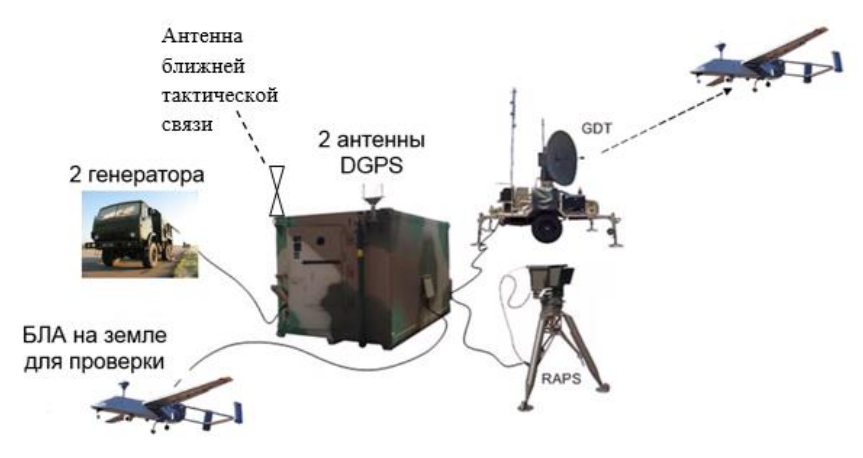

*Рис.47. Интерфейсы УНСУ*

### **Глава 5.**

### **Обеспечение безопасности полётов БПЛА**

## **Законодательные и нормативно-правовые документы по организации и использованию воздушного пространства Российской Федерации. Обеспечение безопасности полётов БПЛА**

Документы, регламентирующие летную работу:

1. Воздушный кодекс РФ;

2. Федеральные правила использования воздушного пространства РФ

3. Федеральные авиационные правила полетов в воздушном пространстве Российской Федерации;

4. Федеральные авиационные правила производства полетов государственной авиации;

5. Федеральные авиационные правила по штурманской службе государственной авиации;

6. Федеральные авиационные правила инженерно-авиационного обеспечения государственной авиации;

7**.** Временные правила производства полетов беспилотных летательных аппаратов МО РФ;

**Воздушный кодекс Российской Федерации** устанавливает правовые основы использования воздушного пространства Российской Федерации и деятельности в области авиации. Государственное регулирование использования воздушного пространства Российской Федерации и деятельности в области авиации направлено на обеспечение потребностей граждан и экономики в воздушных перевозках, авиационных работах, а также на обеспечение обороны и безопасности государства безопасности полетов воздушных судов, авиационной и экологической безопасности.

### **Общие положения Воздушного кодекса:**

1. Российская Федерация обладает полным и исключительным суверенитетом в отношении воздушного пространства Российской Федерации.

2. Под воздушным пространством Российской Федерации понимается воздушное пространство над территорией Российской Федерации, в том числе воздушное пространство над внутренними водами и территориальным морем.

**Использование воздушного пространства** - деятельность, в процессе которой:

осуществляются перемещения в воздушном пространстве различных материальных объектов (воздушных судов, ракет и других объектов);

производится строительство высотных сооружений;

происходят электромагнитные и другие излучения, выброс в атмосферу веществ, ухудшающих видимость, проведение взрывных работ и тому подобное, что может представлять угрозу безопасности воздушного движения.

### **Государственные приоритеты в использовании воздушного пространства:**

1) Отражение воздушного нападения, предотвращение и прекращение нарушений Государственной границы Российской Федерации или вооруженного вторжения на территорию Российской Федерации;

2) Оказание помощи при чрезвычайных ситуациях природного и техногенного характера;

3) Запуск, посадка, поиск и эвакуация космических аппаратов и их экипажей;

4) Предотвращение и прекращение нарушений федеральных правил использования воздушного пространства;

5) Выполнение полетов воздушных судов, в том числе в интересах обороноспособности и безопасности государства, или иная деятельность по использованию воздушного пространства, осуществляемые в соответствии с решениями Правительства Российской Федерации или в порядке, установленном Правительством Российской Федерации;

6) Выполнение полетов воздушных судов или иная деятельность по использованию воздушного пространства, осуществляемые в соответствии со специальными договорами;

7) Выполнение полетов воздушных судов государственной авиации при внезапных проверках боевой готовности, а также при перебазировании частей и подразделений государственной авиации;

8) Осуществление регулярных воздушных перевозок пассажиров и багажа;

9) Выполнение полетов воздушных судов государственной авиации;

10) Выполнение полетов воздушных судов экспериментальной авиации;

11) Осуществление регулярных воздушных перевозок грузов и почты;

12) Осуществление нерегулярных воздушных перевозок, выполнение авиационных работ;

13) Проведение учебных, спортивных, демонстрационных и иных мероприятий;

14) Выполнение полетов воздушных судов или иная деятельность по использованию воздушного пространства, осуществляемые в целях удовлетворения потребностей граждан.

**Федеральные правила** обязательны для исполнения всеми федеральными органами исполнительной власти, органами исполнительной власти субъектов Российской Федерации, органами местного самоуправления и пользователями воздушного пространства, а также органами обслуживания воздушного движения (управления полетами).

**Федеральные авиационные правила полета (ФАПП) РФ** разработаны в соответствии с Воздушным кодексом Российской Федерации, Федеральными правилами использования воздушного пространства Российской Федерации, стандартами и рекомендациями Международной организации гражданской авиации (ИКАО).

Данные правила устанавливают общий порядок выполнения полетов пилотируемыми воздушными судами гражданской, государственной и экспериментальной авиации в воздушном пространстве Российской Федерации.

Правила распространяются на все воздушные суда, выполняющие полеты в воздушном пространстве Российской Федерации и обязательны для руководства и исполнения всеми физическими и юридическими лицами, эксплуатирующими воздушные суда, осуществляющими обслуживание (управление) воздушного движения и контроль за соблюдением Федеральных правил использования воздушного пространства Российской Федерации.

**Общие требования и правила полетов.** Очередность взлета воздушного судна определяется плановой таблицей полета или суточным планом полетов.

Экипаж воздушного судна обязан выполнять полет в соответствии с полетным заданием в пределах установленных границ используемых элементов структуры воздушного пространства, выдерживать заданный режим полета, постоянно знать местонахождение своего воздушного судна.

Полеты и перелеты экипажей воздушных судов без документов аэронавигационной информации (выписок из них), а также, если эти документы не выверены - запрещаются.

При определении очередности посадки органам ОВД (управления полетами) следует исходить из необходимости предоставления посадки воздушным судам:

а) выполняющим вынужденную (экстренную) посадку;

б) имеющим ограниченный запас топлива;

в) на борту которых находятся лица, нуждающиеся в срочной медицинской помощи;

г) командиры которых в случае ухудшения метеорологических условий не подготовлены к полетам в ожидаемых условиях;

д) выполняющим полет в составе группы;

е) с пассажирами.

На всех воздушных судах, находящихся в полете, кроме воздушных судов выполняющих боевую задачу или специальное задание, в период между заходом и восходом солнца, а также по указанию соответствующего органа ОВД (управления полетами), должны быть включены:

а) огни предотвращения столкновения (проблесковые маяки и т.п.), предназначенные для привлечения внимания к воздушному судну;

б) аэронавигационные огни.

Огни, предназначенные для других целей (посадочные фары, огни направленного освещения планера и т.п.), могут использоваться наряду с огнями предотвращения столкновения для повышения заметности воздушного судна.

**Федеральные авиационные правила производства полетов государственной авиации (ФАППП ГА)** разработаны в соответствии с действующим воздушным законодательством Российской Федерации и нормативными правовыми актами, регулирующими деятельность федеральных органов исполнительной власти и организаций, имеющих подразделения государственной авиации, и **определяют порядок производства полетов государственной авиации Российской Федерации.**

Настоящие Правила обязательны для выполнения всеми авиационными формированиями федеральных органов исполнительной власти и организаций.

**Для** летно-испытательных, исследовательских организаций, военных представительств Министерства обороны Российской Федерации и т.д. **воинских частей беспилотных воздушных судов**, воздухоплавательных воинских частей, подразделений и воинских частей государственной авиации **разрешается разрабатывать служебные документы, учитывающие специфику их работы и уточняющие порядок производства полетов.**

**Федеральные авиационные правила по штурманской службе государственной авиации (ФАП по ШС ГА)** определяют предназначение и задачи штурманской службы, права и обязанности ее должностных лиц, содержание и общий порядок проведения штурманской подготовки и штурманского обеспечения полетов государственной авиации, а также содержание мероприятий по обеспечению безопасности воздушной навигации.

Данные правила разработаны в соответствии с воздушным законодательством Российской Федерации обязательны для выполнения всеми авиационными формированиями федеральных органов исполнительной власти и организаций.

Штурманская служба предназначена для решения вопросов теории и практики воздушной навигации и боевого применения, организации и проведения штурманской подготовки, штурманского и топогеодезического обеспечения полетов (боевых действий) авиационных формирований, обеспечения безопасности воздушной навигации и боевого применения авиационных комплексов воздушных судов).

**Временные правила производства полетов беспилотных летательных аппаратов** разработаны в соответствии с действующим воздушным законодательством Российской Федерации, определяют порядок производства полетов беспилотных летательных аппаратов.

**Правила** обязательны для выполнения всеми объединениями, соединениями, воинскими частями и подразделениями, имеющими в своем составе комплексы с БПЛА.

### **В Правилах применяются следующие понятия и определения:**

- **автономный полет** БПЛА полет БПЛА без вмешательства пилота (оператора);
- **аэродром** участок земли или поверхности воды с расположенными на нем зданиями, сооружениями и оборудованием, предназначенный для взлета, посадки, руления и стоянки воздушных судов;
- **аэронавигационная информация**  сведения (аэронавигационные данные) об аэродромах, аэроузлах, элементах структуры воздушного пространства и средствах радиотехнического обеспечения, необходимые для организации и выполнения полетов;

• **взлет БПЛА** - этап полета с момента начала ускоренного движения БПЛА с руки оператора, механических средств старта, от линии старта на земной (водной) или искусственной поверхности (момента отделения от указанной поверхности при вертикальном взлете), до момента набора установленных высот и скорости полета применительно к конкретному типу БПЛА;

**Положения временных правил производства полетов беспилотных летательных аппаратов.** Право организовывать и проводить полеты БПЛА предоставляется командирам соединений, воинских частей, в состав которых входят подразделения БПЛА, командиру подразделения БПЛА (на учениях, сборах - старшему экипажа (расчета) БПЛА).

**Основанием для выполнения полета БПЛА является утвержденная плановая таблица полетов, полетный лист или задание на полет.** Полетный лист выписывается при внеаэродромных полетах. Полеты по плану боевой подготовки проводятся по плановой таблице полетов. **Вылет без утвержденной плановой таблицы полетов и полетного листа (задания на полет) разрешается для выполнения боевой, специальной задачи, при проверке боевой готовности, для проведения поисково-эвакуационных работ, при стихийных бедствиях и других чрезвычайных ситуациях.**

**Личный состав экипажей (расчетов) БпЛА.** Экипаж (расчет) БПЛА состоит из личного состава управляющего полетом БПЛА, личного состава управляющего целевой нагрузкой БпЛА и личного состава эксплуатирующего системы и оборудование наземной станции управления комплекса с БпЛА.

Состав экипажа (расчета) определяется руководством по эксплуатации комплекса с БпЛА (далее именуется - РЭК БпЛА). Командиром экипажа (расчета) БпЛА назначается пилот (оператор).

Персональный состав экипажа (расчета) БпЛА определяется приказом (плановой таблицей полетов) соответствующего командира (начальника), организующего полеты.

Полеты должны выполняться полным составом экипажа (расчета) БпЛА.

**Меры безопасности при полетах БПЛА.**

**В целях обеспечения безопасности полетов оператор БПЛА обязан принять экстренные меры к возврату БПЛА на площадку посадки, доложив об этом руководителю полетов, в следующих случаях:**

- при отсутствии устойчивой связи по радиолинии между станцией управления и БПЛА;

- при возникновении неисправностей на БПЛА, наземной станции управления, мешающих продолжению полета;

при ухудшении самочувствия наземного оператора БПЛА.

**Запрещается отвлекать оператора во время управления БПЛА для решения вопросов, не связанных с данным полетом.**

## **Глава 6.**

## **Практические вопросы обеспечения применения БпЛА**

## **Особенности производства работ по монтажу и демонтажу радиоэлектронного оборудования БпЛА**

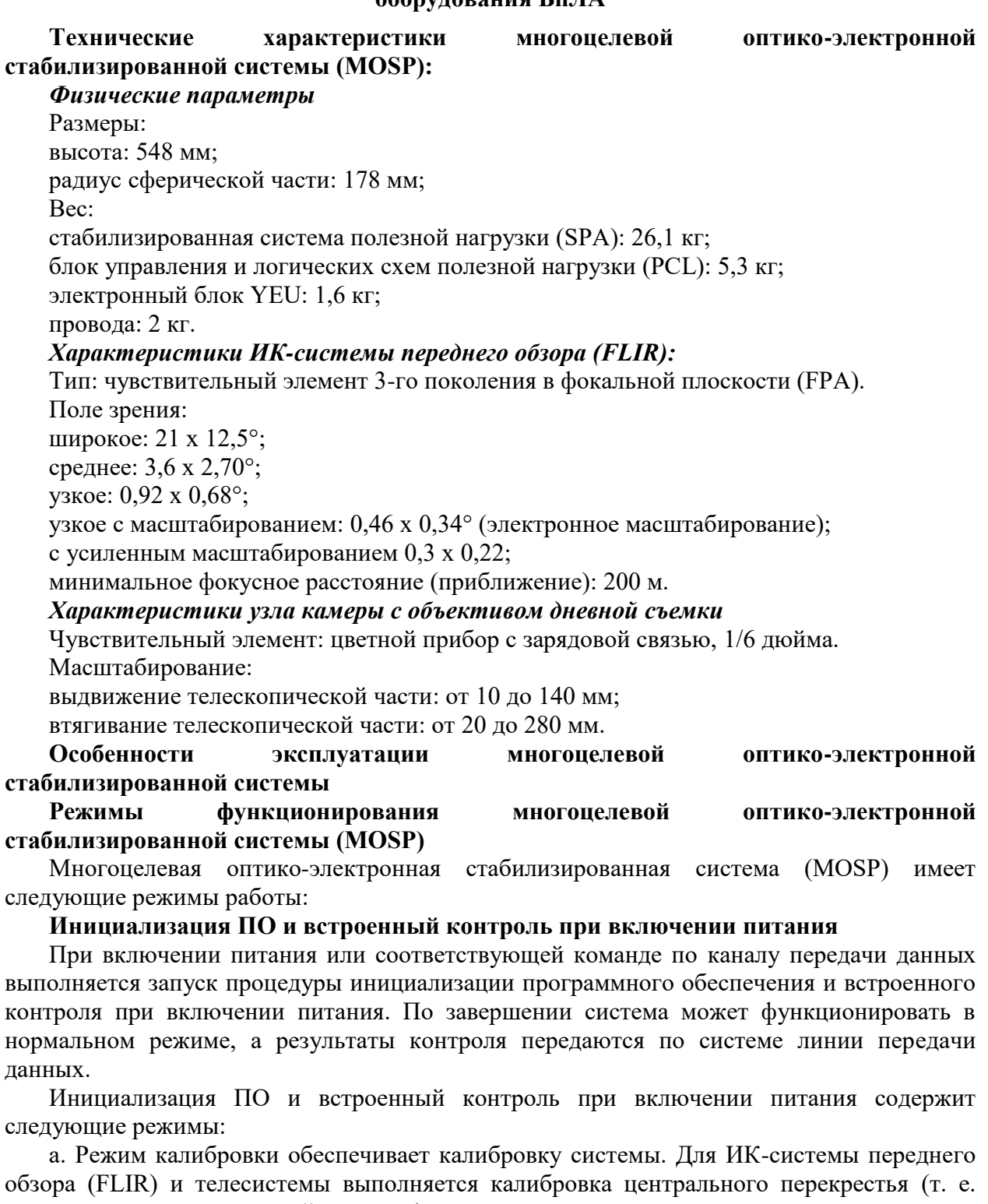

линии визирования полезной нагрузки). б. Инициированный внутренний контроль, который выступает дополнительным по отношению к контролю при включении питания, выполняется в одном из следующих автоматических режимов:

1) Полная проверка

2) Проверка ИК-системы переднего обзора (FLIR)

3) Проверка телесистемы.

### **Рабочий режим**

В рабочем режиме выполняются основные задачи системы полезной нагрузки, такие как наблюдение и обнаружение целей. Данный режим имеет следующие состояния:

Управление линией визирования (сервоприводом платформы): ВКЛ или ВЫКЛ

ИК-система (FLIR) (питание включено): ВКЛ или ВЫКЛ

Телесистема (питание включено): ВКЛ или ВЫКЛ.

Полное функционирование системы полезной нагрузки достигается при активном состоянии всех этих функций (ВКЛ). При этом возможны функции:

Выбора видеосигнала ИК-системы (FLIR) или камеры с объективом для дневной съемки (CLA)

Выбора режима управления линией визирования.

### **Режимы управления линией визирования (платформой)**

а. Режим скорости

В режиме скорости управление линией визирования осуществляется через систему каналов передачи данных посредством джойстика. Предусмотрены следующие автоматические режимы:

1) Низкая скорость, макс. 3º/с

2) Высокая скорость, макс. 30º/с

б. Режим электрической блокировки (потери канала данных)

Режим электрической блокировки включается по аварийной команде, передаваемой по каналу связи или встроенной в аппаратные средства (COMM LOSS, ПОТЕРЯ СВЯЗИ).

Линия визирования электрическим методом (посредством сервопривода) блокируется относительно базовой установочной поверхности (относительно БПЛА) под углами 0 ±2º для РЫСКАНИЯ и 10 ±1º для ТАНГАЖА.

Автоматический подрежим данного режима используется при взлете и посадке. В данном автоматическом режиме линия визирования отводится для обеспечения обзора в направлении назад и вверх в целях защиты объективов турели от предметов, поднимаемых шасси с ВПП.

в. Автоматический режим сопровождения цели

В автоматическом режиме сопровождения цели линия визирования наводится на точку на цели в пределах поля зрения применяемого для наблюдения чувствительного элемента, а обработка видеосигнала производится телеприбором сопровождения. Описание различных рабочих подрежимов, активных в режиме автоматического сопровождения цели, приведено в следующем разделе.

Подрежимы режима автоматического сопровождения цели:

Подрежимы режима автоматического сопровождения цели подразделяются по соответствующим функциям следующим образом:

1) Метод сопровождения линии визирования:

а) С разомкнутым контуром (OL) – прибор сопровождения функционирует, но не выполняет сопровождения каких-либо целей. Прибор сопровождения обеспечивает отображение символа наведения системы сопровождения по центру линии визирования.

б) При сопровождении цели с замкнутым контуром (CL) линия визирования наводится на сопровождаемую цель.

2) Отклонение и (или) уточнение сопровождения относительно первичной цели:

а) SEARCH (ПОИСК) – обеспечивается выбор (при помощи поискового перекрестья) новой цели в пределах поля зрения при продолжении автоматического сопровождения первой цели. Оператор имеет возможность переключения с сопровождаемой в данный момент цели на новую путем применения команды новой цели сопровождения.

б) ADJUST (КОРРЕКТИРОВКА) - уточнение наведения на цель путем применения точной регулировки точки сопровождения цели.

в) OFFSET (СМЕЩЕНИЕ) - обеспечивается автоматическое сопровождение цели для поддержания ее в определенной точке поля зрения с предварительно заданным и управляемым смещением относительно базовой точки (центра).

3) Подрежимы прибора сопровождения:

а) Обычное сопровождение - режим простого автоматического сопровождения цели представляет собой нормальный подрежим системы автоматического сопровождения при наличии у телеприбора сопровождения положительной линии визирования к цели (т. е. при отсутствии ухудшений видимости).

б) Режим прогнозирования – запускается при возникновении препятствий между системой и целью в секторе обзора телеприбора сопровождения. Наведение линии визирования выполняется с применением алгоритма прогнозирования на основе последних известных направления и скорости движения линии визирования.

4) Управление пределами окна сопровождения выполняется автоматически. Телеприбор сопровождения выбирает размер окна, оптимально соответствующий задаче сопровождения данной цели.

#### **Режим сканирования**

Режим пошагового сканирования и анализа района в направлении движения или боковой стороны. Данная конфигурация обеспечивает функционирование либо в режиме обзора, либо в пошаговом режиме. Данный режим обеспечивает предоставление изображений целей (как в дневных, так и в ночных условиях) наблюдателю (наблюдателям) с возможностью захвата и сопровождения целей.

## **Расчёт траекторных и временных характеристик полета БпЛА**

Дальность и продолжительность полета относятся к основным летнотехническим характеристикам БПЛА.

Под **дальностью полета** (**L**) понимают расстояние, проходимое БПЛА относительно земной поверхности от места вылета до места посадки по маршруту.

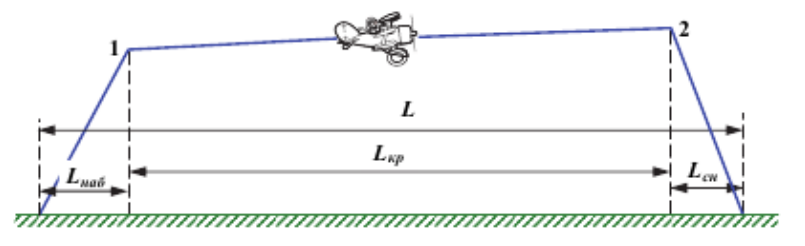

*Рис.48. Типовой профиль полёта на дальность*

### $L = L_{Ha6} + L_{\kappa p} + L_{\kappa H}$

Полная дальность полета (**L**) включает в себя три участка (рис.48):

дальность, проходимая при наборе высоты (**Lнаб**);

дальность полета на расчетной высоте – крейсерский участок (**Lкр**);

дальность, проходимую при снижении (**Lсн**).

**Крейсерский этап полёта** – это часть полёта с постоянной скоростью на постоянной высоте или постоянном эшелоне (диапазоне) высот. Имеющийся на борту запас топлива целиком не расходуется на крейсерский этап, так как часть топлива идёт на запуск и прогрев двигателей, рулёжку БПЛА по аэродрому и взлёт, на набор высоты, снижение и посадку. Оставшуюся после выполнения данных процедур часть топлива будем называть располагаемым запасом топлива.

При оценке дальности полёта различают понятия технической и практической дальности полёта.

**Технической дальностью** называют расстояние, проходимое БПЛА в условиях полного безветрия при израсходовании всего располагаемого запаса топлива и при условии, что траектория полёта лежит в одной и той же вертикальной плоскости.

**Практической дальностью** называют расстояние по горизонтали, проходимое БПЛА при выполнении конкретного полетного задания, при израсходовании располагаемого запаса топлива, за исключением аэронавигационного запаса (АНЗ) топлива.

Под **продолжительностью полета** (**Т**) понимают полное время полета от момента начала разбега до момента остановки БПЛА после пробега.

**Практическая продолжительность** – это время полета от момента взлета до посадки при выполнении конкретного полетного задания с заранее заданным количеством топлива и остатком на посадке АНЗ топлива.

В полете топливо расходуется как в горизонтальном полете, так и при опробовании двигателя на земле, рулении к старту и стоянке после посадки, при взлете, наборе высоты и снижении, при полете по кругу после взлета и перед посадкой. Основную часть топлива БПЛА расходует в горизонтальном полете.

Дальность полета определяется по формуле:

$$
L_{\scriptscriptstyle\rm 2D} = \frac{G_{m\,\scriptscriptstyle\rm 2D}}{G_{\scriptscriptstyle\rm KM}},
$$

где **G<sup>т</sup> гп** – топливо, расходуемое в горизонтальном полете,

$$
G_{m \text{ an}} = G_{m \text{ non}} = (G_{m \text{ pya} \text{ a33}} + G_{m \text{ na6}} + G_{m \text{ cnu30}} + \ldots);
$$

**Скм** – километровый расход топлива (кг/км).

**Километровым расходом топлива** (**Cк**) называется количество топлива, расходуемого на один километр пути.

$$
C_k = \frac{C_h}{V} = C_{y\partial} \cdot \frac{P}{V}
$$
 [kt tollj.lkm toj.]

где **C<sup>h</sup>** – часовой расход топлива (кг/ч); **V** – истинная скорость полета.

Километровый расход определяет дальность полёта: *k топл С*  $L = \frac{m_{\text{monx}}}{C}$ .

Максимальная дальность полёта достигается при минимальном километровом

расходе топлива: min  $\frac{1}{\text{max}} = \frac{1}{\text{max}}$ *k топл С*  $L_{\text{max}} = \frac{m_{\text{monx}}}{C}$ .

Минимальный километровый расход достигается при полёте на крейсерской скорости.

Продолжительность полета определяется по формуле:

$$
T = \frac{G_m}{C_h},
$$

**Часовым расходом топлива** (Ch) называется количество топлива, расходуемого на один час полёта

$$
C_h = C_{y\partial} \cdot P_{\text{[kt toIII.}/\text{vac inJ.]}}
$$

Этот расход определяет продолжительность полёта: *h топл С*  $T = \frac{m_{\text{monx}}}{C}$ .

Максимальная продолжительность полёта достигается при минимальном часовом

$$
_{\text{package топлива:}} T_{\text{max}} = \frac{m_{\text{monn}}}{C_{h_{\text{min}}}}.
$$

Минимальный часовой расход достигается при полёте самолёта в области наивыгоднейшей скорости, при полёте на  $\,\alpha_{\rm\scriptscriptstyle HB}^{}$  .

Дальность и продолжительность полета зависят от многих факторов. К этим факторам относятся: скорость, высота, аэродинамическое сопротивление, запас топлива, удельный вес топлива, режим двигателей, температура наружного воздуха, скорость и направление ветра и др.

#### **Рассмотрим некоторые факторы:**

**Влияние ветра на дальность полёта**. При наличии ветра, имеющего попутную или встречную составляющую скорости **W**, километровый расход топлива будет равен:

$$
C_{k} = \frac{C_{h}}{3,6 \cdot V} = C_{y\partial} \cdot \frac{P}{3,6 \cdot (V \pm W)} = C_{k(W=0)} \cdot \frac{1}{1 \pm \frac{W}{V}}
$$
  
*H* tor*q*a:  $L_{\text{kp}} = L_{\text{kp}(W=0)}$ . 
$$
\frac{1}{1 \pm \frac{W}{V}},
$$

 $_{\rm r,qe}$  +W <sub>– попутная составляющая ветра;</sub>

 $-W$  – встречная составляющая ветра.

Таким образом, при встречном ветре километровый расход топлива увеличивается, а дальность уменьшается.

**Высота полета** сильно влияет на величину часового и километрового расходов топлива в горизонтальном полете, а, следовательно, и на величину дальности и продолжительности полета. При одинаковой полетной массе с увеличением высоты полета часовой и километровый расходы топлива уменьшаются по причине уменьшения удельного расхода топлива.

**Температура наружного воздуха.** С повышением температуры воздуха мощность силовых установок при постоянном режиме работы двигателей падает, а скорость полета уменьшается. Поэтому для восстановления заданной скорости на той же высоте в условиях повышенной температуры необходимо увеличивать режим работы двигателей. Это приводит к росту удельного и часового расходов топлива пропорционально температуре. В среднем, при отклонении температуры от стандартной на 5° часовой расход топлива изменяется на 1%.

Таким образом, при увеличении температуры воздуха продолжительность полета уменьшается, а при понижении увеличивается.

Километровый расход топлива от температуры практически не зависит, что следует из анализа формулы:

$$
C_{\kappa u} = \frac{C_h}{V},
$$

т. е. дальность полета при увеличении температуры наружного воздуха практически остается постоянной.

Техническая и практическая дальности, зависят также от **массы БПЛА и массы целевой нагрузки** (ц.н.). Рассмотрим эту зависимость в графическом виде (рис. 49).

Если **mцн = 0, то L = L max.** При увеличении **mцн** и неизменной заправке топливом **m<sup>Т</sup> =const** (участок 1 диаграммы) дальность монотонно уменьшается. При этом растёт взлётная масса **m0**. Однако этот рост ограничивается величиной **m<sup>0</sup> пред** ,

$$
m_0 = m_{nycm} + m_T + m_{yn}^{pacu} \le m_0^{npec},
$$

.

определяемой возможностью эксплуатации с аэродромов данного класса, т.е отсюда

$$
m_{\mu\mu}^{pacu} = m_0^{npe\partial} - m_{nycm} - m_T.
$$

Это соответствует точке "b" на диаграмме. При этом получаем расчётную дальность Lрасч.

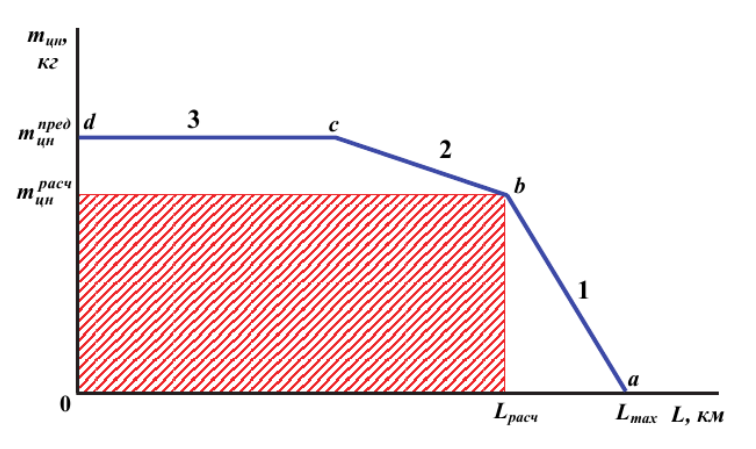

*Рис. 49. Зависимость дальности полёта от массы целевой нагрузки*

Если и далее продолжать увеличение **mцн**, то это возможно только за счёт такого же уменьшения массы топлива, что приводит к более интенсивному падению дальности (участок 2 диаграммы). При проектировании БПЛА задаётся предельное значение **mцн пред ,** определяемое эксплуатационными или иными соображениями (участок 3 диаграммы). Обычно БПЛА эксплуатируется в области, ограниченной заштрихованным прямоугольником на диаграмме, что связано с требованиями безопасности полётов.

**Техническое обслуживание.** При грамотной технической и летной эксплуатации двигателей дальность и продолжительность полета самолета увеличиваются. Так, например, правильная регулировка топливных агрегатов двигателей, карбюраторов, а также точная установка рычагов управления двигателей в соответствии с экономическим режимом полета приводит к значительному увеличению дальности и продолжительности полета.

#### **Классификация скоростей полёта**

В динамике полета рассматривается не движение воздуха, а действительное движение БПЛА. Поэтому вместо скорости невозмущенного потока **V** пользуются равной ей по величине и противоположно направленной истинной скоростью полета **V**. Соответствующее ей число **М=М∞** также будем называть числом **М** полета. Скоростной напор **q** невозмущенного потока, смысл которого от обращения движения не меняется, по аналогии со скоростью и числом **М** полета будем обозначать просто **q∞**.

При расчётах и анализе лётно-технических характеристик БПЛА используют различные величины, характеризующие его скорость:

истинная скорость;

индикаторная скорость;

приборная скорость;

число **М** полёта.

Их применение и практическое значение зависит от способов и приборов измерения и от условий полёта.

Принципы определения скорости и числа **М** в полете основаны на измерении давления заторможенного потока и статического давления невозмущенного потока. Эти давления измеряются специальной трубкой-приемником воздушных давлений (ПВД).

ПВД измеряет скорость и высоту полета.

Для измерения скорости используется уравнение Бернулли.

$$
P_{H} + \frac{\rho \cdot V^{2}}{2} = P_{*}
$$

$$
\frac{\rho \cdot V^{2}}{2} = P - P_{H};
$$

где **Р\*** – полное давление (давление заторможенного потока);

**Р<sup>н</sup>** – статическое давление потока.

Из формулы видно, что измеряемая ПВД разность давлений пропорциональна скоростному напору. Но скоростной напор зависит не только от истинной скорости полета самолета **V**, но и от плотности воздуха.

Если бы плотность воздуха была неизменной, то скоростной напор однозначно определялся бы значением скорости. Так как при изменении высоты полета плотность воздуха изменяется, то указатель скорости регистрирует истинную воздушную скорость *V* только при нормальных атмосферных условиях, при которых плотность равна **ρ0**.

Именно при этих условиях производится градуировка шкалы указателя скорости.

В других условиях указатель показывает так называемую индикаторную скорость **Vi**, которая определяется по фактическому скоростному напору **q** и плотности **ρ0**.

Следовательно,

$$
q=\frac{\rho_0 V_l^2}{2}=\frac{\rho V^2}{2}
$$

Отсюда находим связь между истинной и индикаторной скоростями:

$$
V=V_I\bigvee_{\mathsf{P}_0} \frac{\mathsf{P}_0}{\mathsf{P}_0}
$$

Это соотношение используется для градуировки шкалы истинной скорости полета.

По значению индикаторной скорости летчик косвенно может судить о величине угла атаки в горизонтальном полете.

В летной практике вместо индикаторной скорости **V<sup>i</sup>** пользуются так называемой приборной скоростью полета **Vпр**, которая несколько отличается от индикаторной за счет погрешностей измерения скоростного напора.

Она имеет первостепенное значение для пилотирования.

Другими словами, скорость, соответствующая скоростному напору при стандартной плотности воздуха на уровне моря, называется **приборной скоростью Vпр.**

Её значения будут отличаться от истинной скорости в соответствии с выражением:

$$
V_{np} = V_{ucm} \cdot \sqrt{\frac{\rho_H}{\rho_0}} \qquad V_{ucm} = V_{np} \cdot \sqrt{\frac{\rho_0}{\rho_H}}
$$

Эту зависимость можно показать графически на рис. 50.

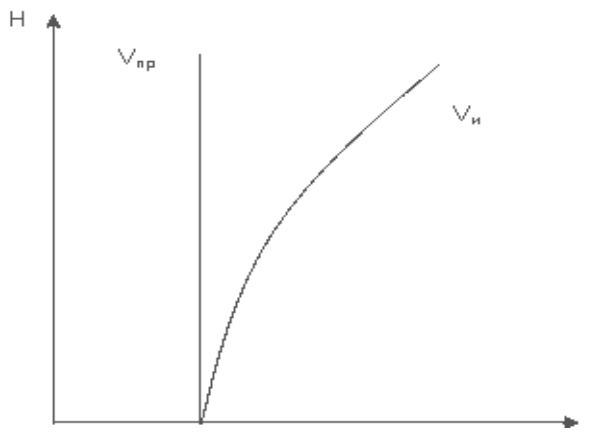

*Рис. 50. Зависимость истинной и приборной скорости*

Обычно на БПЛА устанавливается комбинированный указатель скорости, показывающий одновременно и приборную скорость (широкая стрелка), и истинную (узкая стрелка). С ростом высоты полёта при постоянной приборной скорости истинная скорость увеличивается, так как падает плотность воздуха.

На практике на точность показаний указателя скорости влияет ряд эксплуатационных факторов: изменение углов атаки и скольжения, повышенная плотность внутри приёмника полного давления, погрешности самого прибора.

Это требует введения аэродинамической и инструментальной поправок, приборной поправки и поправки на сжимаемость. В этом случае формула истинной скорости примет вид:

$$
V_{ucm} = V_u + \Delta_{asp} + \Delta_{csc} + \Delta_{np}.
$$

## **ЧАСТЬ 2.**

## **ОСНОВЫ ПОДГОТОВКИ СПЕЦИАЛИСТОВ РАДИОЭЛЕКТРОННОГО ОБОРУДОВАНИЯ БЕСПИЛОТНЫХ ЛЕТАТЕЛЬНЫХ АППАРАТОВ**

**Глава 1.**

#### **Основы работы комплекса «Разведчик»**

## **Основы аэродинамики и конструкции комплекса «Разведчик» Устройство аэродинамической части БпЛА комплекса «Разведчик».**

При рассмотрении такого физического процесса, как полет летательного аппарата, для начала следует изучить основные элементы аэродинамической части БпЛА комплекса «Разведчик» и их назначение.

Начнём с **фюзеляжа**. Фюзеляж является «телом» самолёта. В нём располагаются кабина экипажа, основные топливные баки, системы управления и контроля, пассажирские салоны и багажные отсеки (в пассажирских самолётах) или грузовые отсеки (в грузовых самолетах), оружие (в боевых самолётах) и так далее. Фюзеляж состоит из продольных балок, шпангоутов и металлических (как правило, алюминиевых) листов (рис. 1).

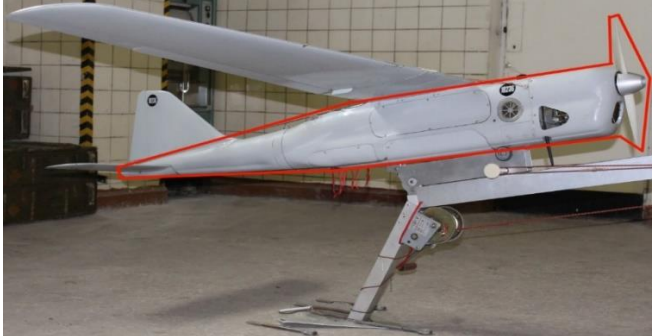

*Рис. 1. Фюзеляж БпЛА комплекса «Разведчик»*

Различаются две части фюзеляжа: носовая и хвостовая части (рис. 2).

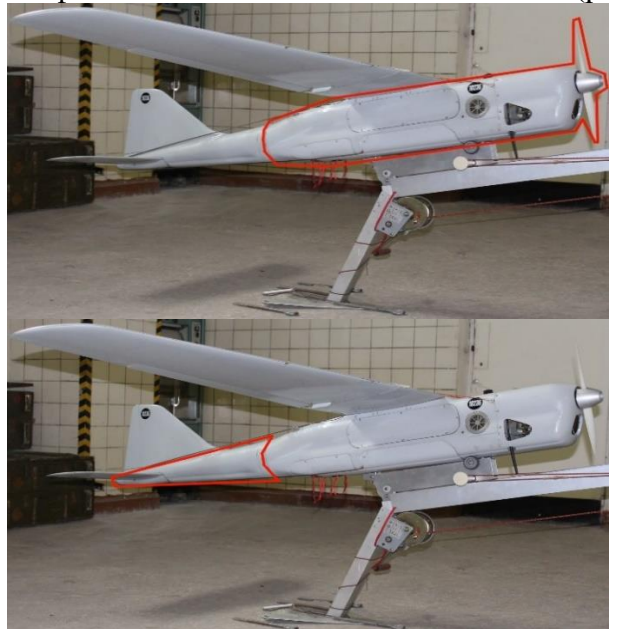

*Рис. 2. Части фюзеляж БпЛА комплекса «Разведчик»: носовая (сверху) и хвостовая (снизу) часть*

Пассажирские самолёты разделяют на узко- и широкофюзеляжные. У первых диаметр поперечного сечения фюзеляжа составляет в среднем 2-3 метра. Диаметр широкого фюзеляжа - не менее шести метров. Все широкофюзеляжные самолёты - двухпалубные: на верхней палубе располагаются пассажирские места, на нижней - багажные отсеки. Существуют самолёты с двумя пассажирскими палубами - Airbus A380 и Боинг 747.

**Крыло** (рис. 3) является ключевой частью в конструкции самолёта, оно создаёт подъёмную силу: профиль крыла устроен таким образом, что консоль разделяет набегающий на самолёт поток воздуха. Над верхней кромкой крыла образуется область низкого давления, одновременно под нижней - область высокого давления, крыло «выталкивается» наверх, и самолёт поднимается.

Крыло чаще всего крепятся к фюзеляжу через центроплан, расположенный в нижней части фюзеляжа у низкопланов (Ил-96, Ту-96, Airbus A380 и Боинг 747) или в верхней части фюзеляжа у высокопланов (Ил-76, Ан-22, Ан-124-Руслан, Ан-225-Мрия, CH-Hercules, Lockheed-500).

Крепление крыла непосредственно к центральной части фюзеляжа без центроплана характерно для боевых самолётов (Ту-22М). Самолёт также может иметь два, три и более крыла. Чаще всего у самолётов, имеющих два крыла - бипланов - одно крыло крепится к верхней части фюзеляжа, а другое - к нижней (Ан-2).

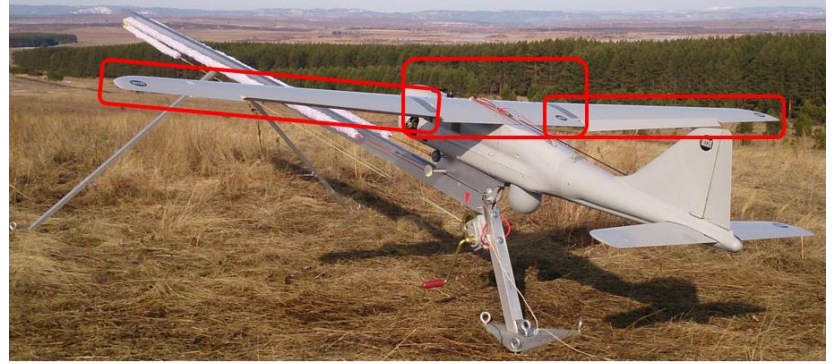

*Рис. 3. Крыло БпЛА комплекса «Разведчик»*

На крыле установлено множество отклоняющихся меньших консолей (механизации) (рис. 4): закрылки, предкрылки, спойлеры, элероны, интерцепторы и другие. Они позволяют регулировать перемещение самолёта в трёх плоскостях, путевую скорость и некоторые другие параметры полёта. На современных самолетах на крыльях часто устанавливаются вертикальные законцовки, уменьшающие завихрения воздуха на кончиках крыла, снижая уровень вибрации, и, как следствие, экономя топливо. Внутри крыльев (у крупных самолетов), как правило, установлены топливные баки. У легких самолетов крыльевые топливные баки нередко подвешиваются к специальным вертикальным консолям-креплениям.

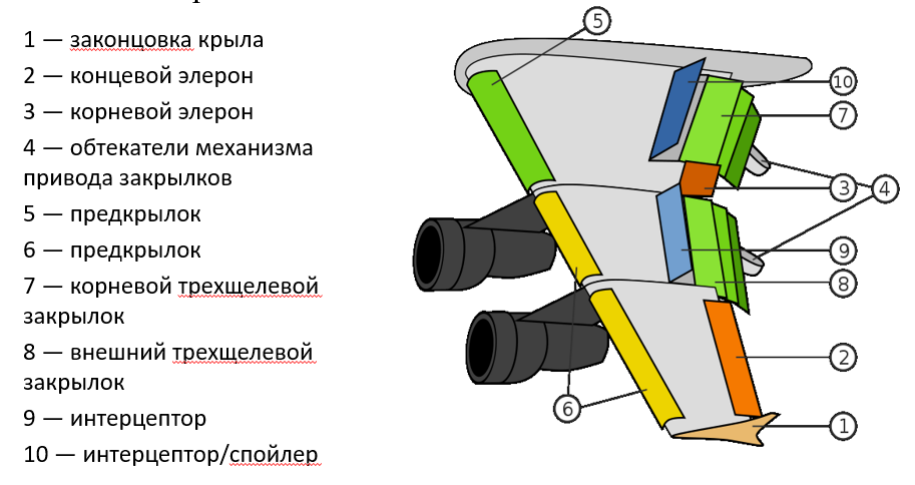

*Рис. 4. Механизация крыла*

Аэродинамические свойства крыла определяются его геометрией: размахом, площадью, а также углом и направлением стреловидности. Существуют самолёты с

изменяемой геометрией крыла: самолеты с изменяемой стреловидностью крыла, самолеты со складывающимся крылом.

Оперение устанавливается в хвостовой или носовой части фюзеляжа. **Хвостовое оперение** в большинстве случаев представляет собой вертикально расположенный киль (или несколько килей — как правило, два киля) и стабилизаторы, близкие по конструкции к крылу (рис. 5). Киль регулирует азимутальную устойчивость самолёта по оси движения, а стабилизаторы - тангаж.

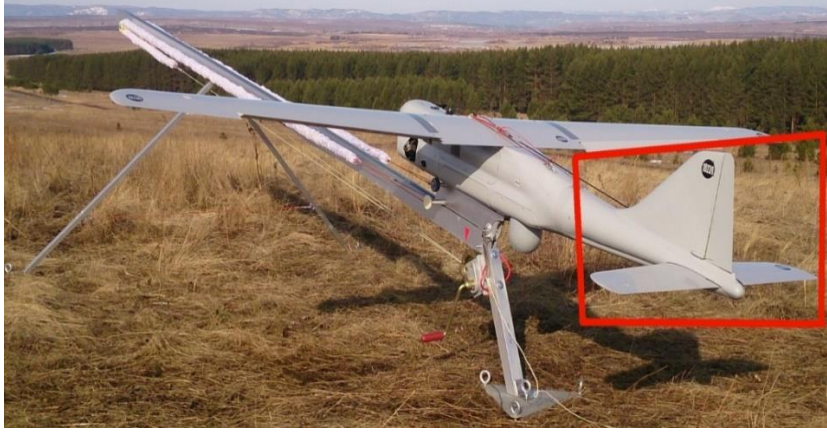

*Рис. 5. Оперение БпЛА комплекса «Разведчик»*

Хвостовое оперение чаще всего бывает фюзеляжным (Ил-86) или Т-образным (Ту-154, Ил-76). Реже встречаются два киля на обоих кончиках цельного стабилизатора (Ан-225), хотя оно было довольно распространенным на самолетах - Второй мировой войны (Пе-2, Ту-2). На некоторых боевых самолётах дополнительное оперение устанавливается в носовой части фюзеляжа (Су-35). Для обеспечения достаточной путевой устойчивости на высоких скоростях, сверхзвуковые самолёты имеют непропорционально большой киль (Ту-22М3) или два киля (Су-27, МиГ-25, F-15).

**Силовая установка** (рис. 6). Самолёт приводится в движение двигателемдвижителем. Для современных самолётов характерны турбореактивные или турбовинтовые двигатели. На ранних устанавливались поршневые.

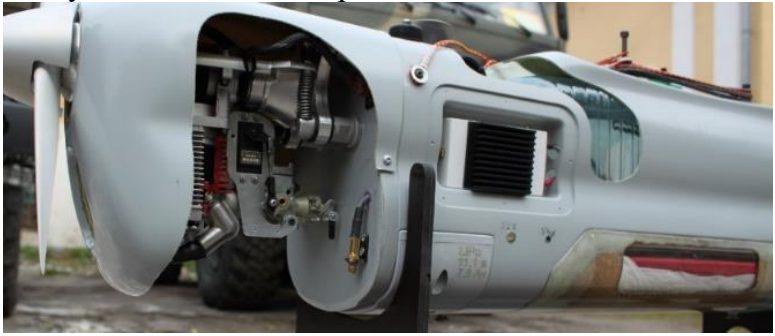

*Рис. 6. Силовая установка БпЛА комплекса «Разведчик»*

Двигатель либо крепится к крылу или фюзеляжу с помощью пилона (в этом случае он помещается в защищённую гондолу), через который к нему подходят топливные трубки и различные приводы, либо встраивается непосредственно в фюзеляж. Компоновка может сильно различаться: на самолёте может быть всего один двигатель (F-16), два (Ту-204), три (Ту-154), четыре (Ил-96), шесть (Ан-225), восемь (B-52).

Стоит немного поподробнее рассмотреть структуру крыла самолета. Различают два вида крыла: однолонжеронный и двухлонжеронный (рис. 7).

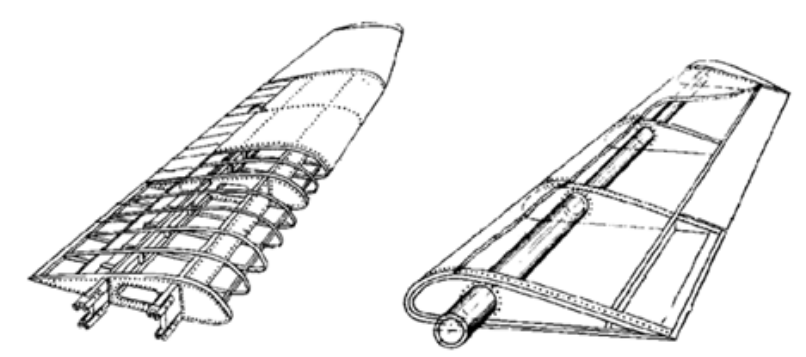

*Рис. 7. Конструктивная схема двухлонжеронного (слева) и однолонжеронного крыла (справа)*

**Лонжероном** называется мощный продольный элемент (балка), воспринимающий изгибающий момент и поперечную силу. В составе замкнутого контура его стенка воспринимает и крутящий момент.

**Продольной стенкой** является элемент, проложенный вдоль всего размаха крыла или на отдельных его участках и воспринимающий поперечную силу. В некоторых случаях стенка может иметь относительно слабые пояса. Стенки обычно прокладываются в носовой и, чаще, хвостовой частях крыла. Соединяя верхнюю и нижнюю обшивку крыла, стенки совместно с обшивкой образуют в поперечном сечении крыла замкнутый контур, который может воспринимать крутящий момент. Продольные стенки, расположенные в хвостовой части, обычно используют для крепления элеронов и механизации крыла.

**Стрингером** называют продольный элемент, воспринимающий местные воздушные нагрузки и подкрепляющий обшивку. Совместно с прилегающей жесткой обшивкой, растяжением-сжатием, он может частично воспринимать и изгибающий момент.

К **поперечному набору** крыла относятся нормальные (типовые) и силовые нервюры.

Нормальные нервюры представляют собой тонкостенные балки со слабыми поясами. Они сохраняют заданную форму профиля крыла и передают местные воздушные нагрузки со стрингеров и обшивки на лонжероны и стенки.

Силовые нервюры предназначены для восприятия сосредоточенных сил и моментов от элеронов, механизации крыла, других агрегатов, крепящихся к крылу, и передачи их на основные силовые элементы крыла. Силовые нервюры, выполняя функции и нормальных нервюр, загружают замкнутый контур обшивки крыла потоком касательных напряжений.

**Обшивка** придает крылу заданную форму, непосредственно воспринимает воздушную нагрузку и передает ее на стрингеры и нервюры. Она может быть, как жесткой, так и мягкой. Жесткая обшивка, в составе замкнутого контура, воспринимает действующий на крыло крутящий момент. Может участвовать в восприятии и изгибающего момента крыла.

В некоторых конструктивно-силовых схемах крыла те или иные элементы силового набора могут отсутствовать.

### **Аэродинамические силы, действующие на БпЛА.**

**Подъемная сила** создается крылом за счет разности средних давлений снизу и сверху. Если профиль крыла симметричный и угол атаки равен нулю, то обтекание является симметричным, давление под крылом и над ним одинаковы и подъемной силы не возникает. Это справедливо и для дозвукового обтекания, и для смешанного, и для сверхзвукового. Крыло симметричного профиля создает подъемную силу только при угле атаки, отличном от нуля. При дозвуковом обтекании подъемная сила может создаваться крылом не только при угле атаки, отличном от нуля, но и при  $\alpha = 0$ , если профиль несимметричный. В этом случае средняя скорость потока над крылом больше, чем под ним, вследствие большей кривизны верхней поверхности крыла, и в соответствии с законом Бернулли давление сверху оказывается меньше, чем снизу.

#### **Формула подъемной силы:**

$$
Y=C_y\frac{\rho V^2}{2}S,
$$

где  $C_y$  – коэффициент подъемной силы,

ρ – плотность воздуха,

V– скорость самолета,

S – площадь крыла.

**Лобовое сопротивление** – это сопротивление движению крыла самолета в воздухе. Оно складывается из профильного, индуктивного и волнового сопротивлений.

$$
Q=C_x\frac{\rho V^2}{2}S,
$$

где С $_\mathrm{x}-$ коэффициент лобового сопротивления.

**Сопротивление давления** – это разность давлений перед и за крылом. Чем больше эта разность, тем больше сопротивление давления. Разность давлений зависит от формы профиля, его относительной толщины и кривизны. Чем больше относительная толщина с профиля, тем больше повышается давление перед крылом и больше уменьшается за крылом, на его задней кромке. В результате увеличивается разность давлений и, как следствие, увеличивается сопротивление давления.

**Сопротивление трения** возникает вследствие проявления вязкости воздуха в пограничном слое обтекающего профиля крыла. Величина сил трения зависит от структуры пограничного слоя и состояния обтекаемой поверхности крыла (его шероховатости). В ламинарном пограничном слое воздуха сопротивление трения меньше, чем в турбулентном пограничном слое. Следовательно, чем большую часть поверхности крыла обтекает ламинарный пограничный слой воздушного потока, тем меньше сопротивление трения.

На величину сопротивления трения влияют: скорость самолета; шероховатость поверхности; форма крыла. Чем больше скорость полета, с худшим качеством обработана поверхность крыла и толще профиль крыла, тем больше сопротивление трения.

Для уменьшения сопротивления трения при подготовке самолетов к полету необходимо сохранять гладкость поверхности крыла и частей самолета, особенно носка крыла. Изменение углов атаки на величину сопротивления трения практически не влияет.

**Индуктивное сопротивление** (рис. 9) - это прирост лобового сопротивления, связанный с образованием подъемной силы крыла. При обтекании крыла невозмущенным воздушным потоком возникает разность давлений над крылом и под ним. В результате часть воздуха на концах крыльев перетекает из зоны большего давления в зону меньшего давления. Поток воздуха перетекает с нижней поверхности крыла на верхнюю и накладывается на воздушный поток, набегающий на верхнюю часть крыла, что приводит к образованию завихрений массы воздуха за задней кромкой, т. е. образуется вихревой жгут. Воздух в вихревом жгуте вращается. Скорость вращения вихревого жгута различна, в центре она наибольшая, а по мере удаления от оси вихря - уменьшается.

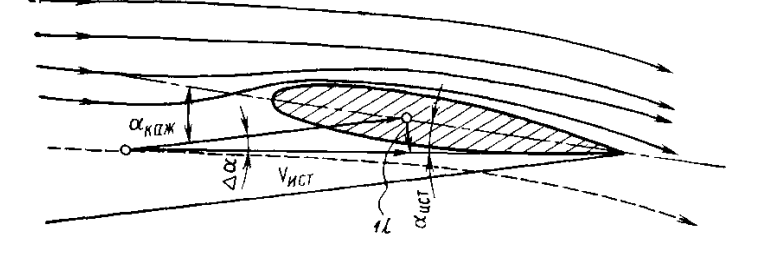

*Рис. 8. Отклонение воздушного потока вниз, вызванное вихревым шнуром*

Так как воздух обладает вязкостью, то вращающийся воздух в жгуте увлекает за собой окружающий воздух. Вихревые жгуты левого и правого полукрыльев вращаются в разные стороны таким образом, что в пределах крыла движение воздушных масс направлено сверху вниз (рис. 8).

Как известно, подъемная сила крыла Y всегда перпендикулярна набегающему потоку, его направлению. Поэтому вектор подъемной силы крыла отклоняется на угол Х и перпендикулярен к направлению воздушного потока V.

Подъемной силой будет не вся сила Y' а ее составляющая Y, направленная перпендикулярно набегающему потоку:

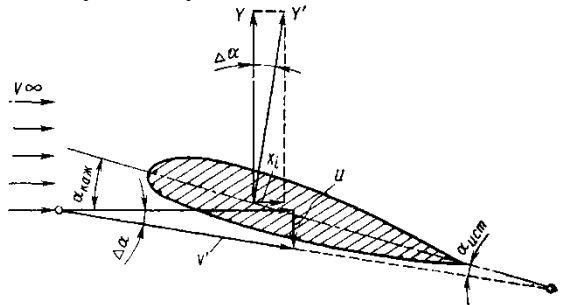

*Рис. 9. Образование индуктивного сопротивления*

С точки зрения аэродинамики наиболее выгодным будет такое крыло, которое обладает способностью создавать возможно большую подъемную силу при возможно меньшем лобовом сопротивлении. Для оценки аэродинамического совершенства крыла вводится понятие аэродинамического качества крыла.

**Аэродинамическим качеством крыла называется отношение подъемной силы к силе лобового сопротивления крыла на данном угле атаки:**

$$
K=\frac{Y}{Q},
$$

Чем больше аэродинамическое качество крыла, тем оно совершеннее. Величина качества для современных самолетов может достигать 14-15, а для планеров 45-50. Это означает, что крыло самолета может создавать подъемную силу, превышающую лобовое сопротивление в 14-15 раз, а у планеров даже в 50 раз.

### **Управление движением БпЛА.**

Любой самолет, поднявшийся в воздух, кроме высоких летно-тактических данных должен быть хорошо уравновешен, быть устойчивым и одновременно хорошо управляемым. Выполнение этих требований - сложная конструктивная задача.

**Устойчивость** характеризует способность самолета без вмешательства летчика сохранять заданный режим полета.

**Управляемость** - это способность самолета должным образом реагировать на отклонение рулей управления (рулей высоты, поворота и элеронов). Между равновесием, устойчивостью и управляемостью существует определенная взаимосвязь. В общем случае движение самолета оказывается весьма сложным, поэтому для удобства анализа его разлагают на простейшие виды: продольное и боковое.

Любое вращение самолета вокруг его центра тяжести можно разложить на вращение вокруг трех взаимно перпендикулярных *осей X, У, Z* (рис. 10)*,* проходящих через центр тяжести. При изучении устойчивости и управляемости обычно используют связанную систему координат. В связанной системе координат ось  $X_1$  связана с самолетом, параллельна оси самолета или хорде крыла и находится в плоскости симметрии. Ось  $y_1$ находится также в плоскости симметрии, перпендикулярна оси  $X_1$  и направлена вверх. Ось Z перпендикулярна осям Х и *У* и направлена вдоль правой плоскости.

Соответственно трем осям на самолет действуют следующие моменты:

1. **Продольный момент** или момент тангажа *Mz* стремящийся повернуть самолет вокруг оси  $Z_1$ .

Продольный момент может быть кабрирующим, стремящимся увеличить угол тангажа, или пикирующим, стремящимся уменьшить угол тангажа.

2. **Поперечный момент** или момент крена Мх, стремящийся повернуть самолет вокруг оси  $X_1$ 

3. **Путевой момент** или момент рысканья *My,* стремящийся повернуть самолет вокруг оси  $Y_1$  т. е. изменить курс самолета.

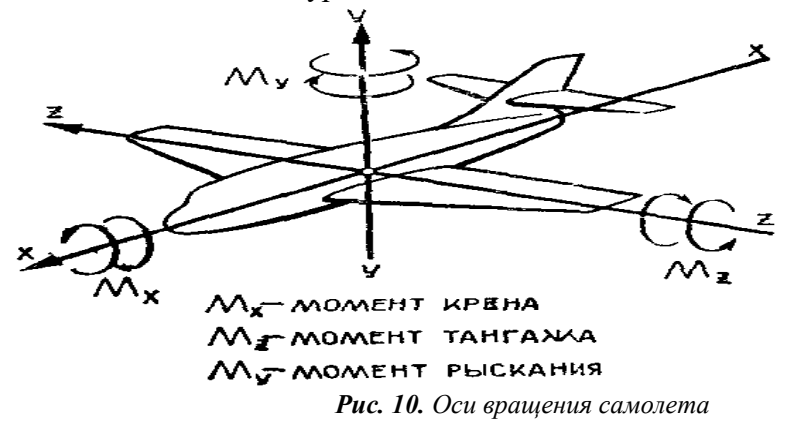

Расстояние от центра тяжести (рис. 11) до начала САХ (средняя аэродинамическая хорда), выраженное в процентах ее длины, называется **центровкой самолета** (рис. 12).

<span id="page-69-0"></span>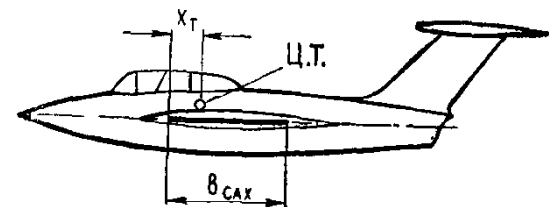

*Рис. 11. Положение центра тяжести самолета Рис. 12. [Расчет центровки при изменении веса самолета](#page-69-0) Рис. 12. Расчет центровки при изменении веса самолета*

Центровка является весьма важной характеристикой самолета, связанной с его балансировкой, устойчивостью и управляемостью.

Для балансировки самолета относительно его центра тяжести в установившемся полете, а также для управления самолетом применяются различные аэродинамические рули. На самолетах с обычной схемой управления поворот и балансировка его относительно поперечной оси Z осуществляются рулями высоты (или управляемым стабилизатором). Относительно продольной оси Х самолет балансируется и поворачивается с помощью элеронов, расположенных в задних частях консолей крыла и отклоняющихся на правом и левом крыле в противоположные стороны. В помощь элеронам на скоростных самолетах применяются интерцепторы, которые как бы увеличивают эффективность элеронов.

Относительно оси Y самолет балансируется и поворачивается с помощью руля поворота (или поворотным килем).

За положительное направление принимается такое отклонение рулей, которое создает отрицательный момент относительно соответствующих осей самолета (руль высоты - вниз, руль поворота - влево, левый элерон - вверх).

**Аэродинамический руль** (рис. 13) представляет собой отклоняющуюся заднюю часть крыла, горизонтального оперения (стабилизатора), вертикального оперения (киля). За счет отклонения руля образуется дополнительная аэродинамическая сила (положительная или отрицательная) на участке несущей поверхности крыла, стабилизатора или киля, которая расположена на соответствующем расстоянии до центра тяжести самолета и создает момент, необходимый для балансировки и управления самолетом относительно его центра тяжести.

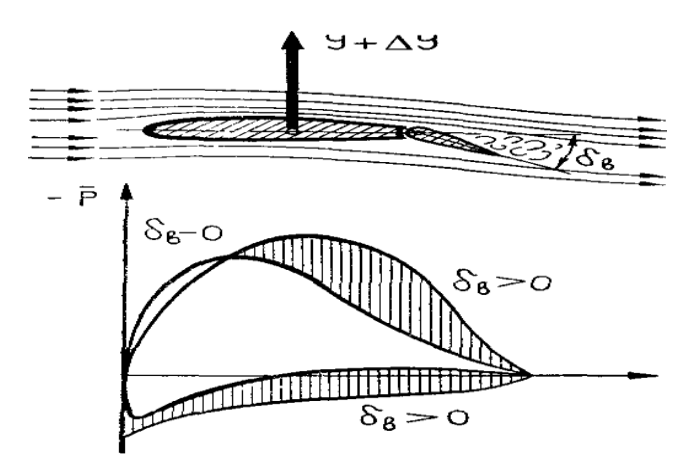

*Рис. 13. Действие руля высоты*

Действие рулей на дозвуковых скоростях полета объясняется тем, что возмущения, вызванные отклонением рулей, распространяются во всех направлениях: по потоку и навстречу потоку. Вследствие этого происходит перераспределение давления по всей длине хорды профиля, в том числе и на неподвижных несущих поверхностях, снабженных рулем. Если, например, отклонить руль высоты вниз на некоторый угол  $\delta_B$ , то это вызовет дополнительное разрежение сверху стабилизатора и повышение давления внизу, что и приведет к созданию дополнительной подъемной силы на горизонтальном оперении в целом (подвижной и неподвижной его частей). Дополнительная подъемная сила ∆Y на горизонтальном оперении создает дополнительный момент относительно центра тяжести, который претворит в практическое действие замысел оператора.

**Продольной устойчивостью** самолета называется способность его сохранять заданный режим полета и возвращаться к нему после воздействия на самолет внешних возмущений, нарушающих исходное равновесие сил и моментов в плоскости симметрии самолета.

Аэродинамические силы и моменты в продольном движении самолета определяются углом атаки и скоростью самолета при полете. Поэтому, для суждения об изменении аэродинамических сил и моментов при нарушении балансировки необходимо знать величину изменения угла атаки и скорости полета.

**Продольная статическая устойчивость по** перегрузке - это способность самолета создавать статические моменты, направленные на восстановление исходного угла атаки (перегрузки).

Из определения следует, что устойчивый по перегрузке самолет имеет стремление в первый момент после возмущения восстановить угол атаки н прямолинейность полетадвижения.

**Устойчивостью по скорости** называется способность самолета восстанавливать скорость полета и угол наклона траектории исходного режима.

Тенденция самолета к восстановлению исходных значений скорости и угла наклона траектории называется **статической устойчивостью по скорости**.

Способность самолета без вмешательства летчика восстанавливать в полете первоначальное состояние поперечного равновесия называется **поперечной устойчивостью**.

Рассмотрим поведение самолета при случайном нарушении поперечного равновесия. Например, под воздействием вертикального порыва ветра на одно из полукрыльев самолет начнет вращаться относительно оси X, т. е. крениться.

При вращении самолета вокруг продольной оси происходит изменение углов атаки на полукрыльях: на опускающемся крыле углы атаки увеличиваются, а на поднимающемся – уменьшаются (рис. 1.20). В результате подъемные силы полукрыльев также изменят свои первоначальные величины: на поднимающемся подъемная сила  $Y_{\text{non}}$  будет меньше исходной, а на опускающемся больше, т. е. результирующая подъемных сил Y' сместится

в сторону опускающегося полукрыла и, действуя на плечо а, создаст тормозящий (демпфирующий) момент Мдемпфирующий, препятствующий дальнейшему увеличению угла крена. Однако демпфирующий момент действует только при вращении самолета относительно оси Х и как только вращение (кренение) прекращается, прекращается и действие этого момента. Поэтому восстановить исходное поперечное равновесие демпфирующий момент не может.

Демпфирующий момент равновесия не восстановит, однако вращение самолета прекратится, и он останется накрененным на некоторый угол α (рис. 1.21).

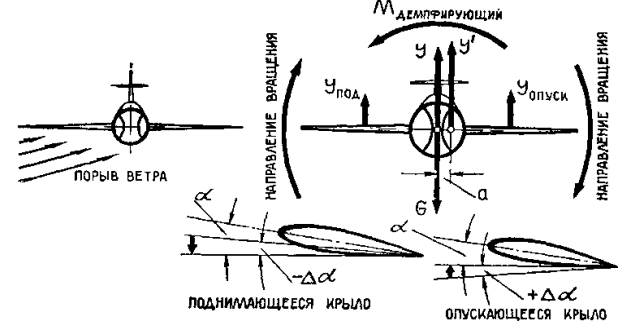

*Рис. 14. Схема сил, действующих на самолет при его вращении относительно оси Х*

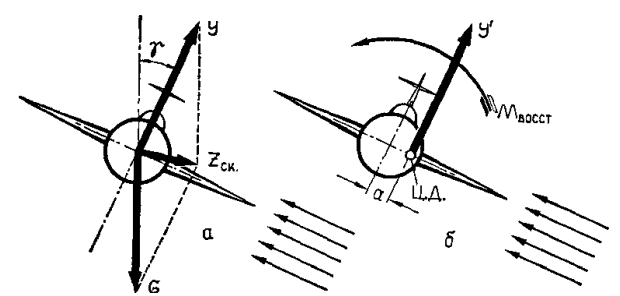

*Рис. 15. Восстановление поперечного равновесия при скольжении самолета*

Накренившийся самолет начинает скользить на опущенное крыло под воздействием силы ZСК, составляющей силы веса и подъемной силы (рис. 15). При полете самолета со скольжением характер обтекания полукрыльев и распределения давления на них изменяется. На опущенном полукрыле условия обтекания лучше, а на поднятом из-за аэродинамического затенения хуже, вследствие чего на опущенном полукрыле подъемная сила создается большей величины, чем на поднятом ( $Y_{\text{OIIYCK}} > Y_{\text{HOL}}$ ).

Результирующая подъемная сила Y', как это показано на рис. 15, сместится в сторону опущенного полукрыла и, действуя на плече а относительно центра тяжести, создаст восстанавливающий момент (Мвост), который после прекращения действия внешних сил прекратит свое действие. Таким образом, поперечная устойчивость обеспечивается самим крылом, но не за счет только крена, а и за счет возникающего при этом скольжения.

Величина восстанавливающего момента, степень статической поперечной устойчивости зависят от площади крыла, угла поперечного V, стреловидности, удлинения крыла, от площади вертикального оперения и т. д.

**Стреловидность крыла** увеличивает поперечную устойчивость самолета. Чем больше угол стреловидности, тем лучше поперечная устойчивость. Это объясняется неодинаковым характером обтекания стреловидных полукрыльев при нарушении поперечного равновесия.

**Удлинение крыла**. Чем больше удлинение крыла, тем на большем плече будет действовать подъемная сила Укр, сместившаяся в направлении опускающегося крыла, и тем больше будет восстанавливающий момент, а, следовательно, лучше поперечная устойчивость самолета.
С увеличением угла атаки поперечная устойчивость ухудшается и на углах атаки, близких к критическому, может настолько ухудшиться, что самолет теряет способность самостоятельно восстанавливать нарушенное равновесие.

Способность самолета поворачиваться вокруг своей продольной оси при отклонении элеронов называется **поперечной управляемостью.**

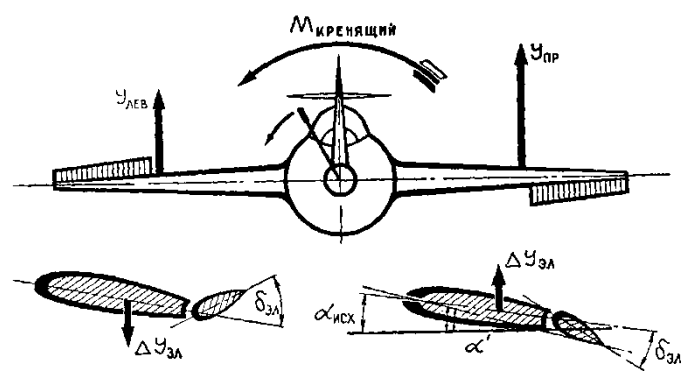

*Рис. 16. Накренение самолета при отклонении элеронов*

Принцип действия элеронов аналогичен принципу действия рулей. Особенность работы элеронов состоит в том, что при отклонении ручки управления в сторону самолет может беспрерывно вращаться вокруг продольной оси, так как возникающий при этом демпфирующий момент оказывает влияние на угловую скорость вращения, но не в состоянии уравновесить самолет на определенном угле крена.

У полукрыла с опущенным элероном угол атаки увеличится, следовательно, увеличится и коэффициент подъемной силы Су. На крыле с поднятым элероном, наоборот, уменьшится и угол атаки, и коэффициент подъемной силы. В результате будем иметь разные подъемные силы полукрыльев, которые создадут кренящий момент Мкренящий относительно продольной оси, под действием которого самолет будет вращаться в сторону отклоненной ручки (рис. 16).

Движение самолета осуществляется при наличии ветра и представляет собой сложное движение, состоящее из относительного движения самолета с воздушной скоростью и переносного движения самолета вместе с массой воздуха со скоростью ветра W (рис. 17).

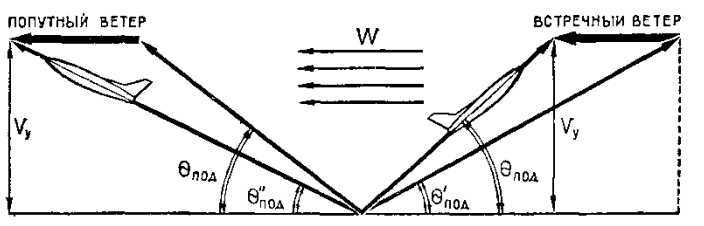

*Рис. 17. Накренение самолета при отклонении элеронов*

Скорость самолета относительно земли, так называемая **путевая скорость**, равна геометрической сумме относительной (воздушной) и переносной (скорости ветра) скоростей. Если самолет летит в безветрие, то  $\vartheta_{\text{nyT}} = \vartheta$ , если против ветра, то  $\vartheta_{\text{nyT}} = \vartheta$  —  $W$ , при попутном ветре  $\vartheta$ пут =  $\vartheta + W$ .

В связи с этим изменяется угол набора высоты  $\theta$ . Величина же вертикальной скорости подъема остается неизменной. При подъеме со встречным ветром угол подъема больше, а проходимый путь меньше, чем при безветрии. Подъем при попутном ветре будет проходить с меньшим углом подъема, т. е. более полого, и самолет будет проходить большее расстояние.

Прямолинейное и равномерное движение самолета по наклонной вниз траектории называется **планированием или установившимся снижением**.

Угол, образованный траекторией планирования и линией горизонта, называется **углом планирования пл**.

Снижение может производиться как при наличии тяги, так и при ее отсутствии.

Планирование есть частный случай снижения самолета, при котором самолет снижается с выключенным двигателем или двигателем, работающим на малых оборотах, с тягой, практически равной нулю. Планирование самолетов производится с целью уменьшения высоты полета и для полета к месту посадки.

Для планеров планирование является основным режимом полета. Планирование с углами  $\theta_{\text{nn}}$ , превышающими  $30^{\circ}$ , называется пикированием.

Расстояние, проходимое самолетом (планером) относительно земли за время планирования с данной высоты, называется **дальностью планирования**. Она является одной из важнейших характеристик самолета и особенно планера.

Найдем, какое расстояние пролетит самолет с высоты Н, если угол планирования его равен  $\theta_{\text{nn}}$ .

Из рис. 18 видно, что L<sub>ПЛ</sub> - это расстояние, проходимое самолетом относительно земли, которое называется дальностью планирования.

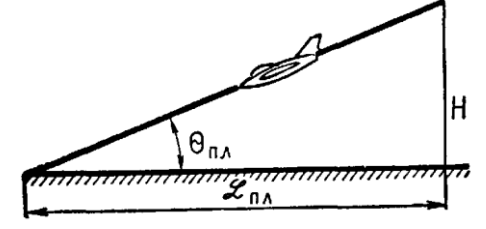

*Рис. 18. Определение дальности планирования*

Так же, как и в наборе высоты, на планировании ветер не влияет на скорость и угол атаки. Летные качества самолета остаются неизменными относительно воздушной среды, изменяется только дальность планирования.

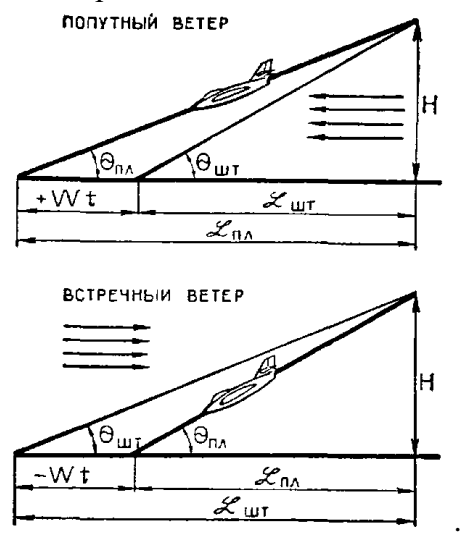

*Рис. 19. Влияние ветра на дальность планирования*

#### **Основы авиационной метеорологии комплекса «Разведчик» Опасные метеоявления. Кучево-дождевая облачность. Термики.**

**Туман** - явление, при котором взвешенные в воздухе капли воды или кристаллы льда уменьшают дальность видимости до 1 км и менее. Туман образуется в результате конденсации водяного пара в непосредственной близости от земной поверхности. По своей физической природе туман подобен облаку. Часто одно явление переходит в другое. Например, когда туман приподнимается, то он преобразуется в низкие разорваннослоистые облака.

Образование тумана связано главным образом с охлаждением приземного слоя воздуха, поэтому в зависимости от того, как происходит процесс охлаждения воздуха, туманы делятся на три типа - радиационные, адвективные, фронтальные.

**Радиационный туман** образуется вследствие выхолаживания поверхности Земли и прилегающего к ней слоя воздуха, при этом возникает инверсия температуры и при достаточной влажности воздуха образуется приземный туман, называемый радиационным. Наибольшая повторяемость радиационных туманов приходится на ночные часы, когда нет притока солнечной радиации, а земная поверхность и воздух теряют тепло. Радиационный туман отличается наибольшей плотностью у поверхности Земли и видимость здесь часто ухудшается до нескольких десятков метров. С высотой плотность убывает, и с высоты полета Земля сквозь него видна хорошо. С восходом Солнца (началом прогрева) радиационный туман, как правило, рассеивается.

**Адвективный туман** образуется при охлаждении относительно теплого и влажного воздуха, движущегося над более холодной подстилающей поверхностью. Зимой адвективный туман образуется, как правило, в воздушной массе, перемещающейся с океана на материк; летом - с материка на океан. Адвективный туман, в отличие от радиационного, возникает при более значительных скоростях ветра у поверхности Земли, которые чаще всего бывают 4-8 м/с, но он может образовываться и при более сильном ветре, достигающем 12-15 м/с. Особенностью адвективного тумана является также увеличение плотности с высотой. При этом видимость у поверхности Земли может быть вполне удовлетворительной, но стоит подняться на несколько десятков метров (30-50 м), как горизонтальная видимость совершенно исчезает. Адвективный туман может образовываться в любую часть суток и сохраняться в течение длительного времени.

**Фронтальные туманы** - туманы, возникающие на атмосферных фронтах (переходных зонах между воздушными массами с разными физическими свойствами). Они бывают трех типов:

- предфронтальные;
- фронтальные;
- зафронтальные.

**Предфронтальный туман** образуется вследствие насыщения влагой холодного воздуха, находящегося под фронтальной поверхностью. Наиболее благоприятные условия для образования предфронтального тумана, когда температура выпадающего дождя значительно выше температуры холодного воздуха, располагающегося вблизи поверхности Земли.

**Фронтальный туман** возникает непосредственно при прохождении фронта. Такой туман представляет собой фронтальную облачную систему, распространяющуюся до поверхности Земли, особенно часто наблюдается при прохождении фронтов над возвышенностями.

**3афронтальный туман** образуется непосредственно после прохождения теплого фронта или теплой окклюзии. Образование зафронтального тумана мало чем отличается от условий образования адвективного тумана.

Кроме указанных выше основных наиболее часто встречающихся видов туманов наблюдаются и другие, как-то:

- адвективно-радиационные;
- туманы склонов;
- туманы испарений;
- морозные или ледяные туманы.

**Туманы испарения** возникают в результате притока водяного пара за счет испарения с водной поверхности в перемещающийся над ней воздух, температура которого на 8-10° и более ниже температуры воды. Такие туманы образуются в полярных областях при перемещении холодного воздуха со снежной поверхности на открытую воду (полынью, незамерзающий залив, открытый участок моря). Аналогично туманы испарения образуются над реками и озерами осенью.

**Метель** - перенос снега над поверхностью Земли ветром достаточной силы. Различают три вида метели: поземка, низовая метель и общая метель.

**Поземка** - перенос сухого снега ветром непосредственно над поверхностью снежного покрова. Поземка возникает при скорости ветра 4-6 м/с, при этом снег поднимается до высоты в несколько десятков сантиметров.

**Низовая метель** - явление, схожее с поземкой, с той лишь разницей, что она бывает при более сильном ветре. При низовой метели снег поднимается до высоты в несколько метров. Как поземка, так и низовая метель ухудшают видимость в самых нижних слоях атмосферы.

**Общая метель** характеризуется сильным ветром, поднимающим снег с земной поверхности, и выпадением снега из облаков.

**Пыльная буря** - явление, аналогичное низовой метели, но с той лишь разницей, что пыльная буря бывает в южных степях и пустынях преимущественно летом, когда сильным ветром с поверхности Земли поднимаются частицы песка или пыли, которые, замутняя атмосферу, резко ухудшают видимость. Вертикальная мощность пыльных бурь может быть самой различной - от нескольких десятков сантиметров (пыльные и песчаные поземки) до нескольких десятков и даже сотен метров.

**Гроза** - атмосферное явление, при котором наблюдаются многократные электрические разряды (молнии) между облаками или между облаками и землей, сопровождаемые звуковым явлением - громом. Обычно при грозе наблюдаются обильные осадки в виде дождя, града и в очень редких случаях в виде снега. Иногда отмечаются грозы и без осадков; их называют сухими грозами. Грозы бывают двух основных типов: внутримассовые и фронтальные.

**Внутримассовые грозы** образуются во влажном и неустойчивом воздухе внутри воздушных масс. Наиболее распространенной внутримассовой грозой является тепловая, или местная гроза, возникающая в результате нагрева воздуха от подстилающей поверхности. Тепловые грозы возникают летом после полудня и рассеиваются вечером. Внутримассовые грозы обычно возникают изолированно или располагаются друг от друга на расстоянии 20-30 км, поэтому самолет их может свободно обходить.

**Фронтальные грозы** развиваются на холодных и теплых фронтах, а также на фронтах окклюзии. Грозы на холодных фронтах наиболее сильные; они возникают вследствие мощного подъема теплого воздуха по клину холодного воздуха. В результате в передней части холодного фронта в теплое время года образуются мощные кучеводождевые (грозовые) облака с ливнями, нередко с градом и со шквалами, достигающими ураганной силы. Грозы на холодном фронте усиливаются во вторую половину дня и ослабевают во второй половине ночи и утром. Грозы на теплом фронте сравнительно редкое явление; они развиваются в теплом неустойчивом воздухе, восходящем по клину холодного воздуха.

Кучево-дождевые облака здесь бывают скрыты слоистообразными облаками. Характерным для гроз на теплом фронте является то, что наиболее активными они бывают в вечерние и ночные часы. Опасность для самолета и экипажа представляют мощные восходящие и нисходящие потоки воздуха внутри кучево-дождевых облаков и в непосредственной близости к ним, а также возможный разряд молнии в самолет.

**Молния.** В кучево-дождевых облаках могут создаваться электрические поля огромной напряженности, вследствие чего происходят искровые электрические разряды, которые называют молниями. Разряды бывают между облаком и Землей, между различными облаками и между отдельными частями одного и того же облака. Большое напряжение электрического поля в облаке возникает в результате электризации облачных элементов и разделения разноименных зарядов. Эти процессы весьма разнообразны и происходят при изменении агрегатного состояния воды в облаках (замерзание, таяние и т. д.), а также при разбрызгивании капель воды и от разламывания ледяных кристаллов при их падении в воздухе. Поскольку кучево-дождевые облака смешанные, то в них постоянно идет процесс образования зарядов за счет таяния ледяных кристаллов, сублимации, намерзания переохлажденных капель на кристаллы и т. д.

Разбрызгивание капель воды в облаке происходит в том случае, когда капли достигают достаточно больших размеров (г = 2-З мм). В целом крупная капля электрически нейтральна. Падая вниз, она под действием мощных восходящих движений воздуха разбрызгивается на капли различных размеров. Мелкие капли оказываются заряженными отрицательно, а более крупные - положительно. Восходящие потоки воздуха уносят мелкие капли в верхнюю часть облака, а более крупные остаются на нижележащих уровнях. В верхней части облака, состоящей из ледяных кристаллов, вследствие трения кристаллов о воздух происходит их разламывание. Более мелкие ледяные частицы оказываются заряженными положительно, а крупные - отрицательно. Мелкие кристаллы остаются в верхней части облака, а более крупные оседают вниз. Указанные процессы приводят к образованию в грозовом облаке огромных объемных электрических зарядов. В верхней части облака, состоящей из мелких ледяных кристаллов, возникает объемный положительный заряд. Другой такой заряд образуется в той части облака, где имеют место наибольшие скорости вертикальных движений воздуха и интенсивные осадки, создающие наиболее благоприятные условия для дробления крупных капель. Центральная часть этого объемного положительного заряда располагается вблизи изотермы 0°С. Остальная часть облака, в которой преобладают мелкие капли, оказывается заряженной отрицательно.

**Электрические разряды** (молнии) возникают в том случае, когда напряженность электрического поля между объемными зарядами достигает пробивного значения, равного около 1 000 000 В на 1 м. Сила тока в молнии очень велика и составляет (1-1,5) 104 А и даже больше. В природе наблюдается несколько видов молний. Однако наиболее часто встречаются линейные, реже плоские и шаровые молнии.

**Линейная молния** представляет собой искровой электрический заряд в виде искривленной линии, иногда с многочисленными ответвлениями. Длина такой молнии чаще всего составляет 2-3 км, но отмечались случаи, когда длина молнии достигала 20-30 км. Разряд линейной молнии сопровождается звуковым эффектом - громом. В канале, по которому идет разряд, воздух мгновенно нагревается до  $(1,5-2,0)$   $10^4$  °C и расширяется, затем также быстро охлаждается и сжимается. Образуются взрывные волны, дающие начало звуковым волнам - грому. Гром можно услышать на расстоянии до 20-25 км.

**Плоская молния** представляет собой разряд, охватывающий значительную часть облака, и состоит он, по-видимому, из тихих разрядов, испускаемых отдельными капельками.

**Шаровая молния** представляет собой шар, который ярко светится белым или красноватым цветом с оранжевой сердцевиной. В литературе встречаются описания шаровых молний, диаметр которых достигал значительных размеров.

**Обледенение** - отложение льда на обтекаемых частях самолета, силовых установках и внешних деталях его специального оборудования (антенны и т. д.) при полете в воздухе, содержащем переохлажденные капли воды.

Наиболее интенсивное обледенение наблюдается в тех облаках и в той части, где больше водность и крупнее капли. Практика показывает, что наиболее интенсивное обледенение бывает при температуре от 0 до -10°С и ниже.

По интенсивности отложения льда принято считать обледенение слабым, когда лед откладывается со скоростью от 0,01 до 0,5 мм/мин, средним - от 0,5 до 1.0 мм/мин, сильным при скорости отложения льда больше 1,0 мм/мин.

**Опасность обледенения** связана с тем, что в результате отложения льда искажается форма профиля крыла и оперения, что приводит к ухудшению аэродинамических качеств самолета, к потере его устойчивости.

Влияние воздушной скорости полета на интенсивность обледенения сказывается двояко. С одной стороны, увеличение скорости приводит к росту интенсивности обледенения, так как в единицу времени на лобовых частях самолета будет осаждаться больше водяных капель. С другой стороны, при увеличении скорости полета температура поверхности самолета вследствие кинетического нагрева может оказаться положительной, и самолет не будет подвергаться обледенению. Наибольший нагрев наблюдается на передней кромке крыла и лобовых частях самолета, где почти вся кинетическая энергия превращается в тепловую. Различают три основных вида обледенения:

- лед прозрачный, матовый и белый (молочный);
- изморозь;
- иней.

**Прозрачный лед** образуется при полете в облаках, в которых много крупных переохлажденных капель, или в зоне переохлажденного дождя. Этот вид обледенения обычно имеет гладкую поверхность, нарастает быстро и главным образом на передней кромке крыла, носовом коке и винтах.

**Матовый лед** возникает при полете в смешанных облаках, где наряду с мелкими переохлажденными каплями имеются ледяные кристаллы и снежинки. Этот вид обледенения имеет шероховатую поверхность и неправильные формы отложения. Нарастание матового льда происходит неравномерно, поэтому такой вид обледенения является самым опасным.

**Белый молочный лед** откладывается при полете в облаках, состоящих из мелких переохлажденных капель. Представляет собой сравнительно ровный покров пористой структуры. Держится на поверхности непрочно и при вибрациях может скалываться.

**Град** - осадки, выпадающие в теплое время года из мощных кучево-дождевых облаков в виде частичек плотного льда различных, иногда очень крупных размеров. Град обычно бывает при грозе вместе с ливневым дождем.

**Шквал** - внезапное и кратковременное усиление скорости ветра (более 15 м/с), сопровождающееся изменением его направления. Шквалы возникают в передней части кучево-дождевых (грозовых) облаков.

**Изморозь** имеет вид белого крупнозернистого кристаллического отложения. Образуется при полете в облаках, где преобладают мелкие переохлажденные капли и ледяные кристаллы. Наблюдается этот вид обледенения, как правило, при температуре ниже -10° С. Поверхность отложения неровная, шероховатая. Легко скалывается и сдувается воздушным потоком.

**Иней** - легкий кристаллический налет. Образуется в результате сублимации водяного пара на значительно переохлажденной поверхности самолета. Под действием вибрации и встречного воздушного потока легко скалывается и сдувается. Этот вид обледенения может образоваться при полете вне облаков, когда самолет попадает из более холодного в менее холодный и влажный воздух, имеющий также температуру ниже  $0^{\circ}C$ , например, при быстром снижении. Опасность этого вида заключается в том, что лед откладывается на лобовом остеклении кабины и ухудшает обзор, что особенно опасно при посадке. Форма ледяных отложений может быть весьма разнообразной. Различают несколько основных форм:

- профильную;
- желобковую;
- ледяные отложения неопределенной формы.

**Наибольшую опасность** обледенение представляет для вертолетов. У них подвержены обледенению несущий и хвостовой винты, а в горизонтальном полете - те же детали, что и на самолете. Обледенение чаще всего наблюдается при температуре от 0 до - 12°. Нарастание льда на лопастях несущего винта вертолета происходит очень быстро и неравномерно, что приводит к резким колебаниям лопасти, которые передаются всей конструкции вертолета и вызывают большие вибрации ее частей. Существуют активные и пассивные способы борьбы с обледенением.

**Активный способ борьбы** предусматривает применение противообледенительных устройств и является наиболее эффективным. Для современных реактивных самолетов при горизонтальном полете активным способом борьбы с обледенением может явиться также маневр скоростью. Особенно эффективен этот способ для самолетов, имеющих большой запас скорости. При начавшемся обледенении форсирование скорости увеличивает кинетический нагрев. Когда температура в возмущенном потоке и на поверхности самолета оказывается положительной, удаление образовавшегося льда происходит в течение 1- 2 мин.

**Пассивный способ борьбы** с обледенением заключается в выходе из зоны обледенения и выборе соответствующего профиля полета. Так, при полетах в период теплой половины года следует снизиться в слой облачности с положительной температурой, а в период холодной половины года - набрать высоту в область более низких температур. Переход на другую высоту необходимо выполнять с максимально возможной вертикальной скоростью. Если при изменении высоты полета обледенение не прекращается и продолжать полет опасно, командир экипажа обязан немедленно произвести посадку на своем или запасном аэродроме.

**Полеты в зонах обледенения на вертолетах и самолетах, не имеющих противообледенительных устройств, запрещаются!**

**Метеорологическое обеспечение полетов.**

*Рис. 20. Метеостанция WMR-200*

Для метеорологического обеспечения полетов используется погодная станция, различные информационные метеоисточники. Рассмотрим на примере метеостанции «Oregon WMR-200» (рис. 1.26). Основываясь на наблюдаемой тенденции изменения атмосферного давления, устройство прогнозирует погоду на ближайшие 12-24 часа на территории в радиусе 30-50 км от своего местонахождения. В состав метеостанции входят:

- анимиометр;
- датчик температуры и влажности;
- флюгер;
- барометр;

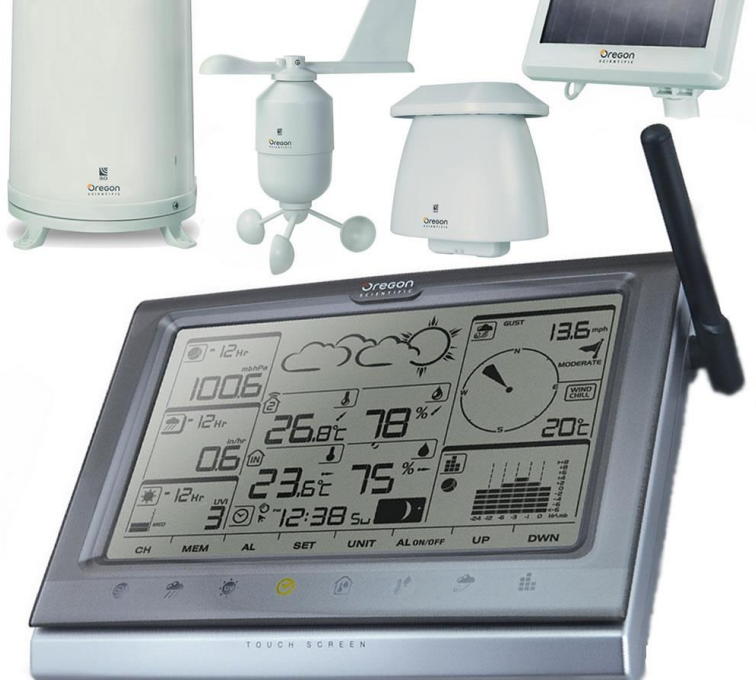

основное устройство с ЖК дисплеем и сенсорным управлением.

По показаниям датчиков с метеостанции следует учесть ограничения по метеорологическим условиям (табл. 1).

| Скорость | На старте/посадке    | не более 10 м/с.<br>не более 20 м/с (по измерению на борту).                                                               |  |  |  |
|----------|----------------------|----------------------------------------------------------------------------------------------------|--|--|--|
| ветра    | В полете             |                                                                                                    |  |  |  |
|          | Осадки               | слабых<br>допускается<br>наличие<br>кратковременных осадков (до 4мм/час).                                                  |  |  |  |
|          | Облачность           | облачности<br>граница<br><b>ККНЖИН</b><br>должна<br>превышать высоту полета (для выполнения<br>АФС) не менее чем на 100 м. |  |  |  |
|          | Освещенность         | при АФС - достаточная для получения<br>качественных аэроснимков, в иных случаях -<br>без ограничений.                      |  |  |  |
|          | Видимость            | при АФС - достаточная для получения<br>качественных аэроснимков, в иных случаях -<br>без ограничений.                      |  |  |  |
|          | Опасные метеоявления | шквалистый ветер свыше 20 м/с, умеренные и<br>сильные осадки, грозовая деятельность и<br>пограничные метеоусловия.         |  |  |  |

Таблица 1. Ограничения по метеорологическим условиям

# **Назначение, состав и устройство комплекса «Разведчик»**

**Назначение комплекса «Разведчик»** (рис. 21) заключается в записи видеоизображения и фотоизображений, полученных в процессе полета, на штатную карту памяти фотоаппарата и передаче их на НПУ в режиме реального времени.

#### В **состав комплекса** входит:

- Беспилотный летательный аппарат.
- Наземный пункт дистанционного управления.
- Комплект стартового оборудования.
- Комплект средств жизнеобеспечения.
- Комплект запасных частей, инструмента и принадлежностей.
- Комплект эксплуатационных документов.
- Машина транспортировочная на базе КАМАЗ-5350.

В свою очередь составляющие комплекса «Разведчик» также состоят из элементов: Частями **наземного пункта дистанционного управления** (рис. 22) являются:

 автоматизированное рабочее место (АРМ) оператора управления БпЛА и оператора ПН;

- АРМ оператора приема и обработки информации ОПОИ;
- модуль командно-телеметрической радиолинии наземный;
- антенна комбинированная;
- антенна волнового канала;
- два автономных ретранслятора с питанием от солнечных электростанций;
- комплект вспомогательного оборудования и кабелей.

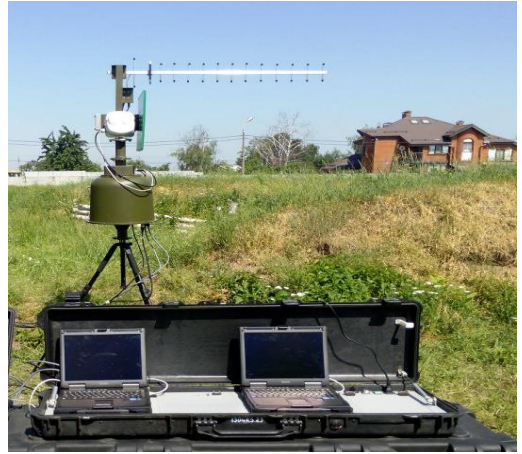

*Рис. 22. Наземный пункт дистанционного управления*

# **Комплект стартового оборудования** (рис. 23) включает:

- пусковую установку;
- комплект резиновых жгутов;
- $\bullet$  стартер;
- АКБ стартера;
- зарядное устройство;
- ложемент;
- топливную емкость.

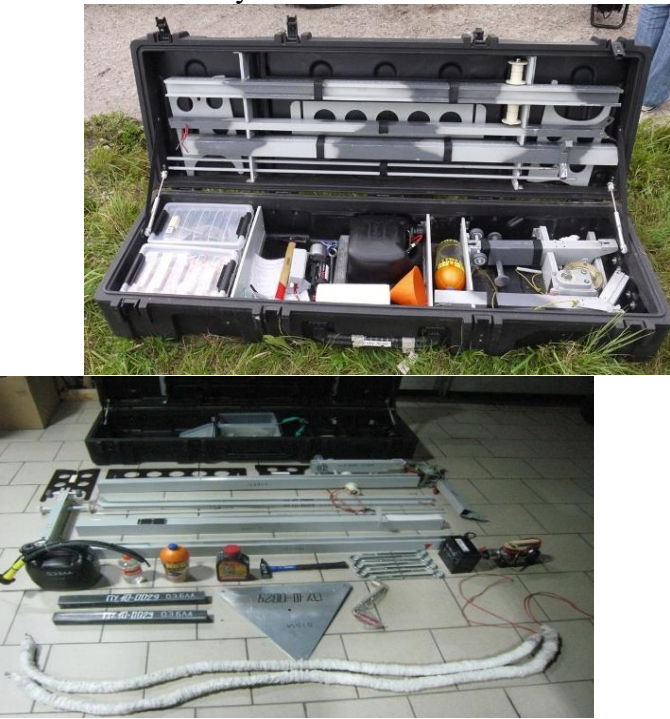

*Рис. 23. Комплект стартового оборудования в транспортировочном ящике (сверху) и в разобранном виде (снизу)*

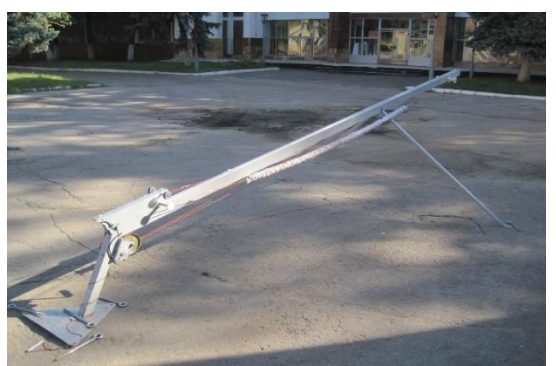

*Рис. 24. Пусковая установка*

# **Комплект средств жизнеобеспечения** содержит:

- палатку-ангар;
- дизельный агрегат;
- комплект складной мебели (стол и две лавки);
- печку универсальную.

Составляющими **комплекта ЗИП** (запасных частей, инструмента и принадлежностей) считаются:

- свеча искровая;
- воздушный винт;
- шпилька срезаемая;
- бугель;
- винт М5х50;
- винт М5х30;
- винт М4х30;
- гайка воздушного винта;
- кольцо парашюта;
- штифт генератора;
- антенна.

# **Комплект эксплуатационной документации** составляется из эксплуатационной

части:

- руководства по техническому обслуживанию;
- руководства по летной эксплуатации;
- руководства по технической эксплуатации (техническое описание, инструкция по эксплуатации, технологические карты);
	- руководства по войсковому ремонту;
	- формуляра;
	- паспорта;
	- этикетки;
	- альбома электрических схем;
	- ведомости ЗИП (эксплуатационная);
	- ведомости эксплуатационных документов.

И ремонтной:

- руководство по среднему ремонту;
- руководство по войсковому ремонту;
- чертежи ремонтные.

# **Работа комплекса «Разведчик»** заключается в выполнении следующих функций

(рис. 25):

- осуществление полета по заданному маршруту;
- осуществление работ с применением полезной нагрузки;

отображение местоположения БпЛА на электронной карте местности в процессе

полета;

аэрофотосъемка подстилающей поверхности на цифровую фотокамеру;

 передача телеметрической информации и команд управления по КТР и запись данных с навигационными параметрами на жесткий диск ПК (ноутбука);

- Цикл применения Комплекса в общем случае включает следующие этапы:
	- подготовка комплекса к работе;
	- $\bullet$  старт БпЛА;

 вывод БпЛА в район целевого применения и выполнение работ по назначению ПН и/или выполнение аэрофотосъемки;

- возврат БпЛА в район посадки;
- посадку;
- послеполетное обслуживание.
- Подготовка комплекса к работе в общем случае включает:
- заряд АКБ БпЛА и стартера;
- доставку к месту применения;
- развертывание НСУ и КСО, сборку БпЛА;

 установку заданных параметров полета с использованием программы управления БпЛА (ПО «СПО»);

проверку функционирования всех систем комплекса.

Пуск БпЛА осуществляется с ПУ, а его управление – посредством САУ (автопилота) и ПО «СПО» по заданному маршруту

В процессе полета БпЛА пилот-оператор имеет возможность изменить полетное задание, откорректировав маршрут движения БпЛА и управлять ПН в реальном масштабе времени при наличии связи с БпЛА.

АФС осуществляется в автоматическом режиме программным способом в соответствии с заданными установками. Данные телеметрии передаются на радиомодем в реальном масштабе времени на частотах предусмотренных предприятием изготовителем.

Посадка БпЛА осуществляется на парашюте, для смягчения удара при приземлении используется посадочный буфер, надуваемый принудительно после выброса парашюта.

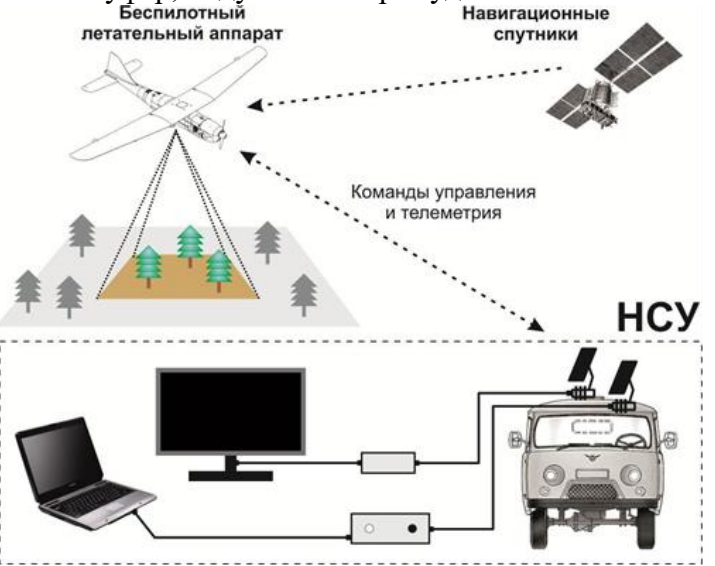

*Рис. 25. Функциональная схема комплекса «Разведчик»*

#### **Конструкция и ТТХ комплекса «Разведчик».**

В первой части данной главы уже рассматривалось устройство аэродинамической части БпЛА комплекса «Разведчик». В этом разделе будет рассмотрена общая конструкция данного БпЛА.

БпЛА комплекса «Разведчик» конструктивно состоит из следующих основных элементов (рис. 26):

- левой (1а) и правой (1б) консоли крыла;
- стабилизатора (2) с расположенным на нем рулем высоты;
- фюзеляжа (3) с килем и рулем направления (4), силовой установкой (5);
- элеронов  $(6)$ ;
- центроплана  $(7)$ :
- хвостовой балки (8).

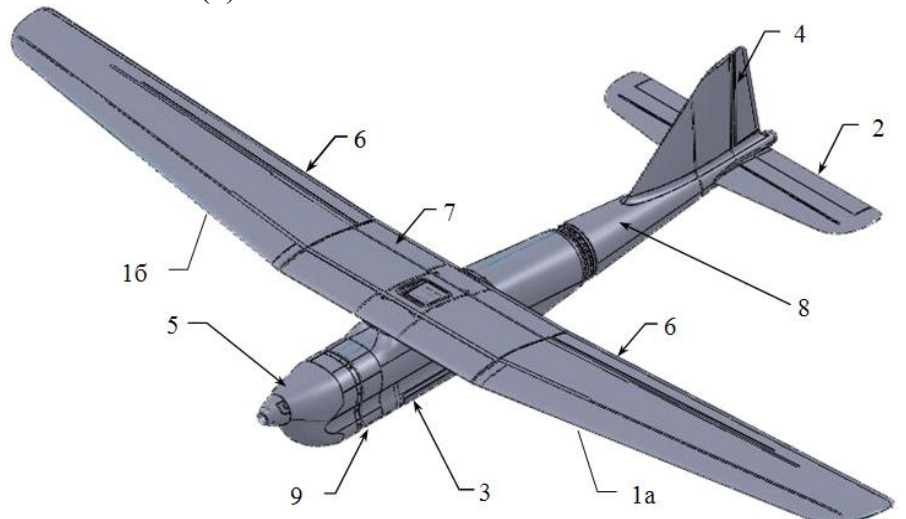

*Рис. 26. Основные элементы БпЛА комплекса «Разведчик»*

Напомним, что **крыло** служит для создания подъемной силы, размещения ПН также на нем установлены рулевые поверхности – элероны (6), при дифференциальном отклонении которых возникают аэродинамические силы, обеспечивающие управление БпЛА по крену.

**Фюзеляж** (3) служит для размещения ПН, БРЭО, АКБ (9), парашютноамортизационной системы и рулевых механизмов. К фюзеляжу крепятся все остальные элементы конструкции, в том числе и хвостовая балка (8).

**СУ** (5) предназначена для создания тяги, необходимой для движения БпЛА. Конструктивно состоит из собственно двигателя с глушителем, воздушного винта, кока (обтекателя воздушного винта), системы зажигания и топливной системы (топливного бака, топливопроводов).

**Хвостовое оперение** (киль и стабилизатор) предназначено для стабилизации и управления БпЛА. Киль (4) служит для обеспечения необходимой поперечной устойчивости. К килю крепится руль направления для управления БпЛА в горизонтальной плоскости (по курсу). Стабилизатор служит для обеспечения продольной устойчивости. Кроме того, к нему крепится руль высоты (2), с помощью которого БпЛА управляется в вертикальной плоскости (по тангажу).

**Парашютно-амортизационная система** предназначена для штатной посадки БпЛА и состоит из парашюта, обеспечивающего безопасную скорость снижения, и надувного посадочного буфера, смягчающего удар при приземлении БпЛА.

Основные элементы оборудования БпЛА представлены на рисунке 27:

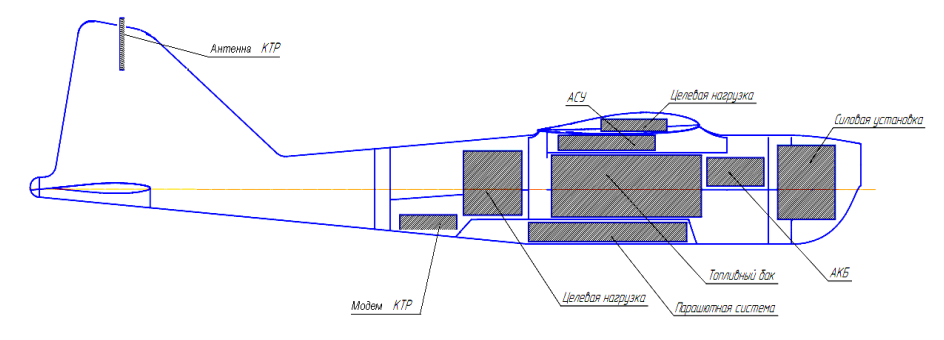

*Рис. 27. Внутреннее устройство БпЛА*

Также вспомним аэродинамические особенности БпЛА.

**Управляющие аэродинамические поверхности** (называемые рулевыми поверхностями или рулями) служат для создания дополнительных аэродинамических сил, создающих разворачивающие моменты относительно центра масс БпЛА при управлении и/или компенсации внешних воздействий.

Рули приводятся в действие исполнительными механизмами (сервоприводами) по командам САУ. При отклонении руля создается аэродинамическая сила, пропорциональная скорости полета и углу отклонения, направленная в сторону, противоположную направлению отклонения.

Передача усилий от сервомеханизмов на рули осуществляется посредством жестких тяг.

**Элероны** предназначены для управления БпЛА по крену и отклоняются на правой и левой плоскостях крыла в противоположные стороны (дифференциально). Так, при отклонении на правой консоли элерона вверх (а на левой вниз) при обтекании крыла набегающим потоком воздуха создается сила, стремящаяся повернуть БпЛА против часовой стрелки относительно продольной оси (если смотреть на БпЛА спереди).

**Руль направления** служит для управления БпЛА по курсу. При отклонении руля направления вправо (относительно оси БпЛА, если смотреть на БпЛА сверху) создается момент, стремящийся развернуть БпЛА вправо (по часовой стрелке). Руль направления работает совместно с элеронами, при совместном действии руля направления и элеронов создается одновременно кренящий и разворачивающий моменты, что необходимо для эффективного выполнения виражей.

**Руль высоты** предназначен для управления БпЛА по тангажу. Руль высоты используется также при выполнении виражей для дополнительной компенсации пикирующего момента (пропорционально углу крена).

Приступим к рассмотрению **ТТХ БпЛА комплекса «Разведчик»**.

| <b>Гаолица 2. Общие ларактериетики DiDIIX \\I абред пил/</b> |                    |  |  |  |
|--------------------------------------------------------------|--------------------|--|--|--|
| Радиус применения                                            | ДО - КМ            |  |  |  |
| Продолжительность полета                                     | $He$ менее $104$   |  |  |  |
| Частотный диапазон КТР                                       |                    |  |  |  |
| Частотный диапазон видеопередающей системы                   |                    |  |  |  |
| Точность определения координат БпЛА                          | $+/- 20$ M         |  |  |  |
| Обслуживающий персонал                                       | $2$ чел.           |  |  |  |
| Время развертывания комплекса «Разведчик»                    | не более 0,5 ч     |  |  |  |
| Время подготовки к повторному вылету                         | не более 0,5 ч     |  |  |  |
| Количество БпЛА, одновременно управляемых с НСУ              |                    |  |  |  |
| Управление полетом БпЛА                                      | автоматическое,    |  |  |  |
|                                                              | автоматизированное |  |  |  |
| Количество поворотных точек маршрута (макс.)                 | 250 шт.            |  |  |  |

Таблица 2. Общие характеристики БпЛА «Разведчик»

Электропитание НСУ осуществляется от сети переменного тока напряжением 220 (+22,-33) В и частотой 50(±1) Гц. Питание ноутбука и КТР может также осуществляться автономно от внутреннего источника питания ПК (ноутбука).

Потребляемая мощность не превышает 1кВт.

Функционирование ПО управления полетом и АФС «Программа управления полетом и аэрофотосъемкой СПО» осуществляется с использованием операционной системы Windows XP, Windows 7 (кроме Vista).

| Размах крыла               | $3,1 \text{ M}$           |  |  |  |
|----------------------------|---------------------------|--|--|--|
| Длина фюзеляжа             | $1,87$ M                  |  |  |  |
| Высота фюзеляжа            | $0,45$ M                  |  |  |  |
| Вес взлетный максимальный  | $16$ кг                   |  |  |  |
| Bec IIH                    | до 2,5 кг                 |  |  |  |
| Воздушная скорость полета  | От 90 км/ч                |  |  |  |
| Скороподъемность средняя   | $\sim$ 8,5 M/c            |  |  |  |
| Продолжительность полета   | не менее 10 ч             |  |  |  |
| Запас топлива              | $4,5 \pi$                 |  |  |  |
| Высота полета максимальная | 9000 м                    |  |  |  |
| Мощность двигателя         | 5,5 л.с.                  |  |  |  |
| Тип и марка двигателя      | бензиновый четырехтактный |  |  |  |
| Способ старта              | $c \Pi Y$                 |  |  |  |
| Способ посадки             | на парашюте или по-       |  |  |  |
|                            | самолетному               |  |  |  |

Таблица 3. Технические характеристики БпЛА «Разведчик»

# **Глава 2. Эксплуатация комплекса «Разведчик»**

#### **Эксплуатация двигателя комплекса «Разведчик»**

#### **Конструкция и принцип работы двигателя.**

На БпЛА установлен двигатель «ДВС».

Таблица 4. Характеристики двигателя «ДВС»

| Тип                           | внутреннего сгорания, четырехтактный     |  |  |  |
|-------------------------------|------------------------------------------|--|--|--|
| Зажигание                     | искровое                                 |  |  |  |
| Рабочий объем                 | $36,3 \text{ cm}^3$                      |  |  |  |
| Макс. обороты                 | 8000 об/мин                              |  |  |  |
| Макс. мощность                | $35, 5$ n.c.;                            |  |  |  |
| Смазка                        | масло, входящее в состав топливной смеси |  |  |  |
| Воздушный винт<br>постоянного | $18x13,5$ (диаметр х шаг)                |  |  |  |
| шага                          |                                          |  |  |  |
| Топливо                       | смесь бензина АИ-95 и специального       |  |  |  |
|                               | синтетического масла для четырехтактных  |  |  |  |
|                               | искровых двигателей в соотношении 30:1   |  |  |  |
| Объем заправляемого топлива   | 5л                                       |  |  |  |

**Примечание:** рекомендуется использовать синтетическое масло «Motul 2T».

Принцип работы двигателя является общим для всех двигателей внутреннего сгорания и в данном руководстве подробно не рассматривается.

Запуск двигателя осуществляется бортовым стартером либо ручным электрическим стартером.

Чертеж бортового стартера показан на рис. 28

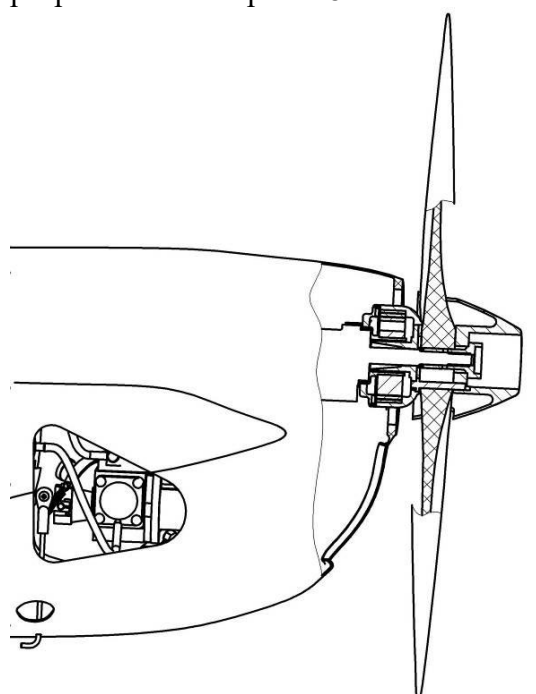

*Рис. 28. Чертеж бортового стартера*

# **Запуск двигателя.**

Регулировка газа с НСУ обеспечивает управление жиклером двигателя, при этом регулируется подача воздуха в карбюратор.

Ручная регулировка оборотов осуществляется регулировочным винтом иглы карбюратора, при этом изменяется только объем подачи топлива.

Запуск двигателя можно производить как от **бортового аккумулятора**, так и от **внешнего источника электропитания**, в случаях, когда проводятся проверки энергоемких ЦН.

Запуск двигателя от внешнего источника питания (стартера) осуществляется на включенном БпЛА, установленном на каретку ПУ, при наличии устойчивой связи с НСУ, с использованием стартера, в следующей последовательности:

1) убедиться в наличии топлива в топливном баке;

2) закрыть заслонку подсоса (вытянуть рычаг до упора), провернуть вал двигателя ручным стартером либо рукой на 5-10 оборотов;

3) дать команду оператору БпЛА «Включить зажигание», установить газ для запуска 40-45%, получить от оператора подтверждение, что газ установлен, проверить наличие зажигания на борту по индикатору;

4) удерживая БпЛА от движения вперед включить стартер и плотно прижать муфту стартера к коку воздушного винта, после начала самостоятельной работы двигателя стартер немедленно отсоединить;

5) при появлении вспышек и устойчивой работы двигателя открыть заслонку подсоса, утопив рычаг вниз до упора, при необходимости заслонку подсоса можно кратковременно прикрыть для дополнительной подкачки топлива;

6) для глушения двигателя воспользоваться кнопкой «Глушение» на «СПО».

**Примечание: при отсутствии связи с оператором БпЛА и необходимости экстренного глушения двигателя выключить бортовое питание. При нештатном отключении бортового питания может произойти потеря данных с ПН.**

**Примечание:** при повторных запусках (на горячем двигателе) п.2) выполнять только в случае, если двигатель не дает вспышек при запуске.

#### **Меры безопасности при работе с двигателем:**

– **запрещено** во время работы двигателя находиться в плоскости вращения воздушного винта, касаться двигателя и его вращающихся деталей (кроме регулировочного винта иглы жиклера);

– **запрещено** в течение 1-2 мин. после остановки двигателя прикасаться к частям головки цилиндра и глушителю во избежание ожогов;

– **запрещено** производить запуск двигателя вращением воздушного винта рукой;

– **запрещено** производить остановку двигателя торможением воздушного винта или обтекателя (кока) воздушного винта посторонними предметами или рукой;

– при попадании на кожу или в глаза топлива немедленно промыть водой;

– при обращении с топливом работать в защитных перчатках, соблюдать пожарную безопасность и правила работы с горючими и ядовитыми веществами.

**Примечание:** при необходимости (настройка, проверка) разрешается кратковременная работа двигателя в помещении, оборудованном приточно-вытяжной вентиляцией, при этом необходимо удерживать БпЛА от движения.

#### **Перед «горячим» запуском двигателя техник должен:**

- убедиться, что вблизи нет людей и предметов, которые могут попасть в зону вращения винта;

- убедиться в том, что зажигание выключено (синий светодиод перед крышкой топливного бака выключен);

- проверить состояние наконечника свечи, он должен быть установлен на свечу и надежно закреплен;

- проверить подкапотное пространство на наличие посторонних предметов (в том числе песка, льда, снега, воды), при их наличии устранить ветошью;

- провернуть винт и убедится, что он закреплен, коленвал вращается свободно без посторонних шумов и заеданий, моторама закреплена и амортизатор моторамы исправен (двигатель имеет свободный ход вокруг продольной оси БпЛА и возвращается в исходное положение без заедания);

- проверить горизонтальное положение винта в верхней мертвой точке;

- при температуре окружающей среды ниже -10 градусов, подогреть двигатель теплым воздухом (подать питание в систему обогрева двигателя) до температуры +10- +20 градусов.

#### **Примечание:**

1) температуру контролирует оператор по индикатору в «СПО»;

2) в зимний период при отсутствии возможности предварительного подогрева двигателя осуществить «холодный запуск» согласно алгоритму, описанному ниже в разделе «Холодный запуск».

- провернуть винт, закрыв пальцем воздухозаборник карбюратора (на БпЛА оборудованных системой подсоса полностью вытянуть рычаг управления заслонкой), и подкачивать топливо до появления слабой капельной течи из воздухозаборника карбюратора (5-7 оборотов двигателя);

- доложить о готовности к запуску оператору НСУ.

**Примечание:** для надежного запуска двигателя на время работы стартер-генератора вытянуть рычаг подсоса, закрыть заслонку. При появлении вспышек и устойчивой работы двигателя открыть заслонку подсоса, утопив рычаг вниз до упора, при необходимости заслонку подсоса можно кратковременно прикрыть для дополнительной подкачки топлива.

На рис. 29. показана схема работы воздухозаборника.

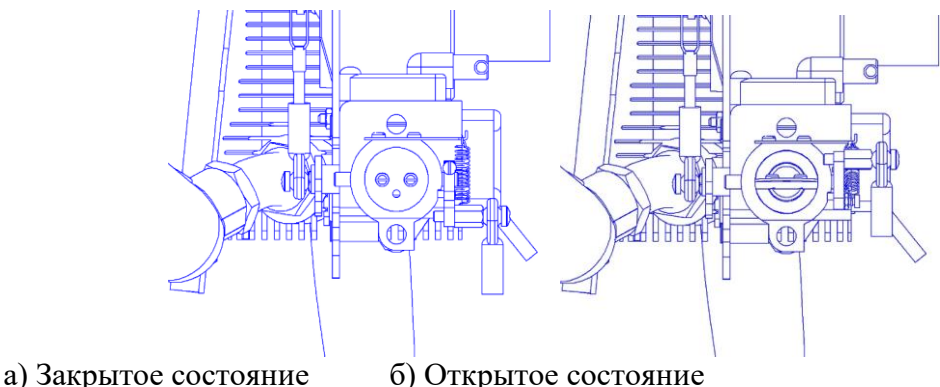

*Рис. 29. Система работы воздухозаборника (вид сзади)*

# **Перед «холодным» запуском двигателя техник должен:**

Выполнить первые 6 действий аналогично «горячему» запуску.

- в процессе проворачивания винта закрыть пальцем воздухозаборник карбюратора (на БпЛА, оборудованных системой подсоса, полностью вытянуть рычаг управления заслонкой) и подкачивать топливо до заметного облегчения вращения винта (застывшее масло в двигателе затрудняет вращение и, следовательно, работу стартер-генератора);

- доложить о готовности к запуску оператору НСУ.

**Примечание:** для надежного запуска двигателя на время работы стартер-генератора вытянуть рычаг подсоса, закрыть заслонку. При появлении вспышек и устойчивой работы двигателя открыть заслонку подсоса, утопив рычаг вниз до упора, при необходимости заслонку подсоса можно кратковременно прикрыть для дополнительной подкачки топлива.

#### **Внимание!**

1. Проворачивать винт до свободного вращения при холодном двигателе обязательно.

2. При температуре головки цилиндра выше 50°С проворачивать воздушный винт вручную запрещается, т.к. возможно калильное зажигание и несанкционированный запуск двигателя.

3. Не рекомендуется подкачивать топливо более указанного количества, так как оно может скопиться в нижней части цилиндра, что может привести к перезаливу топлива или гидравлическому удару.

4. Для запуска при минусовых температурах окружающей среды, ниже -10 градусов, без предварительного подогрева рекомендуется приступать к работам заблаговременно (10- 20 мин.) до запланированного, т.к. для запуска потребуется выполнить 5-10 циклов «холодный запуск двигателя», для приведения двигателя в штатное состояние для запуска (застывшее масло на стенках цилиндра затрудняет работу стартера).

5. При вращении двигателя на холодном запуске возможно зависание клапанов. Характерным признаком является свободное вращение воздушного винта без такта сжатия.

#### **ТО и настройка двигателя (Контроль и регулировка оборотов двигателя).**

Контроль оборотов двигателя выполняется не раньше отключения накала свечи (по светодиоду) снятием показаний панели «Газ» («обороты») программы «СПО».

При необходимости (перемена климатической зоны, времени года и т.п.), а также перед первым вылетом в полетный день выполняется регулировка двигателя (см. ниже).

**Регулировка холостых оборотов** производится на работающем двигателе при установке в программе «СПО» значения малого газа из меню «Настройка СУ».

**Регулировка максимальных оборотов** производится путем включения режима подготовка к старту в программе «СПО» (визуально проконтролировать полное открытие заслонки жиклера). Вращением иглы жиклера устанавливается режим, при котором двигатель выдает максимальные обороты, после чего игла поворачивается примерно на 1/4 оборота против часовой стрелки - это необходимо для того, чтобы немного «обогатить» смесь (меньше воздуха, больше топлива) и двигатель мог устойчиво работать в различных условиях эксплуатации (толчок при старте, перегрузки в полете и т.д.).

Для максимальных оборотов (стартовый режим) минимально допустимая частота вращения вала двигателя составляет **7500 об/мин**.

В случае необходимости можно подрегулировать обороты вращением иглы жиклера двигателя (по часовой стрелке – увеличение, против часовой стрелки – уменьшение), в процессе регулировки выполнять контроль оборотов в панели «Газ» программы «СПО».

**Проверка функции глушения двигателя** осуществляется включением кнопки «Глушить», двигатель должен остановиться.

Эксплуатация двигателя «Разведчик» требует определенных навыков и знаний. Его конструкция и принцип работы представляют из себя сложный технологический процесс и требует соблюдения необходимых мер безопасности и работы обученного личного состава.

# **Эксплуатация ПУ комплекса «Разведчик»**

# **Сборка и разборка ПУ.**

ПУ предназначена для обеспечения старта БпЛА, выполнена разборной и конструктивно состоит из аппарели, стоек, каретки и резиновых жгутов. Внешний вид ПУ в разобранном и собранном виде показан на рис. 30.

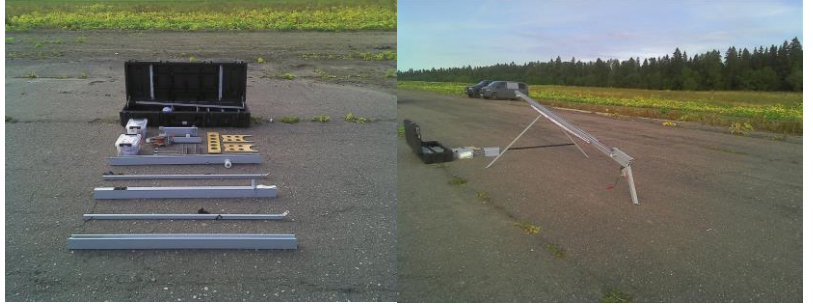

*Рис. 30. Внешний вид ПУ в разобранном виде (слева) и в собранном виде (справа)*

Подготовка ПУ к использованию осуществляется в следующей последовательности:

 вставить передние опоры в узел крепления передних опор на средней аппарели (рис. 2.4а), зафиксировать шпильками, затем присоединить к средней аппарели заднюю при помощи соединителя и закрепить фиксатором;

 присоединить заднюю опору и зафиксировать шпилькой (рис. 2.4в), установить каретку, зафиксировать замок спускового механизма шпилькой (рис. 2.4д), присоединить переднюю аппарель к средней при помощи второго соединителя и закрепить фиксатором;

 установить ПУ на ровное место против ветра, закрепить колья крепления опор, ввертывая в грунт по часовой стрелке (рис. 2.4е);

 вытянуть натяжные тросы с катушки лебедки, пропустить их под передними опорами, одеть на ролики, надеть петли крепления жгутов на упоры на каретке, при помощи карабинов закрепить резиновые жгуты к натяжным тросам (рис.2.4ж);

с помощью лебедки осуществить натяжение резиновых жгутов.

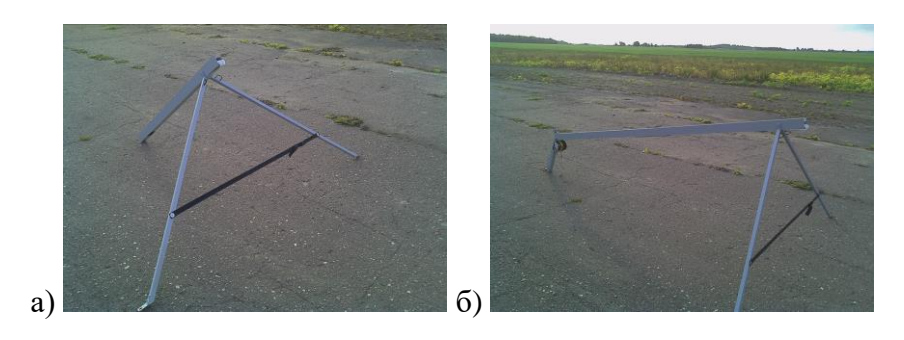

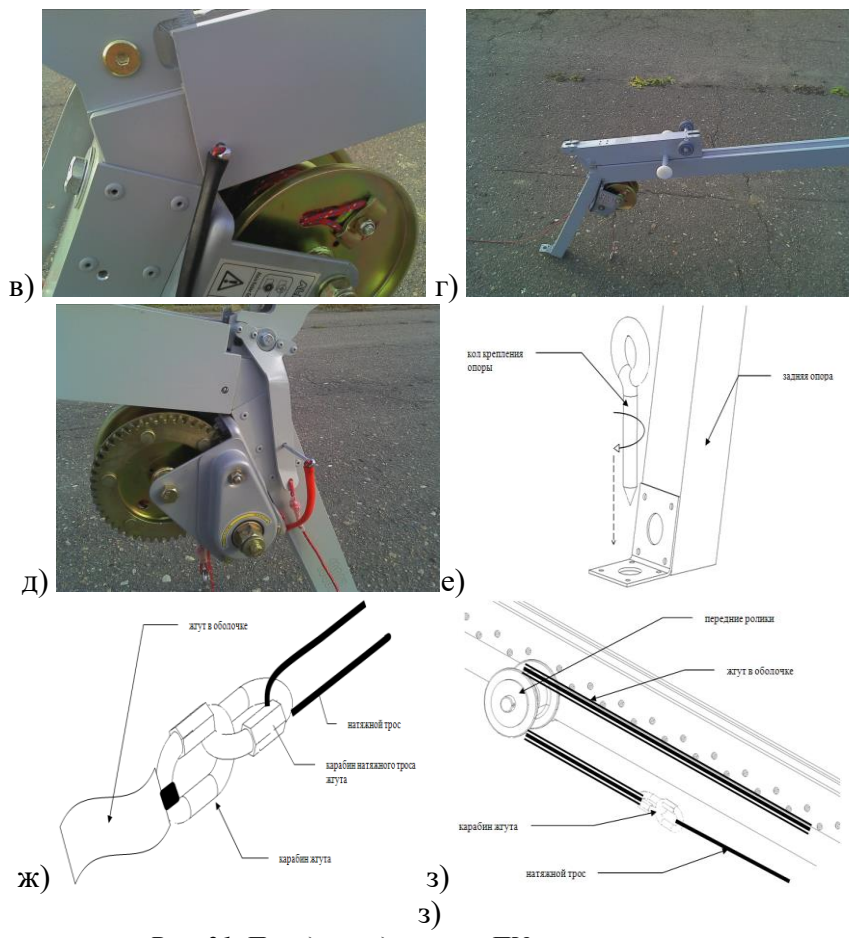

*Рис. 31. Порядок подготовки ПУ к эксплуатации*

Разборку ПУ проводят в последовательности, обратной сборке. **Взведение и пуск БпЛА.**

Установка БпЛА на ПУ осуществляется в следующей последовательности:

вставить передний бугель БпЛА в переднюю часть каретки;

 продвинуть фюзеляж БпЛА по каретке (выдерживая параллельность фюзеляжа и каретки) до момента, когда задний бугель и замок каретки окажутся на одном уровне;

 вставить задний бугель в углубление каретки и продвинуть до щелчка, при этом задний бугель фиксируется замком каретки и не должен выниматься обратно (для проверки попытаться продвинуть фюзеляж вперед).

Для выполнения старта БпЛА необходимо освободить и потянуть линь спускового механизма ПУ.

Для снятия БпЛА с ПУ нужно стравить натяжение лебедки, освободить задний бугель и продвинуть БпЛА по каретке до освобождения переднего бугеля.

ПУ «Разведчик» проста в эксплуатации, но в связи с тем, что ПУ является источником повышенной опасности, она требует особого внимания и соблюдения мер безопасности при сборке, взведении ПУ и пуске БпЛА

#### **Эксплуатационные ограничения комплекса «Разведчик»**

Эксплуатация технических средств Комплекса должна производиться в соответствии с правилами эксплуатационной документации предприятий – изготовителей этих средств.

Как уже отмечалось для НСУ - электропитание технических средств комплекса «Разведчик» (зарядка аккумуляторов) осуществляется от однофазной сети переменного тока (с заземленной нейтралью) с напряжением (220+22/-33)В и частотой (50±1)Гц или автомобильной сети постоянного тока с напряжением 12В. Допустимые нормы качества электрической энергии на входе кабеля электропитания в штатном режиме должны соответствовать ГОСТ В20.39.308-76.

Эксплуатация Комплекса осуществляется круглосуточно или посменно, с перерывами на ТО, при следующих условиях:

а) пониженная рабочая температура окружающей среды -30ºС;

б) повышенная рабочая температура окружающей среды +40ºС;

в) предельная температура хранения от 233 до 333К (от -40°С до +60°С);

г) относительная влажность – не более 80%, при температуре не выше 298К (+25°С);

д) атмосферное давление – не ниже 60кПа (460 мм рт.ст.).

Помимо всего вышеизложенного необходимо учесть следующие ограничения:

радиовидимость: должна быть обеспечена прямая радиовидимость между

антеннами НСУ и БпЛА на всех этапах полета; допускается отсутствие прямой радиовидимости без текущего контроля (в условиях автономного полёта);

 наличие радиопомех в канале СНС: при наличии повторяющихся радиопомех в канале СНС эксплуатация Комплекса запрещена;

 наличие радиопомех в канале КТР: при наличии повторяющихся радиопомех в канале выбрать из 22 имеющихся канал, в котором нет помех. При наличии помех во всех каналах эксплуатация Комплекса запрещена;

 метеорологические условия: скорость ветра, осадки, облачность, освещенность, видимость, опасные метоявления (См. Гл.1 «Основы авиационной метеорологии комплекса «Разведчик»»).

# **Требования к СПП. Подбор СПП.**

– СПП: диаметр не менее 300 м, ровный грунт с травяным покрытием высотой не более 1 м, уклон СПП не более 3º;

– воздушные подходы к СПП: в радиусе 150 м не допускается наличие препятствий, в радиусе не менее 500 м допускается наличие препятствий высотой до 100 м (рис. 32):

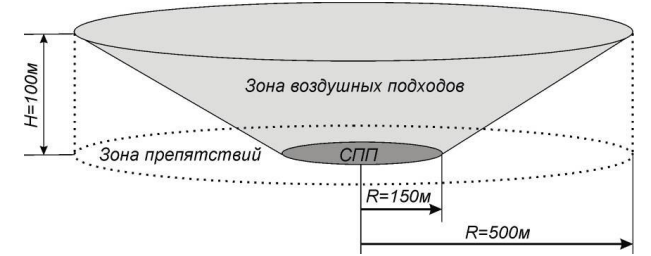

*Рис. 32. Схема ограничений по наземным условиям старта и посадки*

– метеоусловия: при наличии препятствий по направлению взлета на удалении 1000 м допускается устанавливать ПУ не строго против направления ветра во избежание столкновения с этими препятствиями. При этом следует учитывать, что не должно быть попутной составляющей, т.е. угол установки ПУ по отношению к направлению ветра не должен превышать 90 град., а боковая составляющая скорости ветра не должна превышать 3 м/с.

Рассмотренные темы показывают, что возможность эксплуатации БпЛА зависит от различных метеоусловий, правильного выбора места СПП и радиовидимости.

# **Техническое обслуживание комплекса «Разведчик»**

# **Сборка/разборка БпЛА (рис. 33).**

1) установить носовую часть фюзеляжа на каретку ПУ;

2) установить стабилизатор на хвостовую часть фюзеляжа (4), соединив разъем сервопривода руля высоты, затем закрепить стабилизатор винтом М5;

3) соединить кормовую и носовую части фюзеляжа (2), соединив разъем сервоприводов руля высоты и руля направления, а также разъем антенны КТР, затем зафиксировать хомутом:

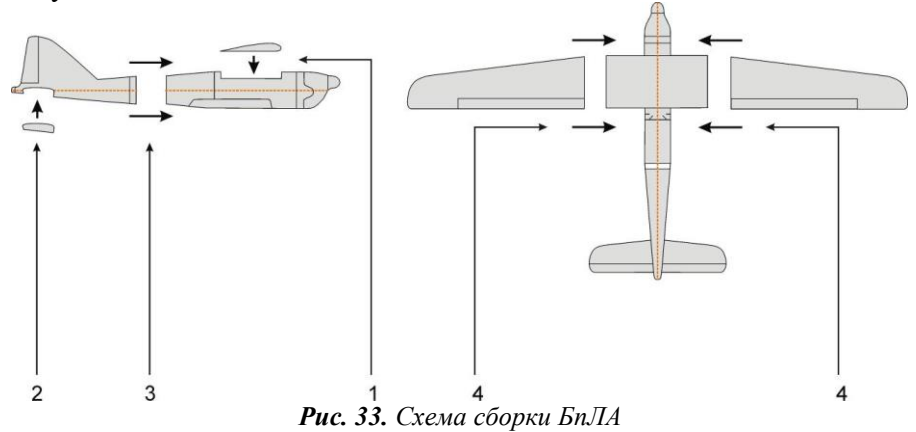

4) установить центроплан на фюзеляж (1), через эксплуатационный люк на верхней поверхности центроплана соединить разъемы согласно маркировке;

5) правую и левую консоли состыковывать с центропланом (3), после чего зафиксировать срезаемыми шпильками из состава ЗИП через отверстия на верхней поверхности фюзеляжа; для этого шпильки длиной от 30 до 40 мм вставляют в отверстия так, чтобы они прошли через отверстия в лонжеронах, после чего усилием (рукой или плоскогубцами) утапливают еще на 4-6 мм и затем загибают по направлению к хвосту фюзеляжа (рис. 34);

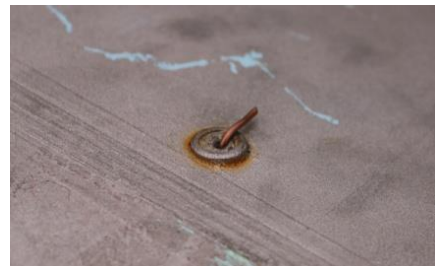

*Рис. 34. Фиксация консолей срезаемыми шпильками*

6) проклеить сантехническим скотчем в 1 слой стыки консолей и центроплана с верхней и нижней стороны крыла;

Разборка производится в обратном порядке.

#### **Переукладка парашюта.**

1. Парашют сложить вчетверо стропа к стропе согласно схеме на рисунке 35 (а, б, в). Стропы, сложенные в две петли, разместить в соответствующих карманах парашюта (рис. 2.8г). Далее сложить вдоль и поперек по рисунку 35 (г, д, е, ж), разместить в крышке, закрывая под собой подвесную систему;

2. Буфер сложить сворачиванием выступающих элементов внутрь согласно схеме укладки, сложенный парашют уложить на буфер. Порядок укладки посадочного буфера представлен на рис. 36;

3. Крышку отсека закрыть после плотной установки на штатное место из положения замка «открыто» (команда с НПДУ «выпуск парашюта» в окне «экстренный режим») включением питания борта или выдачей команды «исходное положение» с НПДУ, при этом рулевой механизм замка должен закрыть замок крышки, стропу натяжки посадочного буфера ослабить и уложить по фюзеляжу;

4. Две основные стропы подвесной системы проложить через прорезь в торце хвостовой балки, фитинг на киле и натянуть, третью стропу подтянуть и сложить под резинку на хвостовой балке.

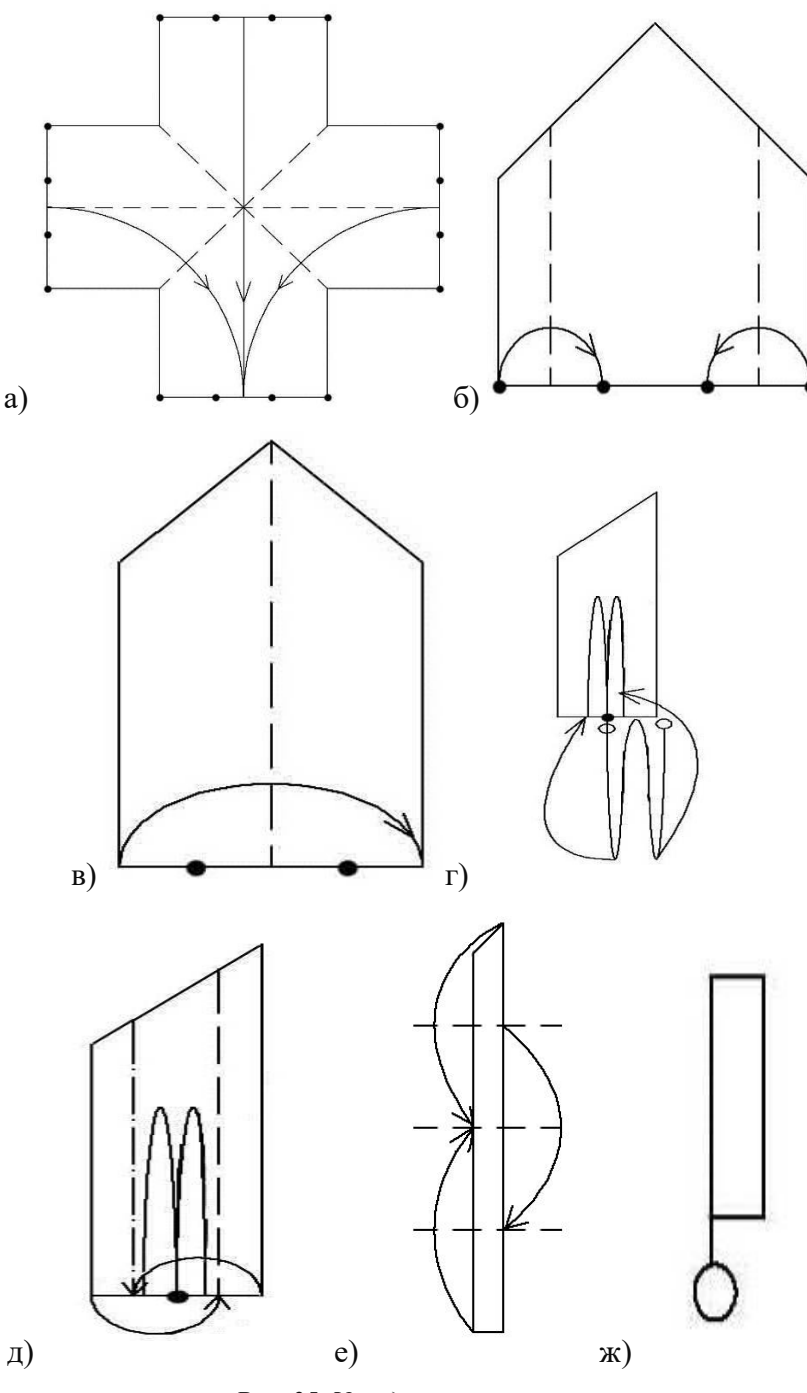

*Рис. 35. Укладка парашюта*

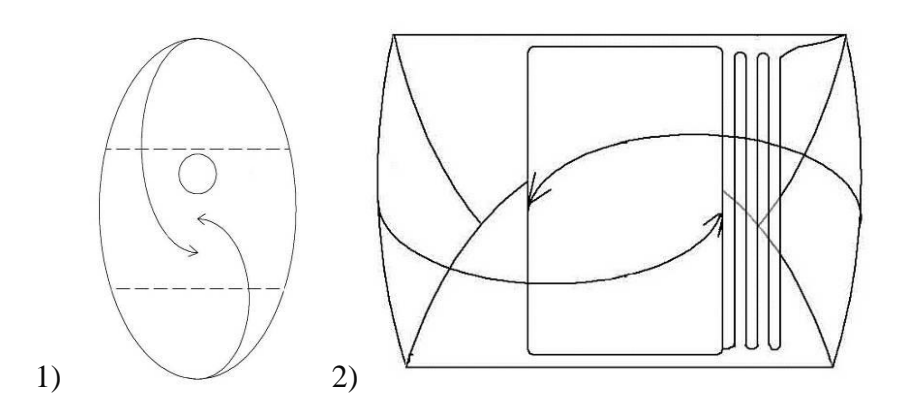

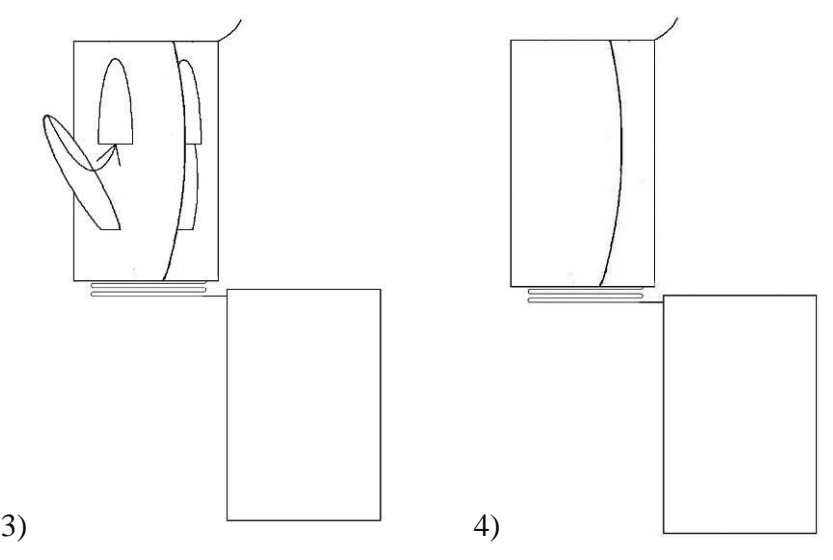

*Рис. 36. Укладка посадочного буфера*

7) крышку отсека закрыть после плотной установки на штатное место из положения замка «открыто» (команда с НПУ «выпуск парашюта» в окне «экстренный режим») включением питания борта или выдачей команды «исходное положение» с НПУ, при этом сервопривод замка должен закрыть замок крышки.

**ВНИМАНИЕ! Переукладку парашюта и буфера выполнять во время каждой предварительной подготовки в обязательном порядке. После полетов зимой, а также в условиях осадков или повышенной влажности парашют и буфер рекомендуется просушить.**

8) подготовить систему отцепа парашюта в следующем порядке (рис 37):

- Перевернуть БпЛА, уложив его на ложементы.
- Уложить буфер по схеме (рис. 36).
- Уложить парашют по схеме (рис. 37).

 Утолщение на парашютном фале должно быть под крышкой парашютного отсека (а).

 Закрыть крышку парашютного отсека, сдвигая крышку от передней к задней части БпЛА.

Закрыть замок крышки включением питания БпЛА (б).

 Заднюю стропу (идущую от кольца перед креплением хвостовой части БпЛА (г) продеть через проушину передних строп (крепление которых находится с двух сторон возле СУ (д), сделав петлю (е).

- Стропу отцепа парашюта продеть через проушину перед петлей (ж).
- Вид петли и продетой через проушину стропы отцепа парашюта показан на (з).
- Еще раз продеть стропу отцепа парашюта через проушину фала парашюта (и).

 Подтянуть всю систему так, чтобы длина стропы отцепа парашюта, два раза продетая через проушину, составляла 4-5 см (й).

 Продеть стропу отцепа парашюта через кольцо (без перехлеста) на правом крепящем элементе крыла и центроплана (й).

Фал парашюта продеть через углубление в хвосте БпЛА (к).

 Протянуть стропу отцепа до машинки, находящейся между креплением хвоста и крыла (л).

 Зацепить стропу отцепа за крючок и закрыть машинку, провернув замок нажатием пальца (м, н).

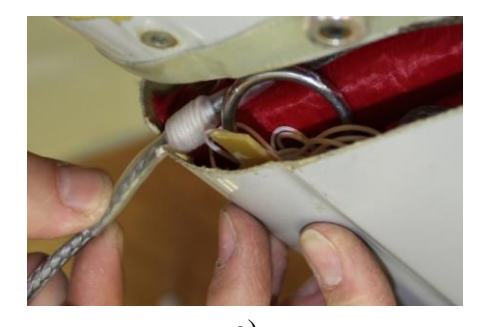

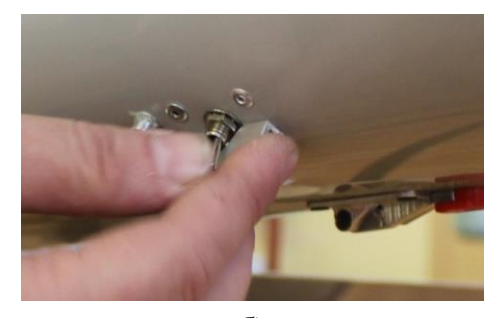

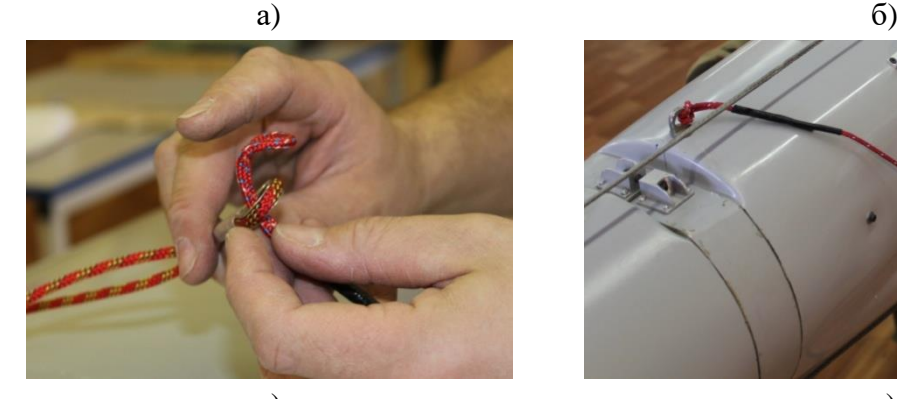

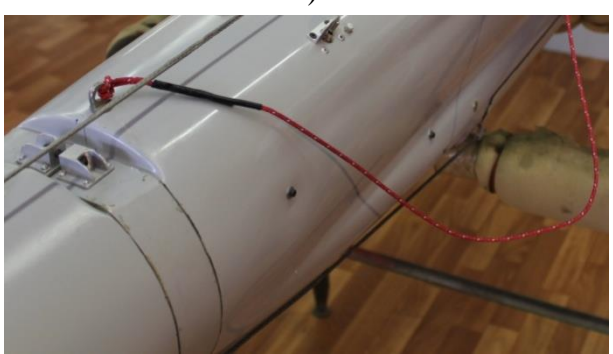

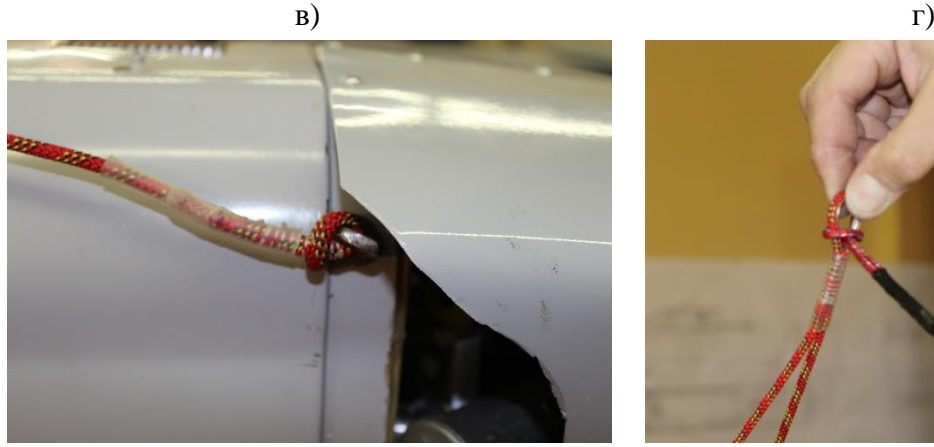

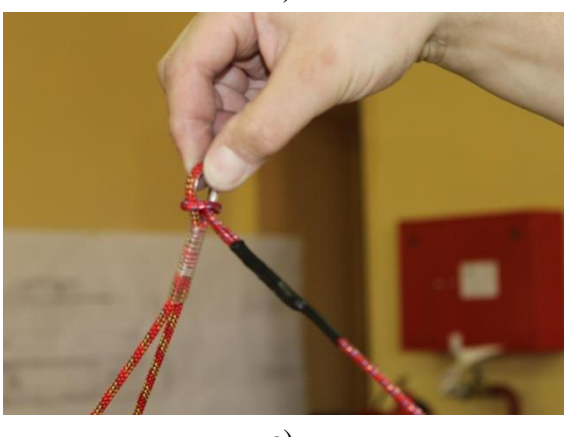

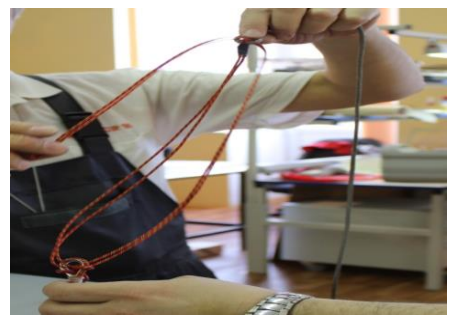

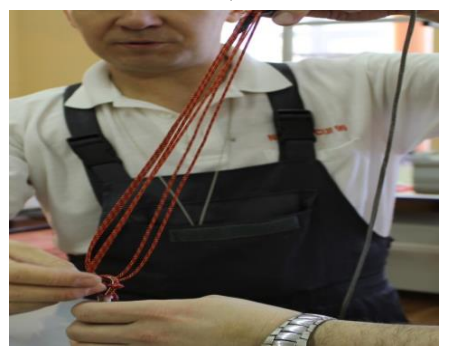

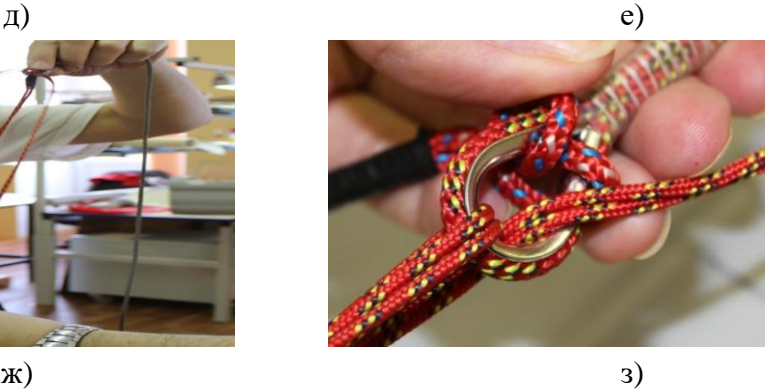

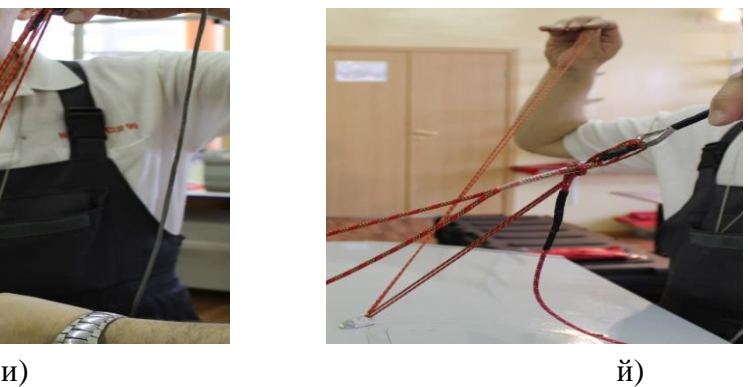

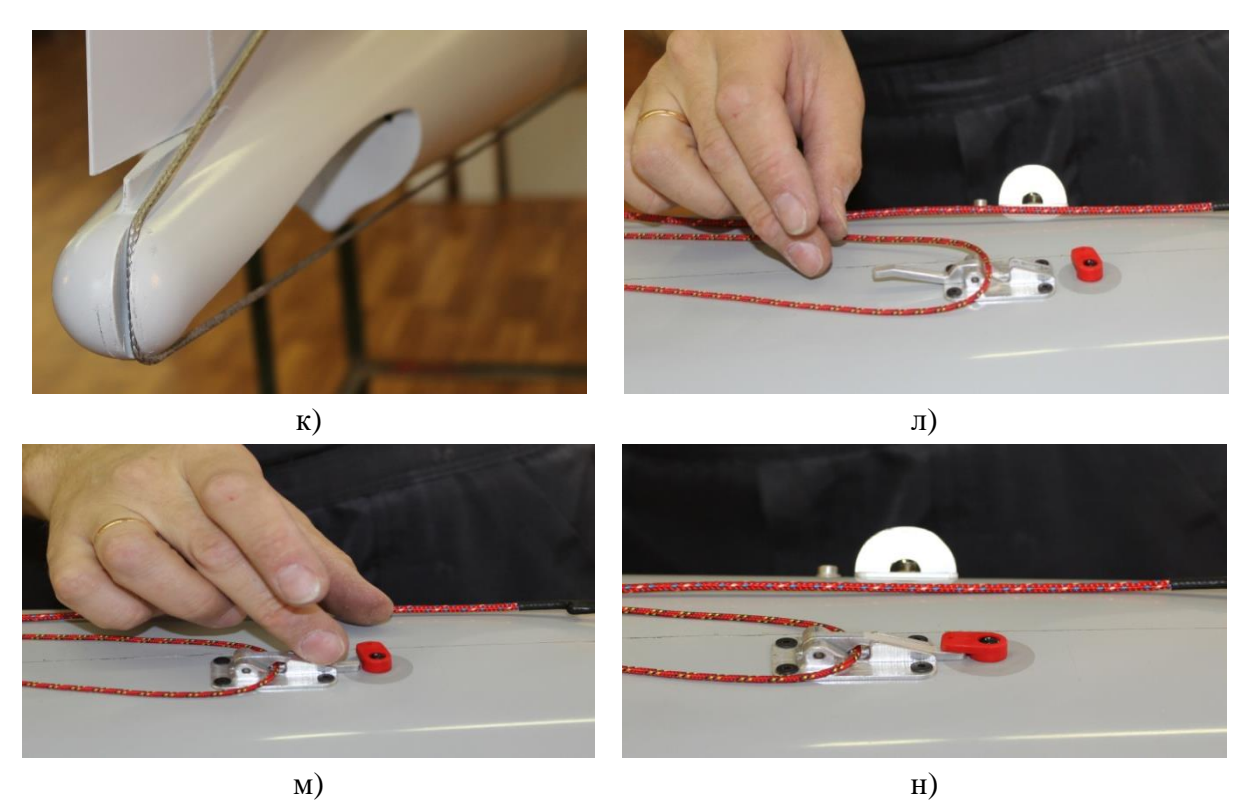

*Рис. 37. Работа системы отцепа парашюта*

# **Порядок использования ЗУ.**

Комплекс оснащен ЗУ Нyperion EOS0610iDUOII из состава КСО (рис. 38):

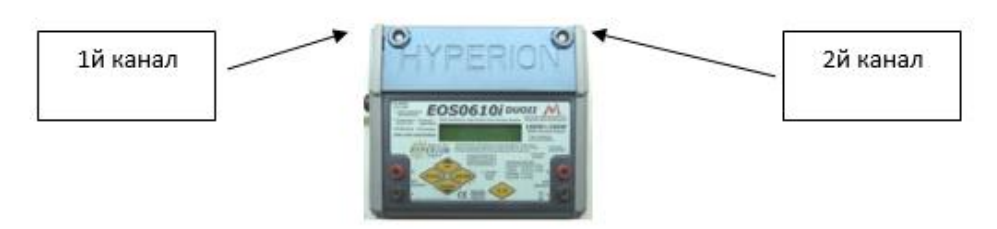

*Рис. 38. Зарядное устройство*

1) включить питание, убедиться в работе ЗУ (наличие индикации на дисплее);

2) подключить зарядные кабели к разъемам в верхней части ЗУ, левый – 1й канал (CH#1), правый – 2й канал (CH#2), после этого присоединить зарядные кабели к аккумуляторам (разъемы на фюзеляже БпЛА, стартере и т.д.);

3) выполнить действия по заряду (разряду) согласно инструкции по эксплуатации ЗУ (поставляется отдельно);

4) для заряда устанавливать следующие значения зарядного тока:

- батарея БРЭО 8 А;
- $-$  стартер  $-4.2$  A.

5) после окончания заряда (разряда) сначала отсоединить аккумуляторы от зарядных кабелей, затем отсоединить зарядные кабели от ЗУ.

**ВНИМАНИЕ! Нарушение последовательности действий, указанных в п.п. 2) и 5) недопустимо и может привести к поражению током, выходу из строя аккумуляторов и пожару.**

**Порядок заправки и слива топлива с БпЛА.**

Заправка БпЛА топливом выполняется после сборки БпЛА на ПУ с использованием заправочной емкости или заправочной воронки (входят в состав ЗИП).

Заправочная емкость состоит из канистры (5л.) и двух шлангов. При заправке и сливе топлива с БпЛА оба шланга должны быть надежно закреплены в заправочной горловине и на дренажном отверстии.

**ВНИМАНИЕ! После заправки или слива топлива с БпЛА первым отстыковывается шланг с дренажного отверстия для стравливания давления.**  Количество топлива должно соответствовать полетному заданию из расчета 0,5 л на 1 час полета, но всего не менее 1,5 л. Разведчик заправляется смесью моторного масла «Motul 2T» и бензина АИ-95 в соотношении 1/30 с помощью мерной емкости, входящей в состав ПУ.

# **Виды и порядок ТО.**

**Предварительное техническое обслуживание.** Техническое обслуживание Изделия проводится по единой планово-предупредительной системе. Техническому обслуживанию подвергаются все устройства из состава Изделия (табл. 5)

| Пункт            | Наименование                                                                                                    | Виды ТО |        |             |                    |                                                                                                    |
|------------------|----------------------------------------------------------------------------------------------------|---------|--------|-------------|--------------------|----------------------------------------------------------------------------------------------------|
| P <sub>3</sub>   | объекта ТО и<br>работ                                                                                              | ПТО     | ППТО   | <b>TO-1</b> | <b>TO-2</b>        | Примечание                                                                                                    |
| 1.               | Проверка<br>заряда<br>(зарядка)<br>аккумуляторов                                                                   | $+$     | $^{+}$ | $+$         | $^{+}$             | $9.0 - 12.6 B$<br>8A <sub>4</sub>                                                                                |
| 2.               | Проверка<br>функционирования<br>всех систем БпЛА и<br>Изделия                                                      | $^{+}$  |        | $+$         | $^{+}$             | Контроль по строке<br>состоя-ния наземного<br>пункта управле-ния                                                 |
| 3.               | Проверка<br>функционирования<br>стартового<br>оборудования                                                         | $+$     |        | $^{+}$      | $^{+}$             | Легкость хода каретки<br>и исп-равность троса<br>работа<br>спуско-вого<br>механизма<br>при<br>тестовом включении |
| $\overline{4}$ . | Проверка внешнего<br>БпЛА<br>вида<br>на<br>предмет<br>разрушения<br>составных частей                               |         | $+$    | $^{+}$      | $\hspace{0.1mm} +$ |                                                                                                    |
| 5.               | Проверку<br>состояния крепежа<br><b>CY</b>                                                                         | $^{+}$  | $^{+}$ | $^{+}$      | $^+$               | Затянут, нет люфтов                                                                                              |
| 6.               | Восстановление<br>лакокрасочного<br>покрытия БпЛА и<br>устранение<br>незначительных<br>механических<br>повреждений |         |        | $^{+}$      | $\! + \!$          |                                                                                                    |
| 7.               | Проверка<br>на<br>исправность<br>И<br>функционирование<br>частей,<br>составных<br>находящихся в ЗИП                |         |        | $^+$        | $^+$               |                                                                                                    |

Таблица 5. Техническое обслуживание БпЛА

Перед проведением ТО, не связанного с необходимостью подачи электропитания на Изделия, необходимо выключить все устройства, входящие в состав Изделия, и отсоединить кабель электропитания от сети.

На Изделие должны выполняться следующие виды технического обслуживания:

- предполетное обслуживание (ПТО);

- послеполетное обслуживание (ППТО);

- ежемесячное (ТО-1);

- годовое (ТО-2).

**Предполетное техническое обслуживание включает в себя следующие виды работ:**

- проверка заряда аккумуляторов;

- проверка свечи накаливания БпЛА;

- проверка качества (прозрачности) защитного стекла видеосистемы;

- проверка функционирования стартового оборудования.

# **Межполетное техническое обслуживание выполняется следующим образом:**

1) выключить бортовое питание и доставить БпЛА к месту старта;

2) обеспечить свободное выливание остатков топлива и масла из глушителя СУ, не допуская попадания их на БпЛА или одежду;

3) при необходимости отсоединить консоли крыльев и извлечь флэш-карту;

4) извлечь ложементы из транспортного контейнера, закрыть крышку контейнера, установить ложементы на крышку, вставив крепления ложементов в отверстия на крышке и продвинув до упора, уложить БпЛА на ложементы;

5) очистить поверхность БпЛА от грязи, пыли, влаги и.т.п.;

6) выполнить послеполетный осмотр в следующем порядке:

- осмотреть корпус БпЛА на предмет внешних повреждений (вмятин, сколов, трещин и т.д.);

- осмотреть объективы фото- и видеооборудования, при необходимости выполнить их очистку;

- осмотреть парашютно-амортизационную систему на предмет целостности строп и купола парашюта, а также посадочный буфер;

7) уложить парашют и посадочный буфер. Переукладку парашюта и буфера выполнять во время каждой предварительной подготовки в обязательном порядке, но не более, чем за сутки до полета. После полетов зимой, а также в условиях осадков или повышенной влажности парашют и буфер рекомендуется просушить.

8) скопировать имеющуюся информацию с карты памяти ЦФК на ноутбук наземного пункта управления в каталог, содержащий файл с данными о навигационных параметрах БпЛА в моменты фотографирования;

9) полностью очистить карту памяти ЦФК от имеющейся на ней информации;

10) при необходимости проверить установки ЦФК, и скорректировать с учетом реальных условий освещенности для проведения последующей аэрофотосъемки;

11) проверить состояние бортовой батареи, при необходимости зарядить;

12) устранить недостатки по результатам послеполетного осмотра;

13) выполнить сборку БпЛА (на аппарели катапульты);

14) заменить срезаемые шпильки крепления крыльев;

15) проконтролировать целостность штыря стабилизатора;

16) продуть канала трубки ПВД, сняв один конец продувочной трубки;

17) уточнить полетное задание, откорректировать полетные маршруты;

18) выполнить предстартовый осмотр.

**Послеполетное техническое обслуживание** включает в себя следующие виды работ:

- проверка внешнего вида БпЛА на предмет разрушения составных частей;

- заряд аккумуляторных батарей.

# **Послеполетное техническое обслуживание осуществляется в следующем порядке:**

1) разобрать БпЛА в порядке, обратном порядку разборки;

2) свернуть комплект стартового оборудования в порядке, обратном порядку сборки;

3) уложить элементы Изделия в транспортный контейнер согласно схеме укладки;

4) свернуть наземный пункт управления в порядке, обратном порядку развертывания;

5) выполнить проверку комплектности согласно описи;

6) выполнить ремонт (на базе, при необходимости).

**Ежемесячное техническое обслуживание** включает все виды работ по предполетному и послеполетному видам технического обслуживания, а также:

- проверку качества срезаемых винтов на несущих плоскостях;

- восстановление лакокрасочного покрытия БпЛА и устранение незначительных механических повреждений.

**Годовое техническое обслуживание** включает все виды работ по ежемесячному техническому обслуживанию, а также:

- проверку на исправность и функционирование составных частей, находящихся в ЗИП;

- проверку функционирования программных средств Изделия.

Продолжительность видов ТО для Изделия в среднем должна составлять не более:

1 ч – для ПТО и ППТО;

5 ч – для ТО-1;

 $12 \text{ y} - \pi \pi \text{ TO-2}.$ 

Результаты выполнения операций по ТО-2 необходимо занести в формуляр.

# **Ремонт.**

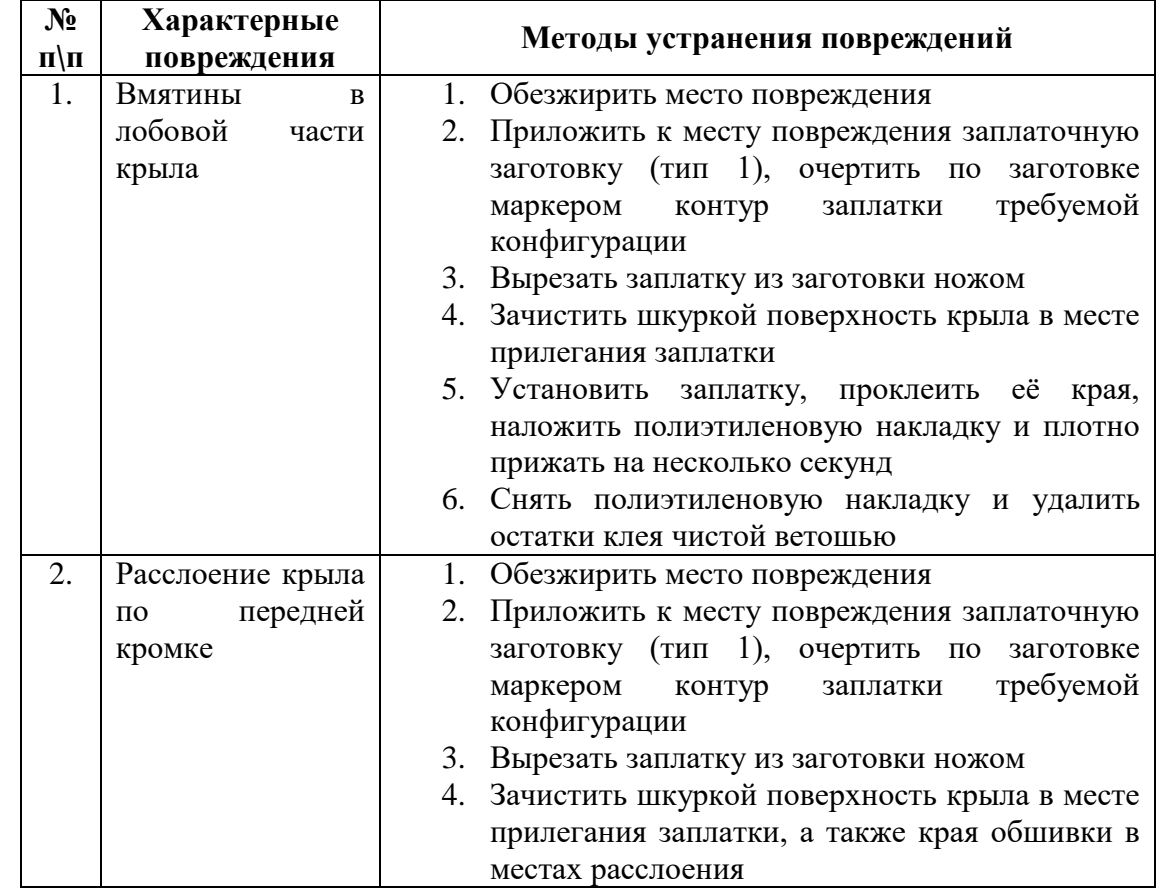

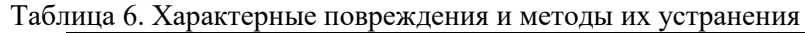

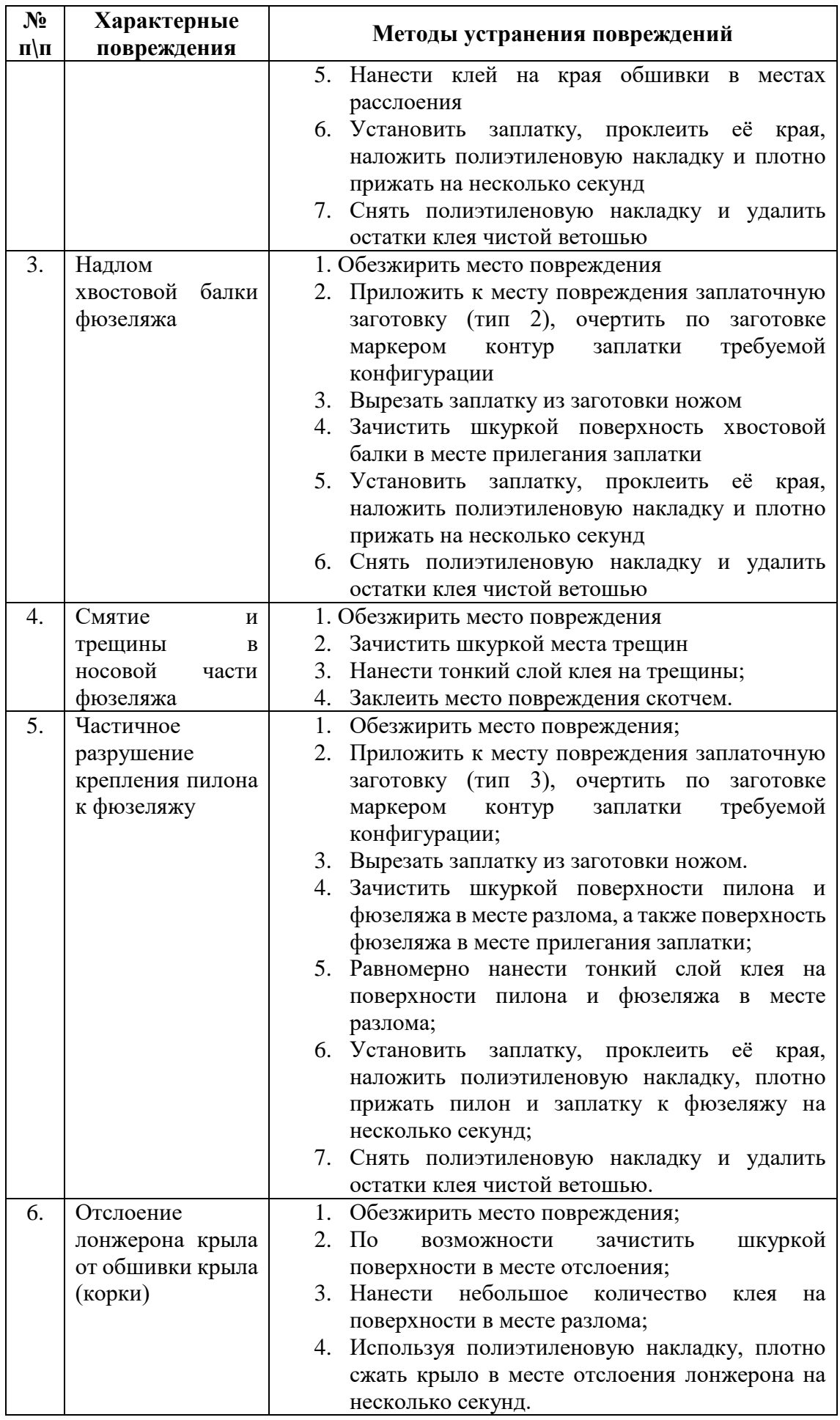

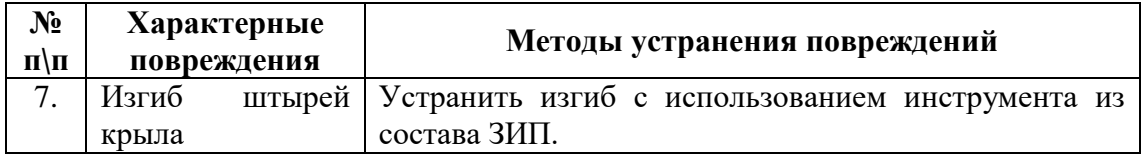

**Внимание! При работе с циакриновым клеем избегать попадания клея на кожу рук, работать в очках, при попадании в глаза немедленно обратится к врачу, для работы с проклеенными заплатками использовать полиэтиленовые накладки.**

# **Примечания:**

1) повреждения незначительных размеров (точечные проколы обшивки, вмятины менее 4 см<sup>2</sup>, расслоения длиной менее 4 см) при дефиците времени допускается устранять путем заклейки скотчем;

2) при наличии повреждений, не рассмотренных выше, необходимо обратиться к производителю (поставщику) изделия.

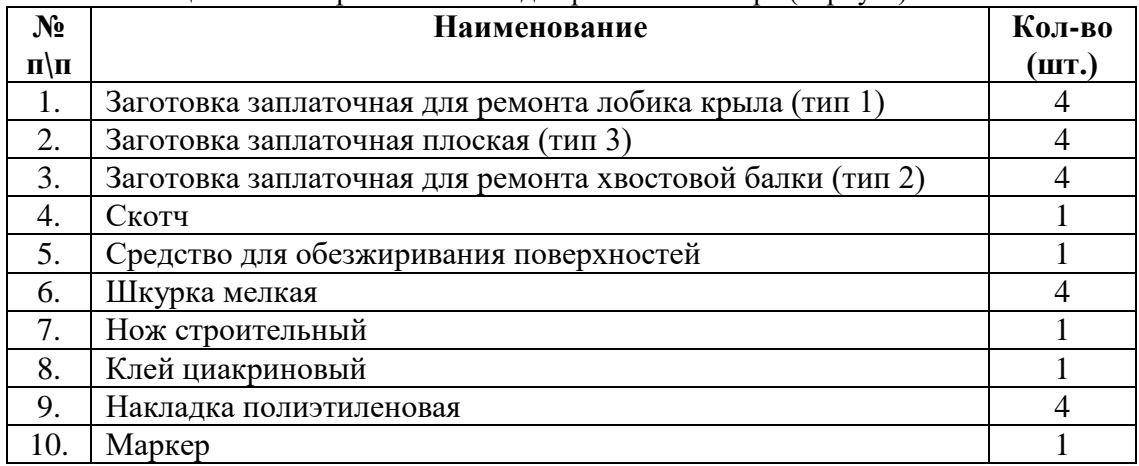

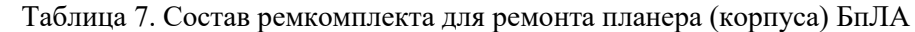

#### **Применение комплекса «Разведчик» по назначению Предварительная подготовка комплекса с БпЛА.**

Полетное задание является исходным документом для выполнения полетов и разработки плана полетов, в общем случае должно содержать:

- цели, задачи и район полета (полетов);
- указания по применению штатной ПН;
- технические требования к результатам полета (аэрофотоснимкам и т.д.);
- дату и время выполнения задания, допустимый временной интервал.

На основании полетного задания разрабатывается план полетов, детально регламентирующий выполнение каждого полета.

# **Подготовка и координатная привязка (калибровка) электронных карт и фотопланов на район работ.**

Перед полетами следует подобрать электронную карту соответствующей номенклатуры (электронный фотоплан) на район полетов и при необходимости выполнить его координатную привязку.

Для координатной привязки фотопланов, отсканированных топографических карт и других графических файлов рекомендуется использовать ПО «OziExplorer» (любых версий) следующим способом:

1) запустить программу «OziExplorer»;

2) в верхней строке нажать «File», выбрать и нажать «LoadandCalibrateMapImage»;

3) в появившемся окне «Открыть» выбрать графический файл, который нужно откалибровать (т.е. создать файл привязки) и нажать «открыть»;

4) справа откроется окно калибровки;

5) на закладке «Setup» ввести обязательные данные: название карты («MapName»), систему координат («MapDatum») [WGS 84], тип проекции карты («MapProjection») [Latitude/Longitude]; при наличии данных указать магнитное склонение («MagVar»);

6) нажать закладку «Point 1», на карте активируется курсор в виде крестика;

7) подвести как можно точнее курсор к точке на фотоплане (карте) с известными координатами и «кликнуть» мышкой, точка на карте будет выделена меткой с порядковым номером («1» для «Point 1»),

8) ввести координаты - широту («Lat») и долготу («Long»), обратить внимание на индекс в крайних окошечках справа: « $N\$ S» - для северных широт выбрать « $N$ », « $E\$ W» - для восточного полушария выбрать «E»;

9) повторить действия п.п.6) - 8) для остальных точек (минимально достаточно двух точек, для более точной калибровки желательно использовать не менее четырех);

10) по окончании ввода данных нажать «Save» и сохранить созданный в результате калибровки **файл привязки** (\*.map), представляющий из себя текстовый файл, содержащий название, путь, ссылку на соответствующий графический файл и другие данные.

**ВНИМАНИЕ! Если графический файл, соответствующий файлу привязки, переместить из первоначального места сохранения либо переименовать, то при попытке открытия карты в «СПО» карта открываться не будет. Храните и перемещайте файл привязки только совместно с соответствующим графическим файлом и не переименовывайте графический файл.**

11) проверка калибровки ранее откалиброванных карт (фотопланов) производить на запущенном ПО «OziExplorer» в следующей последовательности:

– в верхней строке нажать «File», выбрать и нажать «Load from File», далее «Load Map File»;

– после загрузки карты в верхней строке нажать «File», выбрать и нажать «Check Calibration of Map»;

– справа откроется окно калибровки, последовательно нажимая закладки «Point 1», «Point 2» и т.д., проверить наличие и содержание калибровочных данных;

12) для использования карты (фотоплана) в запущенной программе «СПО» нажать в верхней строке «Карта», затем «Открыть карту», в окне «Открыть» выбрать необходимый файл и нажать «Открыть».

Привязывание космоснимков можно осуществить с помощью ПО «SasPlanet»:

1) запустить SASPlanet.exe;

2) в верхнем меню выбрать Источник -> Интернет и кэш, выбрать Карты -> Спутник "Google", в меню слои отметить только слой Гибрид "Google" (отмеченные слои выделяются жирным шрифтом, выделяются и отменяются щелчком мыши);

3) в меню Операции выбрать Перейти к..., поставить галочку на Google и ввести название нужного населенного пункта. Либо найти населенный пункт вручную по карте;

4) увеличить/уменьшить карту скроллом мыши до нужного масштаба (масштаб указан в левом нижнем углу, например z12). Основной рабочий масштаб (взлет, посадка, полеты на небольшие расстояния) - z15. Для полетов в радиусе более 15 км, нужно делать дополнительные карты более мелкого масштаба;

5) убедиться в наличии качественной карты в выбранном масштабе. В противном случае попробовать переключить Карты -> Спутник "Яндекс.Карты". Ту же операцию проделать со слоем (попробовать переключить на Гибрид "Яндекс.Карты");

6) уменьшить карту так, чтобы вся необходимая область вмещалась на экране. Для измерения расстояний использовать инструмент "Измерить расстояние";

7) выбрать инструмент "Операции с выделенной областью", щелкнуть на левом верхнем углу желаемого выделения - начнется выделение нужной области, закончить выделение еще одним щелчком мыши;

8) в появившемся окне по умолчанию открыта первая вкладка "Загрузка". Необходимо выбрать тип карты (который нам больше понравился в пункте 5) и масштаб. После выбора, под типом карты обратить внимание на надпись "разрешение 1234х4321". Для стабильной работы «СПО» разрешение не должно превышать 8000х8000. При превышении этого значения хотя бы одной из цифр, необходимо выбрать меньший масштаб или разбить область на несколько карт (исходя из требований к картам). Если проблем с разрешением нет - снять галочку "закрыть окно после старта", кликнуть по кнопке "Начать", начнется загрузка карты;

9) отодвинув в сторону или свернув окно загрузки, можно приступить к загрузке гибридного слоя. В уже открытом окне операций, выберем другой тип карты - Гибрид (Google) или Гибрид (Яндекс.Карты), масштаб тот же, что и в предыдущем пункте. Щелкаем по кнопке "Начать";

10) ждем, пока обе загрузки завершатся (в обоих логах загрузок появится надпись "Обработка файлов завершена!"), закрываем окна загрузки;

11) в окне операций выбираем вкладку "Склеить". Выбираем формат "JPEG", строчкой ниже выбираем путь к будущему файлу. Выбираем тип карты, масштаб и слой для наложения (все, что мы загрузили ранее);

12) в списке "Создавать файл привязки" отмечаем только ".map". Значение "качество" устанавливаем равным 70, жмем "Начать". После завершения процесса склеивания в выбранной папке появятся два файла - сама c расширением .jpg и файл привязки в формате .map. Для работы «СПО» нужны оба этих файла;

13) проверить качество карты, открыв получившийся .jpg файл любой подходящей программой и просмотрев все области карты в оригинальном размере.

# **Предварительный выбор мест дислокации СПП и СНУ (по картам).**

В целях экономии времени развертывания Комплекса в полевых условиях целесообразно заблаговременно (до выезда на полеты) подобрать несколько мест дислокации СПП, отвечающих условиям эксплуатации с использованием топографических и электронных карт, с учетом наличия дорог, характера местности (грунта, растительности, профиля высот), дальности маршрута полета БпЛА и т.д. и нанести выбранные точки на карту.

#### **Метеопрогноз.**

Получение метеопрогноза на период планируемой эксплуатации Комплекса выполняется заблаговременно несколькими способами:

– с использованием сети internet и сайтов прогноза погоды (например, [www.meteocenter.net,](http://www.meteocenter.net/) [www.gismeteo.ru](http://www.gismeteo.ru/) и др.);

– с использованием СМИ;

– путем обращения в местные метеоцентры, метеослужбы аэродромов и т.п.

#### **Прокладка полетных маршрутов**

При планировании маршрута БпЛА во избежание помех движению воздушных судов необходимо ознакомиться со структурой воздушного пространства в районе планируемого маршрута, точек старта и посадки БпЛА, для чего следует изучить:

– карту МВЛ на заданный район;

– схемы захода на посадку и выхода из района аэродромов и вертолетных площадок, расположение пилотажных зон аэродромов.

Для прокладки маршрутов БпЛА в горной местности необходимо также руководствоваться топографическими картами и особое внимание уделять высоте подстилающей поверхности с учетом максимального сохранения видимости между БпЛА и СНУ на всех этапах полета.

При планировании маршрута **первую точку** маршрута рекомендуется расположить в 500 м и далее **по направлению взлета** (для быстрого набора безопасной высоты).

**При планировании маршрутов следует помнить:**

– скороподъемность БпЛА на прямой траектории больше, чем в вираже, поэтому при необходимости набора высоты над точкой старта (например, в гористой местности) для эффективного набора высоты рекомендуется проложить одну или несколько прямых линий (проходов) протяженностью 1-2 км;

– если местность допускает набор высоты на маршруте, рекомендуется сразу после взлета при движении по маршруту набирать необходимую высоту, т.к. топливная экономичность прямо пропорциональна высоте полета;

– при движении по маршруту в гористой местности следует учитывать, что скороподъемность БпЛА составляет ~4,5 м/с;

– максимальное удаление БпЛА от СНУ определяется качеством связи в конкретных условиях эксплуатации, при частых пропаданиях связи необходимо сократить расстояние между БпЛА и СНУ;

– на прямой между местом взлета и точками маршрута не должно быть препятствий, нарушающих прямую видимость между БпЛА и СНУ, высота препятствия и расстояние до него определяют высоту полета за препятствием (расчет через подобные треугольники);

– максимальная длина маршрута в графе расстояния не должна превышать 140 км;

– высота маршрута при фотографировании не должна превышать 2000 м от поверхности съемки (определяется по карте).

# **Примечание: использование воздушного пространства необходимо осуществлять в строгом соответствии с законодательством РФ.**

#### **Предварительное ТО Комплекса**

Предварительное ТО Комплекса включает:

– сборку Комплекса и предварительную проверку функционирования систем, при этом сборку БпЛА допускается выполнять в целом, но без установки на ПУ;

– устранение выявленных недостатков;

– проверку состояния батарей электропитания, при необходимости выполнение их дозаряда либо разряда с последующим полным зарядом;

– «очистка» памяти флэш-карт ЦФК и установка их в БпЛА;

– расчет необходимого количества расходных материалов (топлива), при необходимости – их восполнение, заправка сменных топливных баков-картриджей;

– проверка комплектности Комплекса согласно описи и укладка в транспортноэксплуатационный контейнер.

#### **Предполетная подготовка комплекса с БпЛА.**

#### **Выбор мест дислокации для СПП и СНУ (на местности)**

Выбор мест дислокации СПП и СНУ определяется:

– требованием по обеспечению прямой видимости СНУ – БпЛА;

– возможностью размещения автомобиля управления вблизи СПП (в отдельных случаях допускается удаление до 5 км при условии обеспечения надежной связи в канале КТР);

– скоростью и направлением ветра;

– размерами площадки и наличием препятствий;

– при наличии локальных препятствий (лесополосы, стены и т.п. с подветренной стороны) по направлению старта и устойчивом ветре разрешается развернуть ПУ до 20 градусов в сторону от препятствия;

– при старте в горных условиях необходимо учитывать возможность образования нисходящего потока воздуха на подветренном склоне (затрудняет взлет) и восходящего потока на наветренном склоне (облегчает взлет).

#### **Развертывание Комплекса**

Развертывание Комплекса включает:

– извлечение составных частей из транспортных контейнеров;

– развертывание СНУ;

– развертывание КСО;

– сборку БпЛА;

– включение БРЭО БпЛА;

– заправка БпЛА.

# **Развертывание СНУ:**

**1) установить наземную антенну РЭО,** при этом необходимо учитывать следующие требования:

– устойчивая связь обеспечивается при прямой видимости;

– высота установки центра рабочей части антенны над поверхностью земли должна быть не менее 1,7 м, а при дальности работы свыше 28 км - не менее 2,4 м (использовать стойки и растяжки, входящие в комплект поставки);

– антенна должна стоять вертикально;

– диаграмма направленности антенны составляет 35 градусов в вертикальной плоскости и 90 градусов в горизонтальной, это следует учитывать при полетах на дальность более 25 км - направляйте рабочую часть антенны (сторона, противоположная стойке) в предполагаемый район полетов;

– при дальностях менее 20 км направленную антенну допускается ориентировать с точностью 180 градусов по азимуту;

– при дальностях 10 км и менее ориентирование направленной антенны по азимуту может не производиться;

**2) соединить элементы СНУ согласно схеме подключения**;

**3) включить ПК (ноутбук).**

**Развертывание КСО**

**1) подготовить ПУ к старту** в порядке, предусмотренном в инструкции по эксплуатации ПУ;

**ВНИМАНИЕ! Не допускать старт БпЛА при попутном ветре!**

**Примечание:** ПУ ставить горизонтально либо с уклоном не более 3-5 градусов в любую сторону.

**2) подключить стартер к стартовой АКБ** и проверить его работу кратковременным включением.

# **Включение БРЭО БпЛА.**

Включение бортовой части производится путем переключения тумблера на верхней части корпуса БпЛА в положение «ВКЛ».

При эксплуатации в летний период необходимо исключить длительное нахождение БпЛА под прямыми солнечными лучами, т.к. это приводит к значительному нагреву фюзеляжа и БРЭО.

**Запрещается старт БпЛА, если температура воздуха внутри БпЛА превысила 65 градусов (температура индицируется в «СПО»).**

В этом случае необходимо выключить бортовую часть, положить БпЛА в тень или укрыть часть фюзеляжа за центропланом от солнечных лучей до понижения температуры. Несоблюдение этого требования может привести к автоматическому отключению радиоканала бортовой КТР и невозможности радиообмена с БпЛА в течение некоторого времени (около 2-х минут).

**Примечание:** при работе на дальностях 1-3 м и менее между антеннами БпЛА и наземного модуля КТР может возникнуть перегрузка и срыв радиообмена. Для предотвращения этого эффекта можно повернуть наземную направленную антенну на 180 градусов.

#### **Подготовка ПО к работе, ввод (корректировка) полетного задания:**

1) убедиться, что тумблер включения БРЭО на БпЛА находится в положении «ВКЛ»;

2) запустить на ноутбуке последовательно программы «MoService» и «СПО»;

3) выбрать пункт «Открыть карту» в меню «Карта», выбрать и загрузить карту на район полетов;

4) загрузить на карту ранее подготовленный или сохраненный маршрут (кнопка «загрузить маршрут» в строке инструментов» или «быстро загрузить» из меню («Маршрут»);

5) произвести корректировку маршрута производить;

новый маршрут, записанный в программе «СПО», и маршрут, ранее сохраненный на борту, могут иметь существенные различия, отображаемые на мониторе: синяя линия вариант «СПО», серая линия - записанный на борту; при отправке на борт нового маршрута серая линия исчезает.

# **Выполнение полета БпЛА.**

**Пуск**

Пуск БпЛА осуществляется после выполнения подготовки к пуску по решению оператора БпЛА, с разрешения старшего летной группы (РП).

Решение на пуск принимается исходя из:

– технической готовности Комплекса и маршрутов полета;

– фактической погоды и эксплуатационных ограничений.

**Общий порядок действий летной группы БпЛА при подготовке к пуску и выполнению пуска БпЛА «Разведчик».**

Перед подготовкой к пуску на комплексе выполнена предполётная подготовка:

комплекс развернут, СПО: MoService, «СПО», ПН запущены, полётная карта и маршруты полётов загружены, БпЛА заправлен топливом и установлен на ПУ, летная группа находится на рабочих местах, средства командно-стартовой радиосвязи включены.

Выполнить действия согласно картам предпусковой подготовки (табл. 8) и предпускового осмотра (табл. 9).

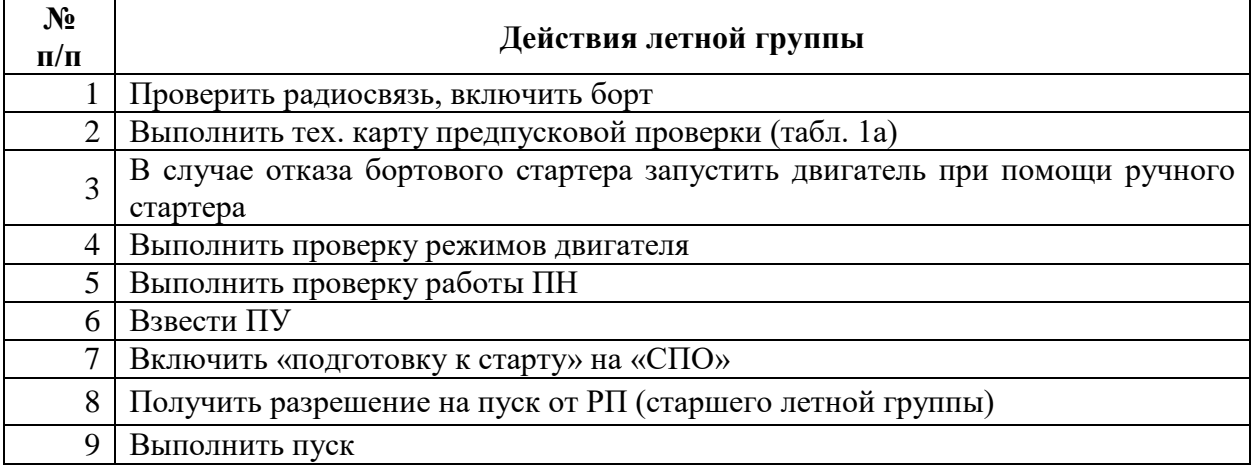

Таблица 8. Технологическая карта предпусковой подготовки

Таблица 9. Технологическая карта предпусковой проверки

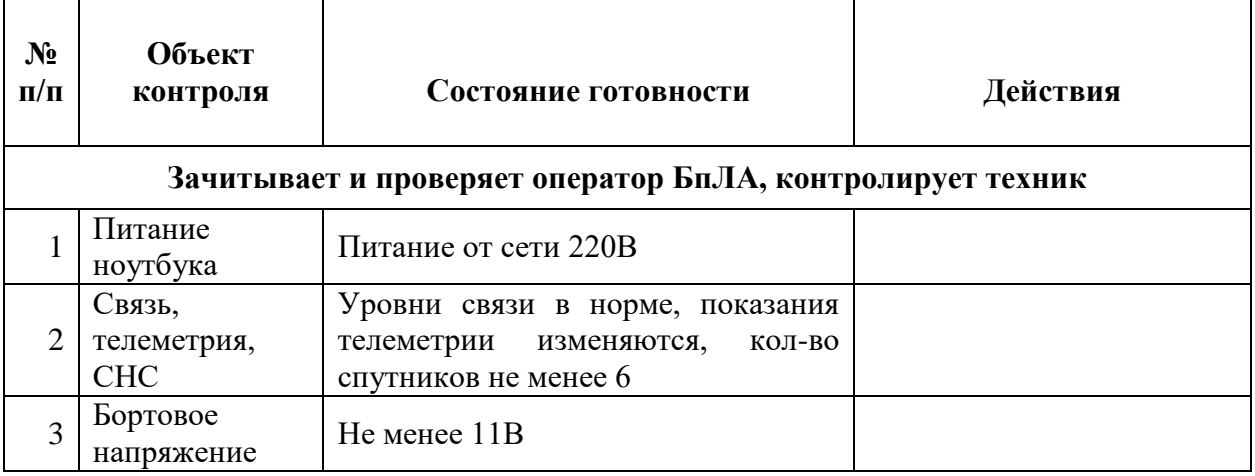

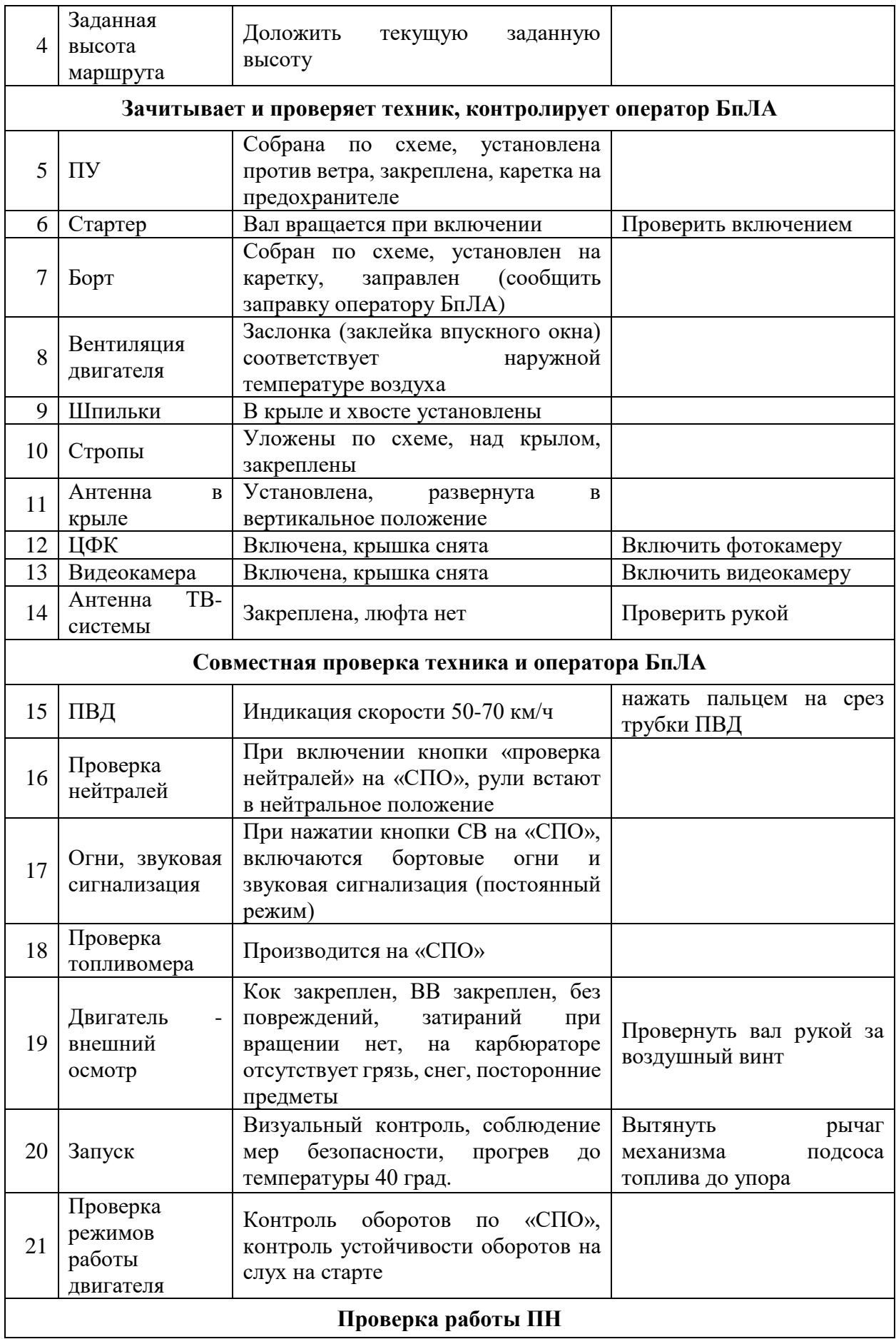
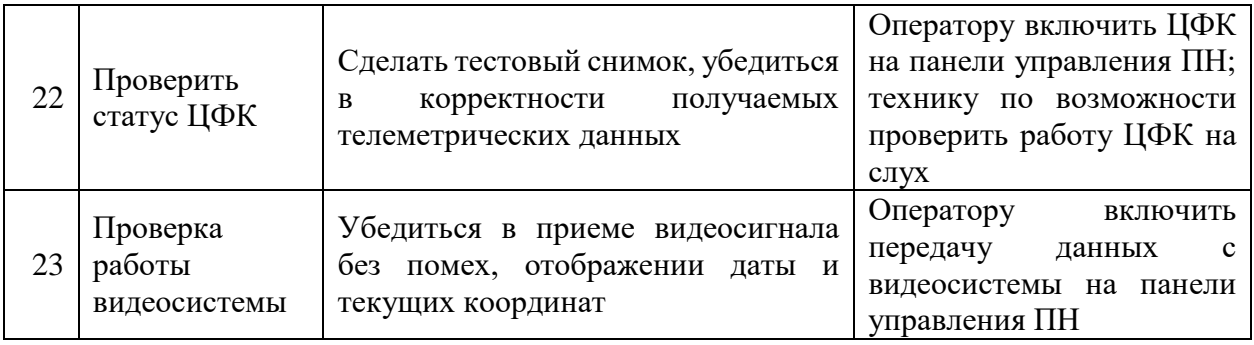

## **Подробный порядок действий летной группы БпЛА с примерами радиообмена:**

1) **оператору БпЛА и технику:** выполнить проверку командно-стартовой радиосвязи на основном, запасном и аварийном каналах (**«Старт, я НСУ, проверка хххх канала, даю отсчет 1,2,3,4,5» // «НСУ, принимаю вас на 5»** и т.д.);

2) **оператору БпЛА:** дать команду технику **«включить борт №ххх»**;

3) **технику:** включить борт, доложить оператору БпЛА **«борт №ххх включен»**;

4) **оператору БпЛА:**

– доложить технику «включение борта №ххх подтверждаю, связь нормально»;

5) **оператору БпЛА и технику:**

– выполнить технологическую карту предпусковой проверки (табл. 1а);

## 6) **оператору БпЛА:**

– в режиме «ручной газ» включить зажигание, отработав ползунком газа до значения менее 40%,

– установить 40-50% заданного газа,

– доложить технику: «газ  $40(50)$ % установил, запуск двигателя»;

7) **технику**: доложить **«запуск»**, выполнить запуск двигателя;

8) **оператору БпЛА:**

- установить обороты 4000-5000 об/мин,
- доложить технику **«обороты ххх, температура ххх, проверка нагрузок»**,

9) **оператору ПН и БпЛА:** выполнить проверку нагрузок;

– **оператору БпЛА и технику**: по достижении температуры двигателя 50 градусов выполнить проверку и корректировку оборотов малого и максимального газа и «перегазовку» (быстрый переход от малого газа к максимальному);

10) **оператору БпЛА**: после проверки нагрузок дать команду технику **«проверка нагрузок произведена, пусковую взвести»**;

11) **технику:** выполнить взвод (довзвод) ПУ и доложить оператору БпЛА **«пусковая взведена»;**

12) **оператору БпЛА:**

– дать команду технику **«внимание, включаю подготовку к старту»**,

– в окне программы БпЛА нажать на кнопку **«подготовка к старту»** и сообщить технику **«подготовка пошла»**;

13) **технику:**

– проконтролировать:

- **1) отклонение руля высоты вверх;**
- **2) отклонение закрылков вниз;**

**3) включение бортовых огней (дискретный режим);**

**4) повышение оборотов двигателя;**

- дать подтверждение оператору **«подготовку подтверждаю»**,
- снять каретку с предохранителя,
- проверить направление ветра,
- доложить оператору **«к пуску готов»**;

14) **оператору БпЛА:**

– получив подтверждение о прохождении подготовки к старту, убедиться в отсутствии предупреждений (в строке предупреждений) БпЛА, проконтролировать показания телеметрии:

- **количество спутников;**
- **уровень связи в канале КТР;**
- **обороты двигателя;**
- **температуру двигателя;**
- **показания топливомера;**
- **индикацию режима «взлёт»;**
- доложить РП (старшему летной группы) **«летная группа к пуску готова»**,

– после получения команды РП **«пуск разрешаю»** дать команду технику **«пуск разрешаю»**;

15) **технику:**

– убедиться в отсутствии препятствий по курсу взлёта и посторонних объектов в воздухе,

– доложить **«внимание, пуск»**,

– произвести пуск БпЛА, потянув за пусковой шнур,

– внимательно наблюдать за сходом БпЛА с ПУ и процессом набора высоты и доложить оператору **«сход, набор нормально»**,

– при отклонении БпЛА от прямолинейной траектории, опасности столкновения с препятствиями или при иных нештатных ситуациях быть готовым дать команды **«доверни вправо (влево)», «глуши», «парашют»**;

16) **оператору БпЛА:** при переходе в режим «полет» доложить технику **«режим полет», набор до ХХХХ »;**

17) **технику:**

– следить за БпЛА, после перехода в режим «полёт» доложить оператору БпЛА **«визуально наблюдаю, полет нормальный»**;

– по получению запроса на набор высоты осмотреть воздушное пространство, доложить оператору **«набор ХХХХ разрешаю (набор ХХХХ запрещаю, сохраняйте (занимайте) ХХХ)»**;

18) **оператору БпЛА:** дать подтверждение технику **«ХХХХ разрешили (сохраняю (занимаю) ХХХ).**

**ВНИМАНИЕ! Пуск БпЛА запрещен:**

– **при несоответствии условий на старте эксплуатационным ограничениям комплекса;**

– **при изменениях направления и скорости ветра, угрожающих безопасному пуску;**

– **при непрохождении команды «подготовка к старту»;**

– **при неустойчивой работе двигателя;**

– **при количестве спутников в канале СНС менее 6;**

– **при температуре работающего на максимальном газу двигателя менее 60 градусов и более 110 градусов;**

– **при напряжении в бортовой электросети с работающим двигателем и отключенных нагрузках менее 11,7 В;**

- **при наличии опасных препятствий и людей по курсу взлета;**
- **при нахождении в воздухе посторонних объектов;**
- **при наличии признаков опасных метеоявлений;**
- **без разрешения старшего летной группы (РП);**

– **без устранения выявленных при подготовке к пуску недостатков.**

**Набор высоты**

Набор высоты (режим «набор») выполняется по прямой до высоты 60 м, при этом необходимо контролировать следующие параметры:

– не должно быть «провалов» высоты;

– скорость в наборе не менее 70 км/ч, не более 90 км/ч (воздушная);

– по достижении высоты 60 м должен включиться режим «полет», БпЛА должен взять курс на заданную точку;

– при переходе в режим «полет» нормальными являются скорость  $\sim$ 3 м/с вертикальная и до 90-100 км/ч горизонтальная (воздушная).

**Примечание**: если первая точка маршрута удалена от места старта менее чем на 200 м, САУ БпЛА может зафиксировать её прохождение уже в процессе старта, в этом случае БпЛА пойдет в следующую точку (на карте точка выделится зеленым цветом).

#### **Полет по маршруту**

В процессе полета точка, следующая за точкой прохождения, выделяется зеленым цветом.

Информация о расстоянии от точки «Дом» до текущего местоположения БпЛА и общая протяженность маршрута отображается на панели «Расстояние».

Корректировка режима полета может осуществляться оператором в процессе полета:

– **изменение скорости полета** осуществляют при помощи режимов «время» и «дальность». Для точной настройки можно воспользоваться движком газа в панели «газ» (режим газа - «авто»). Однако, для большинства применений достаточно режимов «время» и «дальность» Оптимальная (крейсерская) воздушная скорость полета составляет 90-110 км/ч;

– **для возврата БпЛА в точку «Дом»** необходимо нажать на кнопку «Дом»;

– **для движения БпЛА в одну из точек** щелкнуть ПКМ на точке и в меню выбрать пункт «Лететь сюда».

– **для удержания БпЛА в одной из точек маршрута** необходимо щелкнуть ПКМ на точке и выбрать пункт «зажать эту точку»; также можно воспользоваться меню «удерживать в точке» в свойствах точки.

ВНИМАНИЕ! Удержание БпЛА в точке по времени из меню в свойствах точки действует также и в автономном полете, таймер удержания начинает обратный отсчет с дальности 1 км. При «зажатии» точки путем ПКМ при пропадании связи на время более 35 с будет произведен переход в следующую точку.

После добавления, удаления, редактирования точек маршрута необходимо нажать на кнопку «Отправить на борт» в меню «Маршрут».

**ВНИМАНИЕ! При перезаписи маршрута текущая точка может измениться. Следите за номером следующей точки.**

#### **Правила выполнения групповых полетов БпЛА**

При выполнении полетов группой из 2-х и более БпЛА в обязанности руководителя полетов (РП) дополнительно входит:

– в период предполетной подготовки - контроль прокладки операторами маршрутов, установки районов (зон, точек) работ на предмет соответствия плану полетов и соблюдения п. 1.3., контроль технической готовности НСУ, БпЛА и ПУ, согласование с операторами и техниками порядка взаимодействия;

– выдача команд техникам и операторам согласно плану полетов на установку БпЛА на ПУ, выполнение предстартовой проверки, подготовку к старту, старт, занятие заданных высот (эшелонов), изменение заданных высот и маршрутов (при необходимости), снижение и посадку;

– запрос информации о высоте и других параметрах полета от операторов БпЛА (по мере необходимости);

– контроль и координация действий операторов БпЛА и ПН по применению ПН, АФС, видеопередающих систем и т.д.;

– обеспечение безопасных вертикальных, продольных и боковых интервалов между бортами;

– выдача рекомендаций операторам в случае возникновения нештатных ситуаций, а также ухудшения метеоусловий или угрозе опасных явлений погоды;

– взаимодействие с органом, обеспечивающим ОрВД и другими ВС в соответствии с инструкцией по использованию ВП;

– ведение контрольного графика движения бортов.

Для обеспечения работы РП последний должен иметь в наличии:

– план полетов;

– маршруты всех БпЛА (в виде скриншотов на ПК или в бумажном виде).

**Для исключения опасных сближений при групповых полетах устанавливаются следующие правила:**

– одновременный старт нескольких БпЛА запрещен, старт каждого следующего БпЛА выполняется только после подтверждения о переходе предыдущего борта в режим «полет»;

– минимальный вертикальный интервал между эшелонами при полете по маршруту или работе («зажатии») в одной точке – 150 м (рис. 39):

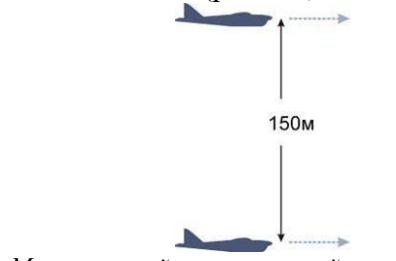

*Рис. 39. Минимальный вертикальный интервал между БпЛА*

– полет группой по одному маршруту на одном эшелоне запрещен, допускается полет на одном эшелоне:

 на параллельных маршрутах (рис. 40а), проложенных с боковым интервалом не менее 300 м;

 на разных маршрутах, имеющих точки сближения, интервал между которыми должен быть не менее 300 м (рис. 40б);

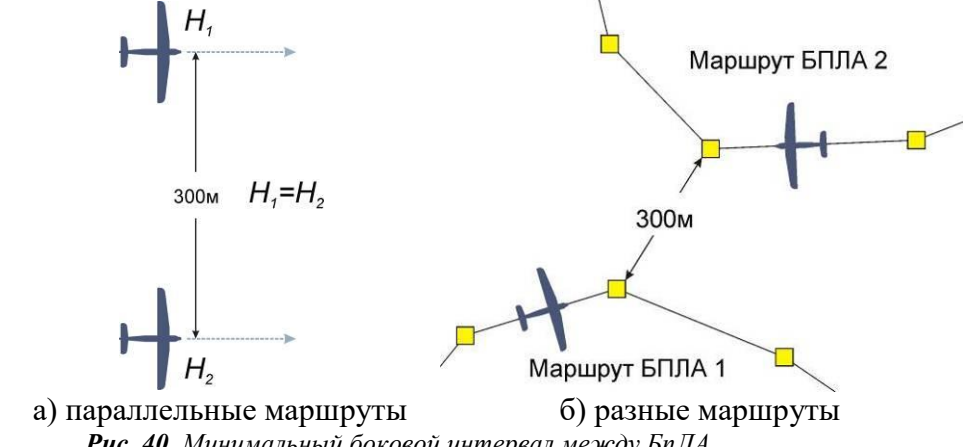

*Рис. 40. Минимальный боковой интервал между БпЛА*

– при необходимости выполнения задания группой на одной высоте устанавливаются зоны барражирования (облета точек), интервал между границами зон – не менее 500 м (рис. 41), между точками облета («зажатия») – не менее 700 м (рис. 42):

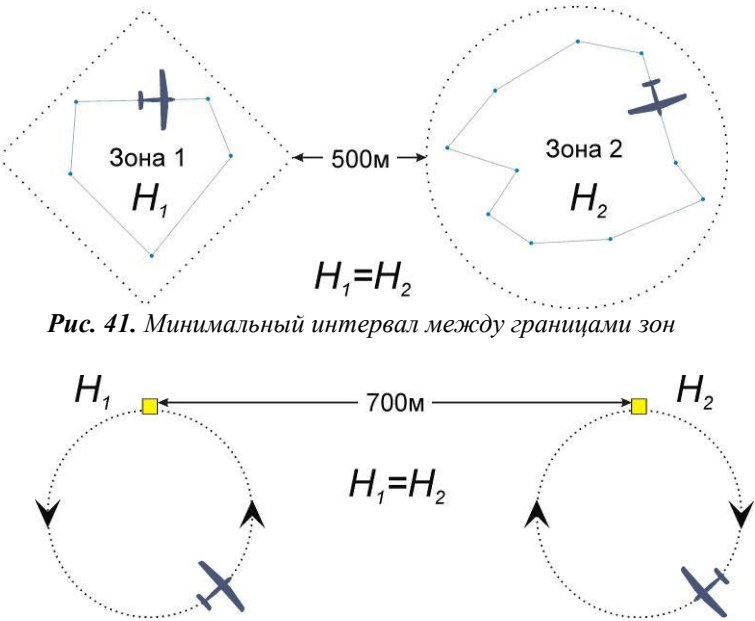

*Рис. 42. Минимальный интервал между точками облёта*

– операторы БпЛА обязаны сообщать РП высоту полета и текущую точку маршрута по запросу РП, а также: при наборе \ снижении – каждые 30 с, при полете на постоянной высоте – при прохождении точек маршрута;

– одновременное снижение нескольких БпЛА в одной точке снижения запрещено;

– одновременная посадка нескольких БпЛА в одной точке посадки запрещена;

– для каждого борта устанавливается точка снижения, отстоящая от соседних точек снижения не менее чем на 700 м (рис. 43), при достижении точки снижения борт «зажимается» в точке до команды РП:

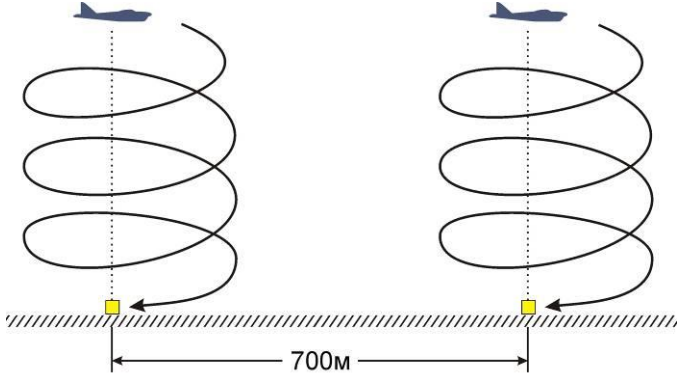

*Рис. 43. Минимальный интервал между точками снижения*

– выход в точку посадки следующему борту разрешается только после посадки первого борта по команде стартового механика (РП), принявшего этот борт;

– приоритет на посадку имеет борт с остановленным двигателем, наибольшим полетным временем и \ или наименьшей заправкой топливом.

#### **Выполнение ОЭМ.**

#### **Панель «Аэрофотосъемка».**

Для осуществления АФС необходимо открыть панель «Аэрофотосъемка», находящуюся в правой части окна СПО (рис. 44).

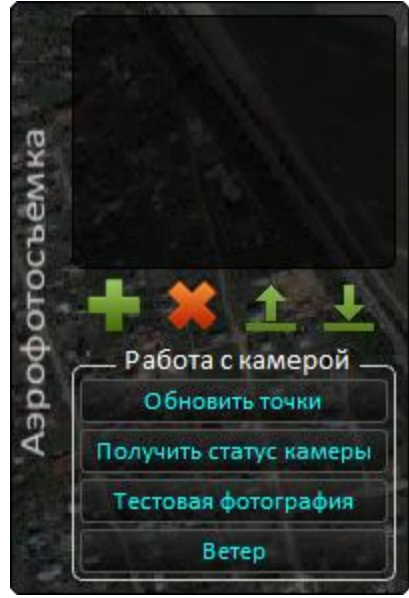

*Рис. 44. Панель «Аэрофотосъемка»*

На панели расположены следующие кнопки (рис. 45):

а) «добавить» - добавляет новый Регион;

б) «удалить» - удаляет выбранный Регион;

в) «загрузить» - осуществляет загрузку в СПО Региона, сохраненного ранее на диске (в трех файлах форматов \*.mid, \*.mif, \*.mifnpu);

г) «сохранить» - осуществляет сохранение выбранного Региона на диск (в трех файлах форматов \*.mid, \*.mif, \*.mifnpu).

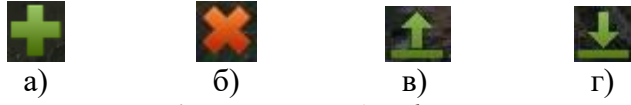

*Рис. 45 Кнопки панели «Аэрофотосъемка»*

**Внимание!** Внесение любых изменений в параметры АФС необходимо осуществлять при открытой (развернутой) панели «Аэрофотосъемка».

#### **Создание Региона.**

Кнопкой «добавить» создать Регион – область на карте, где будет осуществляться АФС (рис. 46).

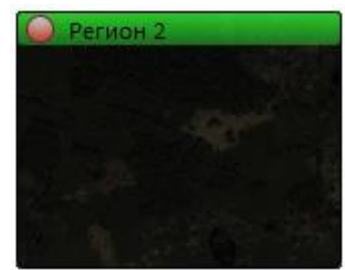

*Рис. 46. Новый Регион*

#### **Область осуществления АФС.**

ПКМ расставить на карте точки, ограничивающие область съемки (рис. 47).

**Внимание!** Расстановка точек, ограничивающих область АФС, должна производиться с запасом. В противном случае пограничная область может оказаться не полностью покрыта АФС. Оператор БпЛА должен учесть эту особенность и сформировать регион, перекрывающий область предполагаемой АФС.

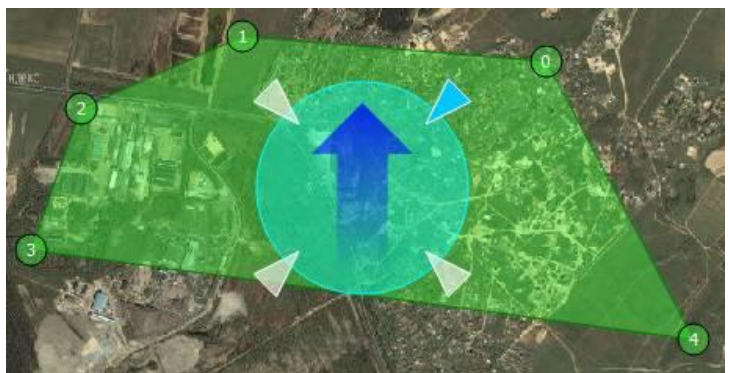

*Рис. 47. Ограничение области АФС*

## **Определение и изменение ветра.**

Большая синяя стрелка должна соответствовать направлению ветра в данном Регионе. При несоответствии качество АФС может быть неудовлетворительным, т.к. она будет осуществляться с поворотом кадров относительно вертикальной оси.

Для приведения указателя ветра в СПО в соответствие с фактическим ветром необходимо повернуть стрелку в нужном направлении, зажав ЛКМ (рис. 48).

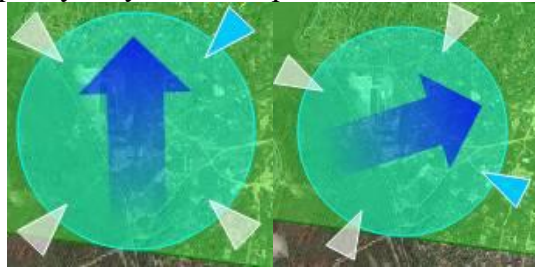

*Рис. 48. Изменение направления ветра*

Голубые треугольные стрелки указывают направление входа БпЛА в Регион при автоматической прокладке маршрута. Его можно изменить, щелкнув мышью на другой стрелке (рис. 49).

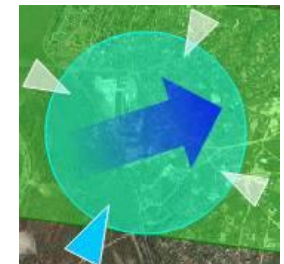

*Рис. 49. Изменение направления входа БпЛА в Регион*

## **Настройка параметров АФС.**

Для настройки параметров Региона необходимо вызвать контекстное меню одним из трех способов:

- 1) щелкнув ПКМ в области Региона, и выбрав «Настройки региона»;
- 2) два раза щелкнув ЛКМ на области Региона вне зоны настройки ветра;
- 3) два раза щелкнув ЛКМ на название Региона (рис. 50).

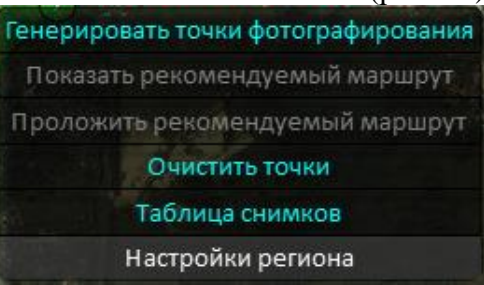

В настройках региона указываются (рис. 51):

- имя Региона (можно изменить на другое имя);
- параметры ЦФК (ширина/высота матрицы и фокусное расстояние);
- перекрытие кадров, необходимое для более качественной сшивки фотоснимков;
- высота полета в регионе (м) заданная высота полета;
- ветер в регионе (град.) указанное направление ветра в районе АФС;

- базис фотографирования и межмаршрутное расстояние (фактические значения перекрытия кадров, рассчитываемые в зависимости от заданных процентных соотношений).

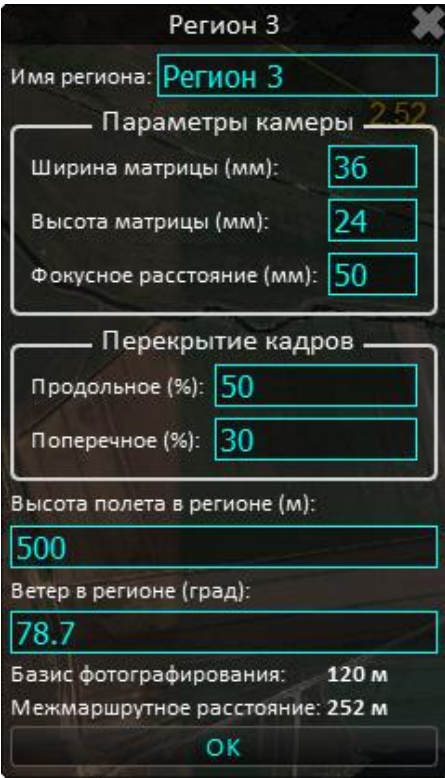

*Рис. 51. Настройки Региона*

#### **Генерация точек АФС.**

Для генерации точек АФС необходимо щелкнуть ПКМ в области Региона, вызвать контекстное меню (рис. 50) и выбрать «Генерировать точки фотографирования». После этого программа построит проходы АФС, направление которых зависит от ветра (рис. 52).

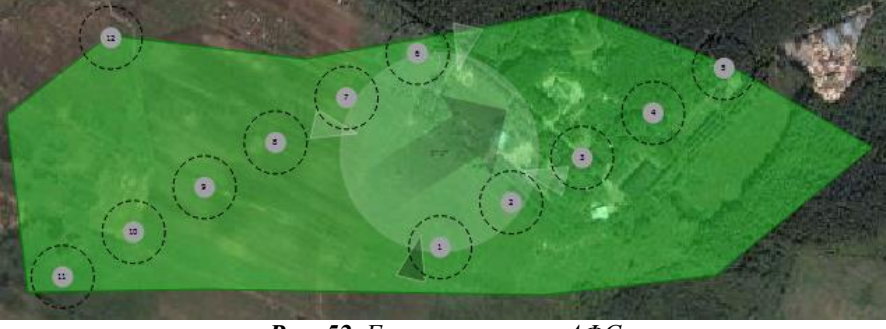

*Рис. 52. Генерация точек АФС*

**Внимание!** После генерации точек АФС направление ветра и точку входа в Регион изменить **нельзя**! Для изменения данных настроек необходимо «Очистить точки» с помощью соответствующей команды в контекстном меню.

Каждая из точек АФС имеет номер. При наведении курсора на любую точку программа очертит область кадра, который будет получен в результате АФС (рис. 53). С помощью этой функции можно проконтролировать съемку возле границ региона и степень перекрытия кадров.

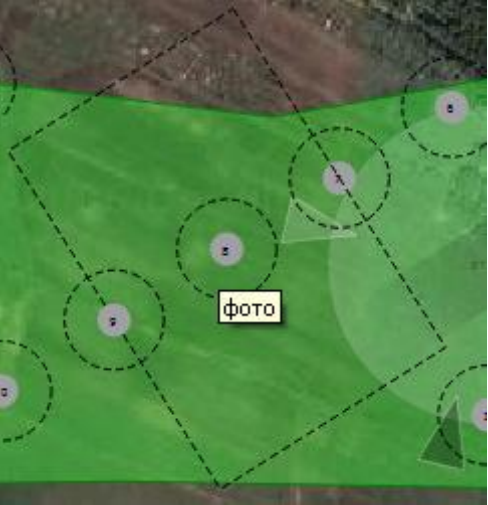

*Рис. 53. Область кадра*

Если существует необходимость делать повторную АФС в Регионе через определенный временной интервал, необходимо сохранить Регион с помощью команды Экспорт из меню «Аэрофотосъемка». Для повторного пролета по тем же точкам необходимо загрузить Регион из файла (команда Загрузить из меню «Аэрофотосъемка») и построить точки заново. Настройки Региона сохраняются в файле, поэтому при повторной АФС точки будут расставлены в тех же местах, что и при предыдущей.

## **Прокладка маршрута.**

Для прокладки рекомендуемого маршрута необходимо вызвать контекстное меню, щелкнув ПКМ в области Региона, и выбрать «проложить рекомендуемый маршрут». В результате программа построит маршрут (рис. 54а), включающий точки вылета (рис. 54б).

Точки вылета нужны для того, чтобы БпЛА мог выйти за границы Региона, развернуться и войти по прямой в следующую линию прохода, на которой будет осуществляться АФС. Расстояние вылета задается автоматически, его можно отредактировать с НПУ.

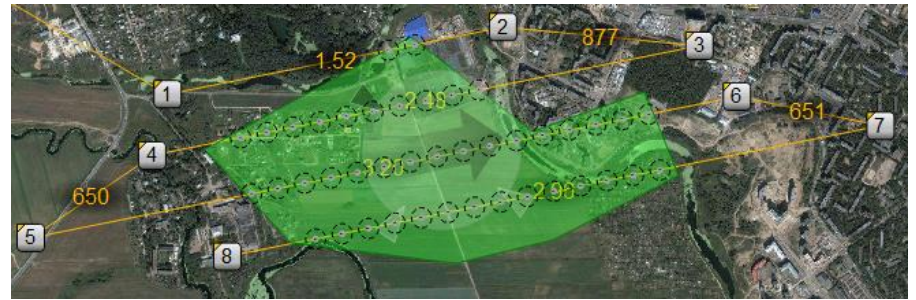

а) Прокладка рекомендуемого маршрута

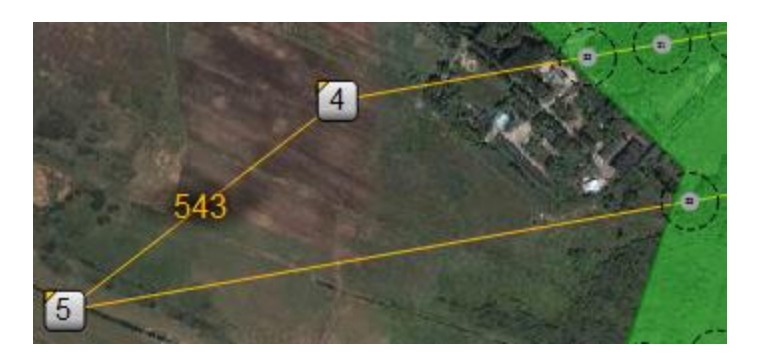

#### б) Точка вылета (№ 31) *Рис. 54 Маршрут БпЛА*

**Внимание!** Оператор БпЛА может самостоятельно скорректировать точки вылета в зависимости от погодных условий.

**Внимание!** Все изменения, вносимые в ходе настройки параметров АФС, корректировки Региона, маршрута и т.п., необходимо пересылать на контроллер ПН, находящийся на борту, с помощью команды «Обновить точки» в панели «Аэрофотосъемка» (рис. 2.17). При этом будут записаны изменения во всех Регионах АФС для исключения возможности потери измененных данных хотя бы в одном из Регионов.

Если данные изменены, но не записаны на борт, точки подсвечиваются серым, после записи данных на борт они становятся оранжевыми, после успешной съемки данного кадра – зелеными (рис. 55).

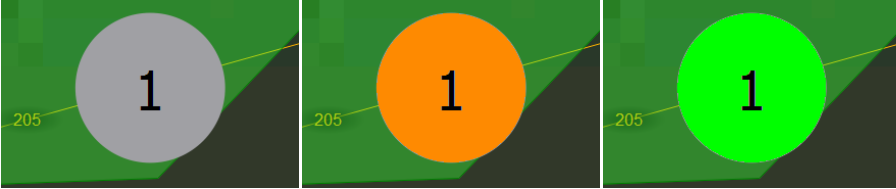

*Рис. 55. Отображение точек маршрута до записи и после записи на борт*

#### **Снижение, расчет на посадку и посадка БпЛА.**

Посадка БпЛА выполняется в автоматическом режиме в заранее заданном районе (заданной точке) с помощью парашюта. Расчет на посадку желательно выполнять до полета, при возврате с маршрута можно скорректировать заданные точки с учетом фактического приземного ветра.

**Для задания параметров посадки** необходимо задать **2 точки** в конце маршрута:

**1)предпоследняя точка маршрута** - **точка снижения (признак «точка с проходом по высоте»)**, ставится **по ветру** от точки выпуска парашюта на расстоянии 500-700 м (чем выше скорость ветра, тем это значение меньше), у нее задается высота **125 м;**

**2)последняя точка маршрута (точка выпуска парашюта)** - **точка посадки**, в ней будет открытие парашюта, у нее надо выставить признак – **«точка посадки»** и высоту - **100 м** (задается из меню точки - двойной клик на точку, задать высоту вверху появившейся панели, кликнуть на иконку с посадочной полосой (точка посадки), нажать кнопку "готово").

При размещении точки посадки на карте следует учитывать, что БпЛА после открытия парашюта сносит по ветру, и фактическая точка приземления будет находиться от расчетной (по ветру) на расстоянии L (в метрах), рис. 56:

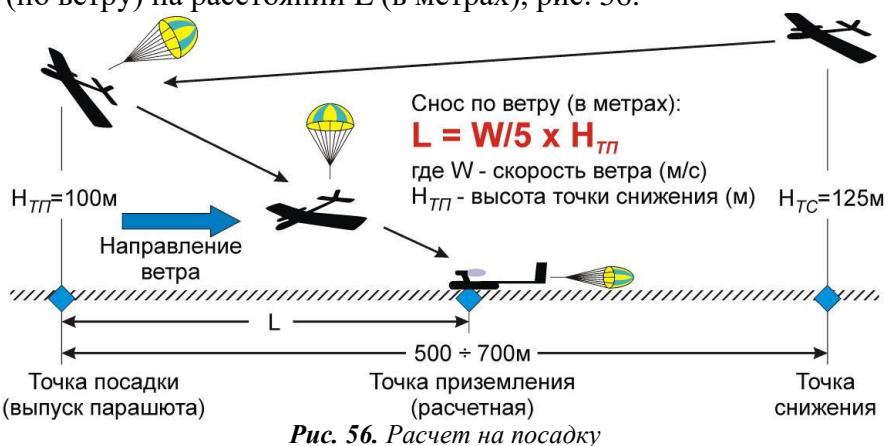

## **Порядок действий при посадке БпЛА:**

1) После завершения маршрута при переходе к точке снижения, БпЛА начнет снижаться кругами до высоты 125 м, для контролируемого перехода в точку посадки БпЛА может быть временно «зажат» в данной точке.

2) Проконтролировать заданный газ (должен быть 40-50%).

3) После достижения заданной высоты (125 м) БпЛА перейдет в точку посадки, при этом режим полета переключится из состояния «полет» в состояние «заход». На данном этапе можно корректировать курс БпЛА стрелками «влево» и «вправо», включив режим полуавтоматического управления.

4) При достижении расстояния до точки посадки менее 40 м и заданной высоты (не менее 50 м и не более 125 м при заданной высоте 100 м) будет выпущен парашют, при этом режим "Заход" сменится на режим "Посадка", парашют перейдет в состояние "выпущен".

5) Если БпЛА "перенабирает" высоту на заданном газу, то для успешной посадки после переключения в точку снижения необходимо убавить заданный газ.

6) Если по каким-либо причинам в режиме "заход" БпЛА не попал в окружность радиусом 40 м на заданной высоте +15 м, то парашют будет выпущен после пролета точки посадки по касательной, если БпЛА находится в окружности радиусом 80 м.

7) Если БпЛА вышел в точку посадки на высоте, превышающей заданную, то он будет описывать круги вокруг точки посадки, пока не достигнет заданной высоты.

8) Если высота «провалена» ниже 50 м в режиме «заход», то парашют будет выпущен немедленно.

9) Парашют может быть выпущен по команде оператора (окно «парашют», «выпуск парашюта») или «горячими клавишами» Shift+F5 (выпуск), Ctrl+F5 (экстренный выпуск).

#### **Следует помнить:**

- выпуск и наполнение купола парашюта занимает примерно 2-3 с;
- при посадке на гору предпочтительнее сажать перед горой чем за ней;
- после посадки остановить запись и сохранить маршрутные данные и видео;
- всегда сохраняется возможность выпустить парашют вручную;

– при посадке вне видимости ввести последние координаты БпЛА в карманный спутниковый навигатор для облегчения поиска.

В заключении данной темы важно отметить, что применение комплекса БпЛА по назначению представляет собой сложный процесс, включающий в себя множество различных мероприятий, среди которых ключевым и наиболее сложным является полет по маршруту и посадка БпЛА.

#### **Обязанности номеров расчета комплекса «Разведчик»**

К использованию Комплекса по назначению и выполнению ТО допускается личный состав, прошедший курс подготовки под руководством специалистовинструкторов организации-изготовителя, изучивший эксплуатационную документацию на Комплекс и его составные части, имеющий навыки практической работы с ПК (Windows), навыки работы с картографической информацией, знающий и выполняющий требования мер безопасности.

Выполнение ремонта Комплекса с заменой агрегатов и элементов конструкции и оборудования разрешается выполнять при условии получения соответствующих навыков в процессе обучения.

Летная группа Комплекса состоит из 5-ти человек:

– старшего летной группы;

– двух операторов БпЛА;

– двух операторов ПН (также выполняют обязанности стартовых механиков БпЛА).

**Примечание:** операторы работают посменно, не более 3-х часов на каждом АРМ. При планировании полётов 2-х БпЛА одновременно длительностью более 3-х часов, либо необходимости работы с 2-х НСУ более 3-х часов, необходимо включение в состав летной группы дополнительно 2-х операторов НСУ и 2-х операторов ПН.

## В **обязанности оператора БпЛА** входит:

- развертывание/свертывание НСУ;
- прокладка маршрутов полета в соответствии с полетным заданием;
- контроль и коррекция полета БпЛА;
- включение/выключение целевой нагрузки по командам оператора ПН.

#### В **обязанности стартового механика** входит:

- предполетное и послеполетное ТО БпЛА и КСО;
- осуществление запуска двигателя БпЛА;
- осуществление пуска БпЛА;
- визуальное наблюдение за воздушной обстановкой и полётом БпЛА;
- эвакуация БпЛА к месту старта после посадки.

## В **обязанности оператора ПН** входит:

- развертывание/свертывание АРМ оператора ПН;
- управление ПН в процессе полёта БпЛА.

## **Меры безопасности при эксплуатации комплекса «Разведчик»**

В данном разделе будут рассмотрены внештатные ситуации, которые могут произойти во время выполнения полета, и действия способствующие нормализации работы БпЛА.

## **Общие меры безопасности при эксплуатации комплекса с БпЛА.**

Технические средства Изделия относятся к первому классу устройств в части защиты от поражения электрическим током по ГОСТ 25861-83.

До включения питания технических средств Изделия необходимо:

- проверить внешним осмотром целостность кабелей электропитания технических средств;

- проверить наличие провода заземления (нейтрали) в розетках подключения средств электропитания к сети.

ЗАПРЕЩАЕТСЯ при подготовке и использовании Изделия по назначению и проведении технического обслуживания:

- отсоединять и присоединять соединители электропитания и заземляющие провода при включенном питании;

- проверять наличие напряжения прикосновением к токоведущим элементам рукой или токопроводящими предметами, а также путем короткого замыкания;

- вскрывать крышки (кожухи) устройств и производить ремонтные работы под напряжением.

Установку топливного бака-картриджа на БпЛА необходимо проводить с осторожностью, не допускающей разлив топлива.

При эксплуатации и ТО Изделия запрещается курение и использование открытого огня.

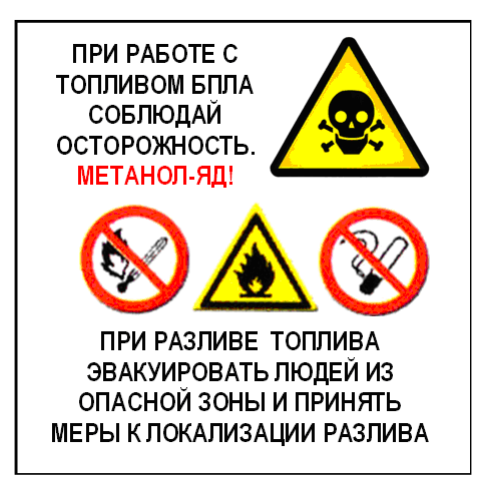

*Рис. 57. Предупреждающий знак опасности разлива топлива БпЛА*

При размещении и монтаже технических средств сочленение и разъединение соединителей проводов проводить плавно, не допуская перекосов разъемов и перегибов соединительных кабелей.

Указание по включению и отключению питания:

ВНИМАНИЕ! Перед включением питания проверить внешним осмотром состояние соединителей и правильность их подключения.

#### **Меры безопасности при выполнении ТО**

1. При установке БпЛА на катапульту следует соблюдать следующие меры безопасности:

- в процессе установки страховать фюзеляж рукой;

- убедиться в надежном зацеплении каретки и спусковой скобы;

- не присоединять разъем питания катапульты до команды оператора (перед стартом);

- после зарядки катапульты не находиться спереди от БпЛА;

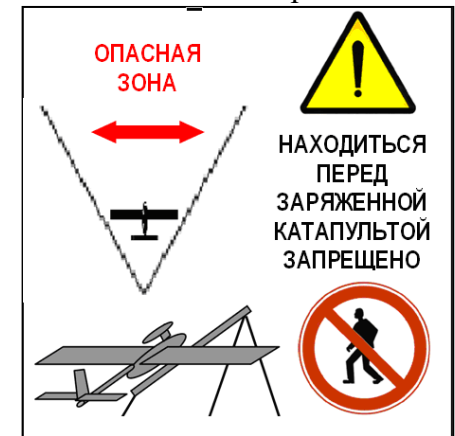

**Рис. 58.** *Предупреждающий знак опасности нахождения перед заряженным ПУ БпЛА*

- после зарядки катапульты не прикасаться к шнуру ручного старта, после запуска СУ стартер не бросать рядом с аппарелью, чтобы не задеть шнур ручного старта;

ВНИМАНИЕ! Запрещается производить спуск заряженной катапульты без нагрузки (БпЛА или удержания каретки рукой), это может привести к поломке катапульты.

#### **Меры авиационной безопасности.**

В целях предотвращения опасного сближения с другими воздушными объектами перед началом набора высоты оператор БпЛА обязан убедиться в отсутствии таковых, во время полета выполнять команды помощника, осуществляющего аудиовизуальный контроль воздушного пространства. В случае появления посторонних воздушных объектов прекратить выполнение задания.

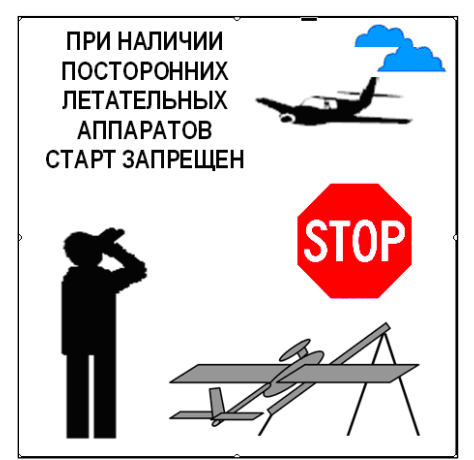

**Рис. 59.** *Предупреждающий знак опасности начала старта БпЛА при наличии посторонних ЛА*

При наличии потенциальных источников радиопомех необходимо располагать наземный пункт управления и строить маршрут полета таким образом, чтобы при выполнении полета БпЛА всегда находилась от них на расстоянии большем, чем от наземного пункта управления.

Взаимное расположение наземного пункта управления и сектора аэросъемки по возможности выбирается с учетом скорости и направления ветра так, чтобы в случае нештатной ситуации облегчить возврат БпЛА.

При нештатной посадке персоналу необходимо:

1) оповестить окружающих командой «воздух» и «опасность справа (слева, сверху)»;

2) при получении команды развернуться в сторону приземляющегося БпЛА;

3) при угрозе попадания под движущийся БпЛА переместиться в сторону от траектории движения;

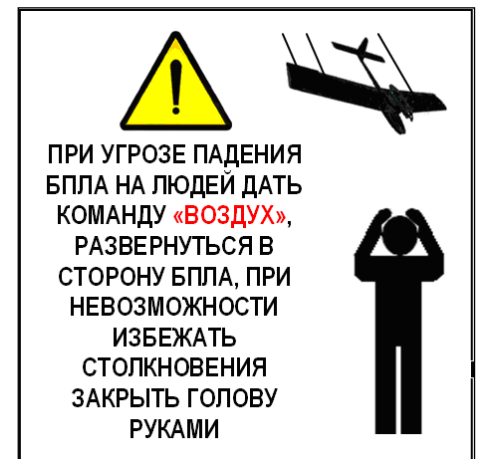

**Рис. 60.** *Предупреждающий знак опасности при угрозе падения БпЛА*

4) при невозможности избежать столкновения закрыть голову руками.

При разливе топлива:

1) эвакуировать людей из зоны разлива;

2) принять меры противопожарной безопасности (отключить электропитание, не курить, при наличии средств пожаротушения – привести их в состояние готовности);

3) принять меры к локализации разлива (на местности - засыпать Землей);

4) избегать вдыхания паров и попадания топлива на открытые участки тела. Запрещены полеты БпЛА:

- в условиях, не соответствующих эксплуатационным ограничениям;

- без разрешения и без согласования времени, маршрутов, высот полета и района работ в установленном законом порядке;

- при опасности создания угрозы безопасности воздушного движения;

- ближе 300 м от высоковольтных ЛЭП, электроподстанций, радиотрансляционных и радиорелейных мачт (вышек) и других РЭС;

- при угрозе опасных метеоявлений (гроза, усиление ветра, осадки и др.);

- в мощных кучево-дождевых облаках;

- в условиях возможного нарушения препятствиями (деревья, высотные здания) прямой визуальной видимости БпЛА;

- при выявлении в процессе послеполетного осмотра БпЛА поломок и неисправностей, а также неисправностей систем Изделия, которые не могут быть устранены и могут повлиять на безопасность полетов.

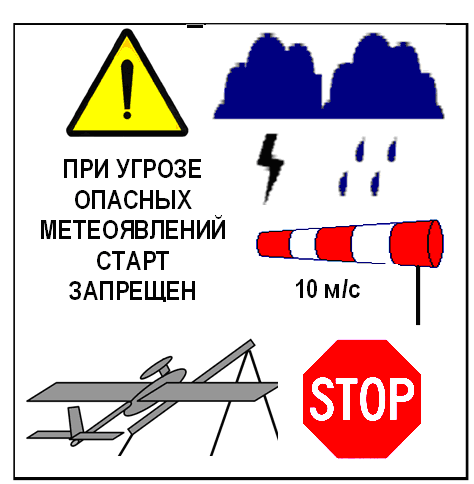

*Рис. 61. Предупреждающий знак опасности начала старта БпЛА при угрозе опасных метеоявлений*

# **Действия в особых случаях полета комплекса «Разведчик»**

## **Общие правила оценки особых случаев полета.**

Определить возможность возвращения БпЛА к месту старта («Домой»), учитывая расстояние до точки «Дом», и скорость возвращения относительно Земли, которая зависит от направления и силы ветра. Следует помнить, что крейсерская (наиболее экономичная) воздушная скорость составляет 75-85км/ч.

Если необходим возврат к месту старта, нажать кнопку «Домой» в панели управления режимами полета, при этом следует по возможности не уменьшать высоту полета.

Проконтролировать ведение записи действий оператора, при необходимости включить запись.

При длительном пропадании связи по истечении 5 мин сохранить файл записи полетов.

Далее будут рассмотрены частные случаи.

**Отказ двигателя БпЛА.**

Остановка силовой установки может быть определена по сообщению «Двигатель стоп» в окне предупреждений.

**В случае остановки СУ необходимо немедленно направить БпЛА в точку «Дом»**, используя режим «планирование». Если возврат невозможен с имеющейся высоты, следует направить БпЛА в одну из точек аварийной посадки.

#### **Отказ системы навигации.**

Потеря сигнала спутниковой навигационной системы является **критическим нарушением функционирования БпЛА**, и продолжать полет ни в коем случае нельзя.

В полете могут происходить кратковременные (1-2с) пропадания спутникового сигнала, это не является критическим отказом. При частом их возникновении или при малом числе используемых спутников (5-6) следует по возможности вернуть БпЛА к месту старта.

Иногда сигналы спутниковой навигационной преднамеренно глушатся в районе военных и правительственных объектов.

При потере сигнала спутниковой навигационной системы более 5 с автоматически устанавливается заданная высота – 500 м, и БпЛА начинает летать кругами. При этом БпЛА будет сносить по ветру.

#### **Порядок действий:**

Если в течение 1 минуты не происходит восстановления сигнала спутниковой навигационной системы, **необходимо:** 

1) определить, является ли ветер благоприятным условием – БпЛА приносит ближе к точке «Дом», сносит в поле, и т.д.;

2) если БпЛА уносит ветром в неблагоприятный для поисков район посадки (лес, водная поверхность), необходима экстренная посадка;

3) сориентироваться на местности и вести БпЛА по прямой к точке старта с помощью полуавтоматического управления или с использованием телевизионной системы (при наличии);

4) если телевизионная система не установлена или вышла за пределы дальности, необходимо заглушить силовую установку, применить экстренное снижение до высоты 300м и выпустить парашют.

## **Отказ связи КТР.**

Потери связи могут происходить:

- на предельной дальности;

- при неправильной ориентации наземной антенны на дальностях более 5 км;

- интерференционных «провалов»;

- активных помех;

- атмосферных осадков.

## **Алгоритм бортового радиоэлектронного оборудования БпЛА при потере связи и порядок действий:**

1) если в течение 3-х минут после приема последнего пакета не было связи, дополнительная полезная нагрузка выключается и БпЛА возвращается в точку «Дом», при этом заданная высота фиксируется на том уровне, где произошло пропадание связи, чтобы возврат происходил в максимально экономичном режиме;

3) при интерференционных замираниях возможны кратковременные пропадания связи в зонах протяженностью 1-2км, для следования по маршруту такие зоны не представляют опасности;

4) при наличии атмосферных осадков, вызывающих пропадание связи или значительное уменьшение уровня сигнала, если возможно продолжение маршрута по ветровым условиям и высоте, следует направить БпЛА в сторону от предполагаемой зоны или против ветра, для выхода из зоны; также попадание БпЛА во фронт осадков может вызвать сильное снижение высоты полета и нарушения в работе СУ.

#### **Отказ электрогенератора БпЛА.**

При отказе электрогенератора наблюдается постоянное снижение бортового напряжения.

#### **Порядок действий:**

1) выключить ПН;

2) прекратить выполнение задания, вернуться в «ДОМ» для выполнения посадки, при расчетном времени возврата более 1 часа построить маршрут БпЛА по возможности над районами, облегчающими его поиск и эвакуацию.

#### **Полеты в сложных метеорологических и географических условиях.**

Критическая скорость ветра – скорость ветра, при которой невозможно продолжать полет по маршруту или вернуться в точку «Дом».

**Порядок действий:**

1) снизиться до высоты, на которой ветер меньше, при этом следует учитывать условие прямой видимости и характер рельефа местности;

2) если достаточна небольшая прибавка скорости для преодоления ветра**,** задать газ 80-85%.

## **Прочие особые случаи полёта БпЛА.**

**Обледенение.** Обледенение возникает, как правило, в переохлажденных облаках, тумане, дожде, мороси и мокром снегопаде при температуре от 0 до -12 С°.

Обледенению (отложению льда) подвергаются передние кромки крыла, стабилизатора, киля, лопастей воздушного винта, а также трубка ПВД и другие фронтальные части БпЛА.

#### **Признаками обледенения являются:**

– снижение вертикальной скорости набора высоты, либо тенденция к снижению в горизонтальном полете при постоянных оборотах двигателя;

– снижение оборотов двигателя (об\мин) при постоянном газе (%).

#### **Порядок действий:**

– изменить высоту полета снижением для выхода из облачности либо набором  $+1000$  м;

– следить за высотой, при тенденции к снижению в горизонтальном полете добавить газ;

– если изменение высоты полета не улучшило ситуацию, прекратить выполнение задания и выполнить штатную посадку;

– после посадки выполнить тщательный осмотр передних кромок

аэродинамических поверхностей, лопастей винта, трубки ПВД.

При наличии обледенения повторный полет выполнять только после изменения метеорологических параметров.

**Отказ парашюта.** Отказ парашюта может произойти в результате некорректной укладки, отрыва строп из-за превышения предельной скорости выпуска парашюта, отказа сервопривода крышки отсека парашюта и т.д.

При условии, что БпЛА может продолжать полет (без влияния купола парашюта, без существенной потери скорости) сохраняется возможность безопасной посадки БпЛА посамолетному.

#### **Порядок действий:**

1) выполнить ручной выпуск парашюта с НПУ;

2) если парашют не вышел, определить, может ли БпЛА продолжать полет;

3) оценить опасность для БпЛА в случае посадки без парашюта (наличие препятствий и т.д.);

4) для захода на посадку включить и использовать режим полуавтоматического управления, стараясь избежать столкновения БпЛА с препятствиями и обеспечить посадку против ветра.

#### **Аварийная посадка БпЛА за пределами видимости.**

#### **Порядок действий:**

1) ввести координаты БпЛА в карманный спутниковый навигатор;

2) поиск вести, ориентируясь по электронной карте;

3) при отсутствии координат необходимо по прибытию в район предполагаемой посадки с помощью направленной антенны Комплекса взять пеленг на БпЛА и следовать по нему;

4) при попадании в крону дерева необходимо оценить возможность эвакуации БпЛА без валки дерева, подъем на дерево осуществлять только при наличии навыков и специального страховочного оборудования, а также веревки (троса) не менее двойной высоты дерева; при подъеме по дереву сучья обрубаются с одной из сторон, БпЛА прикрепляется к веревке (тросу) и на нём спускается на землю со стороны обрубленных сучьев;

5) при приводнении необходимо как можно скорее эвакуировать БпЛА из воды, отключить бортовое питание, удалить воду из отсеков фюзеляжа, по прибытии на базу разобрать БпЛА на составные части, вынуть ЦФК и АКБ, всё тщательно просушить при температуре 40-50 С° (желательно использовать воздуходувные обогреватели или фены), по окончании просушки необходимо выполнить проверку работоспособности всех систем БпЛА;

6) если при приближении к БпЛА на 50-70 м он визуально не обнаруживается, необходимо включить аварийный свет и аварийную звуковую сигнализацию (при экстренном выпуске парашюта, при штатном свет и сигнализация включаются автоматически);

7) после обнаружения БпЛА выключить бортовое питание, по возможности сделать фотоснимки положения БпЛА при посадке.

## **Глава 3. СПО управление полётом и ОЭМ комплекса «Разведчик»**

## **СПО управления полётом комплекса «Разведчик» Основные режимы полета БпЛА.**

Управление БпЛА в полете осуществляется автоматически, при этом в окне «Программа управления БпЛА и аэрофотосъемкой» в строке состояния отображается информация о режимах полета:

## 1. **«Взлет»**

Включается после предстартовой подготовки, обеспечивает старт с ПУ и начальный набор высоты (до высоты 10 м).

Выдается взлетный режим работы двигателя, независимо от любых настроек газа. Отменяется командой «Домой».

#### 2. **«Набор»**

Включается после режима «взлет» при наборе 10 м высоты или через 6 с после схода с ПУ.

Обеспечивает набор высоты до 60 м без наведения на точку маршрута.

Выдается взлетный режим работы двигателя, независимо от любых настроек газа. Отменяется командой «Домой».

#### 3. **«Полет»**

Основной режим полета.

Осуществляется наведение по курсу в указанную точку маршрута и на линию заданного пути, режим работы двигателя может быть установлен для обеспечения наибольшей дальности или наибольшей продолжительности полета.

## 4. **«Заход»**

Режим захода на посадку; осуществляет наведение и выход в точку посадки, глушение двигателя, аэродинамическое торможение и выпуск парашюта.

Заданная высота выпуска парашюта устанавливается из маршрутного листа или функцией «задать высоту», рекомендуемая высота выпуска парашюта составляет **100 м** над подстилающей поверхностью.

Отменяется командой «Домой».

**ВНИМАНИЕ! При задании высоты точки посадки следует учитывать высоту рельефа в конкретной точке посадки. Кроме того, необходимо избегать выпуска парашюта на высоте более 200 м, иначе БпЛА может быть отнесен ветром на значительное расстояние (за пределы визуальной видимости).**

5. **«Посадка»**

Индикаторный режим, индицирует принятие решения о выпущенном парашюте. Включается после режима «заход».

Может быть отменен командой «Домой».

## 6. **«Аварийный режим-1»**

Включается автоматически при обнаружении несоответствия движения БпЛА положениям органов управления.

При этом происходит глушение двигателя и немедленный выпуск парашюта.

Данный режим командами не отменяется (только выключением питания).

Данный режим отменяется только выключением питания.

## 7. **«Аварийный режим-2»**

Данный режим индицируется в окне «Режим».

Включается при определении неконтролируемого снижения ниже высоты 180 м, при условии, что заданная высота выше 180 м. При этом происходит глушение двигателя и немедленный выпуск парашюта на высоте 100-120 м.

## **СПО «MoService».**

СПО «MoService» версии 2.11.5. ПО «MoService» устанавливается автоматически в каталог «c:\Program Files\MoService» путём запуска файла установки. Имя файла установки имеет вид «MoService 2 11 k Setup»,  $k = 1,2,3,...$  В течение установки инсталлятор автоматически произведёт запуск «MoService», появится основное окно, в котором будет отображаться статус процесса загрузки программы (рис. 62).

В левом верхнем углу основного окна программы расположена квадратная область, в которой отображается тот или иной рисунок в зависимости от состояния программы и состояния радиосети (статусный рисунок). Варианты рисунков отображены в таблице 9.

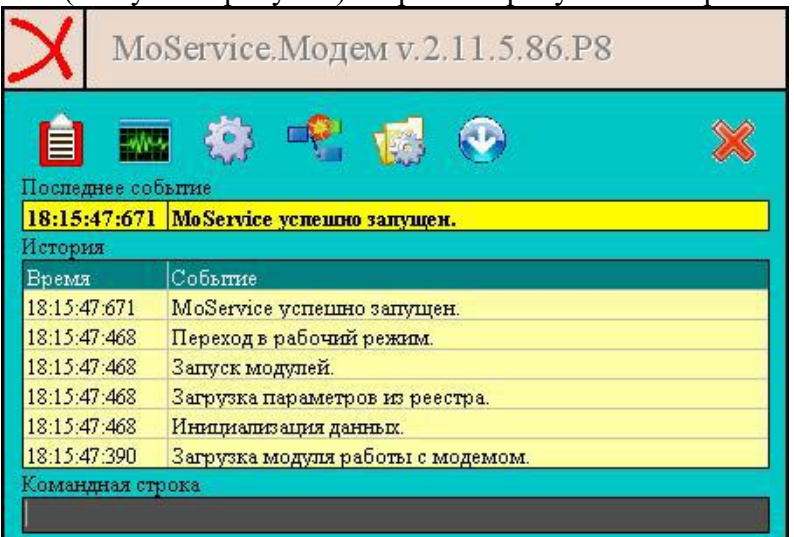

*Рис. 62. Запуск «MoService»*

#### Таблица 9. Варианты статусного рисунка

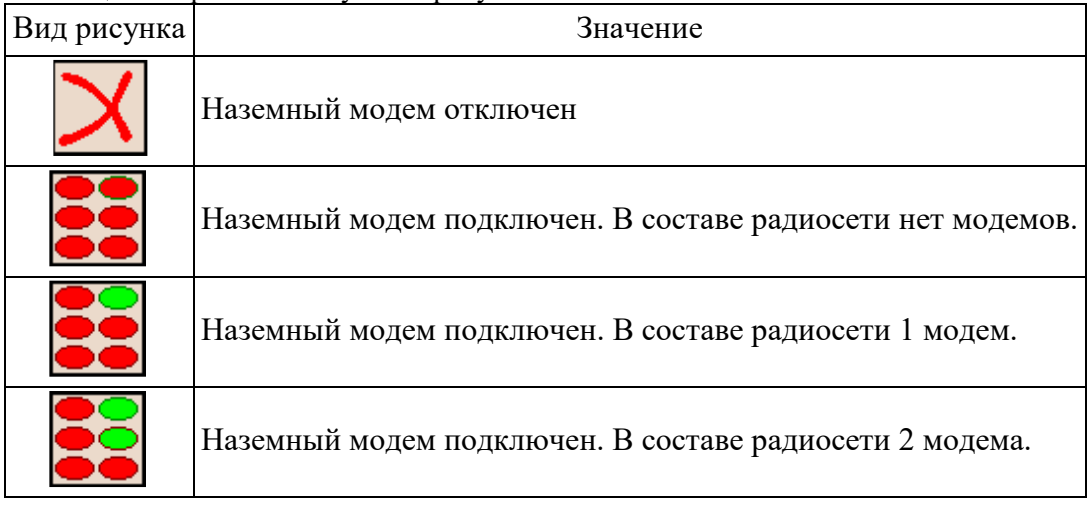

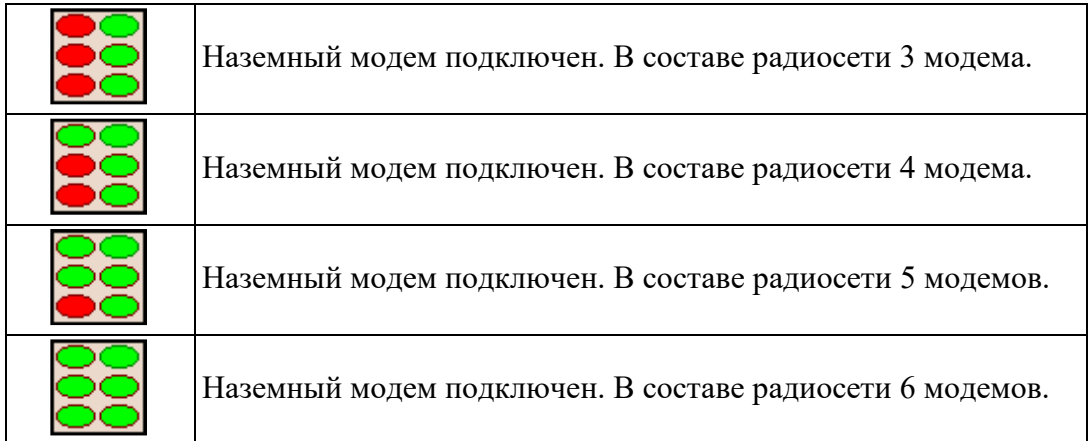

## **СПО «СПО».**

Для устойчивой работы СПО оператора управления БпЛА на компьютере должны быть выключены Firewall и антивирус, как в самой операционной системе, так и данные программные продукты сторонних производителей.

Запуск СПО оператора управления БпЛА на АРМ осуществляется путем запуска соответствующего ярлыка на рабочем столе операционной системы Windows - «СПО» двойным нажатием ЛКМ.

После прохождения загрузки программы «СПО», которая сопровождается отображением информационного окна об этапах загрузки, на экране монитора откроется окно программы, общий вид которого представлен на рис. 63.

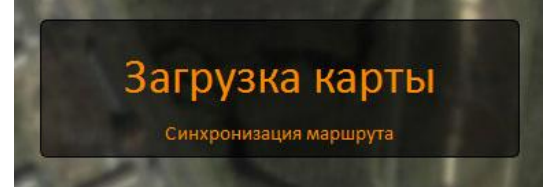

*Рис. 63. Этапы загрузки программы «СПО»*

# **Окна (приборы) СПО, их назначение. Основные элементы управления ПО «MoService».**

Основное окно «MoServicе» состоит из 4х областей, обозначенных на рис. 64.

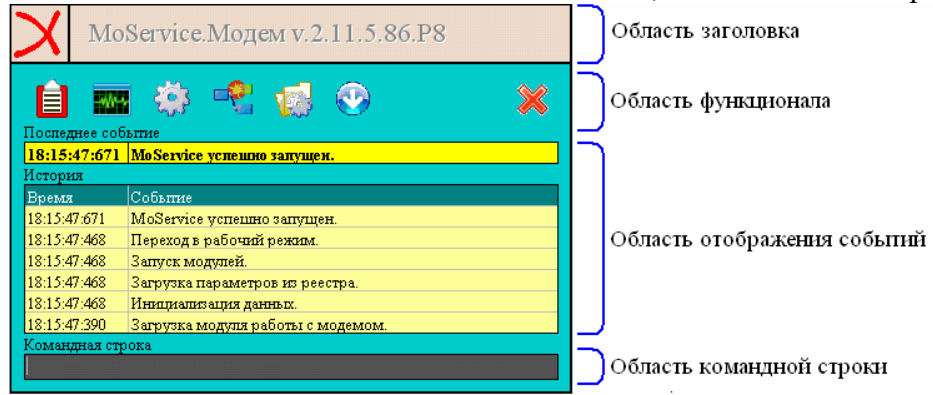

*Рис. 64. Основное окно ПО «MoServicе»*

Область заголовка предоставляет пользователю помимо статусного рисунка сведения о версии установленного программного обеспечения. Версия программного обеспечения представляет собой буквенно-цифровую строку (например, на рис. v.2.11.5.86.Р8). При этом для ПО «MoServicе» неизменно начало этой строки «v.2.11.», которое содержит в себе базовый идентификатор версии. Всё, что следует после идентификатора версии, содержит в себе информацию о подверсии и другую сервисную информацию. Номер подверсии пишется сразу после базового номера (на рис. подверсия 5). Из необходимой пользователю сервисной информации можно выделить номер патча, который содержится в самой последней цифре в надписи заголовка (на рис. номер патча 8). Номер патча представляет собой независимый идентификатор и не обнуляется в зависимости от подверсии.

Основное окно «MoServicе» находится поверх всех программ, его можно перетаскивать по рабочему столу за заголовок, при этом если указатель курсора мыши находится вне пределов окна более 5 секунд основное окно сворачивается в компактный вид, представляющий собой окно с отображаемым на нём статусным рисунком. Компактная форма основного окна также располагается поверх всех программ и её можно перетаскивать по рабочему столу.

Область отображения событий содержит два элемента отображения. В элементе типа «строка» отображается последнее произошедшее событие. В элементе типа «список» отображаются последние 6 событий. К событиям относятся важные для приложения действия, изменения в состоянии радиосети и события отключения/подключения наземного модема к компьютеру. Оба элемента отображения являются нередактируемыми.

Область командной строки содержит строку для ввода команд изменяющих функционал приложения. Данная строка используется разработчиками.

**Основные элементы управления о**бла**сти функционала (функционального меню).**

Доступ к области функционала производится из полной формы основного окна путём нажатия на соответствующий элемент управления типа «кнопка» или из компактной формы основного окна через функциональное меню, вызов которого производится путём нажатия ПКМ на статусном рисунке (рис. 65).

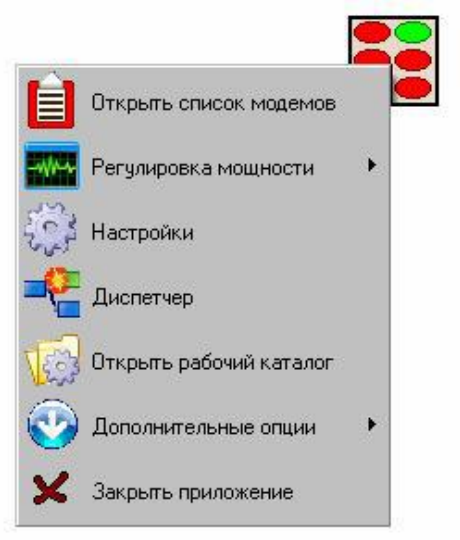

*Рис. 65. Функциональное меню ПО «MoService»*

Описание элементов управления области функционала приведено в табл. 10.

| Элемент    |                                                                  |  |  |  |  |
|------------|------------------------------------------------------------------|--|--|--|--|
| управления | Действие                                                         |  |  |  |  |
|            | Открывает окно состояния радиосети «Список модемов». В нём       |  |  |  |  |
|            | содержится список модемов,                                       |  |  |  |  |
|            | входящих в радиосеть, а также отображается информация о качестве |  |  |  |  |
|            | радиосвязи и загрузке                                            |  |  |  |  |
|            | канала связи.                                                    |  |  |  |  |

Таблица 10. Элементы управления области функционала

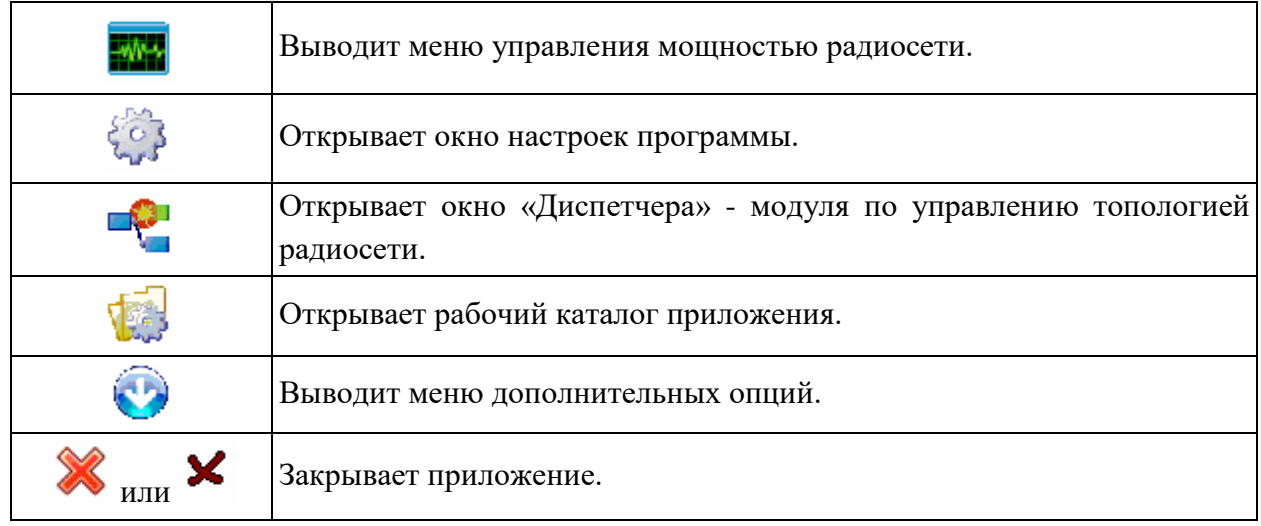

**Настройки программы.** Окно настроек вызывается при нажатии на соответствующий элемент управления на основной форме или при нажатии на соответствующий пункт функционального меню. В результате появится окно, в составе которого имеются три вкладки – «Настройки радиосети», «Настройки программы», «Настройки сервера».

Внешний вид вкладки «Настроек радиосети» изображён на рис. 66. В данной вкладке выбирается тип модема (USB/COM/TCP). При выборе СОМ модема необходимо из выпадающего списка «СОМ порт СОМ-модема» выбрать СОМ порт. При выборе ТСР модема необходимо ввести «IP адрес ТСР модема». Для наземного модема выбирается режим работы (Мастер/Слэйв/Глаз), канал связи (1-15), количество повторов, вводится пароль сеанса связи и устанавливается мощность радиосети. В настройках топологии указывается два варианта работы. При выборе «Использовать файл топологии» в наземный модем подгружается архитектура радиосети, составленная при помощи модуля «Диспетчер». При выборе «Работа только в ближней зоне» наземный модем работает только с теми модемами, с которыми у него имеется прямая радиовидимость, при этом в настройках топологии дополнительно появится элемент задания максимального количества модемов (абонентов) в сети. Наиболее часто изменяемым параметром является «Мощность модемов», поэтому она дополнительным пунктом «Регулировка мощности» вынесена в функциональное меню и функциональную область.

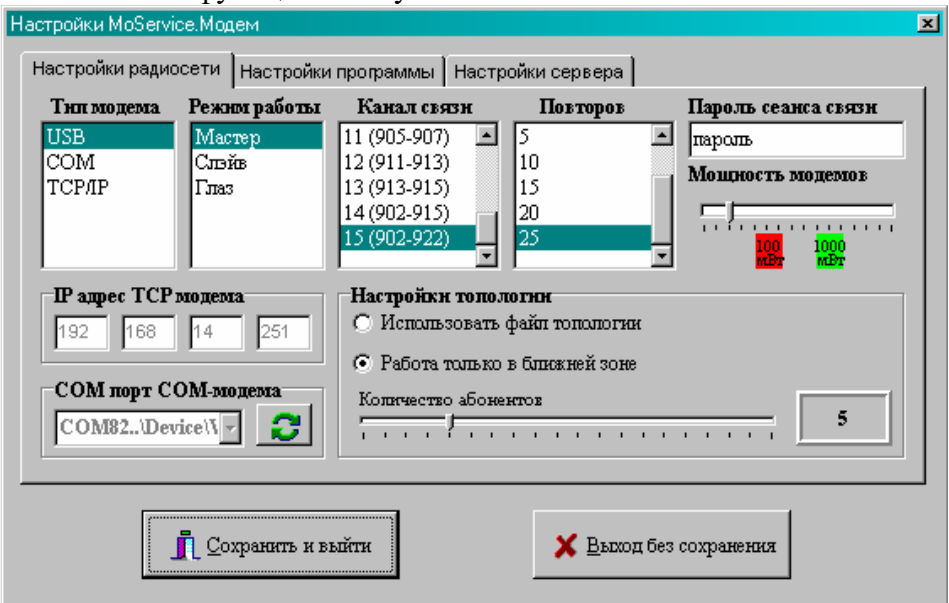

*Рис. 66. Вкладка «Настройки радиосети» окна ввода настроек*

Внешний вид вкладки «Настройки программы» изображён на рис. 67. В данной вкладке по желанию пользователя устанавливается опция автоматического запуска с ОС «Windows», опция выставления мощности радиосети 1000 мВт при запуске ПО «MoService». Ещё две опции «Затирание команд автопилота» и «Ориентация на автопилот ГУАП» выставляются пользователями БпЛА «Разведчик» любого типа. Эти опции необходимы для максимально эффективной работы с автопилотами данных БпЛА.

Элемент «Коэффициент дальномера» используется разработчиками.

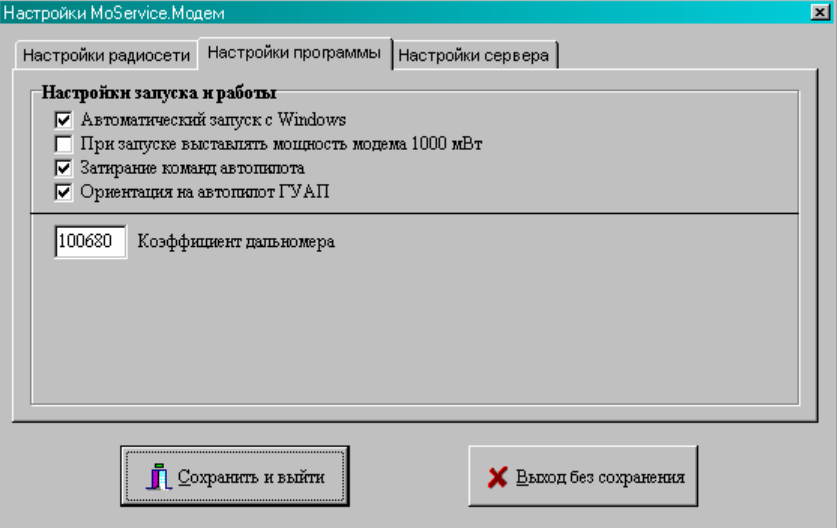

*Рис. 67. Вкладка «Настройки программы» окна ввода настроек*

Внешний вид вкладки «Настройки сервера» изображён на рис. 68. В данной вкладке отображается состояние сервера управляющих приложений ПО «MoService». Все приложения управляющие БпЛА и его нагрузками подключаются к данному серверу. Сервер управляющих приложений может включать в себя до 5 подсерверов (NSL или ТСР типа). В таблице «Список активных серверов» отображается все запущенные подсерверы и информация о них. ПО «MoService» всегда имеет в своём составе два запущенных подсервера (один NSL и один ТСР). При необходимости, в состав сервера можно включить дополнительные подсерверы, необходимые, например, для передачи информации по каналам сети Internet в частности для работы ПО «Atlant client».

**ВНИМАНИЕ! Используйте данную опцию только при согласовании с разработчиками!!!**

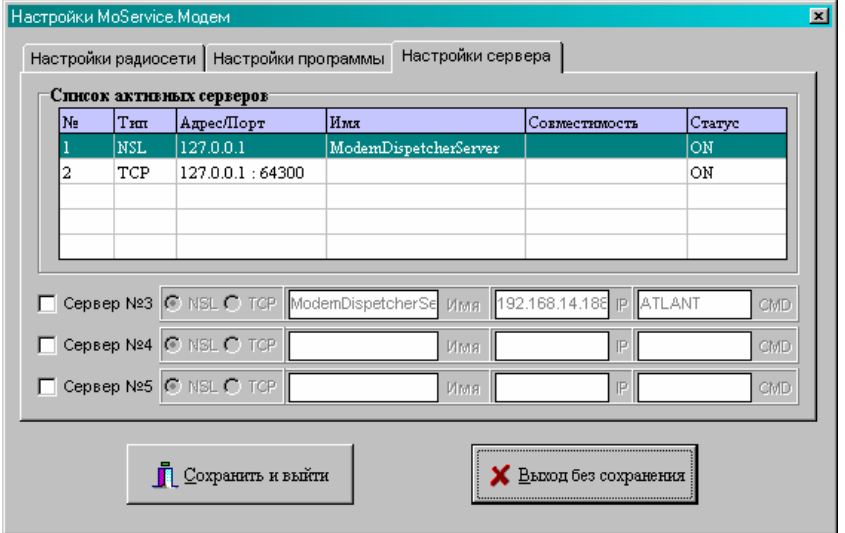

*Рис. 68. Вкладка «Настройки программы» окна ввода настроек*

**Список модемов.** Окно списка модемов вызывается при нажатии на соответствующий пункт меню. Внешний вид окна изображён на рис.69.

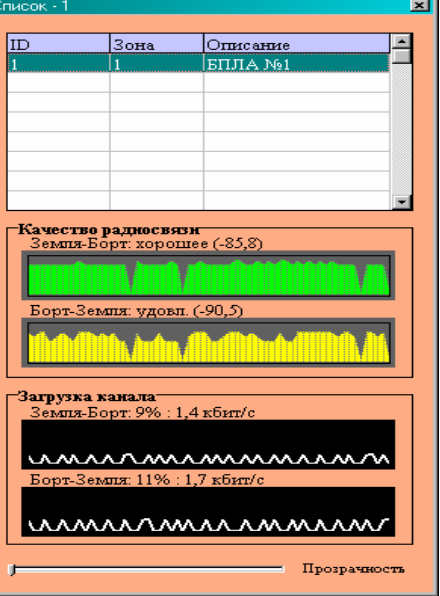

*Рис. 69. Внешний вид окна списка модемов*

В данном окне есть список всех модемов, с которыми наземный модем может совершать радиообмен (если он находится в режиме мастер или слэйв), или список модемов, находящихся в зоне прямой радиовидимости наземного модема и доступных для просмотра (если наземный модем находится в режиме глаз).

Панель «Качество радиосвязи» отображает уровни сигналов на направлениях земляборт и борт-земля. Отображение производится в виде осциллограммы, состоящей из 64 последних измерений. Один обмен пакетами даёт одно измерение. Кроме осциллограммы рассчитывается параметр качества радиосвязи (среднее значение уровня в рамках отсчётов осциллограммы), он отображается в виде оценки (отличное, хорошее, удовлетворительное, плохое, нет) и среднего значения уровня сигнала за последние 64 обмена (в дБ).

Панель «Загрузка канала» отображает количество передаваемых данных в направлениях земля-борт и борт-земля.

Отображение производится в виде осциллограммы, на которую заносятся данные о количестве передаваемой информации за последние 64 обмена. Кроме осциллограммы пользователю предоставляется среднее значение загрузки канала в % и кбит/с.

Окно «Список модемов» отображается поверх окон других программ. Бегунок «Прозрачность» задаёт степень прозрачности окна «Список модемов».

**Диспетчер.** Окно «Диспетчер» появляется при нажатии на соответствующий пункт меню. Внешний вид окна изображён на рис.70.

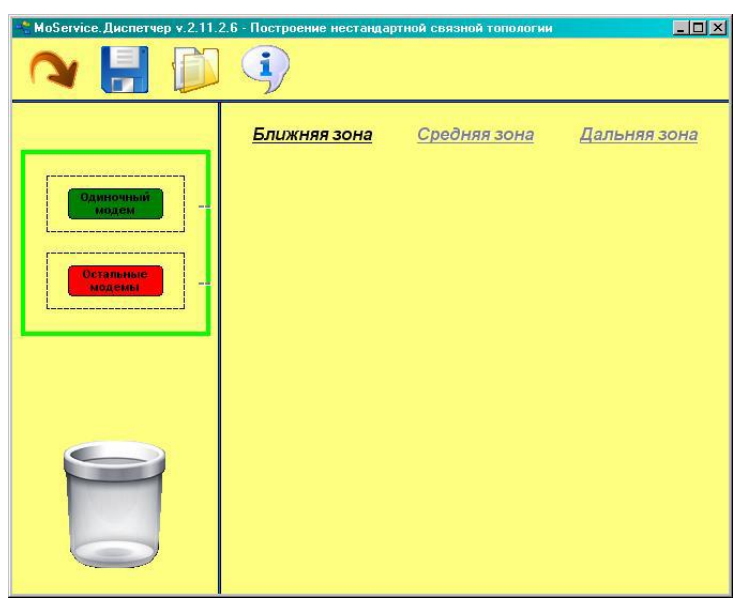

*Рис. 70. Внешний вид окна «Диспетчер»*

«Диспетчер» необходим для создания нестандартной связной топологии. Топология создаётся пользователем путём перетаскивания в область ближней, средней и дальней зон компонентов «Одиночный модем» и «Остальные модемы». *Для обоих компонентов пользователю должно быть известно их положение в топологии радиосети.*

«Одиночный модем» - это модем, идентификатор которого известен пользователю. «Остальные модемы» - это одиночный модем или группа модемов, идентификаторы которых неизвестны пользователю. Для «одиночного модема» можно задать идентификатор, режим шлюза, а также можно указать через какой шлюз ему работать, если модем вносится в среднюю или дальнюю зону. Для «остальных модемов» можно указать только рабочий шлюз, если компонент вносится в среднюю или дальнюю зоны. Для удаления компонентов из топологии необходимо перетащить их с помощью мыши в область корзины, изображённой в левом нижнем углу окна. В верхней части программы имеется ряд управляющих кнопок. Слева направо расположены кнопки «Отправить конфигурацию в модем» (при нажатии на эту кнопку созданная пользователем топология загружается в наземный модем), «Сохранить конфигурацию» (при нажатии открывается диалог по сохранению текущей топологии в файл), «Открыть файл конфигурации» (при нажатии открывается диалог по открытию сохранённого файла топологии). При открытии окна «Диспетчера», производится автоматическое открытие последнего отправленного в модем файла топологии.

Если в настройках топологии «MoServicе» указано «Использовать файл топологии», то наземный модем начнёт чётко соблюдать построенную пользователем топологию. Под чётким соблюдением понимается полное выполнение построенной пользователем архитектуры. Для каждого поставленного в топологию компонента чётко будет выполняться то, в какой зоне он определён пользователем (ближней, средней, дальней) и через какой шлюз этот компонент работает. Не указанные в топологии модемы не будут обслуживаться наземным модемом, за исключением определения в топологии компонента «Остальные модемы». Ниже приведены варианты топологий и приведены описания построенных топологий, а также описано, как построить топологии с применением шлюзов.

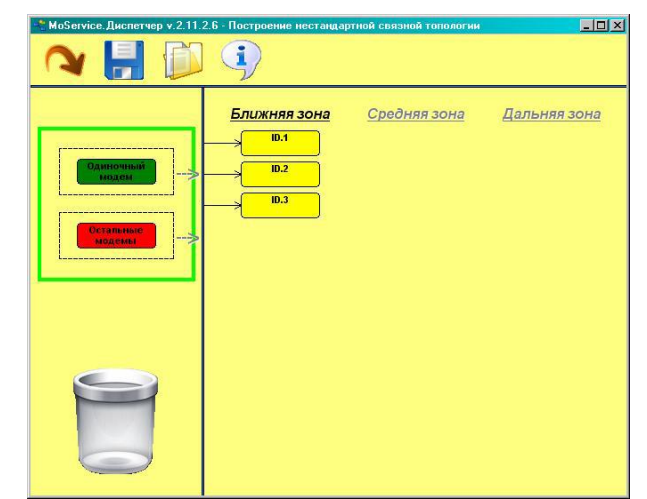

*Рис. 71. Вариант №1 построения топологии в «Диспетчере»*

После загрузки такой топологии в наземный модем, он перейдёт в режим работы только с модемами ID.1, ID.2 и ID.3. Модемы с отличными идентификаторами не получат доступа к радиосети. Таким образом, максимальное количество модемов в радиосети ограничено числом 3, при этом в сети будут только 3 модема с ID.1, ID.2 и ID.3.

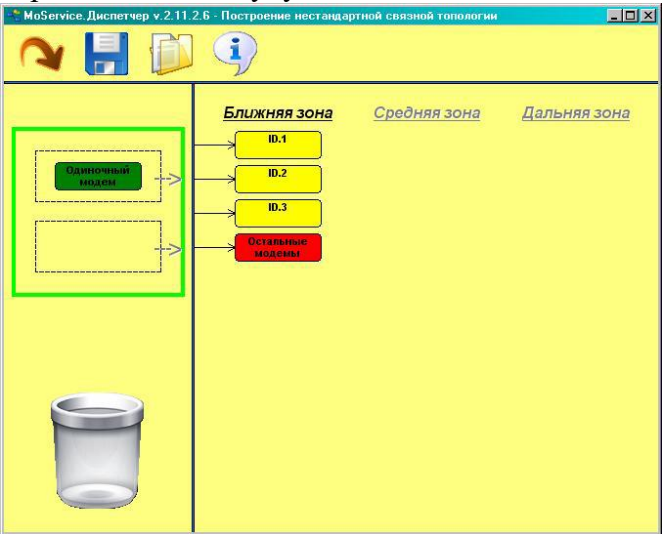

*Рис. 72. Вариант №2 построения топологии в «Диспетчере»*

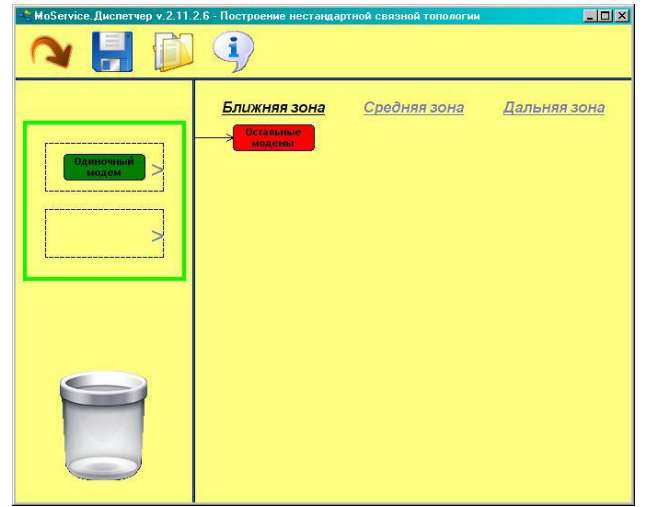

*Рис. 73. Вариант №3 построения топологии в «Диспетчере»*

На рисунках 72, 73 по сути приведены идентичные топологии. Ввиду того, что в топологии, в ближней зоне присутствует компонент «Остальные модемы», наземный модем перейдёт в режим допуска в радиосеть всех модемов, находящихся в ближней зоне.

При перетаскивании компонента «Одиночный модем» в ближнюю зону возникает табличка с вводом параметров создаваемого элемента топологии. В этой табличке можно ввести идентификатор модема ID, а также указать будет ли этот модем являться шлюзом для средней зоны. Если выставить функцию шлюза и нажать на кнопку «Добавить», область «средней зоны» станет активной. Теперь в эту зону можно, например, внести одиночный модем и сформировать топологию с использованием шлюза в ближней зоне (рис. 74).

После загрузки изображённой на рис. 74 топологии в наземный модем, он перейдёт в режим работы только с двумя модемами ID.1 и ID.2, при этом модем с ID.2 войдёт в сеть только через шлюз, которым будет являться модем ID.1. Радиосеть будет сформирована только при наличии в ближней зоне модема с ID.1.

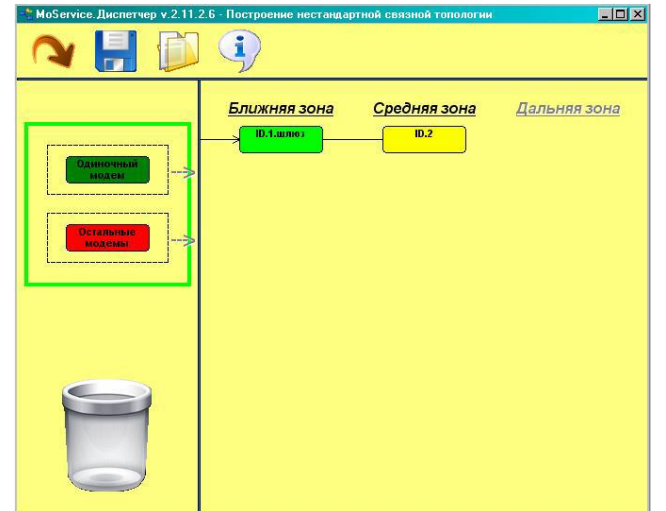

*Рис. 74. Вариант №4 построения топологии в «Диспетчере»*

Если количество шлюзов в ближней зоне более одного, то при добавлении модемов в «среднюю зону» в табличке с параметрами можно будет выбрать через какой именно шлюз работать создаваемому элементу топологии (рис. 75).

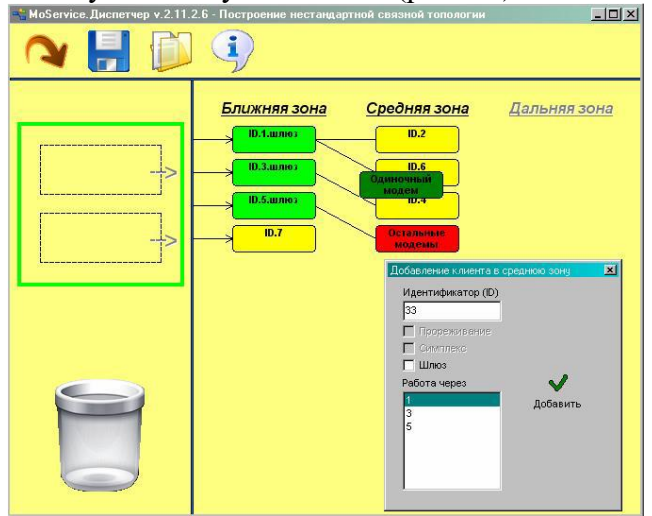

*Рис. 75. Выбор шлюза для создаваемого элемента топологии*

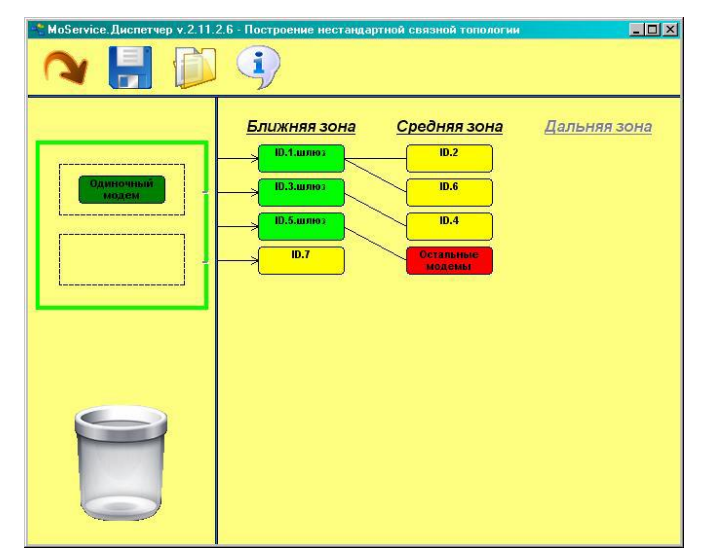

*Рис. 76. Вариант №5 построения топологии в «Диспетчере*»

После загрузки изображённой топологии в наземный модем архитектура радиосети будет включать в себя две зоны (ближнюю и среднюю). В ближней зоне доступ для работы получат модемы ID.1, ID.3, ID.5 и ID.7, при этом модемы ID.1, ID.3, ID.5 будут являться шлюзами для средней зоны. Модемы ID.2 и ID.6 будут включены в радиосеть через модемшлюз ID.1. Модем ID.4 войдёт в радиосеть через модем-шлюз ID.3. Все остальные модемы с идентификаторами отличными от ID.1, ID.2, ID.3, ID.4, ID.5, ID.6 и ID.7 будут включены в радиосеть через модем-шлюз ID.5.

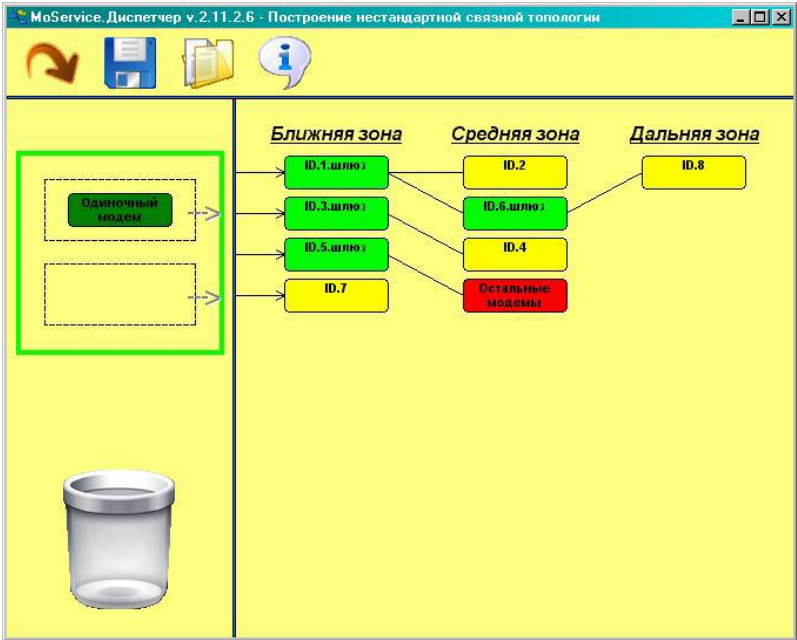

*Рис. 77. Вариант №6 построения топологии в «Диспетчере»*

Для добавления модемов в дальнюю зону, необходимо назначить шлюз для дальней зоны (активировать функцию шлюза для модема в средней зоне). Таблицу параметров модема, можно вызвать путём нажатия ПКМ на модеме-элементе топологии. На рис. 77 изображена топология с добавленным модемом ID.8 в дальнюю зону.

*Следует напомнить, что управление топологией возможно только при работе наземного модема в режиме мастер и при выставленной опции «Использовать файл топологии». Изменения, производимые в «Диспетчере» отправляются в наземный модем только после нажатия на кнопку «Отправить конфигурацию в модем».*

**Дополнительные опции о**бла**сти функционала (функционального меню).**

Доступ к этим опциям производится через соответствующий элемент области функционала (функционального меню) «Дополнительные опции» (рис. 78). К основным опциям относятся «Обновление ПО наземного/бортового модема» и «Ввод параметров в наземный/бортовой модем». Опции «Клиентский сервер (ТСР/NSL)» и «Консоль» используются разработчиками.

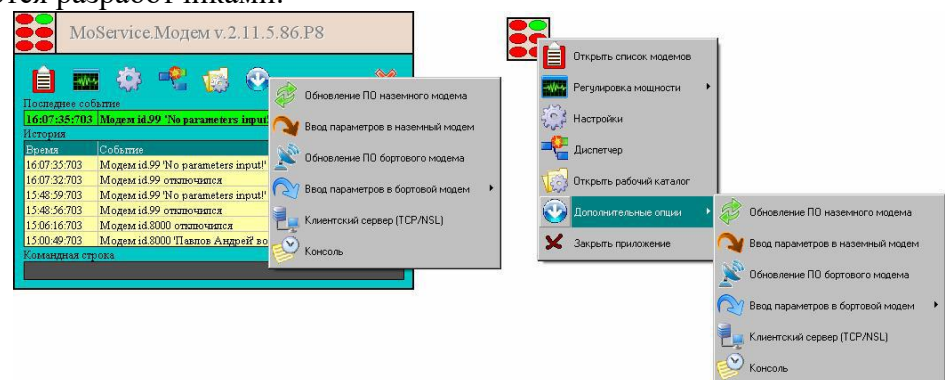

*Рис. 78. Доступ к дополнительным функциональным опциям*

**Ввод параметров в наземный/бортовой модем.** Для вызова таблицы ввода параметров в наземные необходимо нажать на соответствующий пункт меню «MoService». В результате, если к компьютеру подключен наземный модем, отобразится панель ввода параметров. Для отображения панели ввода параметров в бортовые модемы необходимо выбрать из подменю, в какой именно бортовой модем будут вводиться параметры (бортовой модем должен находиться в составе радиосети). Панели ввода параметров для бортовых и наземных модемов отличаются только цветом. Внешний вид панели ввода параметров в модемы изображён на рис. 79.

| Ввод параметров в бортовой модем<br>$\vert x \vert$ |                       |                                    |                                                                                               |  |  |  |  |
|-----------------------------------------------------|-----------------------|------------------------------------|-----------------------------------------------------------------------------------------------|--|--|--|--|
| 0 - Диапазон                                        | 9 - Паттери (46)      | 18 - Частотный славт-              | Пояснения                                                                                     |  |  |  |  |
|                                                     | $0x$ F1 F2 F4 F8.     |                                    | : $(6 -$ Ошибки паттерн) - значения $0, 1, 2, 3$ -                                            |  |  |  |  |
| 1 - Девиация                                        | 10 - ID               | $19  \text{H}$ <sub>row</sub>      | определяет допустимое количество ошибок в<br>синхрокомбинации;                                |  |  |  |  |
| 160                                                 | 99                    |                                    |                                                                                               |  |  |  |  |
| 2 - Бодовая скорость                                | 11 - Описание         | 20 - Версия ПО                     | : $(8$ - Тип модема) - значения $0,1$ - определяет<br>тип наземки (0 - USB, 1 - TCP);         |  |  |  |  |
|                                                     | No parameters input!  |                                    |                                                                                               |  |  |  |  |
| 3 - Кол-во частот                                   | 12 - Скорость порт 1  | $21 -$ Orien $\Pi \Pi \mathrm{PH}$ | : (9 - Паттерн (46)) - 4х-байтное значение<br>синхрокомбинации. Вводится в hex формате,       |  |  |  |  |
|                                                     | ٩                     |                                    | байты отделяются точками;                                                                     |  |  |  |  |
| 4 - Monmoers xel 205                                | 13 - Cкорость порт 2  |                                    |                                                                                               |  |  |  |  |
|                                                     |                       |                                    | : (10 - ID) - значение идентификатора модема.<br>Вводится в десятичном формате. Значения от 1 |  |  |  |  |
| 5 - Попоса финатра                                  | 14 - Скорость порт 3  |                                    | до 49499 - для бортовых модемов. От 49500 до                                                  |  |  |  |  |
|                                                     |                       |                                    | 65534 для наземных модемов (запрещённые<br>значения 60000 и 65535);                           |  |  |  |  |
| - Оцибки паттерн                                    | 15 - Cюрость порт 4   |                                    |                                                                                               |  |  |  |  |
|                                                     |                       | <b>B</b> <i>od</i>                 | : (11 - Описание) - символьное, текстовое<br>описание модема. Не более 20 символов;           |  |  |  |  |
| 7 - Депетень CLKOUT                                 | 16 - Скорость порт 5  |                                    |                                                                                               |  |  |  |  |
|                                                     |                       |                                    | : $(12,13,14,15,16 -$ CKOPOCTL HOPT $1,2,3,4,5$ ) -<br>бодовые скорости СОМ портов бортового  |  |  |  |  |
| Тип модема                                          | 17 - Крипто ключ (26) |                                    | модема (0 - 9600, 1 - 19200, 2 - 38400, 3 -                                                   |  |  |  |  |
|                                                     | $0x$ 73.E.S.          |                                    | 56000, 4 - 57600, 5 - 115200);                                                                |  |  |  |  |
|                                                     |                       |                                    |                                                                                               |  |  |  |  |

*Рис. 79. Внешний вид окна ввода параметров в модемы*

Некоторая часть параметров заблокирована для ввода, по остальным же вводимым параметрам дана справка «Пояснения». Данные опции настраиваются разработчиками.

## **ВНИМАНИЕ! Не производите изменения параметров без согласования с разработчиками!!!**

**Обновление ПО наземного/бортового модема.** Как уже было отмечено, данное руководство составлено для «MoService» версии 2.11.5. ПО «MoService» входит в состав низкоскоростной системы передачи данных (НСПД), при этом версия НСПД совпадает с версией «MoService». В состав НСПД помимо ПО «MoService» входят бортовые и наземные модемы (Тип 1,2,3,4), которые в свою очередь также работают по разработанной программе. НСПД подвергается периодическому обновлению, при этом обновляется ПО «MoService» и программы, установленные в модемах.

Обновление ПО «MoService» производится путём установки на рабочий компьютер установочного пакета с новой версией.

Существует специальный алгоритм действий для обновления бортовых или наземных модемов.

Алгоритм действий по обновлению наземного модема

1) Открыть панель обновления наземного модема (рис. 80) путём нажатия на пункт меню дополнительных опций «Обновление ПО наземного модема».

2) Нажмите кнопку выбора файла прошивки для вызова диалога выбора файла прошивки.

3) Выберите нужный файл прошивки. Файлы прошивки устанавливаются в каталог с ПО «MoService» (по умолчанию c:\Program Files\MoService\Suites\). Для USB модема выберите файл с названием подобным «11 подверсия NAZEMKA USB 230400 исполнитель число месяц год.11gndhex» (например для БпЛА «Разведчик» для версии НСПД 2.11.5 «11\_5\_NAZEMKA\_USB\_230400\_GUAP\_20\_10\_2011.11gndhex»).

4) Подождите, пока не закончится декодирование файла прошивки и не появится информационная панель №2 с надписью «Переподключите наземный модем» (рис. 81).

5) Отключите (если наземный модем был подключён) и заново подключите наземный модем к компьютеру. Появится информационная панель №3 со сведениями о статусе процесса обновления прошивки (рис. 82). Дождитесь достижения 100%, панель обновления закроется автоматически.

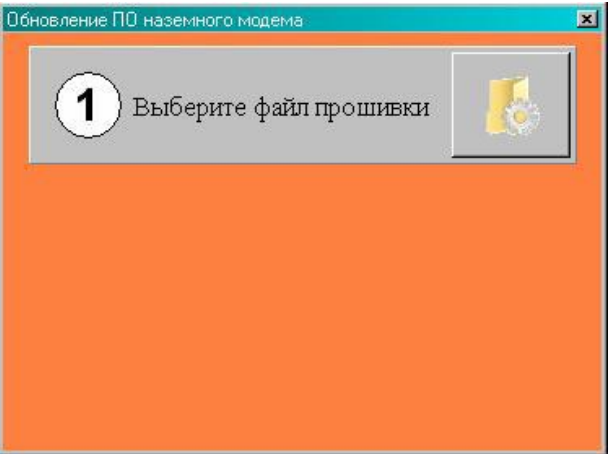

*Рис. 80. Панель обновления наземного модема*

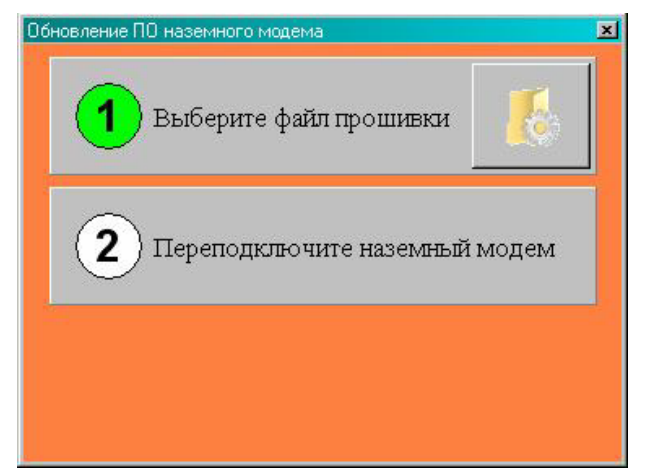

*Рис. 81. Панель обновления наземного модема после декодирования файла прошивки*

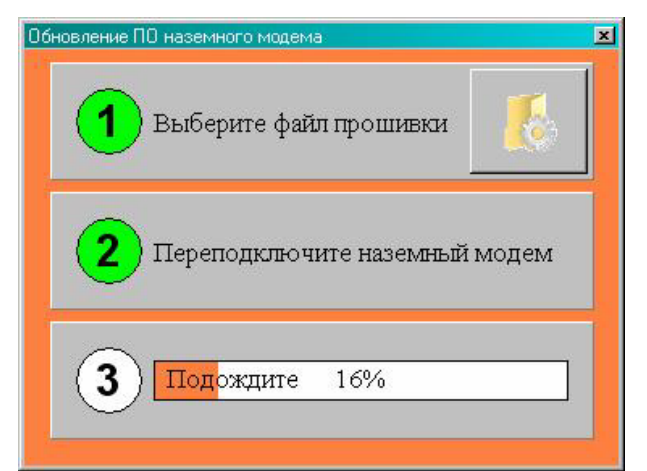

*Рис. 82. Панель обновления наземного модема после переподключения наземного модема*

Алгоритм действий по обновлению бортового модема

1) Отключите все бортовые модемы (все БпЛА). Подключите наземный модем к компьютеру.

2) В меню дополнительных опций выберите пункт «Обновление ПО бортового модема», появится панель обновления бортового модема (рис. 83).

3) Нажмите кнопку выбора файла прошивки для вызова диалога выбора файла прошивки.

4) Выберите нужный файл прошивки. Файлы прошивки устанавливаются в каталог с ПО «MoService» (по умолчанию c:\Program Files\MoService\Suites\). Для бортового модема выберите файл с названием подобным «11 подверсия BOARD исполнитель число месяц год.11brdhex» (например для БпЛА «Разведчик» для версии НСПД 2.11.5 «11\_5\_BOARD\_ENIX\_20\_10\_2011.11brdhex»).

5) Подождите, пока не закончится декодирование файла прошивки и не появится информационная панель №2 с надписью «Переподключите бортовой модем» (рис. 84).

6) Включите модем (БпЛА), ПО которого необходимо обновить. Появится информационная панель №3 со сведениями о статусе процесса обновления прошивки (рис. 85). Дождитесь достижения 100%, панель обновления закроется автоматически.

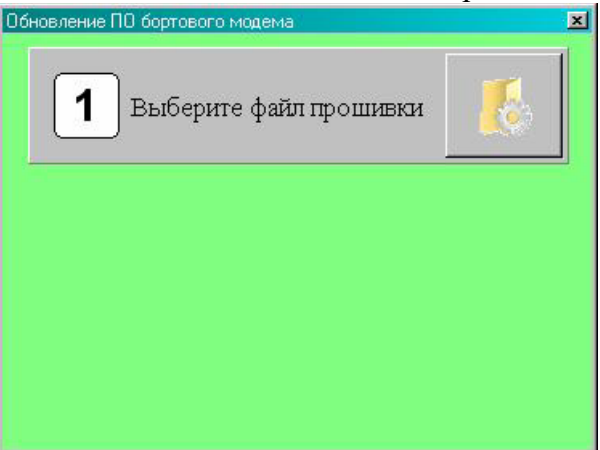

*Рис. 83. Панель обновления бортового модема*

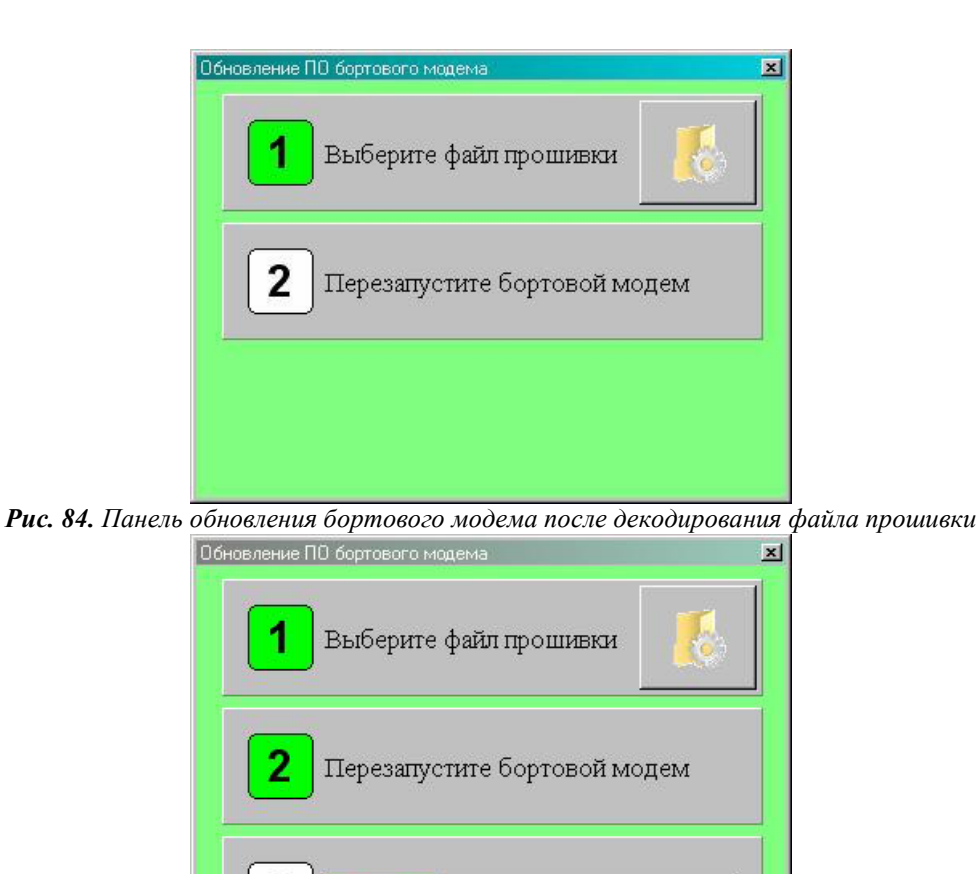

*Рис. 85. Панель обновления бортового модема после переподключения наземного модема*

27%

Подождите

#### **Работа с окнами программы «СПО».**

3

«СПО» не требует установки на компьютер. Для открытия программы достаточно двойного клика на ярлык программы соответствующей версии.

**Диалоговые окна программы «СПО».** Все диалоговые окна программы в правом верхнем углу имеют кнопку (крестик) для закрытия окна без принятия параметров (рис. 86).

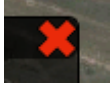

*Рис. 86. Кнопка закрытия диалогового окна без принятия параметров*

**Окно приложения «СПО».** Окно приложения «СПО» представлено на рис. 87.

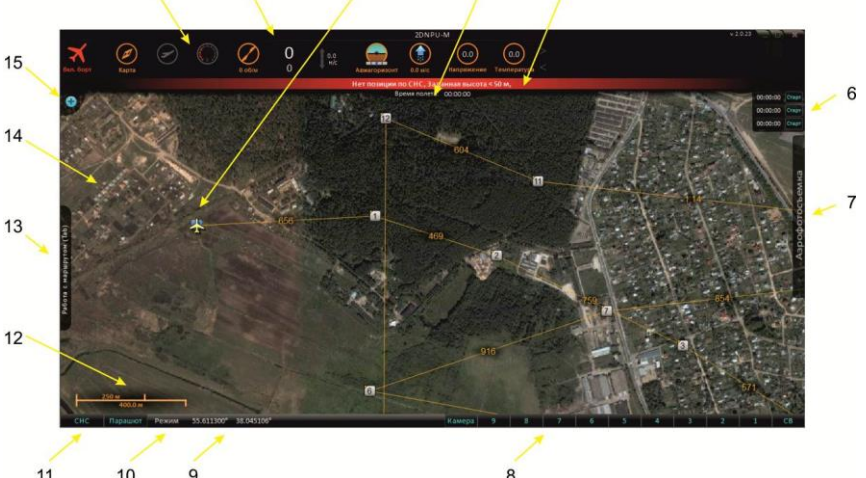

*Рис. 87. Общий вид и расположение основных элементов СПО управления БпЛА «СПО»:*

*(1 - панель инструментов и индикаторов, 2 - заголовок окна, 3 - отображение текущего положения БпЛА и точки ДОМ, 4 - вызов дополнительного информационного окна, 5 - строка предупреждения, 6 таймеры, 7 – вызов панели работы с аэрофотосъемкой, 8 - управление питанием целевого оборудования, 9 координаты курсора, 10 - индикация режима полета, 11 - управление СНС и системой посадки, 12 масштабная линейка, 13 - вызов панели работы с маршрутом, 14 - загруженная карта местности, 15 - вызов панели настроек и диагностики)*

**Заголовок окна.** После выполнения подключения к «MoService» (см. Раздел «Управление БпЛА» подраздел «Подключение к MoService») в заголовке окна помимо названия программы появится «Имя» борта и его идентификационный «Номер» (рис. 88, 89) в следующем формате: <Имя борта> Борт: <Номер борта> СПО

Информация о номере и имени борта отображается вне зависимости от наличия радиосвязи между НСУ и БпЛА и изменяется только при выполнении подключения к борту с другими идентификационными данными.

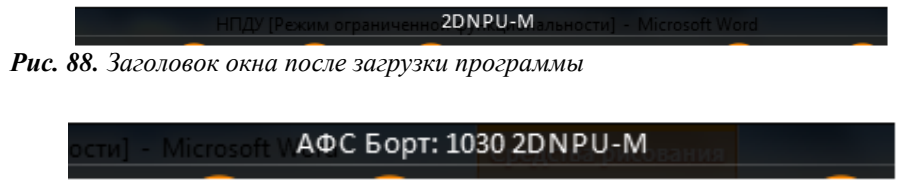

*Рис. 89. Пример заголовка окна с идентификационными данными БпЛА*

**Панели инструментов и индикаторов и их назначение.** Панель инструментов и индикаторов, расположенная в верхней части окна программы (рис. 90), позволяет осуществлять подключение к «MoService», загружать карту предполагаемой зоны полета, управлять основными параметрами движения БпЛА и контролировать работу основных узлов и систем летательного аппарата.

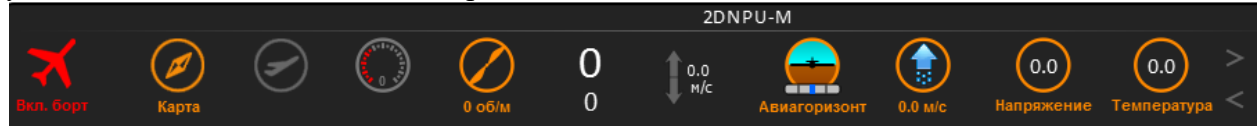

*Рис. 90. Панель инструментов и индикаторов*

Каждый инструмент и индикатор на панели представляет собой кнопку-индикатор, состояние которой (цвет) может меняться в зависимости от текущей обстановки:

- не активна (серый цвет) (рис. 91а);

- активна - готова к дальнейшим действиям (оранжевый цвет) (рис. 91б);

- выбрана для дальнейших действий по щелчку ЛКМ или ПКМ (желтый цвет) (рис.

91в);

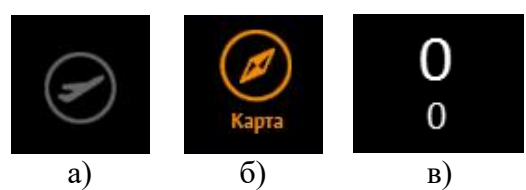

*Рис. 91. Состояние кнопок-индикаторов панели инструментов*

- режим включен (кнопка индикатор «Вкл. Борт» - при подключенном «MoService» - наличие радиосвязи между НСУ и БпЛА) (зеленый цвет) (рис. 92а);

- режим отключен (кнопка индикатор «Вкл. борт» - при подключенном «MoService» - отсутствие радиосвязи между НСУ и БпЛА) (красный цвет) (рис. 92б).

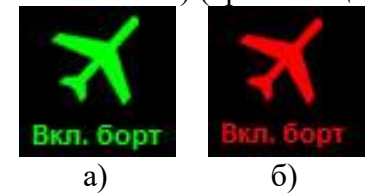

*Рис. 92. Состояние кнопок-индикаторов панели инструментов*

**Подключение к «MoService».** Программа «MoService» (см. Руководство оператора. MoService) предназначена для организации распределения обмена данными через модуль КТР-Н НСУ между АРМ управления БпЛА и АРМ целевого оборудования, а также обеспечения возможности управления с одного АРМ до четырех аппаратов одновременно.

Для подключения «СПО» к «MoService» служит кнопка-индикатор «Вкл. борт» на панели инструментов и индикаторов.

По нажатию ЛКМ «Вкл. борт» происходит вывод на экран диалогового окна «Подключиться к борту» (рис. 93).

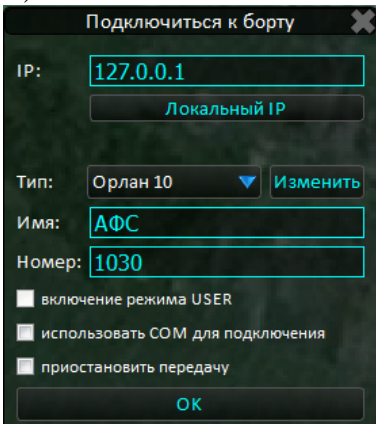

*Рис. 93. Диалоговое окно «Подключиться к борту»*

Оператору управления БпЛА необходимо посредством алфавитно-цифровой клавиатуры ввести в строки диалогового окна следующие параметры:

- IP: – IP адрес компьютера в сети, на котором запущена программа «MoService», с подключенным модулем КТР-Б, в случае если «MoService» запущен непосредственно на АРМ оператора управления БпЛА и к нему же подключен модуль, достаточно нажать ЛКМ кнопку «Локальный IP»;

- Имя: – имя БпЛА в произвольной форме (рекомендуется имя назначать в соответствии с ЦО, установленным на борту БпЛА, или в соответствии с выполняемой задачей);

- Номер: – идентификационный (бортовой) номер БпЛА.

Для принятия набранных параметров и закрытия диалогового окна необходимо нажать «ОК» ЛКМ в нижней его части.

В выпадающем меню «Тип» необходимо выбрать тип БпЛА, с которым планируется работа, и выставить калибровочные параметры и параметры двигателя в соответствии с РЛЭ на данный тип БпЛА, принимая во внимание индивидуальные особенности БпЛА, которые указаны в формуляре. Проверку соответствия настроек рекомендуется проводить каждый раз перед началом работы (рис. 94).

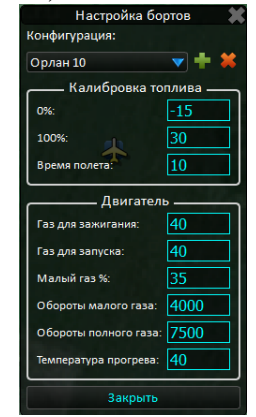

*Рис. 94. Настройка бортов*

(данные, указанные на рис. 94, являются примером и не служат основанием для настройки «Разведчик» в полевых условиях)

Для принятия набранных параметров и закрытия диалогового окна необходимо нажать «Закрыть» ЛКМ в нижней его части.

Имя и Номер отображаются в заголовке окна «СПО» (раздел «Описание программы «СПО» из состава СПО управления БпЛА» подраздел «Заголовок окна» рис. 89).

В результате выполнения «Подключения к борту» происходит подключение «СПО» к «MoService», и при условии наличия радиосвязи между модулем КТР-Н на НСУ и модулем КТР-Б на борту БпЛА с указанным идентификационным номером кнопкаиндикатор «Вкл. борт» подсвечивается зеленым цветом. При этом «Подготовка», «Газ: авто», «Высота» перейдут в активное состояние и станут доступными для соответствующих действий (рис. 98, 100). Также в полях кнопках-индикаторах будут отображены значения параметров движения БпЛА по умолчанию и доступные на момент включения бортового питания аппарата данные телеметрии. В случае отсутствия радиосвязи кнопка-индикатор подсвечивается красным цветом, вплоть до её появления.

**Загрузка карты зоны полета.** Для загрузки в рабочую область окна программы «СПО» карты зоны полета необходимо нажать ЛКМ кнопку «Карта» на панели инструментов и индикаторов и выбрать в выпадающем пункт меню «Открыть карту» (рис. 95). Стандартное диалоговое окно Windows (открытие файла) позволяет загрузить заранее подготовленную карту с привязкой по координатам в формате \*.MAP, а также карту векторного формата \*.SXF (рис. 96).

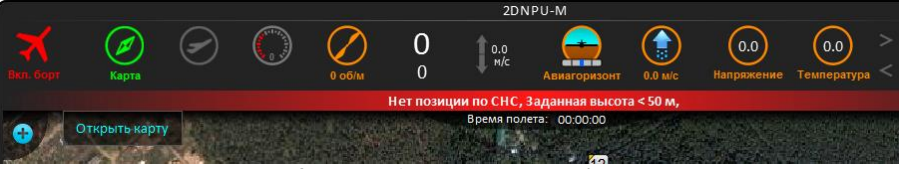

*Рис. 95. Выпадающее меню «Карта»*

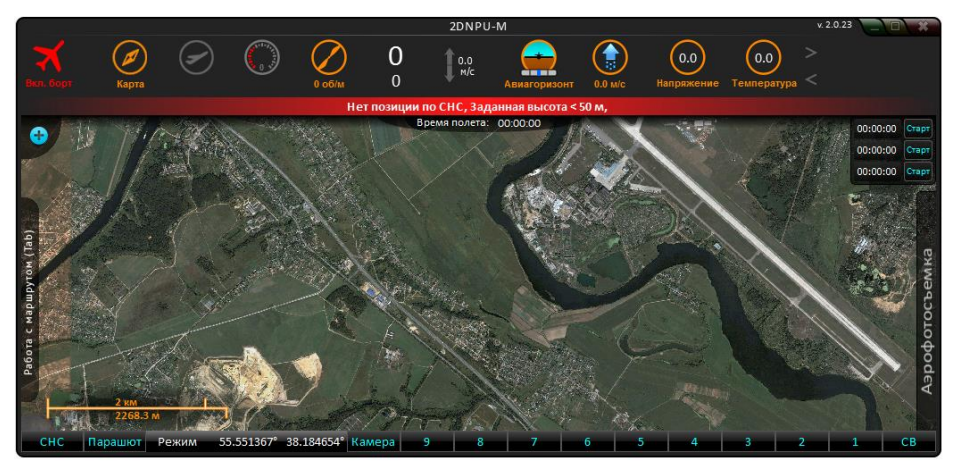

*Рис. 96. Загруженная карта зоны полета*

Перемещение по карте осуществляется путем перемещения указателя, при зажатой ЛКМ по экрану. Для масштабирования цифровой карты местности используется колесо прокрутки компьютерной мыши, либо клавиши алфавитно-цифровой клавиатуры «-» и «+».

**Подготовка к полету.** Подготовка к полету необходима для проверки работоспособности основных узлов БпЛА непосредственно перед его запуском.

Для запуска процесса подготовки необходимо нажать ЛКМ кнопку «Подготовка» на панели инструментов и индикаторов. Подготовка состоит из нескольких этапов, переход к каждому последующему происходит по нажатию ЛКМ на кнопку «Далее» в открывшемся окне, для возврата к предыдущему - кнопки «Назад». Этапы подготовки к пуску приведены в таблице 11.

| $N_2$          | Вид окна интерфейса                                                                                                    | Состояние системы и<br>действия оператора<br>управления БпЛА и техника                                                                                                    | Примечание                                                                                                    |
|----------------|----------------------------------------------------------------------------------------------------|----------------------------------------------------------------------------------------------------|----------------------------------------------------------------------------------------------------|
|                | Подготовка к пуску                                                                                                    | питание ноутбука - от сети<br>220В или от АКБ ноутбука                                                                                                    | в сети                                                                                                    |
| 1              | Питание ноутбука:<br>В сети<br>Связь с бортом:<br>Да<br>CHC:<br>$\overline{\mathbf{8}}$<br>Напряжение питания борта: 12.8<br>300<br>Заданная высота:<br>Отмена<br>Далее | связь с бортом - наличие или<br>устойчивой<br>отсутствие<br>радиосвязи между НСУ<br>И<br>БпЛА<br>СНС - количество спутников<br>навигационной системы<br>напряжение питания борта -<br>напряжение бортовой АКБ<br>заданная<br>высота - высота,<br>установленная в ППМ №1                    | да<br>наличие<br>устойчивой<br>радиосвязи;<br>нет - отсутствие<br>не менее 8<br>ДЛЯ<br>запуска БпЛА<br>не менее 12,8B<br>не менее 100 м                                                         |
| $\overline{2}$ | Проверка ПВД<br>Воздушная скорость:<br>$\overline{\mathbf{0}}$<br>Нажмите на трубку ПВД<br>для проверки<br>Калибровать<br>Назад<br>Далее                                | воздушная скорость - текущие<br>показания<br>воздушного<br>скоростного напора на трубке<br>ПВД, для калибровки закрыть<br>трубку и нажать ЛКМ кнопку<br>«Калибровать».                                                                                                    | после калибровки:<br>- показания<br>воздушной<br>скорости<br>$-0$ при<br>трубке<br>закрытой<br>ПВД,<br>- истинное<br>значение<br>воздушного<br>скоростного<br>напора<br>при<br>открытой трубке. |
| 2              | Проверка нейтралей<br>Режим проверки нейтралей<br>включен<br>Нейтрали в норме<br>Пропустить проверку<br>Назад<br>Далее                                                  | CAY<br>устанавливает<br>элеронов,<br>положение<br>руля<br>высоты и руля поворота в<br>нейтраль - техник на стартовой<br>контролирует<br>позиции<br>ИX<br>Оператор<br>положение.<br>ЛКМ<br>кнопки<br>нажатием<br>«Нейтрали<br>$\, {\bf B}$<br>норме»<br>подтверждает<br>состояние<br>рулей. |                                                                                                    |
| $\overline{4}$ | Свет, звук<br>Я слышу звук<br>Звука нет<br>HHLEN<br>Назад<br>Далее                                                                                                    | Проверка<br>звуковой<br>CAY<br>БпЛА.<br>сигнализации<br>CAY<br>включает<br>звуковую<br>сигнализацию,<br>техник<br>контролирует и подтверждает<br>звуковой<br>наличие<br>оператор<br>сигнализации,<br>нажатием ЛКМ подтверждает<br>её работоспособность.                                    |                                                                                                    |

Таблица 11. Подготовка к пуску
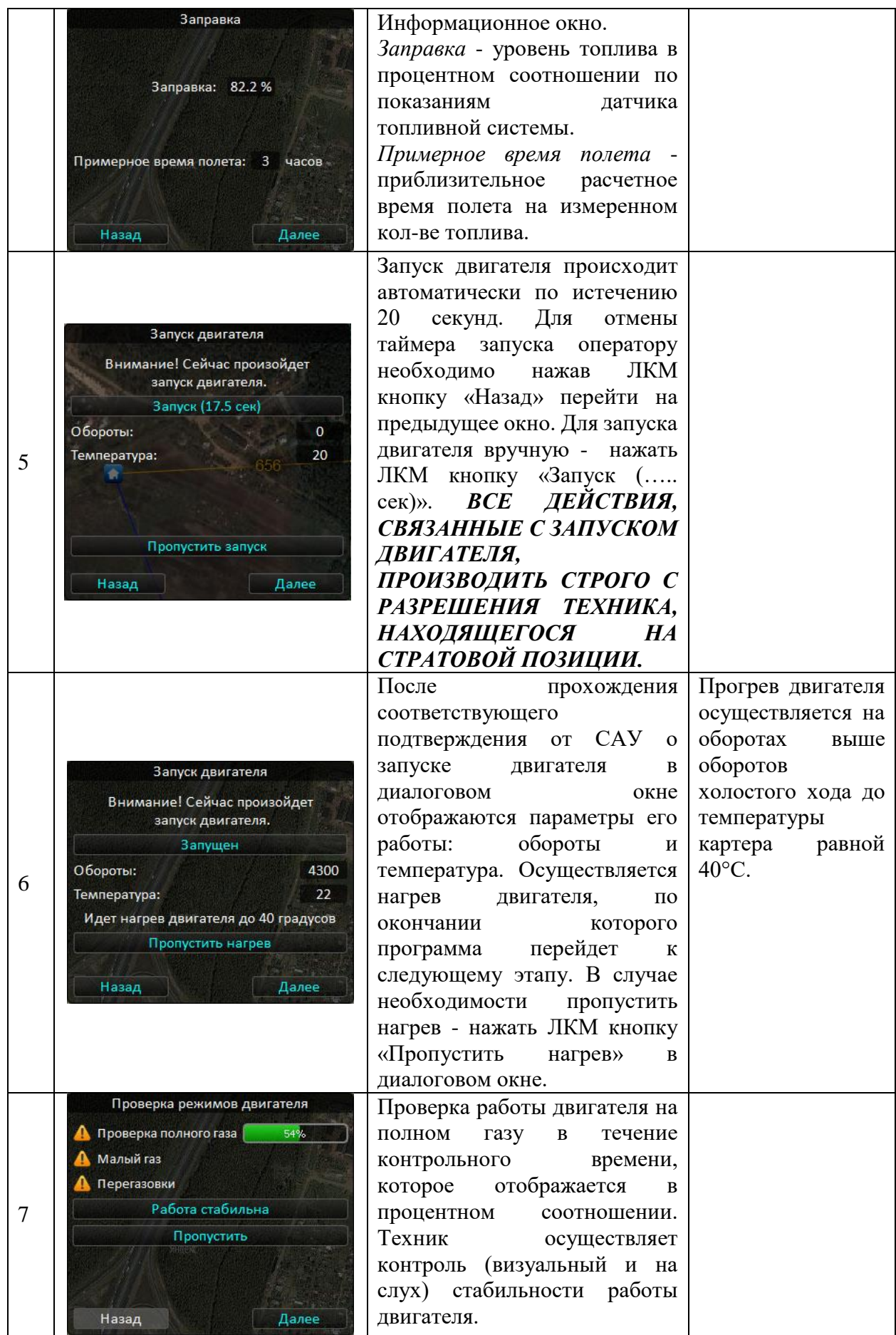

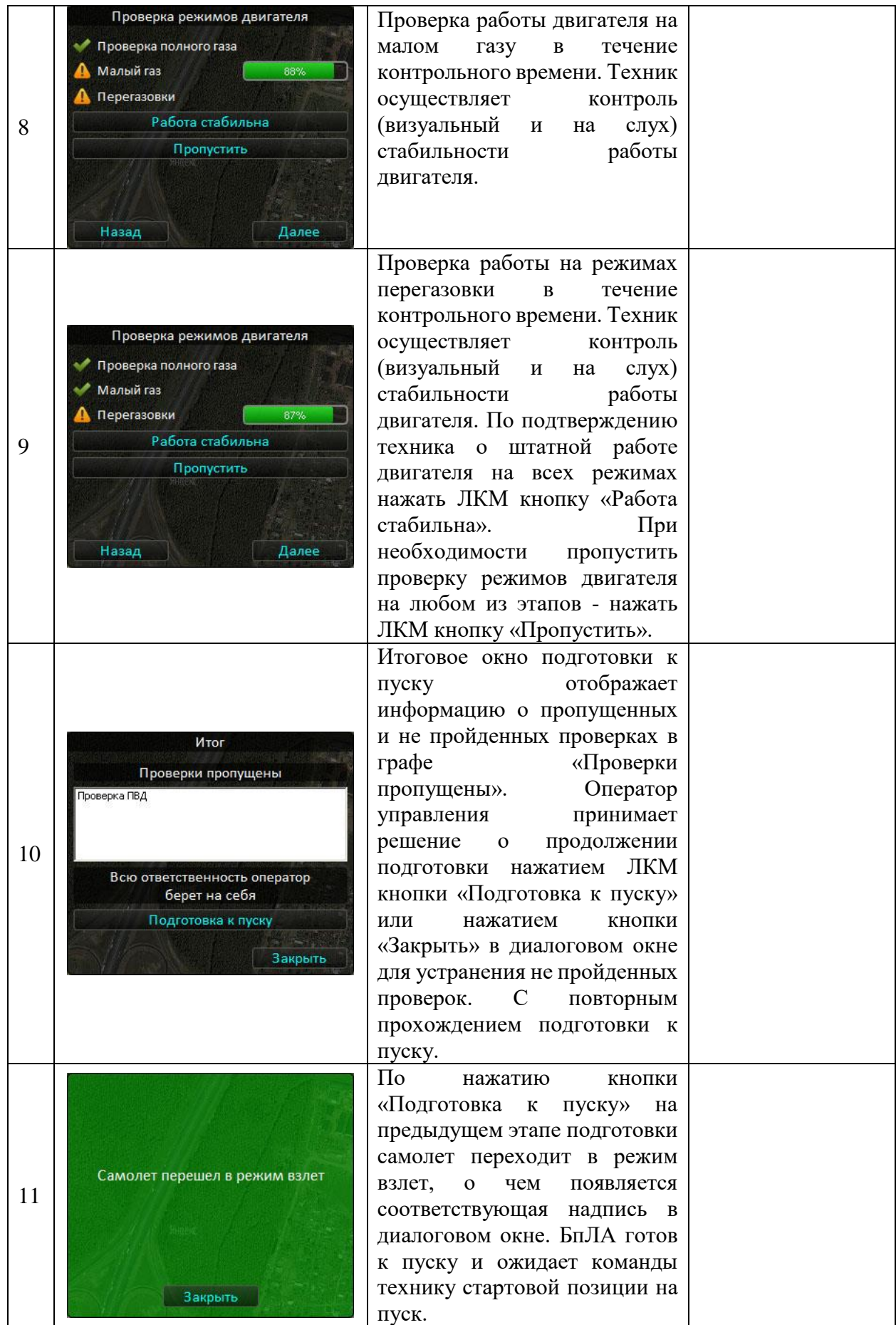

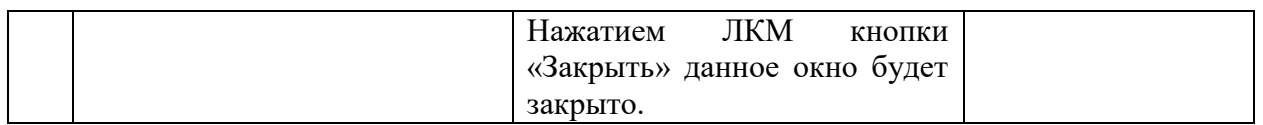

Результат по каждому пункту отображается соответствующим графическим символом:

- этап проверки пройден;

v

- ошибка при прохождении проверки.

При возникновении ошибки по какому-либо этапу проверки необходимо вернуться на соответствующий этап и повторить проверку согласно «Регламенту по техническому обслуживанию» до получения положительного результата.

Переключение бортовой системы управления БпЛА на режим взлет отобразится в нижней панели кнопок-индикаторов (рис. 97).

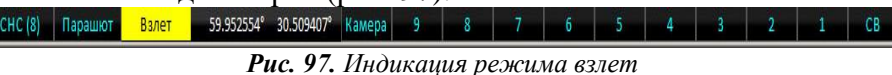

**Управление режимом работы (газом) двигателя БпЛА.** Управление режимом работы (газом) двигателя осуществляется посредством выпадающего меню кнопки «Газ» панели инструментов и индикаторов. При нажатии ЛКМ кнопки-индикатора «Газ» отображается выпадающее меню (рис. 98), позволяющее выбрать нажатием ЛКМ один из режимов газа двигателя БпЛА:

- время – алгоритм управления регулирует расход топлива с целью обеспечения максимальной продолжительности полета БпЛА;

- дальность - алгоритм управления регулирует расход топлива с целью обеспечения максимальной дальности полета БпЛА;

- малый – устанавливаются минимальные обороты двигателя;

- полный – устанавливаются максимальные обороты двигателя;

Примечание: «полный газ» в данном случае не означает взлетный режим работы.

Цифровое значение «газа» означает положение дроссельной заслонки в процентах.

- авто – автоматическая регулировка оборотов двигателя системой управления БпЛА с возможностью ручного указания желаемого значения «газа» двигателя в процентах задается перемещением ЛКМ ползунка с цифровым обозначением выставленной величины, расположенного ниже в выпадающем меню;

- ручной – ручное управление оборотами двигателя выставляется путем перемещения ЛКМ ползунка с цифровым обозначением выставленной величины, расположенного ниже в выпадающем меню.

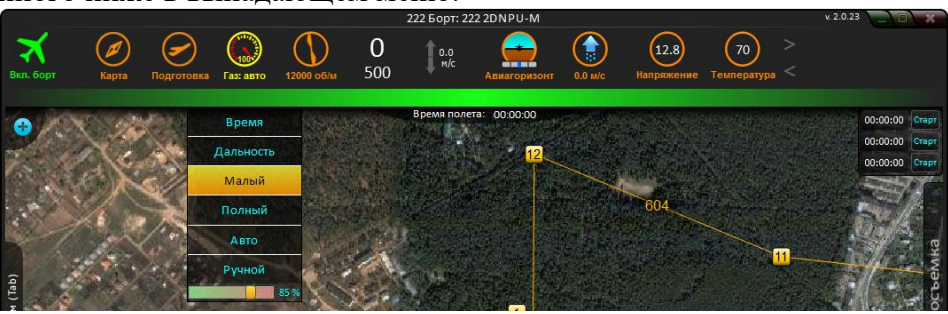

*Рис. 98. Управление газом двигателя*

Установленный режим отображается на кнопке-индикаторе в виде пиктограммы и буквенного обозначения рис. 99

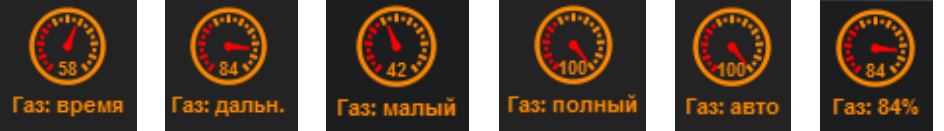

а) б) в) г) д) е) *Рис. 99. Обозначение различных режимов газа. а) – время, б) – дальность, в) – малый, г) – полный, д) – авто, е) – ручной*

Для большинства полетов рекомендуемые режимы работы двигателя - «время» или «дальность».

**Управление высотой полета БпЛА.** Управление высотой полета БпЛА осуществляется посредством выпадающего меню панели инструментов и индикаторов. При нажатии ЛКМ кнопки «Выбор высоты» отображается выпадающее меню (рис. 100) позволяющее выбрать нажатием ЛКМ высоту коридора полета БпЛА или задать свою:

- маршрут – значение высоты берется непосредственно с маршрута (из настроек  $\Pi$  $\Pi$  $\Pi$  $\mathbf{M}$  $\mathbf{S}$ ;

 $-100$  м, 300 м, 500 м, 700 м, 1000 м, 1500 м – значение высот полета БпЛА выставленное значение будет актуально на протяжении всего маршрута вплоть до указания другого;

- своя – высота задается вручную с помощью алфавитно-цифровой клавиатуры в поле ввода, расположенного ниже.

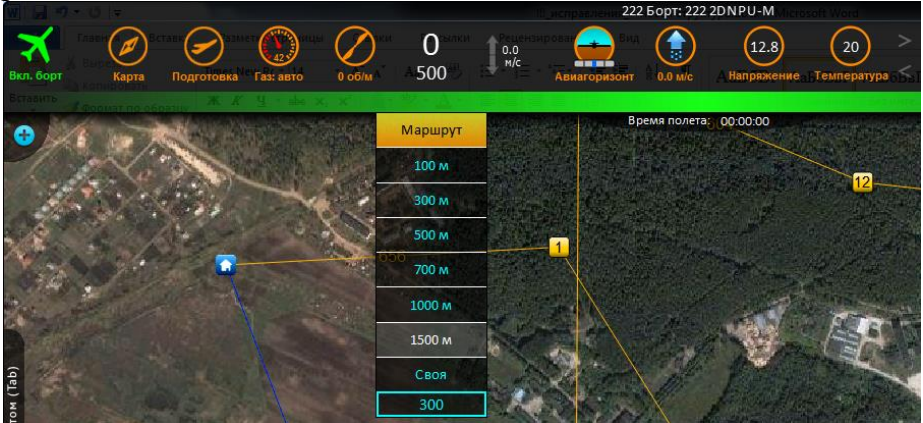

*Рис. 100. Управление высотой полета БпЛА*

Значение заданной высоты отображается в цифровом виде на панели инструментов и индикаторов, где верхнее число указывает текущую высоту, нижнее – заданную (рис. 101).

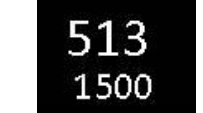

*Рис. 101. Отображение высоты*

## **Примечание.**

При использовании функции «задать высоту» заданная высота имеет приоритет над всеми высотами, в том числе и аварийного режима-2 (высота 800 м) в случае потери сигнала СНС.

Эту высоту БпЛА будет выдерживать и при потере связи в канале КТР.

**Вертикальная скорость.** Индикатор вертикальной скорости показывает скорость набора высоты или снижения. На рис. 102а отображается скорость набора высоты - 3 м/с, на рис. 102б – скорость снижения – 4 м/с.

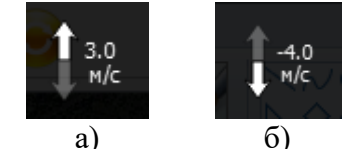

*Рис. 102. Индикатор вертикальной скорости*

**Авиагоризонт.** Авиагоризонт отображает показания инерциальной системы бортовой САУ (рис. 103).

- а) полет без кренов, пикирования и кабрирования;
- б) кабрирование;
- в) пикирование;
- г) левый крен;
- д) правый крен.

**Примечание**: показания авиагоризонта служат для контроля характера движения БпЛА, отклонения значка БпЛА не соответствуют в полной мере реальным отклонениям БпЛА.

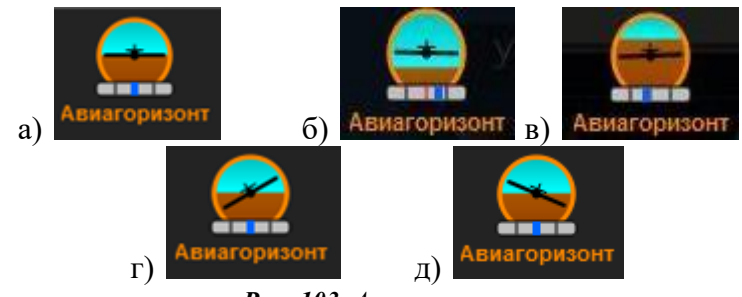

*Рис. 103. Авиагоризонт*

**Ветер.** Индикатор показывает вычисленное направление и скорость ветра в точке нахождения БпЛА. Отображается в виде пиктограммы с направлением ветра и с указанием скорости ветра в цифровом виде (рис. 104).

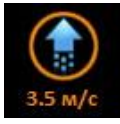

*Рис. 104. Отображение скорости и направления ветра*

**Телеметрия.** Кнопки-индикаторы отображают в цифровом виде значение выбранного параметра телеметрии, в оранжевом кружке отображается значение, внизу пиктограммы - наименование параметра (рис. 105).

Изменение отображаемого параметра производится путем одиночного нажатия ЛКМ на соответствующей пиктограмме и выбора с нажатием ЛКМ нужного из выпадающего меню (рис. 106).

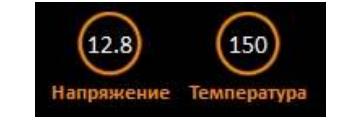

*Рис. 105. Отображение индикаторов*

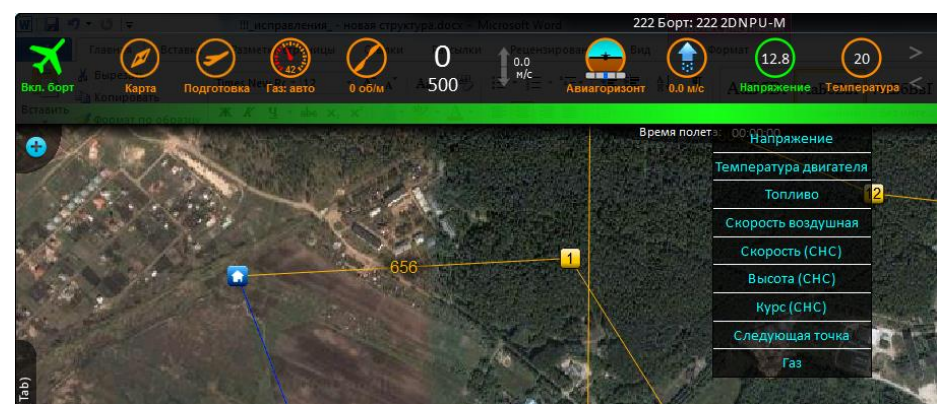

*Рис. 106. Выбор параметра, отображаемого на индикаторе*

При необходимости количество индикаторов можно увеличить/уменьшить, нажав ЛКМ на соответствующую стрелку рис. 107.

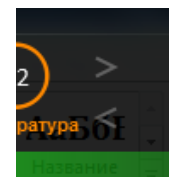

*Рис. 107. Добавление индикаторов (верхняя стрелка добавляет индикатор, нижняя – удаляет)*

*- напряжение* – напряжение АКБ в вольтах;

*- температура двигателя*, градусы Цельсия;

*- топливо* – уровень топлива в топливном баке в процентном соотношении от полного объема бака;

*- скорость воздушная* – значение скорости движения БпЛА в полете, поступающее с ПВД, м/с;

*- скорость (СНС)* – значение скорости движения БпЛА в полете, поступающее с СНС (GPS/Глонасс), м/с;

*- высота (СНС)* – значение высоты БпЛА в полете, поступающее с СНС (GPS/Глонасс), м;

**-***курс (СНС)* – значение курса БпЛА в полете, поступающее с СНС (GPS/Глонасс), град.;

*- следующая точка* – отображает номер текущей заданной точки;

*- газ* – отображает фактический газ (положение дроссельной заслонки) при наличии устойчивой связи с БпЛА.

Одиночным нажатием ПКМ на любую из двух вышеперечисленных кнопокиндикаторов осуществляется открытие информационного окна телеметрии. В этом окне в трех вкладках разных режимах - N mode, R mode, G mode (переключение вкладок происходит по одиночному нажатию ЛКМ по соответствующей закладке) отображены данные всей телеметрии, передаваемой по каналу управления и связи (рис. 108).

| N mode R mode G mode     | $\mathbf{x}$   |                            | x<br>N mode R mode G mode |           | $*$<br>N mode R mode G mode |  |
|--------------------------|----------------|----------------------------|---------------------------|-----------|-----------------------------|--|
| Напряжение:              | 12.8           | Напряжение серво: 15000 mV |                           | Широта:   | 59.9348°                    |  |
| Акселерометр крена:      | $\circ$        | Температура 1:             | 150                       | Долгота:  | 30.5096°                    |  |
| Акселерометр тангажа:    | $\circ$        | Температура 2:             | 150                       | Высота:   | 105 m                       |  |
| Акселерометр 3:          | $\mathbf{0}$   | Напряжение СУ:             | 150                       | Скорость: | 82.23 km/h                  |  |
| Гироскоп крена:          | $\circ$        | Триммер тангажа:           | 150                       | Kypc:     | 244.4                       |  |
| Гироскоп тангажа:        | $\overline{0}$ | Безопасная высота: 1500 m  |                           |           |                             |  |
| Гироскоп 3:              | $\overline{0}$ | Режим газа:                | $\mathbf{0}$              |           |                             |  |
| Высота:                  | 295            | Счетчик фотографий: О      |                           |           |                             |  |
| Скорость барометр:       | 84             | Триммер крена:             | $\mathbf{0}$              |           |                             |  |
| Расстояние до ЛЗП:       | 10             | Обороты:                   | 5000                      |           |                             |  |
| Магнитный курс:          | 48             | Заданная высота:           | 100                       |           |                             |  |
| Температура датчиков:    | 42             | Состояние полета:          | 4                         |           |                             |  |
| Крен:                    | $\mathbf{0}$   | Триммер РН:                | $\circ$                   |           |                             |  |
| Ток электро СУ:          | 8              | Газ:                       | 42                        |           |                             |  |
| Номер следующей точки: 3 |                | Режим:                     | 108                       |           |                             |  |
| Change course:           | 0              |                            |                           |           |                             |  |
| Интегратор курса:        | $\circ$        |                            |                           |           |                             |  |
| Угловая скорость:        | $\circ$        |                            |                           |           |                             |  |
| a                        |                |                            |                           |           | B                           |  |

*Рис. 108. Отображение телеметрии N mode, R mode, G mode. а) – N mode, б) – R mode, в) – G mode*

Отображаемая телеметрия используется для устранения неисправностей и проведения контраварийных мероприятий.

**Меню «Настройки».** Меню «Настройки» расположено в верхнем левом углу «СПО», открывается по наведению курсора на значок «+».

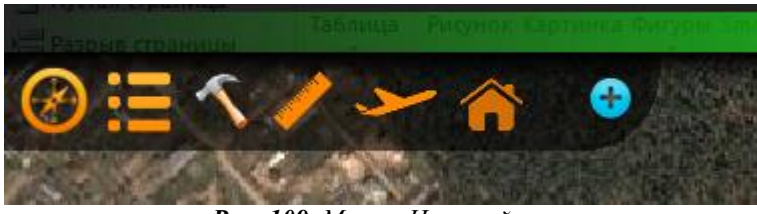

*Рис. 109. Меню «Настройки»*

Меню состоит из следующих опций (рис. 2.82):

- а) «Полет по компасу»
- б) «Диагностика»
- в) «Настройки»
- г) «Линейка»
- д) «Показать самолет/Следить за самолетом»
- е) «Дом»

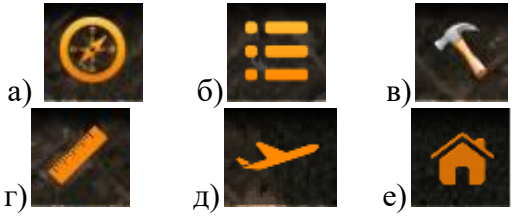

*Рис. 110. Кнопки меню «Настройки»*

**Полет по компасу.** При потере сигнала СНС и при наличии связи в канале КТР необходимо задать курс на точку «Дом» (рис. 2.83). При этом БпЛА полетит в точку «Дом». Если этого не сделать, БпЛА выполнит действия, описанные в п. 17.8. Потеря сигнала СНС.

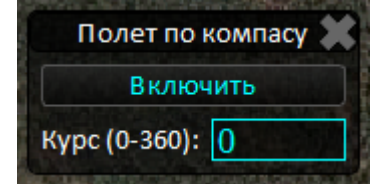

*Рис. 111. Диалоговое окно «Полет по компасу»*

**Диагностика.** В панели «Диагностика» отображается текущее состояние системы управления – положение триммеров и качество работы ИНС, зависящее от наличия вибраций (рис. 2.84). При обнаружении аварийной ситуации или неисправности в работе БпЛА на экране появляется диалоговое окно «Диагностика», в котором красным цветом будут выделены индикаторы некорректно работающих систем.

**Внимание!** При наличии хотя бы одной критической неисправности пуск БпЛА запрещен. При обнаружении неисправности во время полета необходимо направить БпЛА в точку «Дом», при отсутствии возможности сделать это выполнить аварийную посадку.

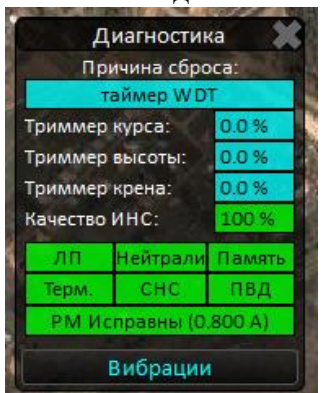

*Рис. 112. Панель «Диагностика»*

Вибрации могут возникать от работы двигателя, некачественной сборки. Для проверки наличия вибраций необходимо нажать кнопку «Вибрации», вызывающую окно, отображающее наличие перегрузок (рис. 113).

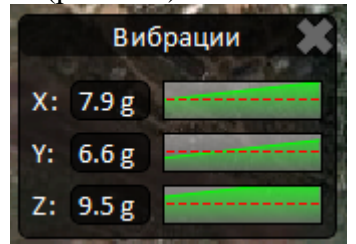

*Рис. 113. Отображение перегрузок на борту*

Если перегрузка превышает значение 4g, индикатор СНС внизу экрана становится красным, а на экране появляется окно отображения перегрузок.

**Настройки.** В панели «Настройки» расположены следующие вкладки (рис. 114).

- а) линии;
- б) связь с фото;
- в) настройщик;
- г) компас;
- д) инфо.

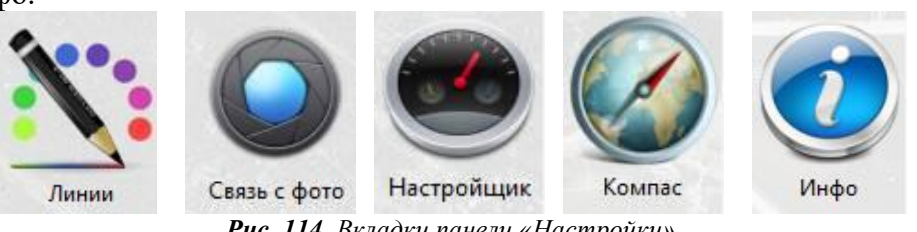

*Рис. 114. Вкладки панели «Настройки»*

**Линии.** Вкладка «Линии» служит для изменения настроек цветов линий и траектории (рис. 115).

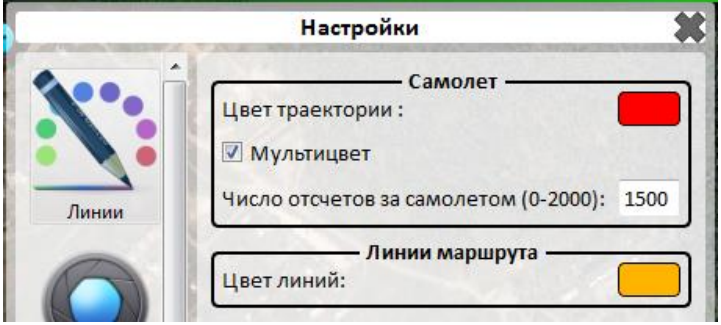

*Рис. 115. Вкладка «Линии»*

**Связь с фото.** Перед осуществлением АФС с борта БпЛА необходимо внести следующие данные (рис. 2.88):

- 1) IP;
- 2) Порт;
- 3) Высота.

**Внимание!** Если в «Настройках» будет указана высота, отличающаяся от той, которая указана в настройках маршрута, АФС может быть выполнена некорректно (например, без перекрытия).

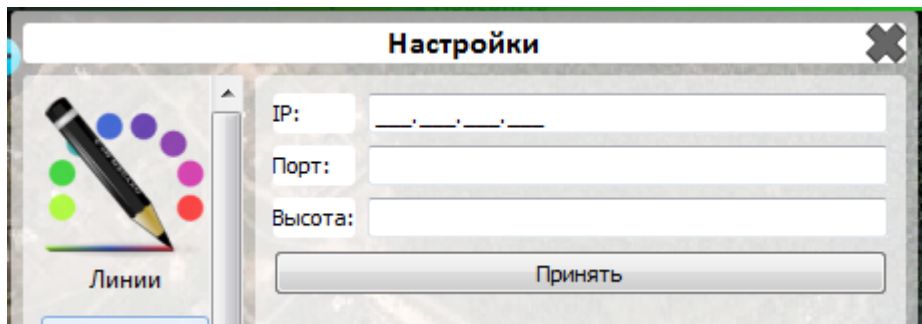

*Рис. 116. Вкладка «Связь с фото»*

**Настройщик.** В «Настройщике» (рис. 117):

1) указывается время автономного полета (в часах);

2) отображается использованное время автономного полета;

3) выставляются временные настройки для запуска двигателя (то время, которое двигатель будет осуществлять попытки запуска на земле);

4) осуществляется сервисная настройка режимов двигателя;

5) осуществляется запись летных параметров.

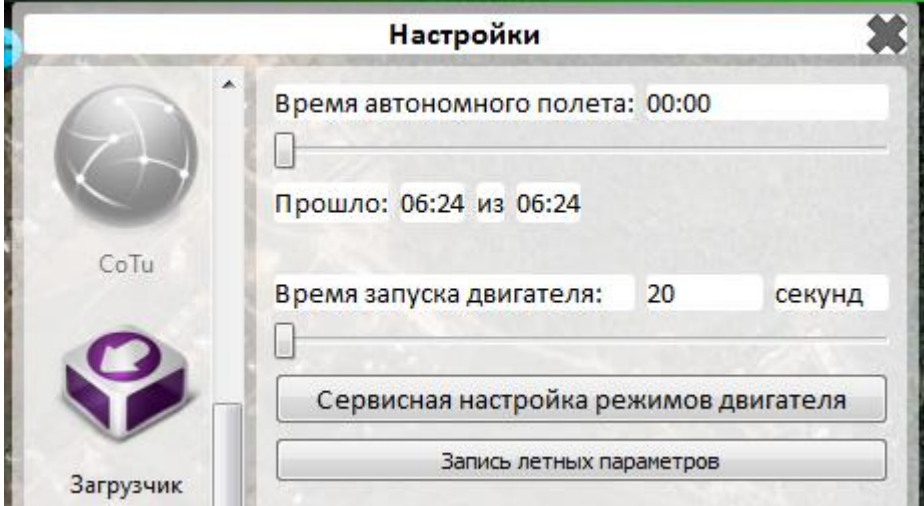

*Рис. 117. Вкладка «Настройщик»*

#### **Примечание.**

Функция «автономный полет» автоматически включается при пропадании питания (отключении) наземного модуля КТР.

При использовании этой функции возможен длительный полет без связи (в режиме радиомолчания).

Время полета без связи задается в панели «автономный полет».

**ВНИМАНИЕ! В целях безопасности время автономного полета после включения питания БпЛА всегда задается 3 минуты (автоматически).**

Для более продолжительного полета после каждого включения питания бортовой части БпЛА необходимо ввести это время с панели «автономный полет».

Время вводится в минутах, **отсчет начинается после 30 с непрерывного пропадания связи или при выключении питания КТР.**

В процессе автономного полета можно кратковременно выходить на связь, наблюдая при этом состояние БпЛА и счетчик оставшихся «автономных» минут полета в панели «автономный режим».

«Автономное время» вычисляется на борту БпЛА, поэтому доступно даже после перезагрузки наземного компьютера.

Если в течение автономного полета будет проведен продолжительный сеанс связи, то время этого сеанса не будет учтено в «автономном времени».

Если время автономного полета закончилось, а связь не возобновилась, БпЛА прекратит выполнение полетного задания и полетит в точку «Дом» на той же высоте, которая была на момент истечения «автономного времени», если не активирована функция «задать высоту».

**Сервисную настройку режимов двигателя** можно вызвать нажатием на соответствующую кнопку (рис. 118). В этом окне задаются обороты полного и малого газа, которые нужны для проверки работы двигателя после замены или ремонта мотоустановки.

| Сервисная настройка режимов двигателя |   |        |  |  |  |
|---------------------------------------|---|--------|--|--|--|
| Малый газ на снижении (0-60)          | o | %      |  |  |  |
| Обороты малого газа                   | 0 | об/мин |  |  |  |
| Обороты по времени                    | n | об/мин |  |  |  |
| Обороты по дальности                  | 0 | об/мин |  |  |  |
| Обороты полного газа                  | 0 | об/мин |  |  |  |
| Запись летных параметров              |   |        |  |  |  |

*Рис. 118. Сервисная настройка режимов двигателя*

**Внимание!** Сервисная настройка режимов двигателя выполняется на предприятии, изменение параметров может привести к некорректной работе двигателя.

#### **Компас.**

Во вкладке «Компас» описан алгоритм калибровки (рис. 119), которая выполняется только при облете самолета со всеми установленными ПН. Значение смещения компаса выставляется в зависимости от угла установки компаса в плате автопилота, магнитное склонение – в зависимости от его наличия и величины в месте пуска БпЛА.

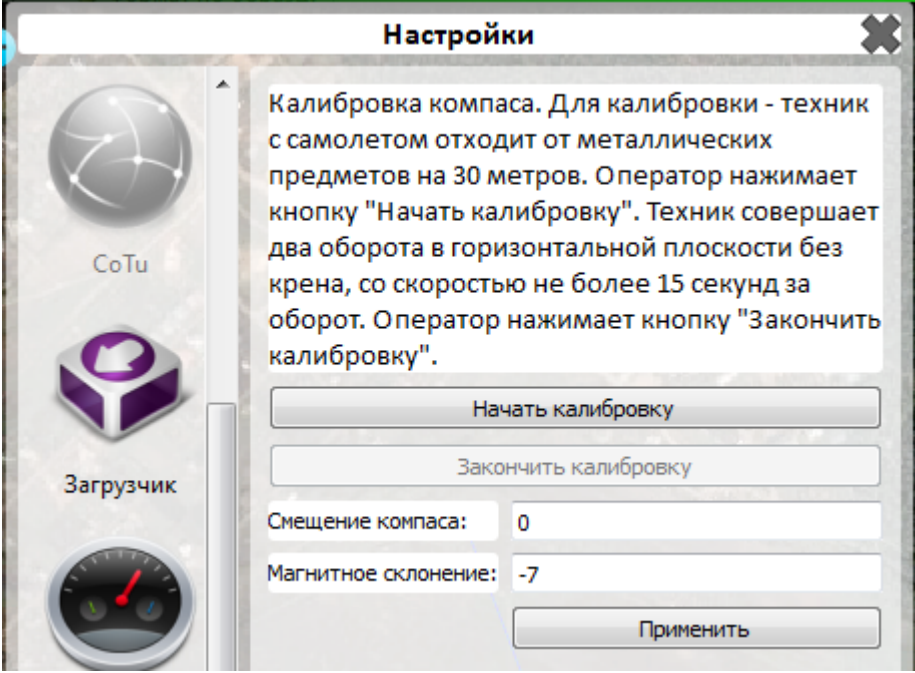

*Рис. 119. Вкладка «Компас»*

**Инфо.** Во вкладке «Инфо» представлена информация о версии программы «СПО» (рис. 120).

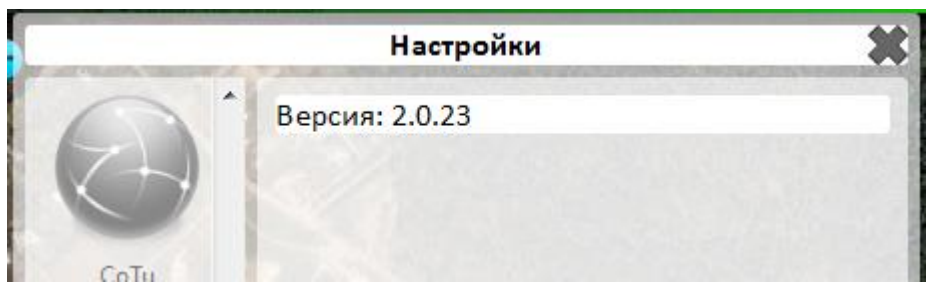

*Рис. 120. Вкладка «Инфо»*

**Линейка.** C помощью линейки в «СПО» можно измерить расстояние и угол между двумя объектами, установив один конец линейки в одну из точек, и перетащив другой за красную метку во вторую (рис. 121).

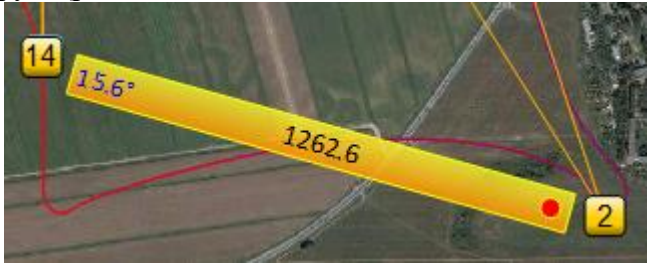

*Рис. 121. Использование линейки*

**Показать самолет / Следить за самолетом.** По щелчку ПКМ карта начинает двигаться за самолетом, по щелчку ЛКМ – показывает самолет, если он ушел за пределы видимой части карты на экране.

**Дом.** После нажатия кнопки «Дом» БпЛА из любой точки маршрута летит в точку «Дом».

## **Примечание.**

Функция «Домой» активируется нажатием кнопки «Дом», после чего БпЛА летит в точку «Дом» из любого режима, кроме аварийного.

После включения питания БпЛА высота точки «ДОМ» устанавливается по умолчанию на 800 м.

После задания высоты маршрута высота точки Дом задается равной высоте маршрута, при необходимости ее можно изменить, кликнув дважды на иконку «Дом» на карте.

При автономном возврате без связи (см. функцию «автономный полет») высота точки «Дом» автоматически перезаписывается такой, какая была на момент включения «автономного полета»).

**Строка состояния.** Строка состояния, расположенная внизу экрана, содержит вспомогательную информацию работы интерфейса «СПО» (рис. 122).

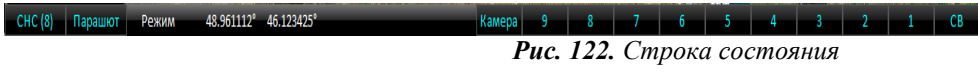

**Управление СНС.** В нижней части экрана «СПО» располагаются: панель управления СНС, панель управления парашютной системой и глушением двигателя, индикация режима полета, отображение координат курсора и кнопки управления ПН (рис. 123).

При нажатии ЛКМ кнопки «СНС», расположенной слева на панели управления в нижней части экрана «СПО», отображается информационное окно (рис. 123) содержащее информацию о количестве спутников, принимаемых бортовой системой спутниковой навигации в строке «Спутников:», обозначение идентификации аппарата в пространстве СНС «Позиция:», а также кнопки включения/выключения СНС Глонасс.

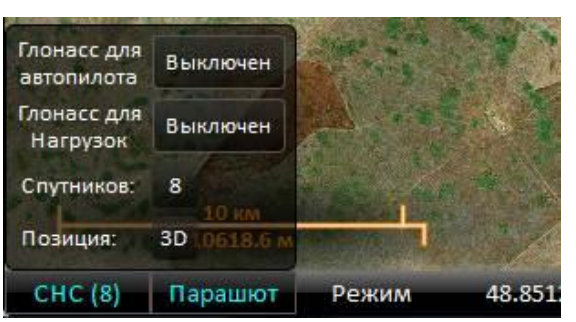

*Рис. 123. Информационное окно спутниковой навигационной системы*

**Управление парашютной системой и глушением двигателя.** Для управления парашютной системой и глушением двигателя необходимо нажать ЛКМ на кнопку «Парашют», открыть соответствующее окно и по нажатию ЛКМ выбрать необходимое действие (рис. 124):

- **выброс парашюта** – происходит глушение двигателя, торможение аппарата до скорости 60 км/ч, срабатывание парашютной системы;

- **экстренный выброс парашюта** – происходит глушение двигателя и без торможения срабатывание парашютной системы;

- **отцеп парашюта** – происходит отцеп выпущенного парашюта (при отцепе механизм откроет замок, петля отцепа освободится, и произойдет отцеп фала от строп подвесной системы БпЛА;

- **глушить двигатель** – происходит глушение двигателя.

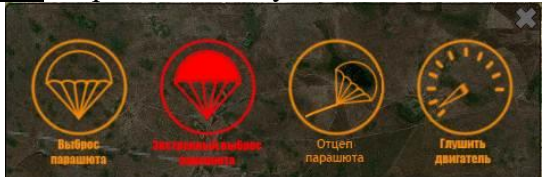

*Рис. 124. Окно управление парашютной системой и глушением двигателя*

Выбранное действие подсвечивается ярко-красным цветом (рис. 125). До последующего отключения парашютной системы или глушения двигателя нажатием ЛКМ повторный запуск двигателя невозможен.

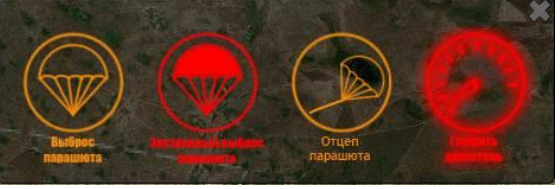

*Рис. 125. Глушение двигателя включено*

**Индикация режимов полета.** Индикатор режима полета расположен в нижней части экрана. Служит для отображения текущего режима системы управления БпЛА (рис. 126):

- а) взлет готовность системы управления БпЛА к пуску с ПУ;
- б) набор набор высоты БпЛА до 60 м, следует сразу после схода с ПУ;
- в) маршрут следование БпЛА по маршруту, включая изменение высоты;
- г) заход движение БпЛА в точку посадки;
- д) посадка произошло глушение двигателя и срабатывание парашютной системы.

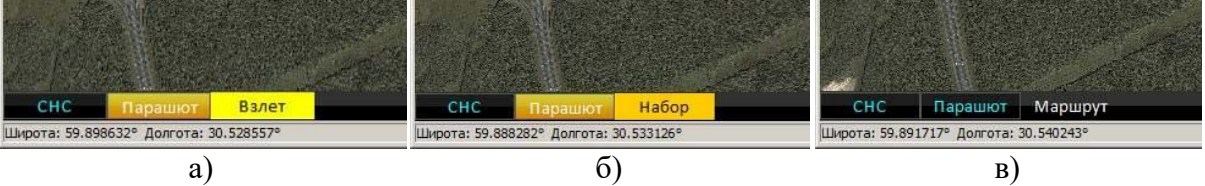

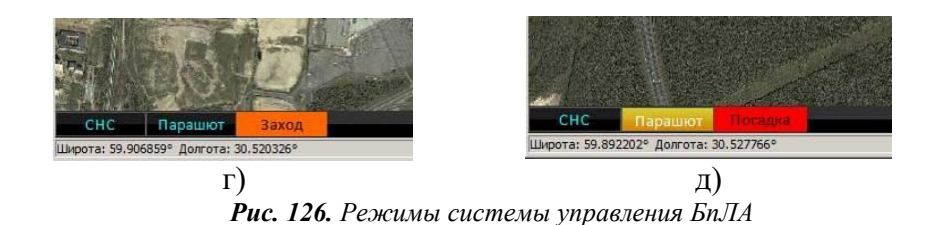

Индикатор режима полета также отображает аварийные режимы 1 и 2 (рис. 127).

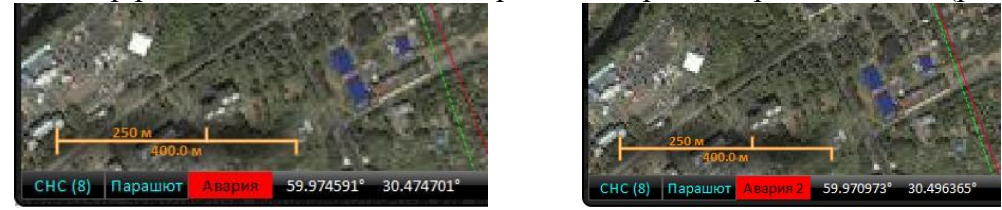

*Рис. 127. Индикация аварийных режимов 1 и 2*

**Формат отображения координат.** Формат отображения координат такой как координаты курсора на цифровой карте местности в формате: «Широта: Градусы. доли градусов ° Долгота: Градусы. Доли градусов °».

Для изменения формата отображаемых координат указать курсором на текущие координаты курсора мыши (рис. 128) с последующим нажатием ЛКМ в нижний части окна. Выбрать необходимый формат координат.

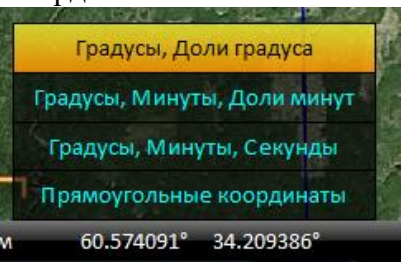

*Рис. 128. Выбор формата координат*

Управление полезной нагрузкой.

Управление ПН – включение/выключение различных типов ПН осуществляется посредством одиночного нажатия ЛКМ соответствующей кнопки в нижней части экрана (рис. 129).

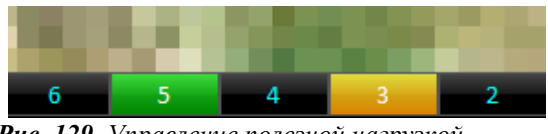

*Рис. 129. Управление полезной нагрузкой*

Состав кнопок включения/выключения ПН варьируется в зависимости от их наличия на борту БпЛА, информация об этом автоматически поступает в «СПО» от системы управления БпЛА в момент подключения.

Кнопка включенной ПН имеет три режима, каждый из которых отображается собственным цветом:

- $-7$ - выключено –
- включение, ожидание подтверждения от САУ <sup>3</sup>
- включено $-5$

**Таймеры**. Для оценки полетного времени существуют:

- основной таймер – для оценки полетного времени, автоматически включающийся про пуске БпЛА (рис. 130);

- три дополнительных таймера для удобства оператора БпЛА, запуск, остановка, режим паузы и сброс которых осуществляется вручную (рис. 131).

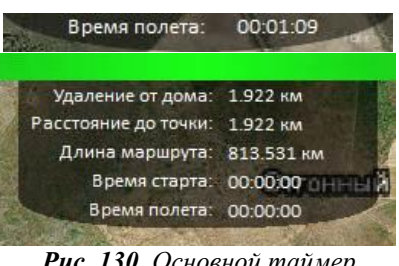

*Рис. 130. Основной таймер*

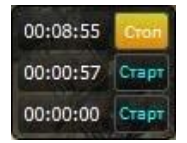

*Рис. 131. Дополнительные таймеры*

Управление дополнительными таймерами осуществляется путем нажатия ЛКМ:

- одиночное нажатие на кнопку «Старт» - запуск соответствующего таймера;

- одиночное нажатие на кнопку «Стоп» - режим паузы, после повторного нажатия кнопки «Старт» таймер возобновляет работу;

- одиночное нажатие непосредственно на индикатор времени таймера – его сброс.

**Строка предупреждения.** Всплывающая строка, выделенная красным цветом (рис. 132), отображается на экране в случае возникновения аварийных/нештатных ситуаций, а также в случаях, когда требуется внимание и незамедлительные действия со стороны оператора НСУ. В остальное время строка предупреждения зеленого цвета.

#### **Работа с маршрутами полётов БпЛА.**

**Ввод маршрута.** Маршрут движения БпЛА создается на этапе подготовки к полету и представляет собой набор ППМ, соединенных между собой прямыми линиями, с указанием в средней точке кратчайшего расстояния между ППМ.

ППМ №0 - точка «ДОМ», с которой начинается маршрут, выставляется автоматически при каждом прохождении «Подготовки к пуску». По умолчанию имеет текущие координаты БпЛА.

Редактирование путевых точек осуществляется при открытой панели «Работа с маршрутом». Панель открывается нажатием кнопки Tab, либо нажатием ЛКМ на заголовке панели в левой части окна «СПО» (рис. 100).

Также редактирование точек можно осуществлять с зажатой кнопкой Shift.

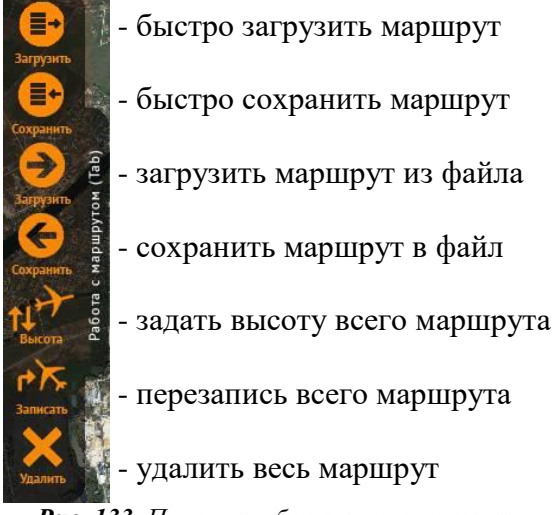

*Рис. 133. Панель «работа с маршрутом»*

*Рис. 132. Строка предупреждения*

**Управление картой.** В любом режиме, используются клавиши «-» для уменьшения и «+» для увеличения масштаба карты, или колесико мыши (от себя – меньше, на себя больше).

Перемещение карты осуществляется двумя способами:

- клавишами «влево, вправо, вверх, вниз»;
- перетаскиванием карты в нужном направлении при зажатой ЛКМ.

**Работа с ППМ.** Для установки ППМ открыть панель «Работа с маршрутом» и щелкнуть ПКМ на карте в свободном месте, где предполагается местоположение ППМ. Для корректировки положения точки необходимо либо открыть панель «Работа с маршрутом» и перетащить точку в нужное место на карте, либо сделать это, зажав клавишу Shift. Кроме этого можно задать положение точки по координатам в свойствах ППМ (двойной щелчок ЛКМ на точке).

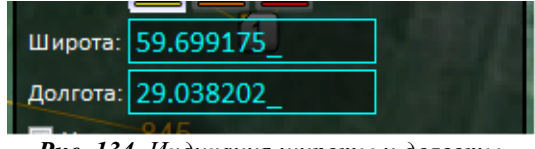

*Рис. 134. Индикация широты и долготы*

В «СПО» имеется возможность добавлять точки в середину маршрута. Для этого необходимо подвести курсор к линии пути между двумя соседними точками, чтобы линия стала красного цвета, и появилась полупрозрачная точка с номером (рис. 135). Чтобы создать точку, необходимо кликнуть ЛКМ по линии пути в нужном месте. При этом нумерация всех следующих точек сдвинется на единицу.

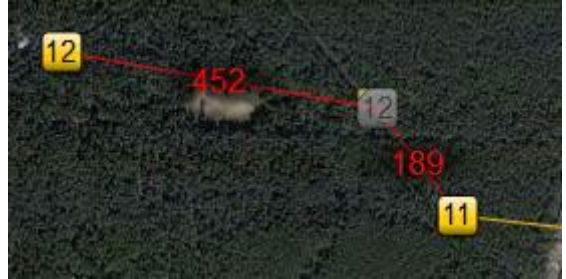

*Рис. 135. Создание точки в середине маршрута*

В свойствах ППМ можно изменить тип точки (рис. 136):

Маршрутная точка (желтая) – по умолчанию.

Проход по высоте (оранжевая) – условие прохода – совпадение фактической высоты БпЛА с заданной в точке.

Точка посадки (красная) – точка выброса парашюта + проход по высоте.

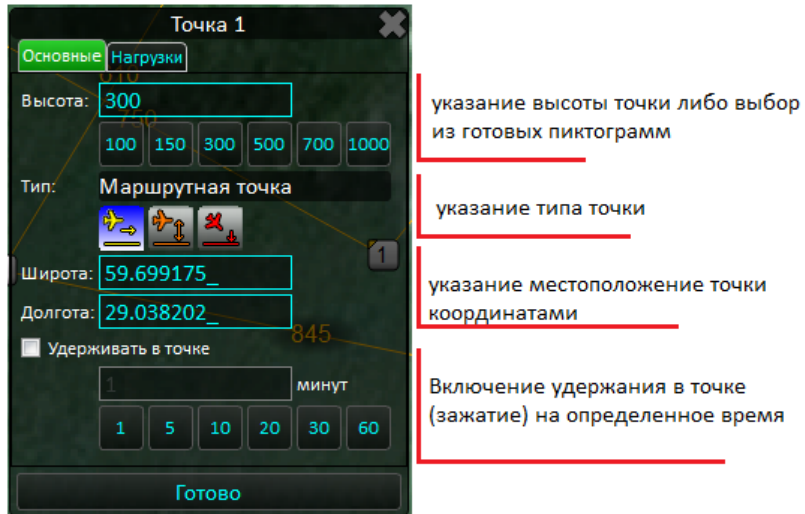

*Рис. 136. Изменение свойств точки*

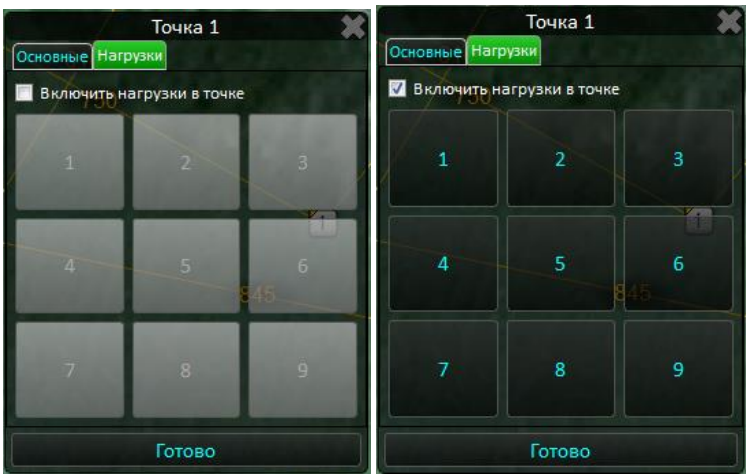

*Рис. 137. Панель выбора ПН в точке*

Вкладка «Нагрузки» используется для автоматического включения и выключения нагрузок в точке (рис. 2.110). Для включения режима поставить галочку «включить нагрузки в точке» и выбрать необходимое состояние всех нагрузок.

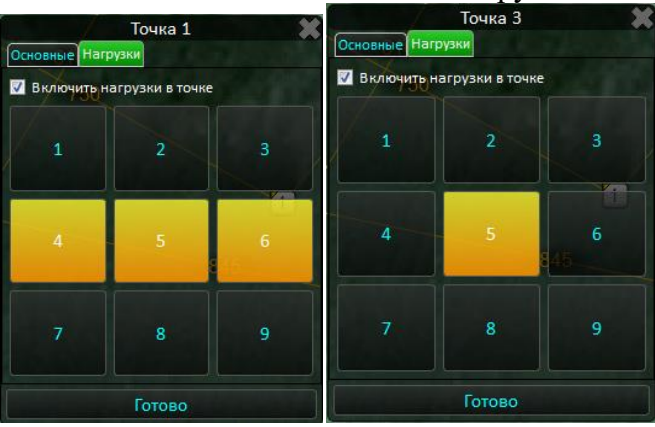

*Рис. 138. Включение ПН в точке*

#### **Пример:**

В точке 1 (на рис. 138.) выключатся 1, 2, 3, 7, 8, 9 нагрузки, включатся 4,5 и 6 нагрузки, а 5 продолжит работу.

**Работа с группой точек.** Для группового перемещения (удаления) нескольких точек зажать клавишу «S» (в английской раскладке), выделить несколько точек, и, не отпуская клавишу «S», перетащить ЛКМ либо нажать Delete для удаления.

Выделять группы точек можно двумя способами (рис. 139):

1) зажать клавишу «S» и выделить ЛКМ конкретные точки;

2) зажать клавишу «S» и выделить ЛКМ группу точек прямоугольным выделением, протащив курсор в нужном направлении.

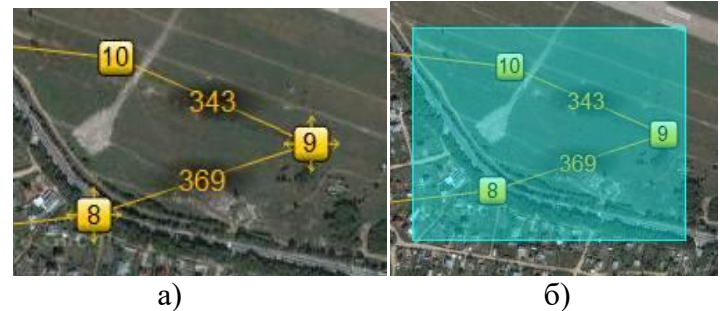

*Рис. 139. Вид точек при групповом выделении*

Для удаления отдельных точек нажать ПКМ для вызова контекстного меню и выбрать «Удалить» (рис. 140).

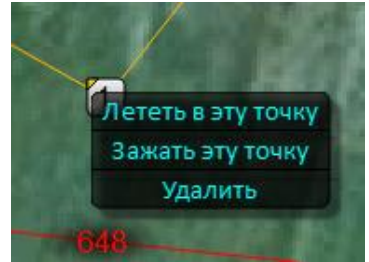

*Рис. 140. Контекстное меню*

**Использование симулятора-тренажера**. Работа с симулятором-тренажером НПУ для БпЛА типа «Разведчик»:

#### *1) Запустить программу Simulator.exe (далее – «Симулятор»), в программе:*

– загрузить карту (кнопка в верхнем левом углу);

– выбрать место пуска/посадки БпЛА;

– переместить значок самолёта на место пуска БпЛА, значок «Дом» установить рядом (место положения НПУ);

– установить удобный для работы масштаб карты, используя scroll или кнопки «+» и «-» в меню «Симулятора»;

– задать скорость (в км/ч) и направление ветра.

Примечание: поиск площадки вести с помощью масштабирования, значки перетаскивать мышью.

## *2) Запустить программу «НПУ» (убедиться, что программа MoService не запущена), в программе:*

– загрузить карту (желательно тот же файл карты, что и в «Симуляторе»);

– с помощью миникарты выполнить поиск нужной площадки (выбранной в «Симуляторе»);

– выполнить прокладку маршрута, выполнить расчёт на посадку с учётом ветровых параметров, заданных в «Симуляторе»;

– в меню «Инструменты» включить обмен, при этом в окне КТР должны меняться буквенные показания в зеленом окошке;

– включить подготовку к старту.

#### *3) Перейти в окно «Симулятора»:*

– убедиться, что маршрут загружен на карту, если нет, закрыть «НПУ» и «Симулятор» и повторить с п. 1);

– запустить двигатель (кнопка на панели в виде ключа);

– нажать зеленую кнопку  $\bigoplus$  для пуска БпЛА;

– непосредственно после этого свернуть программу «Симулятор» и далее работать в программе «НПУ».

Примечания:

1) направление пуска устанавливается против ветра автоматически;

2) параметры ветра в «Симуляторе» можно изменять во время полета;

3) параметры движения БпЛА приближенно соответствуют параметрам «Разведчик-

3М»;

4) не активны: окно «Авиагоризонт», индикация триммеров, температура, напряжение, ток, остаток топлива.

#### **Краткая характеристика способов ведения ОЭ мониторинга в комплексе «Разведчик»**

Для того чтобы произвести выбор оптического наблюдательного прибора и в дальнейшем правильно его использовать при ведении оптико-электронного мониторинга, прежде всего необходимо знать устройство прибора, его технико-эксплуатационные характеристики.

#### **Назначение и устройство оптических систем**

Современная оптическая аппаратура разнообразна по своему составу и назначению. Среди нее можно выделить группу приборов, которую можно определить, как приборы наблюдения, предназначенные для наблюдения удаленных объектов.

Оптическая система в основном состоит из объектива, регистрирующего устройства и интерфейса, через который можно считать полученную информацию (рис. 141).

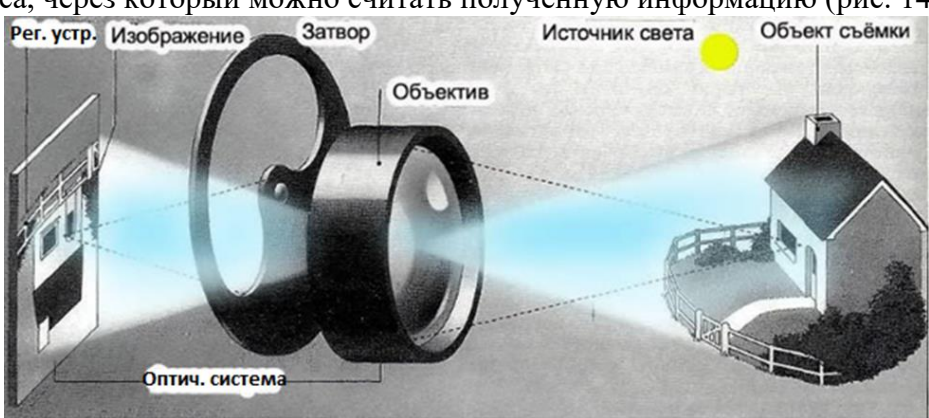

*Рис. 141. Устройство оптической системы*

Одной из наиболее важных частей оптической является объектив. Именно правильно выбранный и настроенный объектив обеспечивает высокое качество полученных изображений.

**Объектив, его характеристики и виды.** Объектив – собирающая лучи оптическая система, предназначенная для получения действительного оптического изображения предметов окружающего мира. Современные объективы в своем подавляющем большинстве состоят из нескольких линз, изготовленных из различных сортов оптического стекла и соединенных между собой с помощью металлической оправы. Объектив – сложный и точный оптический прибор. От качества его изготовления в значительной степени зависит разрешающая способность объектива и четкость создаваемого им оптического изображения, а, следовательно, и качество фотоснимков.

Объективы различаются по сложности: в самых простых фотоаппаратах объективы состоят из 1-3 линз, в аппаратах высокого класса число линз в одном объективе может доходить до 10-14 (рис. 142). В зависимости от типа и назначения объективы различаются между собой по ряду параметров: светосиле объектива, характеризующей яркость создаваемого им оптического изображения; фокусному расстоянию объектива, определяющему масштаб изображения; углу изображения, характеризующему совместно с фокусным расстоянием размер создаваемого объективом изображения.

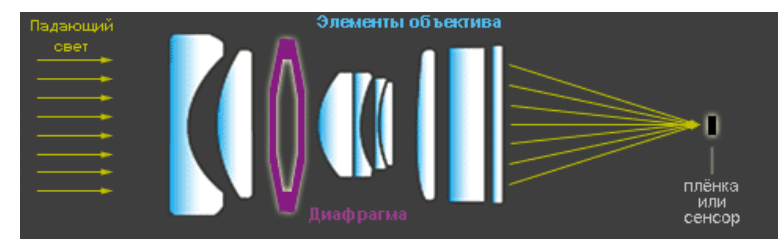

*Рис. 142. Элементы объектива*

Все выпускаемые оптико-механической промышленностью объективы могут быть разделены на две группы: основные, или «штатные», которыми фотоаппараты комплектуются при выпуске с завода, и сменные объективы, на которые может быть заменен основной объектив, если такая замена предусмотрена конструкцией фотоаппарата. Сменные объективы отличаются от основных чаще всего фокусным расстоянием и светосилой.

В большинстве случаев основной объектив является объективом общего назначения: его угол изображения близок к углу зрения человеческого глаза и потому создаваемое им оптическое изображение воспринимается как наиболее естественное, привычное человеческому зрению по углу охвата окружающего нас пространства и по относительным размерам изображаемых предметов.

Съемные объективы в связи с иным фокусным расстоянием и углами изображения создают изображение окружающих предметов в масштабе, который отличается от создаваемых нормальными объективами. Поэтому сменные объективы могут быть использованы при съемке удаленных предметов в крупном масштабе или для широкого охвата окружающего пространства.

Фокусное расстояние объектива определяет его угол зрения и заодно степень увеличения предмета в данной точке съёмки. [Широкоугольные объективы](http://www.cambridgeincolour.com/ru/tutorials/wide-angle-lenses.htm) имеют малые фокусные расстояния, тогда как [телеобъективам](http://www.cambridgeincolour.com/ru/tutorials/telephoto-lenses.htm) присущи существенные фокусные расстояния (рис. 143).

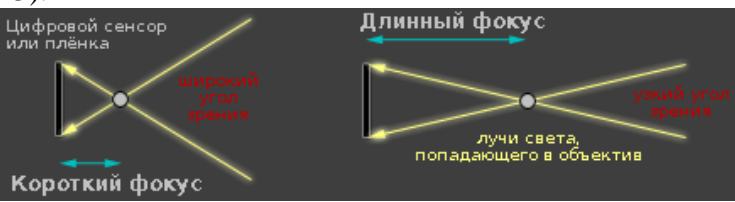

*Рис. 143. Влияние фокусного расстояния на угол зрения*

Увеличение фокусного расстояния требует сокращения времени выдержки, чтобы минимизировать размытие, вызванное дрожанием. Рассмотрим это на примере попытки неподвижного удержания лазерной указки: на близлежащем объекте её луч прыгает заметно меньше, чем на удалённом (рис. 144).

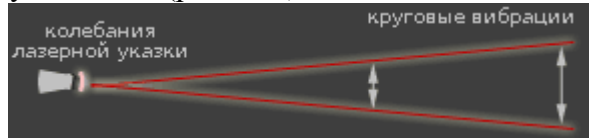

*Рис. 144. Колебания лазерной указки. Круговые вибрации*

Это происходит потому, что легчайшие круговые вибрации существенно нарастают с расстоянием, тогда как если бы колебания были только горизонтальными или только вертикальными, расстояние от лазера до объекта сохранялось бы.

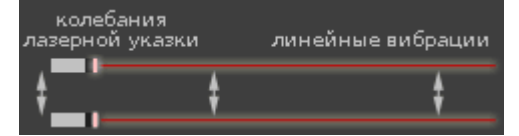

*Рис. 145. Колебания лазерной указки. Линейные вибрации*

Общепринятый практический метод определения необходимой выдержки для заданного фокусного расстояния - делить единицу на фокусное расстояние. Это значит, что для камеры 35 мм время экспозиции должно быть не более единицы, делённой на фокусное расстояние, долей секунды. Другими словами, при использовании фокусного расстояния 200 мм на камере 35 мм выдержка должна быть не более 1/200 секунды, иначе избежать размытия будет сложно. Не забывайте, что это крайне приблизительное правило, кто-то сможет удерживать кадр значительно дольше или, наоборот, меньше. Н[а цифровых камерах](http://www.cambridgeincolour.com/ru/tutorials/digital-camera-sensor-size.htm)  [с уменьшенным сенсором](http://www.cambridgeincolour.com/ru/tutorials/digital-camera-sensor-size.htm) придётся рассчитывать эффективное (истинное) фокусное расстояние с учётом размера кадра.

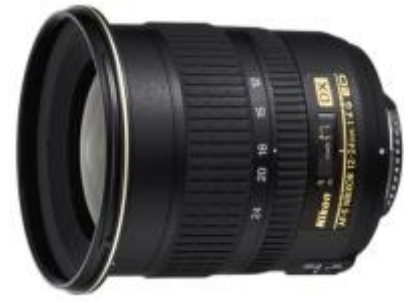

*Рис. 146. Широкоугольный объектив*

**Широкоугольный объектив (широкоугольник)**. Фокусное расстояние до 35 мм. Этот объектив заставляет

близкие объекты казаться еще ближе, а удаленные объекты еще дальше, создавая при этом сильное ощущение перспективы. Применяется при съемке пейзажей, архитектуры, в тесных помещениях (рис. 146).

**Нормальный объектив (стандартный)**. Фокусное расстояние от 36 до 70 мм.

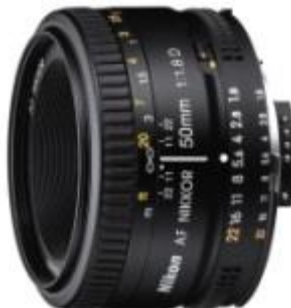

*Рис. 147. Нормальный объектив*

Фокусное расстояние такого объектива примерно равно диагонали кадра. Человеческий глаз обеспечивает угол зрения около 50 градусов, что и обеспечивать данный объектив, то есть изображение

приближено к тому, что обычно видит человек, поэтому он и называется нормальный объектив. Он применяется при съемке портретов, чтобы не допустить искажения лиц (рис. 147).

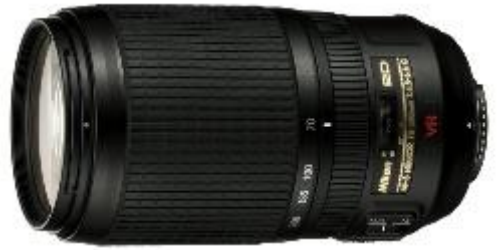

*Рис. 148. Телеобъектив*

**Телеобъектив**. Такой вид объектива имеет фокусное расстояние более 70 мм. Благодаря этому он значительно увеличивает предметы. Он применяется в спорте и любой другой репортажной съемке, где невозможно подойти ближе к снимаемому объекту (рис. 148).

Большинство фотографических объективов независимо от назначения имеет следующие конструктивные элементы: линзы, изготовленные из

оптического стекла, металлическую оправу и диафрагму.

Система линз (или линз и сферических зеркал в зеркально-линзовых объективах) представляет собой положительную, то есть собирающую оптическую систему. Для того чтобы создаваемое оптическое изображение было ярким и четким, взаимное положение линз в объективе должно быть выдержано с очень высокой точностью, доходящей до тысячных долей миллиметра. Это достигается креплением линз в металлической оправе, обеспечивающей необходимое расстояние между ними и их соосность, а также защищающей линзы от механических и климатических воздействий.

В зависимости от конструктивных особенностей фотоаппарата, для которого изготовлен объектив, оправа имеет ряд дополнительных элементов, позволяющих производить перемещение линз по отношению к негативному материалу, то есть фокусировать объектив, а иногда и менять взаимное положение групп линз внутри объектива, что дает возможность изменять фокусное расстояние.

Конструкция оправ подавляющего большинства объективов предусматривает возможность ручного или автоматического управления работой диафрагмы. Если же в объектив встроен центральный затвор, то корпус затвора одновременно является и оправой объектива, а на его внешнюю поверхность выведены органы управления работой механизма затвора.

В фотоаппаратах с жестко встроенным объективом его оправа может составлять одно целое с корпусом. В этом случае снять объектив без частичной или полной разборки аппарата невозможно. В фотоаппаратах, рассчитанных на использование сменных объективов, последние могут крепиться к корпусу камеры, как с помощью резьбового соединения, так и с помощью байонетного или адаптерного.

Диафрагма объектива - устройство, позволяющее изменить количество световых лучей, проходящих через объектив, и регулировать яркость создаваемого объективом оптического изображения. Однако главным назначением диафрагмы следует считать регулировку глубины резко изображаемого пространства. В подавляющем большинстве объективов используется ирисовая диафрагма. Она состоит из нескольких тонких почерненных металлических лепестков серповидной конфигурации, установленных по окружности между линзами объектива. С помощью специального кольца все лепестки (ламели) диафрагмы могут одновременно поворачиваться, вдвигаясь в пространство между линзами или выходя из него.

Поскольку при этом лепестки частично перекрывают друг друга, оставшееся в центре свободное пространство имеет форму круга (или многоугольника) и может по своим размерам плавно изменяться от максимального, соответствующего диаметру рядом расположенных линз, до минимального, определяемого конструкцией и оптической схемой объектива. Обычно на управляющее перемещением ламелей кольцо наноситься градуировка, которая представляет собой ряд чисел, характеризующих величину относительного отверстия объектива. Это дает возможность устанавливать требуемое значение диафрагмы.

**Влияние диафрагмы или число f.** Диапазон ступеней диафрагмы объектива означает степень, в которой объектив может быть открыт или закрыт, чтобы пропустить больше или меньше света, соответственно. Диафрагмы указываются в терминах чисел f, которые количественно описывают относительную площадь светопропускания (рис. 149).

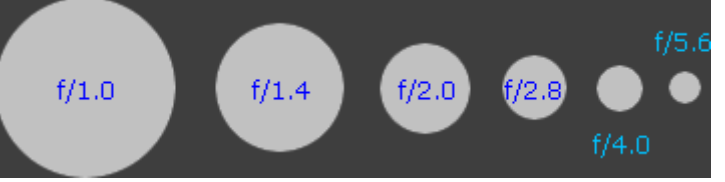

*Рис. 149. Ступени диафрагмы*

Примечание: данное сравнение приблизительно: лепестки диафрагмы редко образуют идеальный круг, поскольку обычно диафрагма состоит из 5-8 лепестков.

Учтите, что чем больше площадь светопропускания, тем меньше число f. Эти два термина часто ошибочно взаимозаменяют. Объективы с более широкими диафрагмами часто называют более «быстрыми», поскольку при одинаковой светочувствительности ISO для одинаковой экспозиции может использоваться более короткая выдержка. Кроме того, меньшая диафрагма означает, что объекты могут оставаться в фокусе в большем диапазоне расстояний, эта концепция описывается термином [«глубина резкости»](http://www.cambridgeincolour.com/ru/tutorials/depth-of-field.htm).

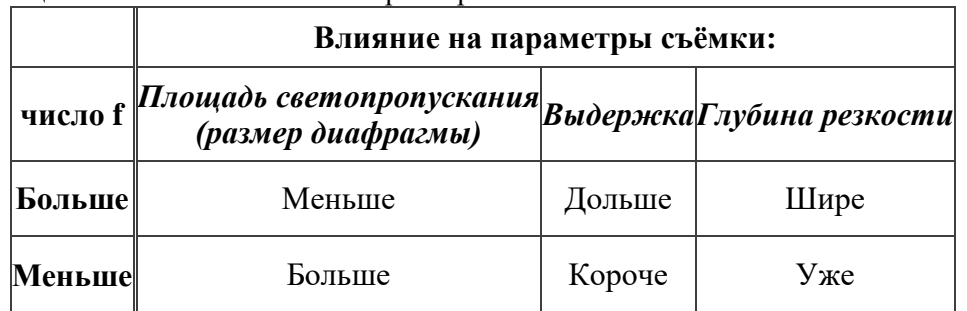

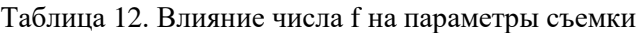

Объективы с большим диапазоном диафрагм обеспечивают большую гибкость, как по возможной выдержке, так и по глубине резкости. Максимальная диафрагма является, вероятно, самой важной характеристикой объектива и зачастую указывается на коробке вместе с фокусным расстоянием.

Число f может быть также указано как  $1:X$  (вместо  $f/X$ ), как, например, на объективе Canon 70-200 f/2.8 (его коробка показана выше, и на ней написано f/2.8).

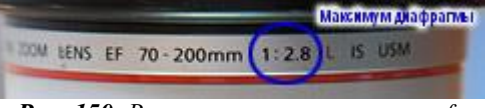

*Рис. 150. Вариант маркировки числа f*

Съёмка движущихся объектов часто требует от объектива максимально возможных диафрагм, чтобы обеспечить короткие выдержки или малую глубину резкости, соответственно. Малая глубина резкости при съёмке портрета помогает отделить предмет съёмки от фона. Для цифровых камер объективы с большей диафрагмой обеспечивают значительно более яркое изображение в видоискателе, что может оказаться [критичным для](http://www.cambridgeincolour.com/ru/tutorials/night-photography.htm)  [съёмки ночью и в условиях малой освещённости.](http://www.cambridgeincolour.com/ru/tutorials/night-photography.htm) Зачастую они также обеспечивают более быстрый и точный автофокус при малой освещённости. Ручная фокусировка также упрощается, поскольку изображение в видоискателе имеет меньшую глубину резкости (таким образом проще заметить, когда объект попадает в фокус).

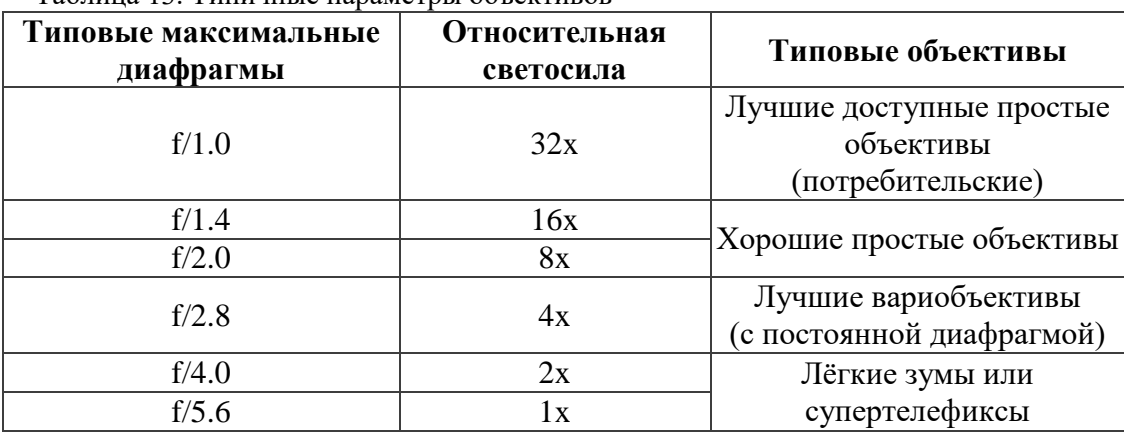

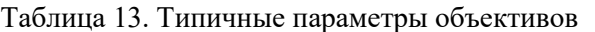

Минимальные диафрагмы объективов обычно далеко не так важны, как максимальные. Они редко используются в связи с [размытием снимка в результате](http://www.cambridgeincolour.com/ru/tutorials/diffraction-photography.htm)  [дифракции,](http://www.cambridgeincolour.com/ru/tutorials/diffraction-photography.htm) а также, поскольку могут потребовать невозможно долгих выдержек. В

случаях, когда нужна экстремальная глубина резкости, можно использовать объективы с меньшей максимальной диафрагмой (большим числом f).

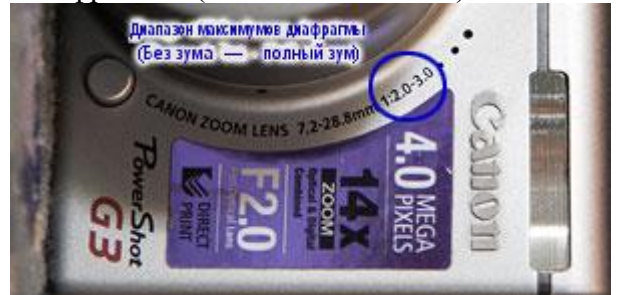

*Рис. 151. Маркировка диапазонов диафрагм*

Наконец, некоторые зумы на цифровых зеркальных и компактных цифровых камерах часто указывают диапазон максимальных диафрагм, поскольку величина диафрагмы может зависеть от фокусного расстояния. Эти диапазоны диафрагм определяют только максимальные возможные диафрагмы, а не полный диапазон. Например, f/2.0-3.0 означает, что максимально возможная диафрагма постепенно уменьшается от f/2.0 (на самом широком угле) до f/3.0 (на максимальном фокусном расстоянии). Основное преимущество вариобъектива с постоянной максимальной диафрагмой состоит в том, что параметры экспозиции более предсказуемы независимо от фокусного расстояния.

Необходимо также учесть, что даже если максимальная диафрагма объектива не может быть использована, это необязательно означает, что такой объектив не нужен. Аберрации объективов обычно меньше, когда используется экспозиция на одну или две f-ступени меньше максимального раскрытия (например, при использовании f/4.0 на объективе с максимальной диафрагмой f/2.0). Это может означать, что для фотографии при диафрагме f/2.8 объектив с f/2.0 или f/1.4 может достичь более высокого качества, чем объектив с максимальной апертурой диафрагмы f/2.8.

Прочие соображения включают в себя цену, размер и вес. Объективы с большими максимальными апертурами диафрагмы обычно намного тяжелее, больше и дороже. Размер и вес могут быть критичны для аэросъёмок с беспилотных летательных аппаратов, поскольку в них каждый грамм оборудования является критичным.

**Регистрирующее устройство.** Регистрирующее устройство цифровой оптической системы – это обычно светочувствительная матрица – специализированная аналоговая или цифро-аналоговая интегральная схема, состоящая из светочувствительных элементов – фотодиодов.

Матрица предназначена для преобразования проецированного на неё оптического [изображения](http://ru.wikipedia.org/wiki/%D0%98%D0%B7%D0%BE%D0%B1%D1%80%D0%B0%D0%B6%D0%B5%D0%BD%D0%B8%D0%B5) в аналоговый электрический сигнал или в поток цифровых данных (при наличии [АЦП](http://ru.wikipedia.org/wiki/%D0%90%D0%BD%D0%B0%D0%BB%D0%BE%D0%B3%D0%BE-%D1%86%D0%B8%D1%84%D1%80%D0%BE%D0%B2%D0%BE%D0%B9_%D0%BF%D1%80%D0%B5%D0%BE%D0%B1%D1%80%D0%B0%D0%B7%D0%BE%D0%B2%D0%B0%D1%82%D0%B5%D0%BB%D1%8C) непосредственно в составе матрицы).

Физические размеры фотосенсоров определяются размером отдельных пикселей матрицы, которые в современных фотосенсорах имеют величину 0,005-0,006 мм. Чем крупнее пиксель, тем больше его площадь и количество собираемого им света, поэтому тем выше его светочувствительность и лучше отношение сигнал/шум. Необходимое разрешение деталей фотографии определяет общее количество пикселей, которое в современных фотоматрицах достигает десятков миллионов пикселей [\(Мегапикселей\)](http://ru.wikipedia.org/wiki/%D0%9C%D0%B5%D0%B3%D0%B0%D0%BF%D0%B8%D0%BA%D1%81%D0%B5%D0%BB%D1%8C), и тем задаёт физические размеры фотоматрицы.

В большинстве современных фотокамер используется кроп фотосенсор. Кропфактор - отношение линейных размеров [стандартного кадра 35-мм фотоплёнки](http://ru.wikipedia.org/wiki/%D0%9F%D0%BB%D1%91%D0%BD%D0%BA%D0%B0_%D1%82%D0%B8%D0%BF%D0%B0_135) к таковым [кадра](http://ru.wikipedia.org/wiki/%D0%9A%D0%B0%D0%B4%D1%80) рассматриваемой камеры. Большинство [сенсоров](http://ru.wikipedia.org/wiki/%D0%9C%D0%B0%D1%82%D1%80%D0%B8%D1%86%D0%B0_(%D1%84%D0%BE%D1%82%D0%BE)) выпускаемых [цифровых](http://ru.wikipedia.org/wiki/%D0%A6%D0%B8%D1%84%D1%80%D0%BE%D0%B2%D0%BE%D0%B9_%D1%84%D0%BE%D1%82%D0%BE%D0%B0%D0%BF%D0%BF%D0%B0%D1%80%D0%B0%D1%82)  [камер](http://ru.wikipedia.org/wiki/%D0%A6%D0%B8%D1%84%D1%80%D0%BE%D0%B2%D0%BE%D0%B9_%D1%84%D0%BE%D1%82%D0%BE%D0%B0%D0%BF%D0%BF%D0%B0%D1%80%D0%B0%D1%82) имеют размер меньший, чем у плёночного кадра 36×24 мм. При использовании объектива, рассчитанного на этот кадр, на сенсор проецируется только центральная часть изображения, а оставшаяся часть «обрезается» краем матрицы.

## $K_f =$  диагональ35мм / диагональ сенсор (диагональ 35 мм пленки  $\approx$  43,3мм)

Законы оптики определяют зависимость глубины резкости изображаемого пространства [\(ГРИП\)](http://ru.wikipedia.org/wiki/%D0%93%D0%A0%D0%98%D0%9F) от физического размера матрицы.

Если сфотографировать тремя фотоаппаратами с разным физическим размером матрицы одну и ту же сцену с одним и тем же [углом зрения](http://ru.wikipedia.org/wiki/%D0%A4%D0%BE%D0%BA%D1%83%D1%81%D0%BD%D0%BE%D0%B5_%D1%80%D0%B0%D1%81%D1%81%D1%82%D0%BE%D1%8F%D0%BD%D0%B8%D0%B5) и одним и тем же значением [диафрагмы](http://ru.wikipedia.org/wiki/%D0%94%D0%B8%D0%B0%D1%84%D1%80%D0%B0%D0%B3%D0%BC%D0%B0_(%D1%84%D0%BE%D1%82%D0%BE)) на объективах, и изучить результат в одинаковых условиях, то ГРИП на снимке, сделанном фотоаппаратом с наименьшей матрицей, будет наибольшей (больше предметов в кадре будет показано резко), а фотоаппарат с наибольшей матрицей покажет наименьшую ГРИП (предметы не в зоне резкости будут сильнее размыты).

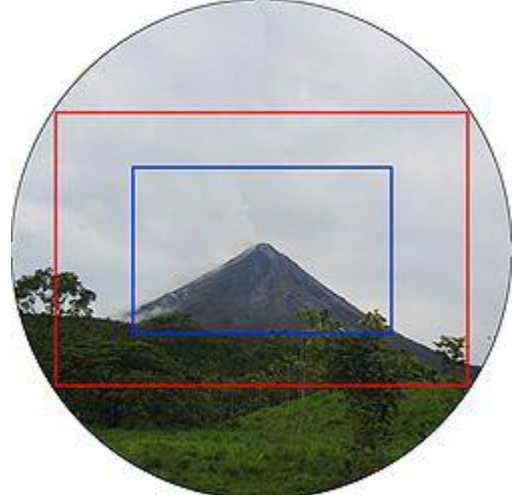

*Рис. 152. Внешняя красная рамка показывает границы обычного кадра 36×24 мм, внутренняя, синяя границы кадра цифровой камеры (22,5×15 мм)*

Размеры фотосенсоров чаще всего обозначают как «тип» в виде дробных частей дюйма (например, 1/1.8" или 2/3"), что фактически больше реального физического размера диагонали сенсора. Эти обозначения происходят от стандартных обозначений размеров трубок телекамер в 1950-х годах. Они выражают не размер диагонали самой матрицы, а внешний размер колбы передающей трубки. Инженеры быстро установили, что по различным причинам диагональ полезной площади изображения составляет около двух третей диаметра трубки. Это определение стало устоявшимся (хотя и должно было быть давно отброшено). Не существует чёткой математической взаимосвязи между «типом» сенсора, выраженном в дюймах, и его фактической диагональю. Однако, в грубом приближении, можно считать, что диагональ составляет две трети типоразмера.

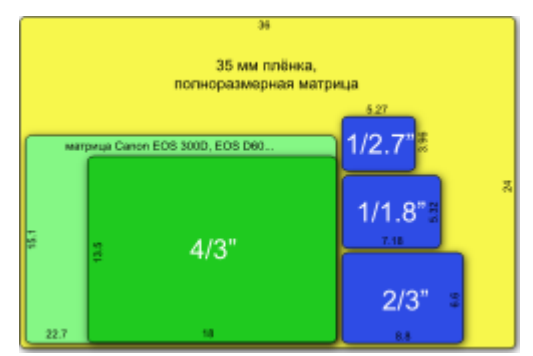

*Рис. 153. Сравнение размеров фотосенсоров цифровых фотокамер и 35-мм плёнки.*

Матрицы в используемых системах являются либо ПЗС-матрицами (ПЗС – прибор с зарядовой связью) либо КМОП-матрица (КМОП - комплементарная логика на [транзисторах](http://ru.wikipedia.org/wiki/%D0%A2%D1%80%D0%B0%D0%BD%D0%B7%D0%B8%D1%81%D1%82%D0%BE%D1%80) [металл-оксид-полупроводник\)](http://ru.wikipedia.org/wiki/%D0%9C%D0%9E%D0%9F_%D0%A1%D1%82%D1%80%D1%83%D0%BA%D1%82%D1%83%D1%80%D0%B0).

ПЗС-матрица состоит из светочувствительных [фотодиодов,](http://ru.wikipedia.org/wiki/%D0%A4%D0%BE%D1%82%D0%BE%D0%B4%D0%B8%D0%BE%D0%B4) выполнена на основе [кремния.](http://ru.wikipedia.org/wiki/%D0%9A%D1%80%D0%B5%D0%BC%D0%BD%D0%B8%D0%B9)

КМОП-матрица выполнена на основе [КМОП-технологии.](http://ru.wikipedia.org/wiki/%D0%9A%D0%9C%D0%9E%D0%9F) Каждый пиксел снабжён усилителем считывания, а выборка сигнала с конкретного пиксела происходит, как в микросхемах памяти, произвольно.

В качестве интерфейсов оптической системы используются USB, Ethernet или цифровое соединение.

USB – универсальная последовательная шина. Сигналы по этой шине идут последовательно.

Ethernet – сетевое соединение, обычно используется протокол обмена без установления соединения – UDP.

Цифровое соединение – использует цифровые сигналы для обмена сообщениями.

Очевидно, что знакомство с устройством и основными технико-эксплуатационными характеристиками оптических наблюдательных приборов, их возможностями и особенностями эксплуатации совершенно необходимо для правильного выбора прибора, наиболее подходящего для данных конкретных условий его применения. Кроме того, знакомство с устройством наблюдательного прибора, с параметрами и особенностями эксплуатации позволит в дальнейшем эффективно его использовать, значительно продлить срок службы.

**Устройство фотоаппарата. Режимы работы фотоаппарата. Оптимальные настройки.**

#### **Устройство цифрового фотоаппарата (рис. 154).**

Зеркального цифрового фотоаппарат - это фотокамера, в которой объектив видоискателя и объектив для захвата изображения один и тот же, также в фотоаппарате используется цифровая матрица для записи изображения. В не зеркальном фотоаппарате в видоискатель попадает изображение из отдельного маленького объектива, чаще всего находящийся над основным. Отличие также имеется и от обычного устройства фотоаппарата (мыльницы), где отображается на экране изображение, попадающее непосредственно на матрицу.

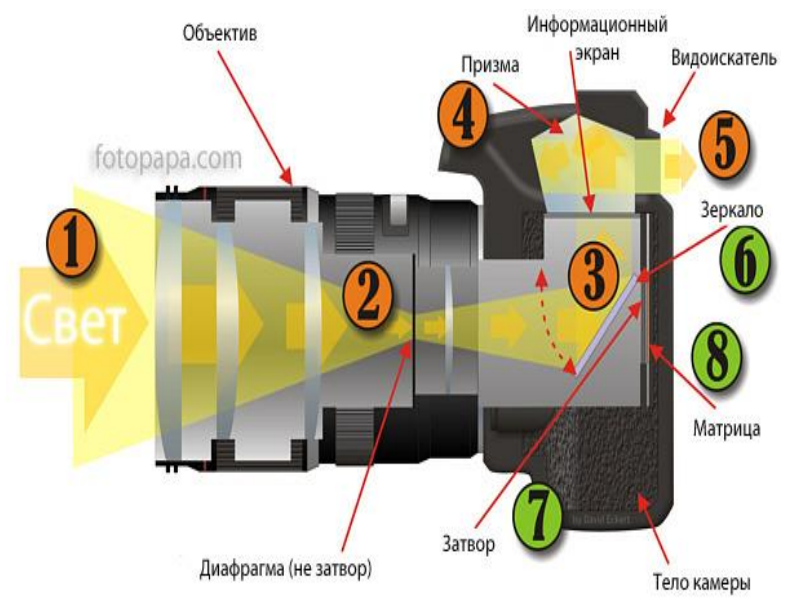

*Рис. 154. Устройство фотоаппарата*

В обычном устройстве зеркального цифрового фотоаппарата свет проходит через [объектив](http://www.fotopapa.com/article/7.html) (рис.154, 1). Затем он достигает [диафрагмы,](http://www.fotopapa.com/article/diafragma-fotoapparata.html) которая регулирует его количество (рис.154, 2), затем свет доходит до зеркала в устройстве зеркального цифрового фотоаппарата, отражается и проходит через призму (рис.14, 4), чтобы перенаправить его в

видоискатель (рис.154, 5). Информационный экран добавляет к изображению дополнительную информацию о кадре и экспозиции (зависит от модели фотокамеры).

В момент, когда происходит фотографирование, зеркало устройства фотоаппарата (рис.154, 6) поднимается, открывается [затвор фотоаппарата](http://www.fotopapa.com/article/zatvor_fotoapparata.html) (рис.154, 7). В этот момент свет попадает прямо на [матрицу фотоаппарата](http://www.fotopapa.com/article/chistka-matrica-cifrovogo-fotoapparata.html) и происходит [экспонирование кадра](http://www.fotopapa.com/article/Ekspozitsia_pravilno_nauchitsya_fotografirovat_zerkalkoi.html) фотографирование. Затем закрывается затвор, обратно опускается зеркало, и фото камера готова к следующему снимку. Необходимо понимать, что весь этот сложный процесс внутри происходит за доли секунды. Это и есть устройство зеркального цифрового фотоаппарата.

## **Основные элементы цифрового фотоаппарата.**

## **1) Матрица.**

Основной элемент любой цифровой фото- или видеокамеры — матрица, от которой в наибольшей степени зависит качество получаемого изображения.

Матрица (иногда её называют сенсором) представляет собой полупроводниковую пластину, содержащую большое количество светочувствительных элементов, в подавляющем большинстве случаев, сгруппированных в строки и столбцы.

В современных ЦФК (цифровой фотокамеры) наибольшее распространение получили матрицы двух типов: ПЗС (прибор с зарядовой связью (CCD)) и КМОП (комплементарный металл-оксид-полупроводник (CMOS)).

CMOS-матрицы для потребительских фотоаппаратов относительно дешевы, так как производятся по стандартным полупроводниковым технологиям, однако шумы таких матриц обычно гораздо выше, чем у CCD. Поэтому в настоящее время большинство моделей ЦФК (за исключением ряда профессиональных и полупрофессиональных «зеркалок» Canon, Nikon и Sony и других, имеющих специальные схемы подавления шумов), оснащаются ПЗС-матрицами. Название ПЗС — прибор с зарядовой связью, отражает способ считывания электрического заряда методом сдвига от одного элемента матрицы к другому, постепенно заполняя буферный регистр. Далее напряжение усиливается и подается на АЦП (аналого-цифровой преобразователь), после чего уже в цифровой форме поступает для последующей обработки в процессор фотокамеры.

## **2) Объектив.**

[Объектив](http://ru.wikipedia.org/wiki/%D0%9E%D0%B1%D1%8A%D0%B5%D0%BA%D1%82%D0%B8%D0%B2) цифровой камеры не претерпел кардинальных изменений по сравнению с объективами обычных фотокамер. Из-за меньших размеров сенсора, объективы цифровых камер (за исключением зеркальных камер, использующих те же объективы) имеют меньшие геометрические размеры.

Благодаря уменьшению относительно 35-мм плёнки размера матрицы, в камерах любительского уровня стало возможным использование оптических схем, ранее присущих только дорогим аппаратам.

## **3) Затвор.**

Цифровые потребительские фотокамеры оснащены электронным эквивалентом затвора, который встроен в матрицу и выполняет работу, аналогичную механическому. В более дорогих камерах вмонтированы два затвора, и механический служит для предотвращения попадания на сенсор света после окончания времени выдержки, что позволяет избежать появления артефактов [ореола,](http://ru.wikipedia.org/wiki/%D0%9E%D1%80%D0%B5%D0%BE%D0%BB_(%D1%84%D0%BE%D1%82%D0%BE)) частично [блюминга](http://ru.wikipedia.org/wiki/%D0%9F%D0%97%D0%A1) и смазывания.

В некоторых цифровых фотоаппаратах при нажатии клавиши затвора наполовину происходит срабатывание систем автоматики. [Автофокус](http://ru.wikipedia.org/wiki/%D0%90%D0%B2%D1%82%D0%BE%D1%84%D0%BE%D0%BA%D1%83%D1%81) и система определения [экспозиции](http://ru.wikipedia.org/wiki/%D0%AD%D0%BA%D1%81%D0%BF%D0%BE%D0%B7%D0%B8%D1%86%D0%B8%D1%8F_(%D1%84%D0%BE%D1%82%D0%BE%D0%B3%D1%80%D0%B0%D1%84%D0%B8%D1%8F)) фиксируют параметры съёмки и ждут полного нажатия. При полном нажатии клавиши спусковой кнопки

- в незеркальных цифровых аппаратах:
	- o механический затвор (при наличии) открывается,
	- o происходит сброс заряда в ячейках матрицы,
	- o механический затвор открывается на время экспонирования,
- o механический затвор закрывается,
- o происходит считывание кадра из матрицы,
- o механический затвор открывается,
- o матрица переходит в режим Live View;
- в зеркальном цифровом аппарате (без или при выключенном режиме Live View):
	- o поднимается зеркало и срабатывает «прыгающая» диафрагма,
		- o включается ранее выключенная матрица,
		- o открывается на время экспонирования механический затвор,
		- o закрывается механический затвор,
		- o опускается зеркало и открывается диафрагма,
		- o происходит считывание и обработка кадра из матрицы.

#### **4) Видоискатели.**

Видоискатель — элемент фотоаппарата, показывающий границы будущего снимка и в некоторых случаях резкость и параметры съёмки. На бытовых цифровых фотоаппаратах в качестве видоискателя используются ЖК экраны (на зеркальных в режиме LiveView и на компактных камерах) и различные виды электронных и оптических видоискателей.

## **5) Процессор.**

Процессоры в цифровых фотоаппаратах выполняют следующие функции:

- o управление работой затвора;
- o управление объективом в автоматическом и ручном режимах съёмки;
- o выбор [баланса белого,](http://ru.wikipedia.org/wiki/%D0%91%D0%B0%D0%BB%D0%B0%D0%BD%D1%81_%D0%B1%D0%B5%D0%BB%D0%BE%D0%B3%D0%BE) измерение освещённости объекта, определение [экспопары,](http://ru.wikipedia.org/wiki/%D0%AD%D0%BA%D1%81%D0%BF%D0%BE%D0%BF%D0%B0%D1%80%D0%B0) выбор [цветовой температуры](http://ru.wikipedia.org/wiki/%D0%A6%D0%B2%D0%B5%D1%82%D0%BE%D0%B2%D0%B0%D1%8F_%D1%82%D0%B5%D0%BC%D0%BF%D0%B5%D1%80%D0%B0%D1%82%D1%83%D1%80%D0%B0) и т. п.;
- o управление работой [вспышки;](http://ru.wikipedia.org/wiki/%D0%A4%D0%BE%D1%82%D0%BE%D0%B2%D1%81%D0%BF%D1%8B%D1%88%D0%BA%D0%B0)
- o управление [брекетингом](http://ru.wikipedia.org/wiki/%D0%91%D1%80%D0%B5%D0%BA%D0%B5%D1%82%D0%B8%D0%BD%D0%B3) возможностью серийной съёмки (обычно сериями по 3 или 10 кадров) с разными настройками фотоаппарата;
- o управление специальными эффектами из имеющегося набора (сепия, чёрнобелая съёмка, устранение [эффекта красных глаз](http://ru.wikipedia.org/wiki/%D0%AD%D1%84%D1%84%D0%B5%D0%BA%D1%82_%D0%BA%D1%80%D0%B0%D1%81%D0%BD%D1%8B%D1%85_%D0%B3%D0%BB%D0%B0%D0%B7) и др.);
- o формирование и выдачи на дисплей информации о выбранных режимах съёмки, настройках, самого изображения и т. п.

## **6) Карта памяти.**

Карта памяти — носитель информации, который обеспечивает длительное хранение данных большого объёма, в том числе изображений, получаемых цифровым фотоаппаратом.

#### **7) Разъёмы и интерфейсы.**

Внешний интерфейс подключения к компьютеру общего назначения имеется практически во всех цифровых камерах. На сегодня самым распространённым из них является [USB.](http://ru.wikipedia.org/wiki/USB) Также применяются специальные виды разъёмов для подключения к телевизору или принтеру.

## **8) Органы управления.**

## *Выбор режимов работы*

Диск режимов фотоаппарата — селектор режимов фотокамеры. Обычно находится на верхней панели камеры слева или справа. Реже, в основном на компактных камерах, на панели обращённой к фотографу. В некоторых цифровых камерах диск режимов отсутствует, а выбор режима съёмки осуществляется при помощи кнопок и меню.

## *Кнопка спуска (клавиша спуска затвора)*

Элемент управления фотосъемкой, инициирующий последовательность получения кадра. Выполняется в виде кнопки либо на верхнем торце аппарата (компактные камеры), либо спереди и сбоку рукоятки в зеркальных фотоаппаратах. При нажатии фотокамера производит съемку и обработку кадра. Во многих моделях предусмотрено 2-ступенчатое нажатие (при нажатой наполовину срабатывают технологии автофокуса и экспокоррекции, при полном нажатии — производится съемка.)

#### *Управление меню*

Для настройки параметров в большинстве цифровых фотоаппаратов применяется интерфейс меню.

Во многих компактных фотоаппаратах имеются два меню: основное и «быстрое». Основное меню занимает весь объём экрана и предназначено для установки как непосредственно параметров съёмки, так и системных параметров аппарата (даты, времени и т.п.). «Быстрое» меню выводится поверх изображения в режиме съёмки и позволяет изменять непосредственно параметры съёмки, например, [ISO,](http://ru.wikipedia.org/wiki/%D0%A1%D0%B2%D0%B5%D1%82%D0%BE%D1%87%D1%83%D0%B2%D1%81%D1%82%D0%B2%D0%B8%D1%82%D0%B5%D0%BB%D1%8C%D0%BD%D0%BE%D1%81%D1%82%D1%8C) [баланс](http://ru.wikipedia.org/wiki/%D0%91%D0%B0%D0%BB%D0%B0%D0%BD%D1%81_%D0%B1%D0%B5%D0%BB%D0%BE%D0%B3%D0%BE)  [белого,](http://ru.wikipedia.org/wiki/%D0%91%D0%B0%D0%BB%D0%B0%D0%BD%D1%81_%D0%B1%D0%B5%D0%BB%D0%BE%D0%B3%D0%BE) [экспокоррекцию](http://ru.wikipedia.org/wiki/%D0%AD%D0%BA%D1%81%D0%BF%D0%BE%D0%BA%D0%BE%D1%80%D1%80%D0%B5%D0%BA%D1%86%D0%B8%D1%8F) и т.п.

В цифровых зеркальных фотоаппаратах при отключённом режиме [«Live View»](http://ru.wikipedia.org/wiki/Live_View) на экране (если он включён) отображаются только параметры съёмки.

## **9) Работа цифрового фотоаппарата**

До нажатия клавиши затвора в зеркальных фотоаппаратах между объективом и матрицей расположено зеркало, отражаясь от которого, свет попадает в видоискатель. В незеркальных фотоаппаратах и зеркальных фотоаппаратах в режиме Live View свет из объектива падает на матрицу, при этом на ЖК экран выводится изображение, сформированное на матрице. В некоторых фотоаппаратах при этом может происходить [автоматическая фокусировка.](http://ru.wikipedia.org/wiki/%D0%90%D0%B2%D1%82%D0%BE%D1%84%D0%BE%D0%BA%D1%83%D1%81)

При неполном нажатии клавиши затвора (если такой режим предусмотрен) происходит выбор всех автоматически выбираемых параметров съёмки (фокусировка, определение экспопары, [чувствительности фотоматериала \(ISO\)](http://ru.wikipedia.org/wiki/%D0%A7%D1%83%D0%B2%D1%81%D1%82%D0%B2%D0%B8%D1%82%D0%B5%D0%BB%D1%8C%D0%BD%D0%BE%D1%81%D1%82%D1%8C_%D1%84%D0%BE%D1%82%D0%BE%D0%BC%D0%B0%D1%82%D0%B5%D1%80%D0%B8%D0%B0%D0%BB%D0%B0) и т. д.).

При полном нажатии происходит [съёмка кадра,](http://ru.wikipedia.org/wiki/%D0%A3%D1%81%D1%82%D1%80%D0%BE%D0%B9%D1%81%D1%82%D0%B2%D0%BE_%D1%86%D0%B8%D1%84%D1%80%D0%BE%D0%B2%D0%BE%D0%B3%D0%BE_%D1%84%D0%BE%D1%82%D0%BE%D0%B0%D0%BF%D0%BF%D0%B0%D1%80%D0%B0%D1%82%D0%B0#.D0.97.D0.B0.D1.82.D0.B2.D0.BE.D1.80) и считывание информации с матрицы во встроенную память фотоаппарата (буфер). Далее производится обработка полученных данных процессором с учётом установленных параметров коррекции экспозиции, ISO, баланса белого и др., после чего данные сжимаются в формат [JPEG](http://ru.wikipedia.org/wiki/JPEG) и сохраняются на флэш-карту. При съёмке в формат [RAW](http://ru.wikipedia.org/wiki/RAW_(%D1%84%D0%BE%D1%80%D0%BC%D0%B0%D1%82_%D0%B4%D0%B0%D0%BD%D0%BD%D1%8B%D1%85)) данные сохраняются на флэшкарту без обработки процессором (возможна коррекция [битых пикселей](http://ru.wikipedia.org/wiki/%D0%91%D0%B8%D1%82%D1%8B%D0%B5_%D0%BF%D0%B8%D0%BA%D1%81%D0%B5%D0%BB%D0%B8) и сжатие [алгоритмом без потерь\)](http://ru.wikipedia.org/wiki/%D0%A1%D0%B6%D0%B0%D1%82%D0%B8%D0%B5_%D0%B1%D0%B5%D0%B7_%D0%BF%D0%BE%D1%82%D0%B5%D1%80%D1%8C). Так как запись на флэш-карту изображения занимает достаточно большое количество времени, многие фотоаппараты позволяют снимать следующий кадр до окончания записи предыдущего на флэш-карту, если в буфере есть свободное место.

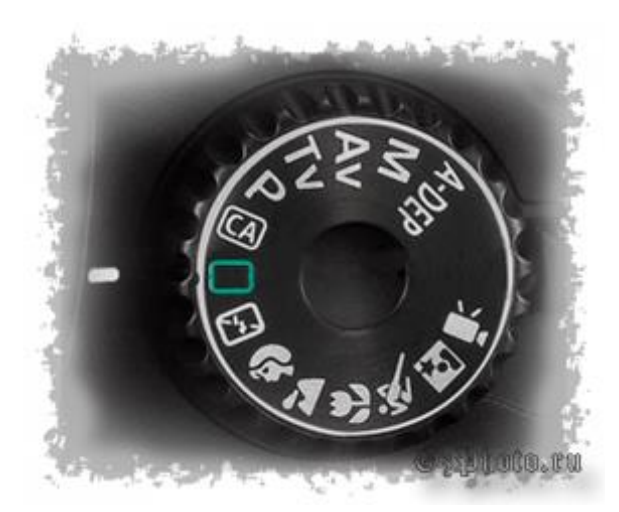

*Рис. 155. Вид колеса установки режимов на зеркальных фотоаппаратах Canon*

- без вспышки.
- сюжетные режимы:
	- o Портрет;
	- o Пейзаж;

**Режимы работы фотоаппарата** Canon 550D. Выбор режима производится путем манипулирования поворотным диском «селектором». Таких режимов в данном фотоаппарате 14 штук. Их расположение поделено на зоны.

Первая зона - Творческая. В нее входят режимы:

 A-DEP (автоэкспозиция с контролем глубины резкости);

- M;
- Av;
- T<sub>v</sub>:
- P;
- CA (творческий авторежим).
- автоматический режим (зеленая эмблема).
- o Макро;
- o Спорт;
- o Ночной портрет.
- o Видеосъемка

А теперь по каждой по порядку.

**A-DEP** - это режим автоэкспозиции с функцией контроля глубины резкости. Алгоритм тут таков, при автофокусировке, автоматика фотоаппарата, считывает данные со всех датчиков автофокуса и настраивает диафрагму так, чтобы все объекты кадра находились в фокусе.

**M** – это режим фотосъемки, при котором фотограф сам и по своему усмотрению устанавливает все необходимые параметры съемки. Автоматика фотоаппарата, при данном виде съемки отключается (кроме автофокусировки) и Вы можете поэкспериментировать с конфигурацией настроек. Так же этот режим позволяет делать снимки с объективами, не предназначенными под тип фотоаппарата.

**Av** – режим приоритета диафрагмы. При работе в данном режиме, фотограф перед съемкой выставляет нужное ему значение диафрагмы, а автоматика фотоаппарата, подставляет под это значение выдержку. Этот режим позволяет управлять глубиной резкости и экономит время при настройке перед съемкой.

**Tv** – режим приоритета выдержки. Фотограф перед съемкой выставляет нужное ему значение выдержки, а фотоаппарат значение открытия диафрагмы. Этот режим фотосъемки применяется в том случае, когда более важно запечатлеть движущийся объект, чем задний план, либо придать объекту движение.

**P** – программный режим. Этот режим близок к автоматическому, так как автоматика сама настраивает выдержку и диафрагму, а фотографу есть возможность изменять лишь: формат и размер сохраняемого снимка, светочувствительность матрицы (ISO) и баланс белого цвета (ББ).

**CA или творческий режим.** Этот режим является как бы переходным этап между творческой зоной и автоматическим режимом. Этот режим позволяет корректировать настройки автоматики фотоаппарата, такие как диафрагма и выдержка, по средствам двух горизонтальных ползунков. Первый ползунок отвечает за степень открытия диафрагмы, второй за экспозицию.

Но это еще не предел. Так же есть возможность изменения стиля изображения, его размер, режим затвора, тип фотосъемки и вспышки режимы.

**Автоматический режим.** В данном режиме, у фотографа есть возможность изменения лишь формата кадра и включения таймера (или использование дистанционного пульта). Все остальное за автоматикой фотоаппарата.

**Сюжетные режимы.** Эти режимы в Canon 550d не позволяется вносить каких либо изменений. Автоматика фотоаппарата все делает сама.

Так, например, если при пейзажной съемке использовать вспышку, то она даже не поднимется из закрытого состояния, так как автоматике это запретила. Таким образом, сюжетные режимы - это алгоритм съемки, в который внести изменения может только сам фотоаппарат.

**ISO** – это светочувствительность фотокамеры к свету. Чем выше ISO, тем выше светочувствительность и тем больше шумов у вас на фотографии. Поэтому всегда предпочтительнее использовать низкое ISO для уменьшения количества шумов.

Если фотографирование происходит при недостаточном освещении, то следует поднять значение ISO, при этом, открыв полностью [диафрагму,](http://review.lospopadosos.com/chto-takoe-vyderzhka-i-diafragma) этим самым повышается значение [выдержки](http://review.lospopadosos.com/chto-takoe-vyderzhka-i-diafragma) и не смажете фотография не смазывается.

Если [съемка происходит в](http://review.lospopadosos.com/nochnaya-semka-ili-kogda-fotografirov) темное время суток – нужно использовать низкое ISO.

Необходимо помнить, что количество шумов при высоких ISO напрямую зависит от размера матрицы вашей камеры.

Автоматическое ISO (AUTO) – автоматически подбирает более менее оптимальное значение ISO, исходя из условий фотографирования.

**Стиль изображения.** Это технология, разработанная компанией [Canon](http://ru.wikipedia.org/wiki/Canon) и используемая в [цифровых зеркальных фотоаппаратах](http://ru.wikipedia.org/wiki/%D0%A6%D0%B8%D1%84%D1%80%D0%BE%D0%B2%D0%BE%D0%B9_%D0%B7%D0%B5%D1%80%D0%BA%D0%B0%D0%BB%D1%8C%D0%BD%D1%8B%D0%B9_%D1%84%D0%BE%D1%82%D0%BE%D0%B0%D0%BF%D0%BF%D0%B0%D1%80%D0%B0%D1%82) [серии EOS.](http://ru.wikipedia.org/wiki/Canon_EOS) Суть технологии заключается в применении предварительно созданных стилей обработки изображения для получения снимков в формате [JPEG.](http://ru.wikipedia.org/wiki/JPEG) Стили могут применяться как непосредственно при съёмке, так и при конвертации [RAW-](http://ru.wikipedia.org/wiki/RAW_(%D1%84%D0%BE%D1%80%D0%BC%D0%B0%D1%82_%D0%B4%D0%B0%D0%BD%D0%BD%D1%8B%D1%85))файлов на [персональном компьютере.](http://ru.wikipedia.org/wiki/%D0%9F%D0%B5%D1%80%D1%81%D0%BE%D0%BD%D0%B0%D0%BB%D1%8C%D0%BD%D1%8B%D0%B9_%D0%BA%D0%BE%D0%BC%D0%BF%D1%8C%D1%8E%D1%82%D0%B5%D1%80)

Процесс получения снимка в формате JPEG при [съёмке](http://ru.wikipedia.org/w/index.php?title=%D0%A1%D1%8A%D1%91%D0%BC%D0%BA%D0%B0_(%D1%84%D0%BE%D1%82%D0%BE%D0%B3%D1%80%D0%B0%D1%84%D0%B8%D1%8F)&action=edit&redlink=1) на цифровой фотоаппарат включает в себя ряд операций, среди которых: применение [дебайеризации](http://ru.wikipedia.org/wiki/%D0%A4%D0%B8%D0%BB%D1%8C%D1%82%D1%80_%D0%91%D0%B0%D0%B9%D0%B5%D1%80%D0%B0) и алгоритмов подавления шума, уменьшение [глубины цвета](http://ru.wikipedia.org/wiki/%D0%93%D0%BB%D1%83%D0%B1%D0%B8%D0%BD%D0%B0_%D1%86%D0%B2%D0%B5%D1%82%D0%B0) (как правило, с 10-14 до 8 бит на канал), коррекция изображения, изменение размера фотоизображения, кодирование в формат JPEG.

В Canon 550D 9 стилей изображения (3 пользовательских стиля, стандартный стиль, монохромный, нейтральный, точный и портрет), каждому из которых соответствуют 4 параметра съемки (цветовой тон, насыщенность, резкость и контрастность).

**Режим замера экспозиции.** Экспози́ция — количество излучения, получаемого светочувствительным элементом фотокамеры. Для [видимого излучения](http://ru.wikipedia.org/wiki/%D0%92%D0%B8%D0%B4%D0%B8%D0%BC%D0%BE%D0%B5_%D0%B8%D0%B7%D0%BB%D1%83%D1%87%D0%B5%D0%BD%D0%B8%D0%B5) может быть рассчитана, как произведение [освещённости](http://ru.wikipedia.org/wiki/%D0%9E%D1%81%D0%B2%D0%B5%D1%89%D1%91%D0%BD%D0%BD%D0%BE%D1%81%D1%82%D1%8C) на [выдержку,](http://ru.wikipedia.org/wiki/%D0%92%D1%8B%D0%B4%D0%B5%D1%80%D0%B6%D0%BA%D0%B0_(%D1%84%D0%BE%D1%82%D0%BE)) в течение которой свет воздействует на светочувствительный элемент: [матрицу](http://ru.wikipedia.org/wiki/%D0%9C%D0%B0%D1%82%D1%80%D0%B8%D1%86%D0%B0_(%D1%84%D0%BE%D1%82%D0%BE)) или [фотоэмульсию.](http://ru.wikipedia.org/wiki/%D0%A4%D0%BE%D1%82%D0%BE%D1%8D%D0%BC%D1%83%D0%BB%D1%8C%D1%81%D0%B8%D0%BE%D0%BD%D0%BD%D1%8B%D0%B9_%D1%81%D0%BB%D0%BE%D0%B9)

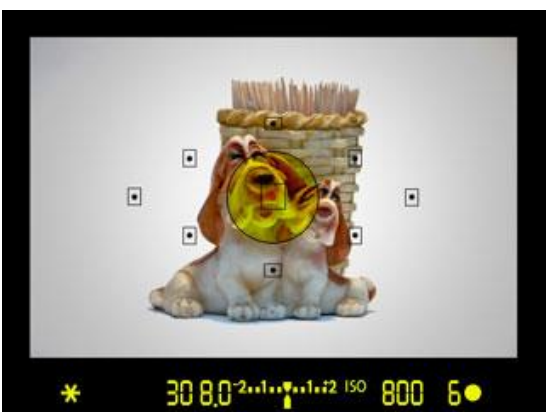

*Рис. 156. Точечный замер экспозиции*

**Точечный замер экспозиции.** При точечном замере экспозиции фотоаппарат измеряет свет, отраженный от объекта съёмки, [\(яркость\)](http://ru.wikipedia.org/wiki/%D0%AF%D1%80%D0%BA%D0%BE%D1%81%D1%82%D1%8C) только в небольшой точке изображения. Обычно это центр кадра, хотя многие аппараты позволяют задать эту точку и в других местах.

Точечный замер используется, когда в сцене присутствуют объекты с большим диапазоном яркостей. Например, при наличии в кадре очень яркого источника света, использование точечного замера по сюжетно важной части объекта позволяет изобразить его корректно и проигнорировать лишнюю засветку.

И хотя яркая область получится при этом с большой [передержкой,](http://ru.wikipedia.org/wiki/%D0%AD%D0%BA%D1%81%D0%BF%D0%BE%D0%BD%D0%B8%D1%80%D0%BE%D0%B2%D0%B0%D0%BD%D0%B8%D0%B5) нужный объект получится правильно.

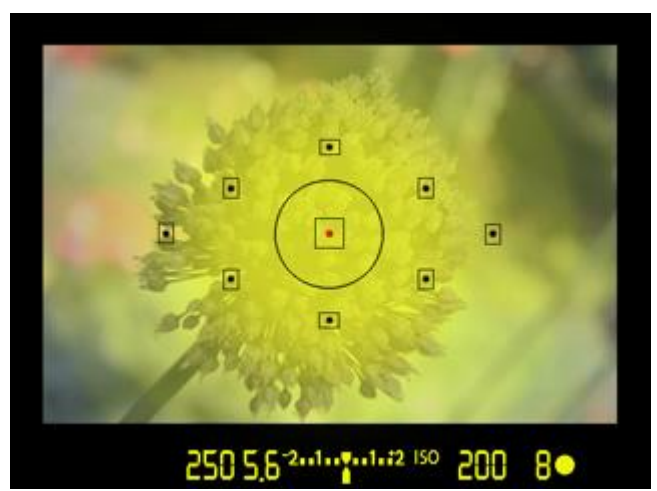

*Рис. 157. Центрально-взвешенный замер экспозиции.*

**Центрально-взвешенный замер экспозиции.** В этом режиме фотоаппарат использует для расчёта экспозиции информацию от всего изображения, но свету от центральной части кадра придаётся больший вес. Это означает, что камера ожидает нормальной экспозиции по всему полю кадра, придавая особое значение центру, где обычно находится основной объект съёмки.

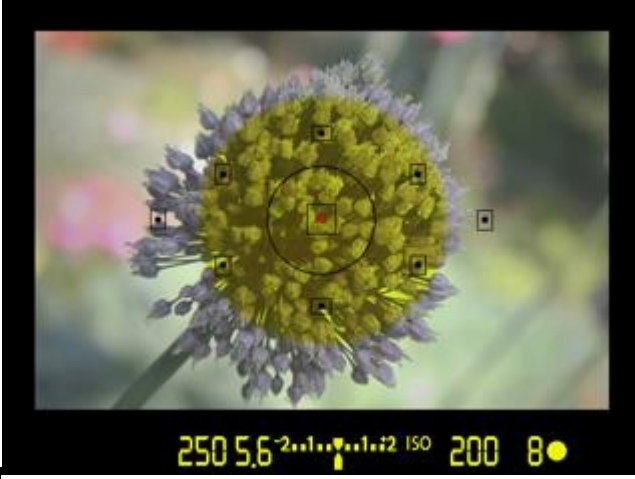

*Рис. 158. Частичный замер экспозиции*

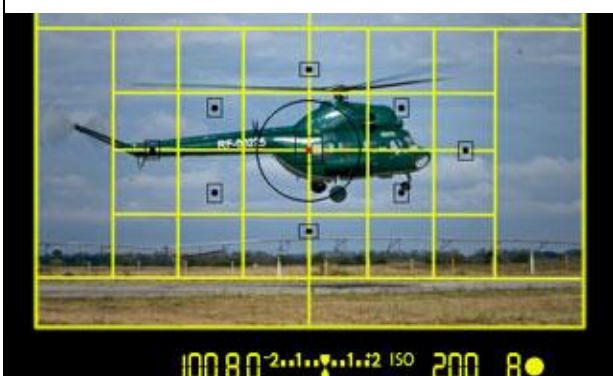

*Рис. 159. Оценочный замер экспозиции*

**Частичный замер экспозиции.** Если яркость фона довольно сильно отличается от яркости основного объекта съёмки, при этом, деталями фона можно пожертвовать, но максимально точно проработать объект съёмки, то вместо центральновзвешенного режима предпочтение следует отдать частичному режиму замера экспозиции. Желтая область на рисунке справа показывает зону измерения экспозиции в режиме частичного замера.

**Оценочный (матричный, мультизонный) замер экспозиции.** Принцип работы оценочного (мультизонного) замера основан на том, что кадр разбивается на большое количество зон в которых замеряется освещённость, затем оценивается экспозиция в каждой зоне отдельно. После замера, результаты приводятся к среднему значению, которое позволяет получить приемлемую экспозицию в каждой из зон.

На рисунке справа показано примерное деление кадра на зоны,

которые похожи на матрицу. Поэтому оценочный (мультизонный) замер экспозиции часто называют матричным, но он не имеет никакого отношения к самой матрице фотоаппарата.

Оценочный (матричный) способ замера экспозиции подходит для портретов и даже для объектов с задней подсветкой в контровом свете.

**Баланс белого.** Баланс белого - это мера корректности цветовых характеристик изображения. Часто, вместо словосочетания "баланс белого цвета" - используют аббревиатуру «бб».

Итак, если фотография немного более желтовата, чем следует, или наоборот - "холодновата", то искать причину этого стоит в некорректных настройках баланса белого.

Почему возникают неточности - в настройках баланса белого цвета? Ответ прост: разные источники света имеют так называемые различные цветовые температуры! Например, Солнце дает довольно "теплый" свет, лампа накаливания - тоже. Зато свет флуоресцентных ламп - довольно "холодный". Очевидно, что одно и то же зеленое платье может выглядеть ярко зеленым в солнечном свете, и чуть ли не синим - в свете натриевых ламп уличного освещения. Так же в кадре может быть несколько источников света различной цветовой температуры, например, - солнечный свет из окна и лампы накаливания домашней люстры - в этом случае фотоаппарат вряд ли сможет "угадать" - на какой именно из источников света ориентироваться при подстройке цветов, какое значение бб установить. В подобных случаях автоматика фотоаппарата не эффективна, и применяется ручная настройка баланса белого цвета.

В первую очередь - на бб можно повлиять с помощью изменений настроек фотоаппарата.

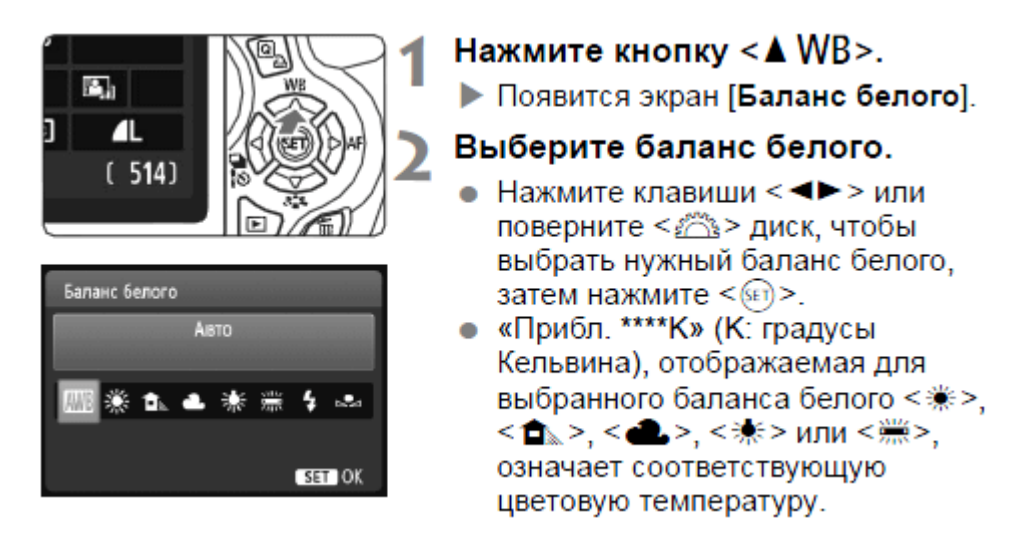

*Рис. 160. Настройка бб на фотоаппарате*

Как видно на рис. 20 - с помощью данного меню возможно сменить бб - либо пользуясь готовыми предустановками, либо выбрав собственные параметры этого значения.

Также существует возможность настройки баланса белого цвета – вручную. Чаще всего этот тип настройки называют настройкой баланса белого цвета «по белому листу». Это дает возможность точно «подстроиться» под конкретный источник света. Вот как эта процедура описана в инструкции к фотоаппарату Canon 550D:

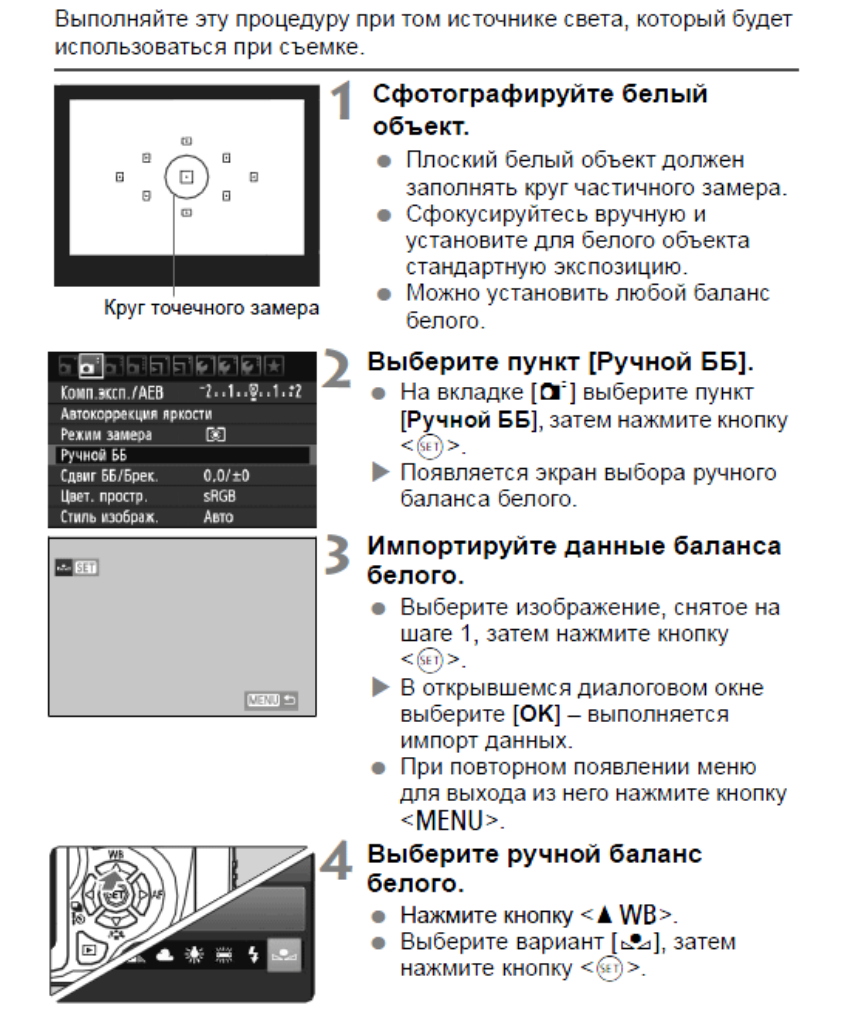

*Рис. 161. Ручная настройка бб по белому листу*

Canon 550d также имеет возможность корректировать цветовой тон фотографии – без применения белого листа. В этом случае эффект получается подобным тому – как будто применяются цветные светофильтры. Следующая иллюстрация демонстрирует пример подобной настройки:

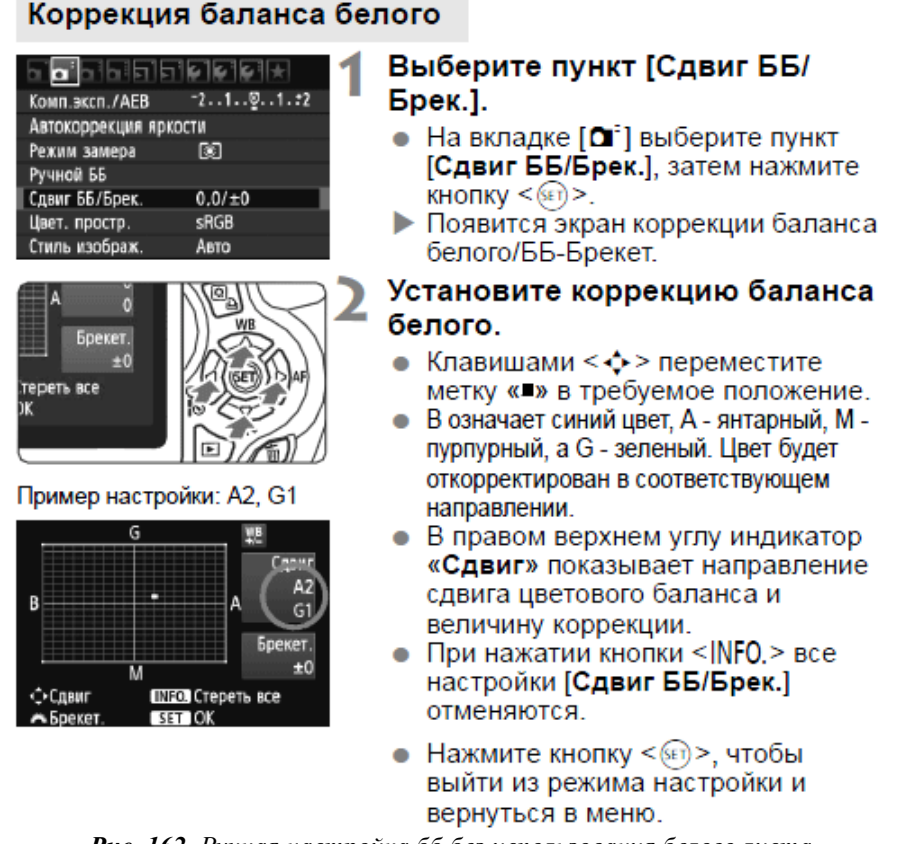

Эта настройка предназначена для опытных пользователей, знакомых с использованием цветных компенсационных и конверсионных светофильтров.

*Рис. 162. Ручная настройка бб без использования белого листа*

Canon 550d имеет также «брекетинг баланса белого», это означает – что три фотографии сделанные подряд – будут иметь разный баланс белого (если Вы это разрешите в настройках) – для того чтобы по крайней мере хотя бы один из кадров «попал в точку». Этот режим применяется тогда, когда Вы не уверены в правильности настройки бб.

**Режимы автофокусировки - One Shot AF.** Режим фокусировки, в котором все обычно работают - One Shot AF. Он подходит любому статичному сюжету, а иногда и медленно движущимся объектам. Когда производится съемка в режиме One Shot AF, производится композиция сюжета с помощью видоискателя и наполовину нажимается кнопку спуска затвора. Включается автофокусировочная система и объектив фокусируется прямо на основной объект съёмки. На этой стадии загорается зелёный огонёк, подтверждающий фокусировку, а также можно слышать и звуковое подтверждение.

Как только камера установила точку фокусировки, она блокирует её. Если не отпустить кнопку спуска затвора, фокусировка не изменится - даже, если камера будет перемещена. Эта полезная функция называется "Focus Lock". Она позволяет сначала сфокусироваться на какой-либо точке вне сюжета, а затем повернуть камеру и произвести композицию.

У режима One Shot AF есть ещё одна функция. Камера не даст произвести съёмку, если объектив не сфокусировался. Если сигнал подтверждения фокусировки мигает значит, объективу не удалось сфокусироваться и после полного нажатия на кнопку спуска затвора ничего не произойдёт.

**AI SERVO AF.** Режим AI Servo AF - фактически тот же One Shot AF, только без блокировки фокуса. Объектив автоматически перефокусируется каждый раз, когда изменяется расстояние между камерой и объектом съемки. Эта функция очень полезна при фотографировании движущихся объектов. Наиболее часто этот режим применяется в спортивной съёмке. Однако пользоваться им нужно с осторожностью. В этом режиме возможно сделать кадр даже тогда, когда объектив ещё не сфокусировался, либо не смог сфокусироваться. Кроме того, если между камерой и объектом съёмки появится какойнибудь перемещающийся объект - объектив может сфокусироваться на объект, находящийся ближе к камере. Всё это может привести к расфокусированным изображениям.

Между фокусировкой объектива и срабатыванием затвора происходит небольшая задержка. Хотя она измеряется долями секунды, её можно принять во внимание при съёмке быстро движущихся объектов - к примеру, гоночная машина на скорости 160км/ч проезжает примерно 4.5м за 1/10с. Это означает, что хотя машина могла быть в фокусе в момент нажатия кнопки затвора, она может быть не в фокусе в момент открытия самого затвора.

Многие камеры EOS решают эту проблему с помощью технологии предугадывающей фокусировки. Камера измеряет расстояние до объекта съёмки каждый раз, когда объектив перефокусируется. Анализируя эти данные, камера может просчитать скорость и направление движения объекта. Далее она экстраполирует полученную информацию, чтобы определить, где окажется объект съёмки в момент срабатывания затвора. Далее камера перефокусирует объектив на вычисленное расстояние, чтобы объект съёмки был в фокусе в момент экспозиции. Режим предугадывающей фокусировки активизируется автоматически, когда в нём возникает потребность.

**AI FOCUS.** Третий режим фокусировки - AI Focus - на самом деле является комбинацией первых двух. Большую часть времени камера находится в режиме One Shot AF, но если сенсор фокусировки определяет, что основной объект съёмки движется, камера автоматически переключается в режим AI Servo AF и начинает следить за объектом.

Как камера определяет, что объект съёмки движется? Как только мы до половины нажимаем кнопку спуска затвора, начинает постоянно работать сенсор фокусировки. Если расстояние фокусировки меняется, камера определяет, что объект движется - и может определить скорость движения. Как только эта скорость превышает некий порог - камера переключается в режим AI Servo AF.

**Оптимальные настройки Canon 550d** продемонстрированы в табл. 14

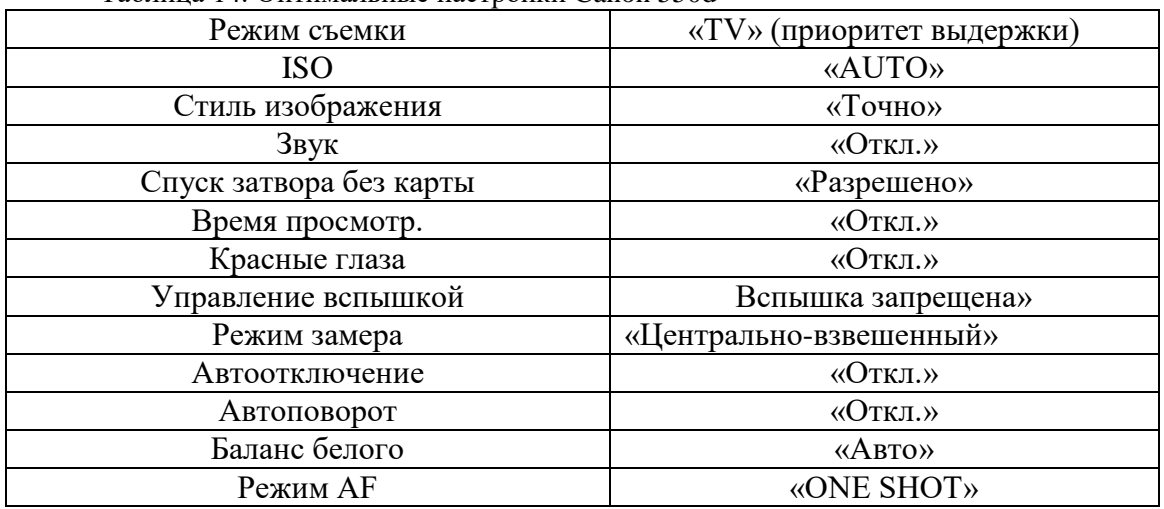

Таблица 14. Оптимальные настройки Canon 550d

## **Устройство видеокамеры. Режимы работы видеокамеры**

В предыдущем разделе было рассмотрено устройство фотоаппарата. Устройство цифровой видеокамеры принципиально не отличается от устройства фотоаппарата, за исключение технических характеристик.

Технические характеристики Ethernet видеокамеры ЭВС VEP-245-IP указаны в табл. 15.

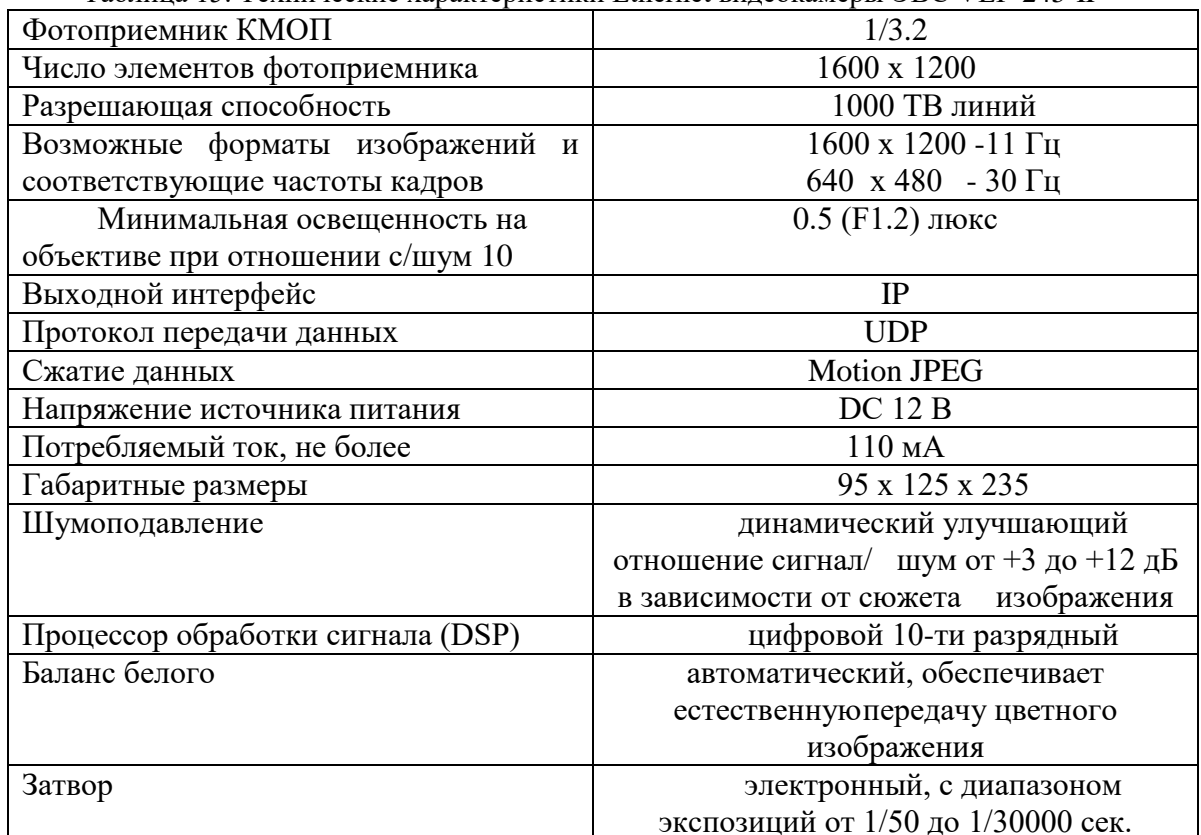

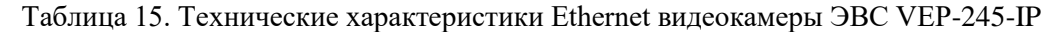

Данная видеокамера способна работать в двух режимах:

1. Разрешением 640х480 МП (15 кадров/сек)

2. Разрешением 1600х1200 МП (5 кадров/сек)

Выходные данные у этой камеры – motion jpeg, они передаются через Ethernet интерфейс по протоколу UDP на бортовое электронно-вычислительное устройство, где происходит контроль потоков и привязка телеметрической информации. Далее данные отправляются в канал сброса информации на землю. На земле данные принимаются и декодируются.

**Устройство тепловизора. Режимы работы тепловизора.** Инфракрасное излучение является низкоэнергетическим и для глаза человека невидимо, поэтому для его изучения созданы специальные приборы - тепловизоры (термографы), позволяющие улавливать это излучение, измерять его и превращать его в видимую для глаза картину. Тепловизоры относятся к оптико-электронным приборам пассивного типа. В них невидимое глазом человека излучение переходит в электрический сигнал, который подвергается усилению и автоматической обработке, а затем преобразуется в видимое изображение теплового поля объекта для его визуальной и количественной оценки.

Используемый тепловизор имеет цифровой интерфейс, что обуславливает его подключение к устройству обработки цифровых сигналов – в данном случае ПЛИС. Логика работы ПЛИСа позволяет отправлять на тепловизор управляющие сигналы и принимать с него сделанные снимки в цифровом виде. АЦП используемое данным тепловизором имеет 14 разрядов, это означает, что информация с каждого пикселя на матрице кодируется 14 битами.

Для отображения информации, полученной с тепловизора, необходимо определить диапазон изменений температуры на снятом кадре и таким образом отградуировать шкалу температур. Изменяя эту шкалу можно выделить наиболее теплые или наиболее холодные участки изображений.

## **Технические характеристики тепловизора (Tau 640)** представлены в табл. 16.

Таблица 16. Технические характеристики тепловизора Tau 640

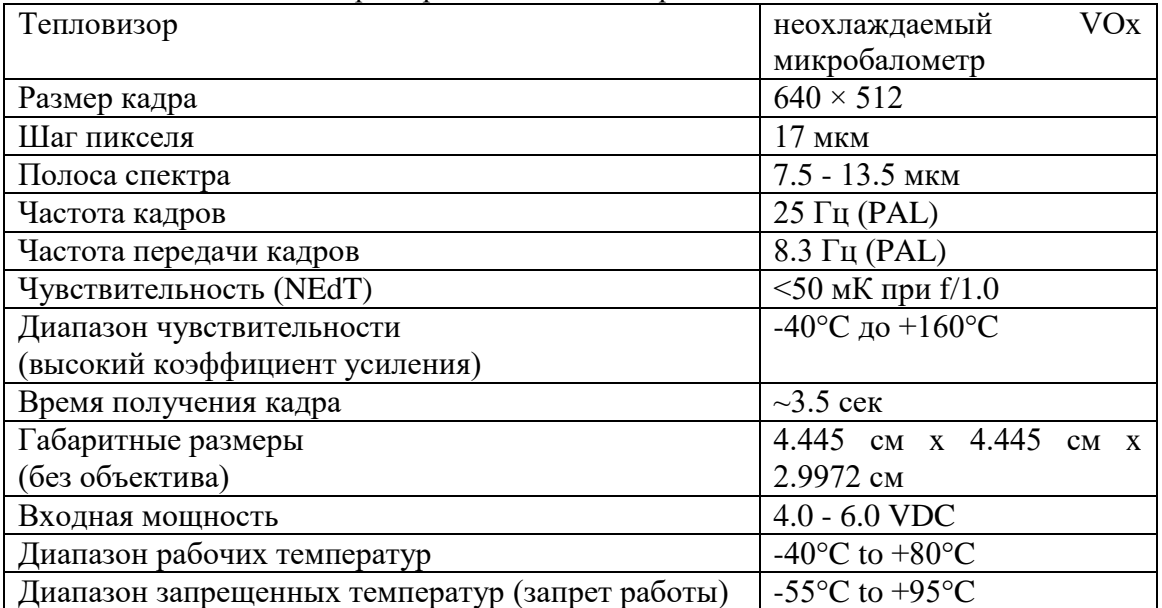

# **Установка и настройка СПО ОЭМ в комплекс «Разведчик»**

## **Установка программы:**

1) Запустите файл установки «D550\_v\_x\_x\_x», где «х» - соответствующий номер версии программы. Если на компьютере уже была установлена какая-нибудь версия данной программы, то ее следует предварительно удалить (Пуск->Панель управления- >Программы и компоненты->D550->Удалить).

2) Вы увидите окно приветствия. Нажмите «Далее» (рис. 163).

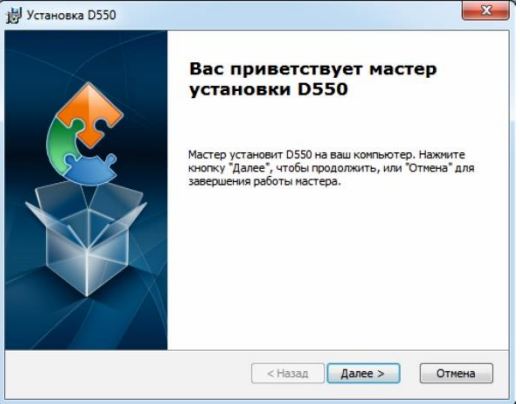

*Рис. 163. Мастер установки D550*

3) Вам будет предложено выбрать место для установки программы. Рекомендуется не менять место установки по умолчанию. Нажмите «Далее» (рис. 164).
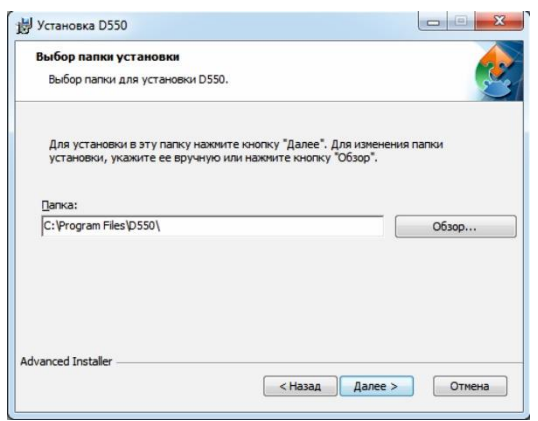

*Рис. 164. Выбор папки установки D550*

4) Инсталлятор предложит установить программу. Нажмите «Установить».

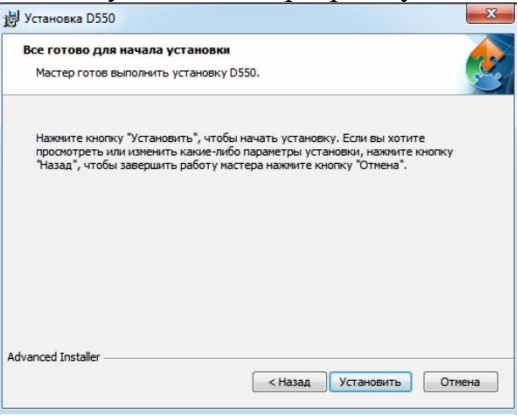

*Рис. 165. Подтверждение установки D550*

5) Программа установки скопирует и зарегистрирует нужные файлы.

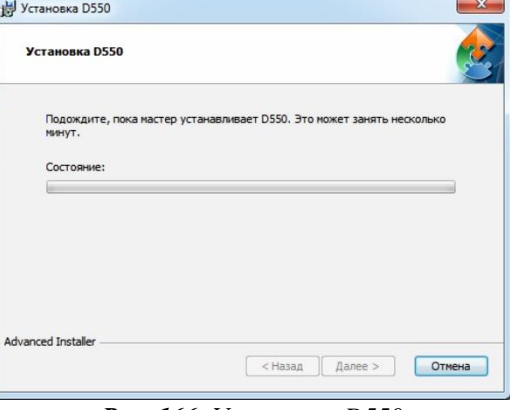

*Рис. 166. Установка D550*

6) После окончания процесса копирования и регистрации установщик выведет соответствующее окно.

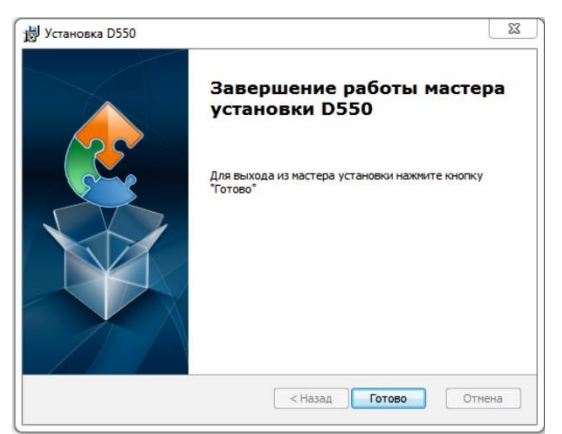

*Рис. 167. Завершение работы мастера установки D550*

**Установка параметров.** При первом запуске программы появится окно (рис. 168):

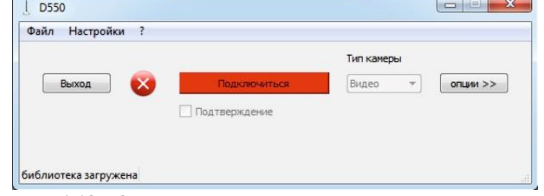

*Рис. 168. Окно первоначальной настройки D550*

Обратите внимание, что в выпадающем списке «Тип камеры» присутствует 3 типа нагрузки. Для изменения этого списка необходимо выйти из программы, нажав на кнопку выход на главной форма или выбрав Файл->Выход. Далее откройте папку, в которую была установлена программа «D550» (по умолчанию "C:\Program Files\D550\"). Откройте любым текстовым редактором файл D550.ini (рис. 169).

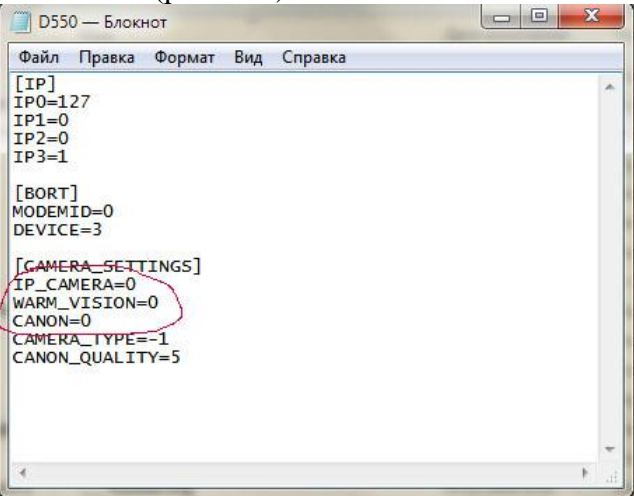

*Рис. 169. Файл D550.ini, открытый в текстовом редакторе*

В секции [CAMERA\_SETTINGS] можно установить те нагрузки, которые будут использоваться на борту:

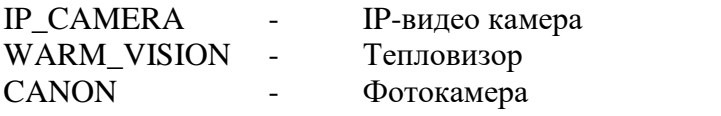

Для установки данных нагрузок необходимо изменить их значение с 0 на 1. Например, для установки IP-камеры и фотоаппарата установим их значение в 1:

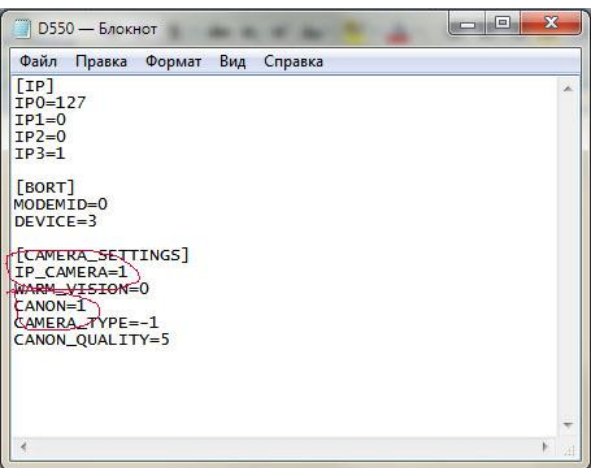

*Рис. 170. Установка нагрузок в файле D550.ini*

Теперь следует сохранить этот файл и закрыть его.

Снова откройте программу «D550». Теперь можно выбрать соответствующую нагрузку.

Для установки параметров соединения с модемом необходимо выбрать Настройки - > Соединение.

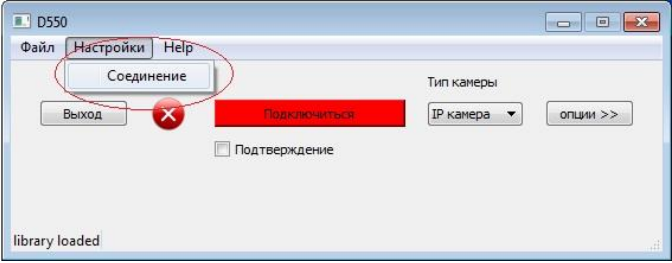

*Рис. 171. Путь Настройки -> Соединение в программе «D550»*

#### Откроется окно настроек соединения с бортом (рис. 172).

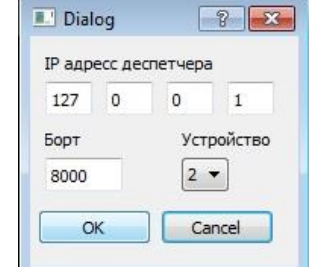

*Рис. 172. Окно настроек соединения с бортом*

Установите IP адрес компьютера на котором запущена соответствующая программа MoService (если MoService установлен на том же компьютере, что и программа «D550», то IP адрес будет: 127.0.0.1), номер борта и порт соединения («Устройство», обычно равно «4»). Нажмите «Ок».

### **Использование СПО ОЭМ комплекса «Разведчик»**

#### **Работа с программой.**

Нажмите кнопку «Подключиться». В случае успешного подключения к диспетчеру эта кнопка утопится и окрасится в зеленый цвет, при этом надпись на ней изменится на «Подключено».

|       |               | Тип канеры            |       |
|-------|---------------|-----------------------|-------|
| Выход | Подключено    | <b>IP</b> камера<br>۰ | ontum |
|       | Подтверждение |                       |       |

*Рис. 173. Окно первоначальное настройки D550 при успешном подключении*

Кнопка «Опции» расширяет основное окно и позволяет настраивать режимы работы бортовых нагрузок (рис. 174).

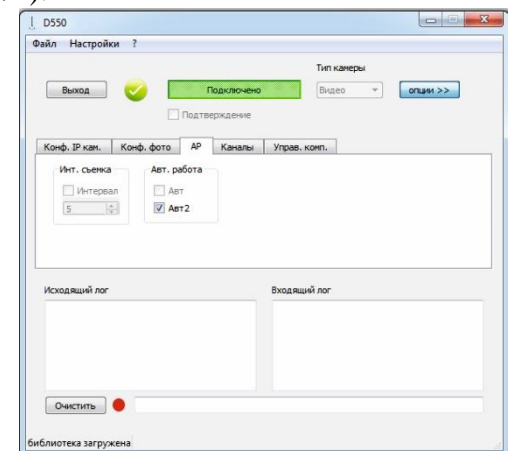

*Рис. 174. Расширенное окно первоначальной настройки D550*

Перейдите на вкладку «АР». По умолчанию, при запуске программы, подразумевается, что полезные нагрузки работают в автоматическом режиме: чередуются снимки на фотокамеру и снимки тепловизора, данные сохраняются на борту без отправки на приемник (на земле). Чтобы отключить этот режим и перейти к управлению работой полезных нагрузок снимите галочку «Авт2» (рис. 175).

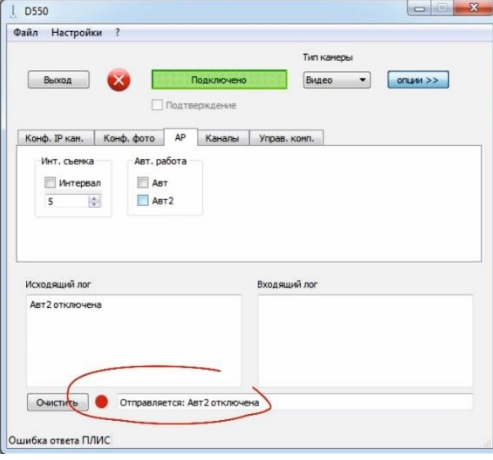

*Рис. 175. Снятие галочки с «Авт2»*

Обратите внимание, индикатор внизу формы окрасился в красный цвет, и рядом с ним появилась надпись: «Отправляется: Авт2 отключена». Этот индикатор сигнализирует о том, что команда отправлена на борт, но подтверждение о доставке ее еще не получено. Надпись сообщает, какая именно команда была отправлена (рис. 175).

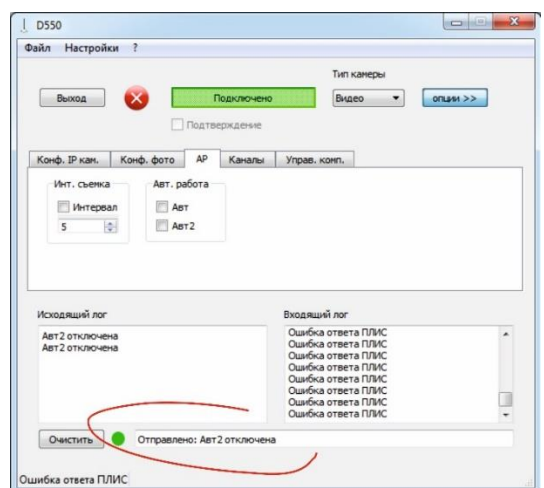

*Рис. 176. Сообщение: «Отправлено: Авт2 отключена»*

Как только приходит подтверждение с борта о приеме команды, индикатор меняет свой цвет на зеленый. Также изменилось и сообщение на «Отправлено: Авт2 отключена». При этом стало доступно меню выбора типа камеры.

Выбирая тип камеры можно переключать нагрузки на борту (видеокамера, тепловизор, фотокамера).

На вкладке «Конф. IP кам.» в выпадающем списке «Разрешение IP камеры» можно выбрать одно из возможных разрешений видеокамеры (рис. 177).

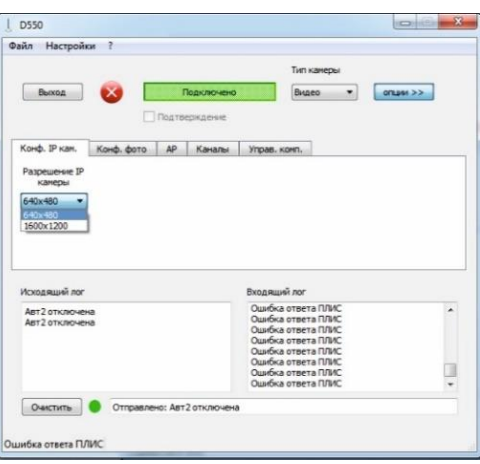

*Рис. 177. Выбор разрешения видеокамеры*

Если выбран тип камеры «Фото», то становятся доступны страницы настройки фотоаппарата (рис. 178):

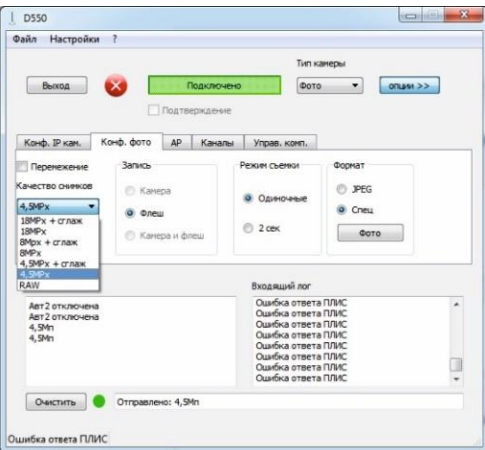

*Рис. 178. Страницы настройки фотоаппарата*

На вкладке «Конф. фото» можно установить качество снимков фотоаппарата от 4,5 до 18 Мегапикселей или RAW, а также «ISO» от AUTO до 3200. Возможно, также задать режим съемки либо одиночные снимки, либо снимок с задержкой в 2 секунды.

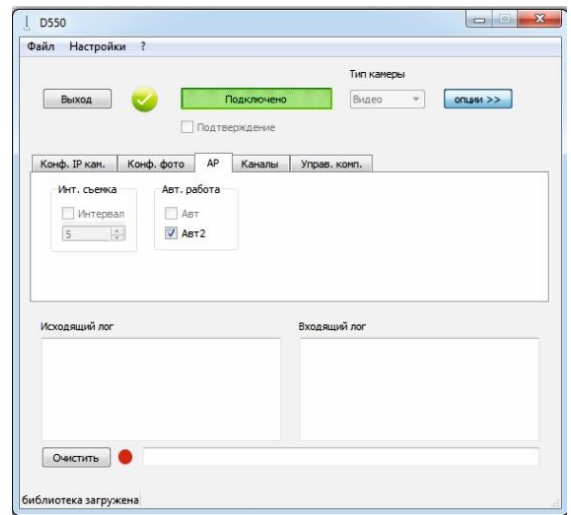

*Рис. 179. Вкладка «АР»*

На вкладке «АР» (автономные режимы) задаются режимы автономной работы (отсутствие связи) полезных нагрузок БпЛА (рис. 179). Установив галочку «Интервал» и задав значение интервала в секундах (от 5 до 255) отключается передача фото через канал, при этом фотографии сохраняются на USB флешке. Устанавливать галочку «Интервал» необходимо при выбранном типе камеры «Canon».

Галочка «Авт» включает работу полезных нагрузок БпЛА по заданию (10 фото с разрешением 18 MPx, 10 тепловизионных снимков, 3 минуты работы видео с разрешением 1600х1200 и записью на USB флешку). При этом отключается режим передачи фото/видео информации через канал связи. Все данные сохраняются на USB флешке. Важно при отключении данного режима проверить и восстановить все настройки.

Галочка «Авт2» установлена по умолчанию при запуске программы. В этом режиме БпЛА делает поочередно фото снимок с разрешением 18 MPx и тепловизионный снимок и записывает данные снимки на USB флешку на борту. При этом на флешке создаются папки «С\_...» и «IR\_...» в папке «Img». Нумерация кадров сквозная.

На вкладке «Каналы» можно выбрать частоту, на которой работает передающий тракт на борту. Также можно включать и отключать передачу фото-видео информации ставя и убирая флаг «БК» (рис. 180).

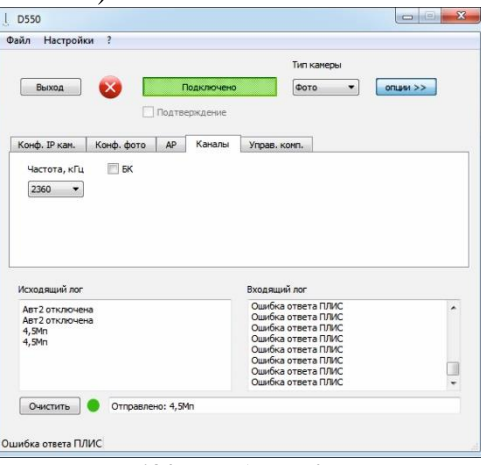

*Рис. 180. Вкладка «Каналы»*

На вкладке «Управ. Комп.» есть кнопка «Формат CF». Если необходимо удалить все снимки на борту, то необходимо нажать на нее (рис. 181).

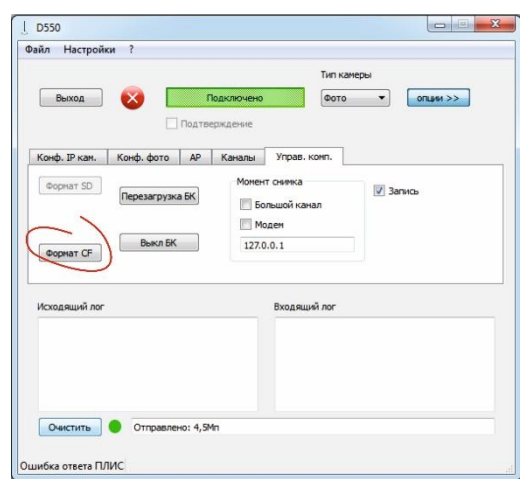

*Рис. 181. Удаление всех снимков на борту с помощью команды «Формат CF»*

Кнопка «Перезагрузка БК» и «Выкл. БК» Соответственно перезагружают или выключают бортовой компьютер и бортовые нагрузки (рис. 182).

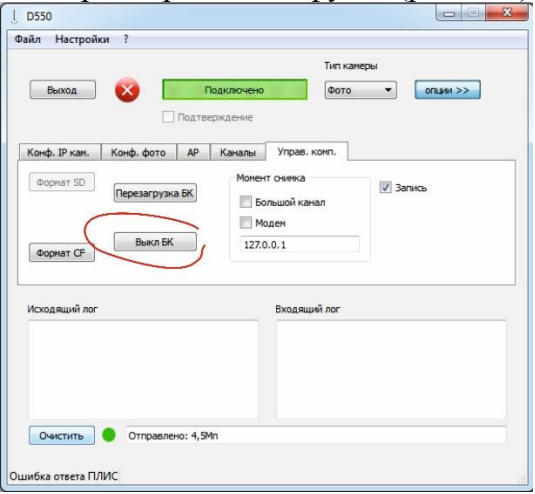

*Рис. 182. Выключение бортового компьютера и нагрузки*

Флаг «Запись» включает и выключает запись фото или тепловизионных снимков на usb-флешку, установленную на борту (рис. 183).

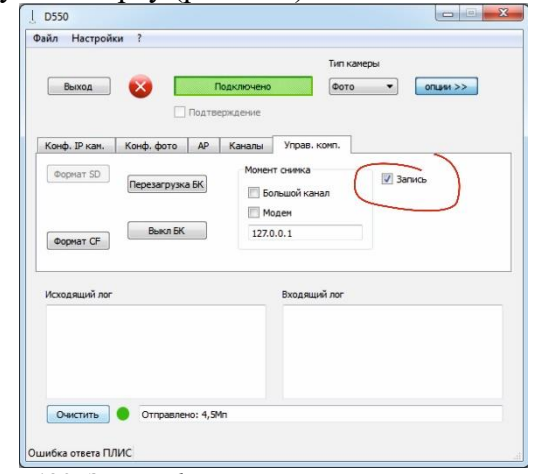

*Рис. 183. Запись фото или тепловизионных снимков*

Внизу главного окна отображается исходящие и входящие команды в окнах «Исходящий лог» и «Входящий лог» соответственно. Очистить эти окна можно нажав кнопку «Очистить» (рис. 184).

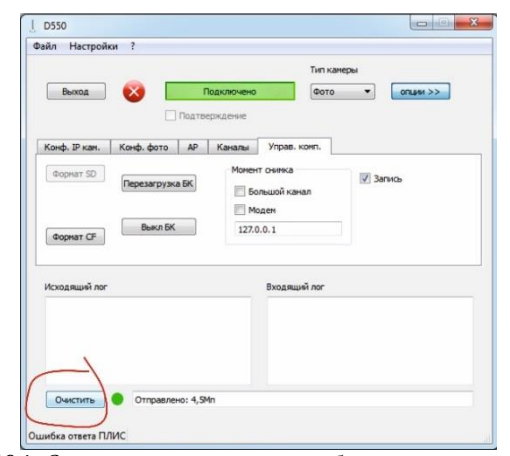

*Рис. 184. Очистка «логов» от отображающихся команд*

Узнать версию программы можно выбрав в меню «?». При выходе из программы все текущие настройки сохраняются.

## **Глава 4. Работа с информацией комплекса «Разведчик»**

### **Извлечение и анализ данных ОЭМ комплекса «Разведчик» Сохранение полетных данных.**

Данные аэрофотосъемки переписываются с карты памяти ЦФК на ноутбук непосредственно после полета и сохраняются в папке с указанием даты и места (района) аэрофотосъемки.

Данные объективного контроля (записи полета) сохраняются следующим образом:

1) трек полета (.plt) записывается автоматически в папку «Маршруты» наземного пункта управления;

2) маршрут полета (.acr) **при сохранении оператором** записывается в папку «Мои документы»;

3) данные полета (.log) автоматически записываются в папку «Logs» наземного пункта управления;

4) данные (паспорта) аэроснимков автоматически записываются в папку «Foto» наземного пункта управления в следующем формате:

- общий список кадров (.txt);

- паспорта кадров (.txt) с указанием времени, номера и координат;

- файлы для ПО создания фотопланов «TopoAxis» (.tel);

5) запись действий оператора (.avi) при **сохранении оператором** непосредственно после полета в программе «CamStudio» записываются в папку «Мои документы».

#### **Обработка аэрофотоснимков.**

Предварительная обработка аэрофотоснимков проводится в полевых условиях (в т.ч. с помощью программы накидного монтажа), после чего выполняется визуальный экспрессанализ с целью подтверждения выполнения полетного задания по следующим критериям:

- соответствие количества кадров на флэш-карте показаниям счетчика в наземном пункте управления;

- яркость изображения;

- смаз и/или размытие изображения;

- покрытие заданного района съемки;

- продольное и поперечное перекрытия;

- наличие файлов привязки кадров.

Окончательная обработка и дешифрирование аэрофотоснимков выполняется с использованием специализированного ПО, такого как TopoAxis.

# **Обработка результатов ОЭМ комплекса «Разведчик» Сшивка фотопланов с помощью СПО TopoAxis.**

- Активировать пункт «Карта» панели инструментов в левом верхнем углу главного окна, затем нажать раскрывающийся пункт «Добавить изображения» (рис. 185). Выбрать изображения.

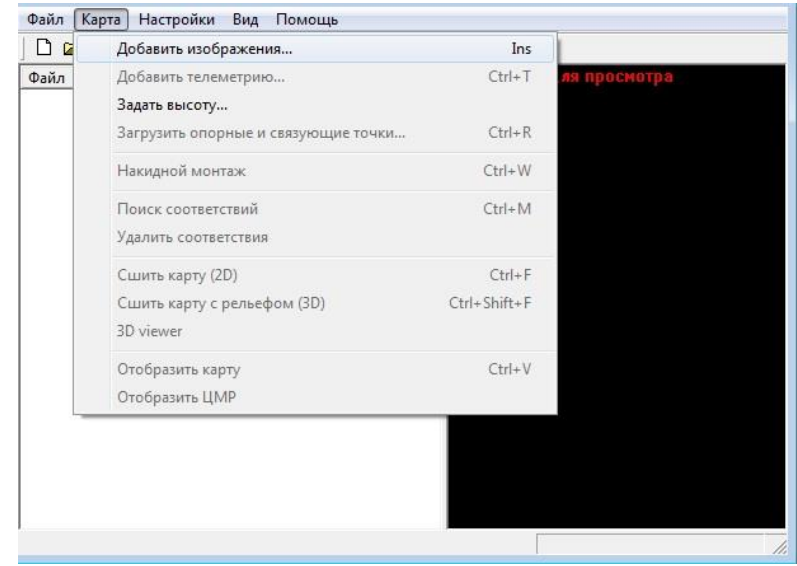

*Рис. 185. Карта -> Добавить изображения*

- Если есть телеметрия, соответствующая данным изображениям, то активировать пункт «Карта» панели инструментов в левом верхнем углу главного окна, затем нажать раскрывающийся пункт «Добавить телеметрию».

- Активировать пункт «Карта» панели инструментов в левом верхнем углу главного окна, затем нажать раскрывающийся пункт «Поиск соответствий».

- Активировать пункт «Карта» панели инструментов в левом верхнем углу главного окна, затем нажать раскрывающийся пункт «Сшить карту (2D)» (рис. 186).<br>  $\lim_{\delta \to \delta n} \frac{\log n}{\log n} \cdot \lim_{\delta \to \infty} \frac{\log n}{\log n}$ 

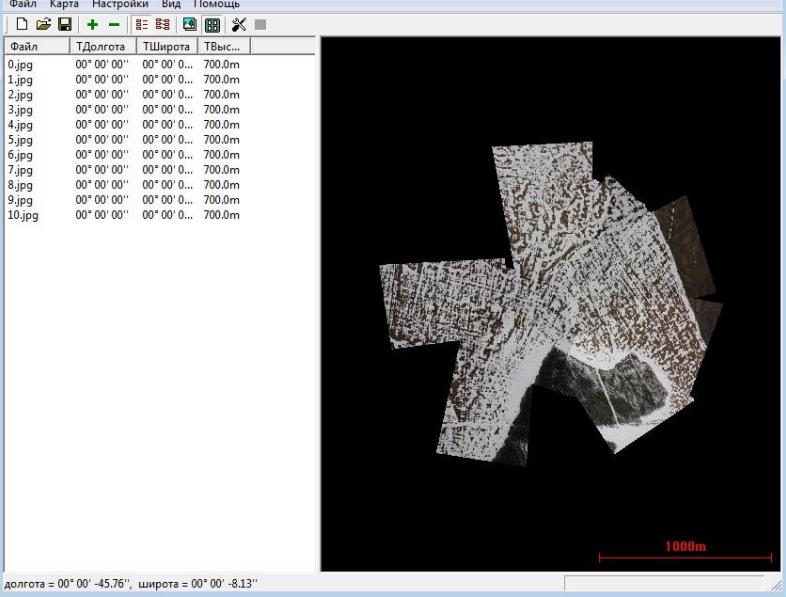

*Рис. 186. Результат команды «Сшить карту (2D)»*

- Активировать пункт «Файл» панели инструментов в левом верхнем углу главного окна, затем нажать раскрывающийся пункт «Экспорт ортофото», указать путь сохранения фотоплана.

# **Сшивка фотопланов с помощью СПО Microsoft ICE.**

Окончательная обработка и дешифрирование аэрофотоснимков выполняется с использованием специализированного ПО, такого как Microsoft ICE (Image Composite Editor), в соответствии с рис. 187.

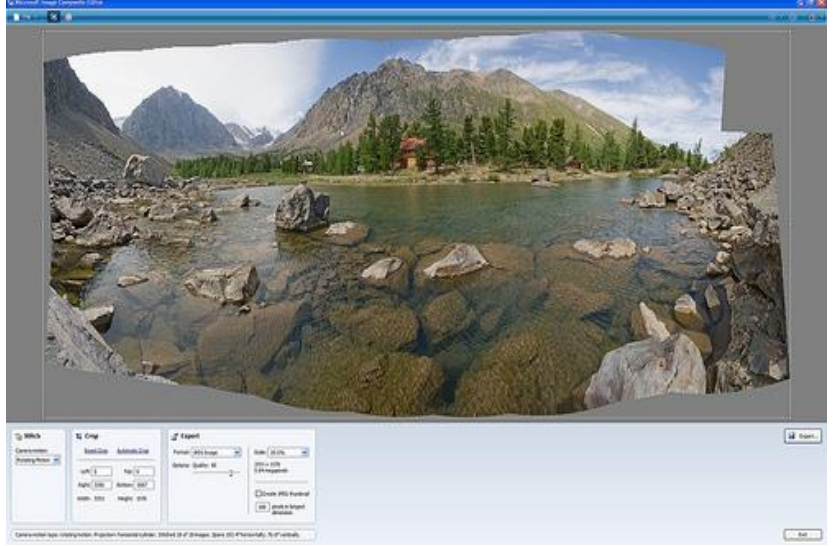

*Рис. 187. Главное окно Microsoft ICE*

Основной интерфейс программы располагается в пределах главного окна. На панели меню расположены - кнопка панели инструментов меню «File ▼» и две кнопки задающие режим редактирования, в нижней части окна находятся контекстное меню, содержащее три диалоговых окна - "Stitch", "Crop" (рис. 188) и "Export" с полями ввода данных, в соответствии с рис. 189.

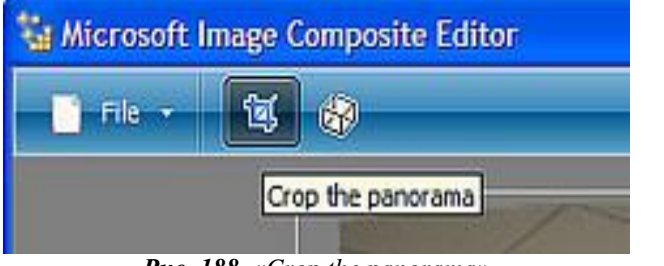

*Рис. 188. «Crop the panorama»*

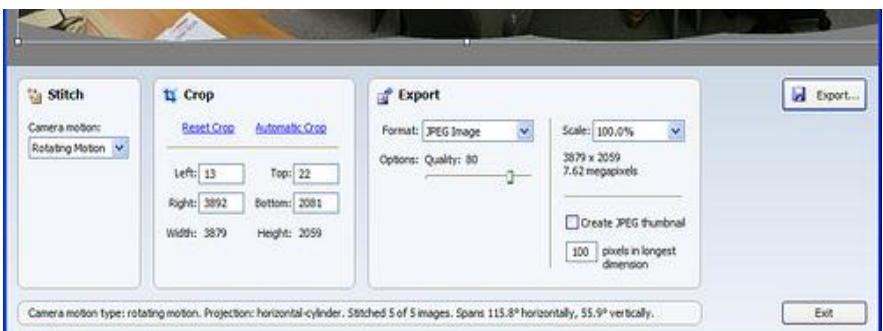

*Рис. 189. Основной интерфейс Microsoft ICE*

Необходимо открыть набор изображений (через «Open» или «drag&drop»), формируется композиция, ICE переходит в режим редактирования «Crop».

Обрезка панорамы осуществляется визуально, вручную или автоматически (при помощи ввода команд в диалоговом окне «Crop»).

В диалоговом окне «Stitch» задается модель движения камеры. Доступны три варианта: "Planar motion", "Rotation motion" и автоматический выбор. При начальном формировании композиции ICE автоматически выбирает модель движения камеры.

При необходимости, имеется возможность частичного редактирования панорамы. Для этого необходимо перейти из режима «Crop» в режим «Adjust the panorama's center and curvature» (кнопка активной вкладки «Progection» в верхней части окна). После этого, в соответствии с рисунком 66, появляется возможность выбрать тип проекции (Prespective, Cylinder (horizontal), Cylinder (vertical), Sphere (horizontal), Sphere (vertical)) (рис. 190), установив флажок на выбранной команде, и возможность визуально корректировать положение центра и наклон.

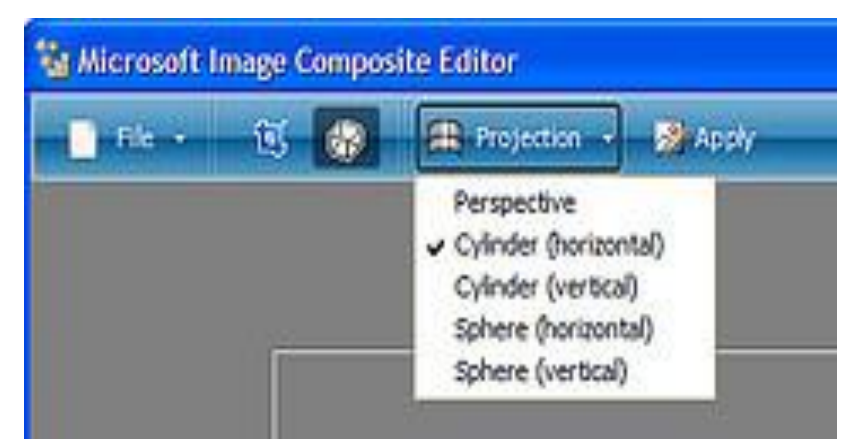

*Рис. 190. Projection*

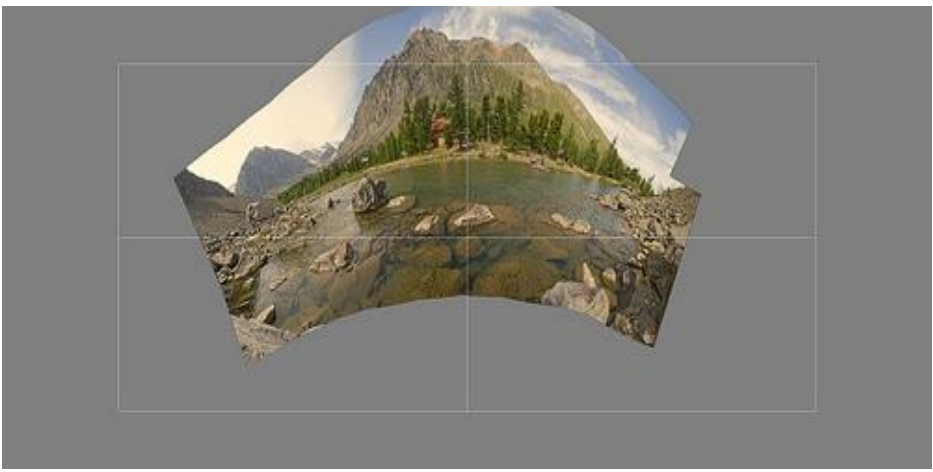

*Рис. 191. Редактирование панорамы*

Особенность ICE - операции поворота и выбора центра выполняются в реальном времени, весь рассчет деформации идет на GPU. Это делается на картинке с предварительным просмотром и после нажатия на панели меню кнопки «Apply» - будет запущен небольшой пересчет (рис. 191). Также в ICE предусмотрено масштабирование.

Задать формат выходного файла и запустить расчет можно в диалоговом окне «Export» внеся необходимые параметры в поля ввода данных. Кроме стандартных форматов файлов: TIFF, PNG, BMP , Photoshop (можно по слоям) и JPEG, имеются - HDPhoto, DeepZoom, HDView. Также возможно сохранить файл проекта в виде xml документа.

#### **ЗАКЛЮЧЕНИЕ**

Радиоэлектронное оборудование - это неотъемлемая часть беспилотных летательных аппаратов, необходимая для выполнения боевых и разведывательных задач, а также требующая от пользователя глубоких познаний и навыков в различных областях науки и техники, начиная с основ географии и заканчивая умениями пользоваться персональным компьютером.

Комплекс с беспилотным летательным аппаратом «Разведчик» предназначен для ведения воздушной разведки в интересах обеспечения подготовки и проведения боевых действий и специальных операций. Это сложная система, требующая знание аэродинамических, метеорологических основ и других физических процессов, состав, устройство, конструкцию и тактико-технические характеристики (ТТХ) его элементов. Помимо этого, необходимо знать принцип работы, эксплуатацию в особых условиях и ТО ключевых частей комплекса, обеспечивающих его работу, уметь производить их настройку.

# **ЛИТЕРАТУРА**

Доктрина информационной безопасности Российской Федерации: Указ Президента Российской Федерации от 9 сентября 2000 г. № Пр-1895.

Стратегия национальной безопасности Российской Федерации: Указ Президента Российской Федерации от 12 мая 2009 г. № 538.

Военная доктрина Российской Федерации: Указ Президента Российской Федерации от 26 декабря 2014 г. № Пр2976. // НВО. -2015. –№ 2.

Справочник офицера воздушно-космической обороны. Справочное пособие. НИУ ВШЭ, 2014 г.

TM (RU) SR-00-1 «Руководство по описанию системы».

ТМ (RU) SR -06-7 «Руководство по техническому обслуживанию AGCS/GDT».

ТМ (RU) SR -00-4 «Описание наземного вспомогательного оборудования».

ТМ (RU) SR -05-1 «Руководство по оперативным органам управления и меню».

TМ (RU) SR -06-6 «Беспилотный летательный аппарат. Руководство по техническому обслуживанию».

ТМ (RU) SR -06-2-1-1 «Техническое обслуживание с помощью штатных средств БпЛА техником по электронному оборудованию».

ТМ (RU) SR -06-20 «Контрольный список разборки и развертывания системы».

TM (RU) SR-06-3-1 «Рабочие карты осмотра AGCS, GDT, RAPS техником по электронному оборудованию».

ТМ(RU) SR-05-2 «Руководство по летной эксплуатации».

TM (RU) SR-00-6 «Требования к техническому обслуживанию системы».

TM (RU) SR-19-5 «Аэродромный диагностический прибор (FLT). Описание, инструкции по эксплуатации и техническому обслуживанию, а также чертеж в разобранном виде».

TM (RU) SR-19-3 «Контейнер для транспортировки и хранения».

Временное руководство по применению комплексов с БпЛА в ВС РФ, Москва, 2013. Временные правила производства полетов БпЛА МО РФ, 2013 г.

ТМ(JBR)SR-08-2 «Техническое обслуживание двигателя JABIRU»

Доработанный комплекс с БпЛА типа Дополнение №1 к Руководству по летной эксплуатации ТМ(RU2)SR-05-02.

Техническое руководство для интерфейса контроля данных (ICD) комплекса с БпЛА средней дальности , на основе системы сбора данных DAS. Март 2012 г.

4020.0000.00.000РЛЭ1. Форпост – Р. Комплекс с беспилотными летательными аппаратами средней дальности. Руководство по лётной эксплуатации. Книга 1.

KBLASD-UWCAD-MM000-00. 4020.0000.00.000РЭ. Форпост-Р. Комплекс с беспилотными летательными аппаратами средней дальности. Руководство по технической эксплуатации.

FORPOSTR-UWCAD-MM000-01. 4021.0000.00.000РЭ1. Форпост-Р. Беспилотный летательный аппарат. Руководство по технической эксплуатации. Часть 1-разделы 000-027.

FORPOSTR-UWCAD-MM000-02. 4021.0000.00.000РЭ2. Форпост-Р. Беспилотный летательный аппарат. Руководство по технической эксплуатации. Часть 2-разделы 028-033.

FORPOSTR-UWCAD-MM000-03. 4021.0000.00.000РЭ3. Форпост-Р. Беспилотный летательный аппарат. Руководство по технической эксплуатации. Часть 3-разделы 034-177.

FORPOSTR-UWCAD-MS000-00. 4021.0000.00.000Р0. Форпост-Р. Беспилотный летательный аппарат. Регламент технического обслуживания.

APD85-UWCAD-MS000-00. 4021.6420.00.000РЭ. Двигатель

АПД-85. Руководство по технической эксплуатации.

4020.0000.00.000 01 И1. Средней дальности «КБЛА СД ФОРПОСТ-Р». Инструкция по транспортированию авиационным транспортом.

4020.0000.00.000 01 И2. Средней дальности «КБЛА СД ФОРПОСТ-Р». Инструкция по транспортированию железнодорожным транспортом.

4020.0000.00.000 01 И3. Средней дальности «КБЛА СД ФОРПОСТ-Р». Инструкция по транспортированию автомобильным транспортом.

4020.0000.00.000 01 И4. Средней дальности «КБЛА СД ФОРПОСТ-Р». Инструкция по транспортированию водным транспортом.

KBLASD-UWCAD-SPTAL-00. 4020.0000.00.000ВКЭ. Форпост-Р. Комплекс с беспилотными летательными аппаратами средней дальности. Ведомость эксплуатационных комплектов запасных частей, инструмента, принадлежностей и материалов.

ФЕДЕРАЛЬНЫЕ ПРАВИЛА ИСПОЛЬЗОВАНИЯ ВОЗДУШНОГО<br>ГРАНСТВА РОССИЙСКОЙ ФЕЛЕРАЦИИ. Утвержлены Постановлением ПРОСТРАНСТВА РОССИЙСКОЙ ФЕДЕРАЦИИ. Утверждены Постановлением Правительства Российской Федерации № 138, 2010 г.

ФЕДЕРАЛЬНЫЕ АВИАЦИОННЫЕ ПРАВИЛА ИНЖЕНЕРНО-АВИАЦИОННОГО ОБЕСПЕЧЕНИЯ ГОСУДАРСТВЕННОЙ АВИАЦИИ, введённые Приказом Министра обороны Российской Федерации от 9 сентября 2004 г. № 044 (зарегистрирован в Министерстве юстиции, № 6340), 2005 г.

Федеральные авиационные правила производства полетов государственной авиации (постановление Правительства Российской Федерации № 360), 1998 г.

Руководство по предотвращению авиационных происшествий с государственными воздушными судами в Российской Федерации. (Приказ Минобороны РФ № 390 "Об утверждении Руководства по предотвращению авиационных происшествий с государственными воздушными судами в Российской Федерации"), 2002 г.

«Федеральные авиационные правила организации ОК в государственной авиации», утверждённые приказом МО РФ от 17 октября № 420, 2001 г.

Приказ МО РФ № 125 «Об утверждении руководства по организации объективного контроля в авиации видов вооруженных сил российской федерации», 1999 г.

Распопов В.Я. «Микросистемная Авионика», Тула, 2010 г.

Бурдун И.Е., Ростопчин В.В. «Беспилотная авиация, состояние, проблемы и перспективы развития интеллектуальных систем робототехники: Потенциал сибирской науки и образования», Новосибирск, СпбГУТИ, 2009 г.

Учебное пособие: «Планер и двигатель беспилотных самолетов». – М.: «Воениздат», 1990 г.

Правила расследования авиационных происшествий и авиационных инцидентов с государственными воздушными судами в Российской Федерации (утв. постановлением Правительства РФ № 1329), 1999 г.

«Воздушный кодекс Российской Федерации» от 19.03.1997 № 60-ФЗ (ред. от 18.07.2011), 1997 г.

Лебедев М. И. Самолетовождение. Учебное пособие для летчиков и штурманов гражданской, военно-транспортной и стратегической авиации, Ставрополь, 2003 г.

Черный М. А., Кораблин В. И. Самолетовождение. - М.: «Транспорт», 1973 г.

Краснов Н.Ф. Аэродинамика. – М.: «Высшая школа», 1976 г.

Краснов А. Б. Барьеры воздушной разведки. — М.: Воениздат, 1987г.

О статусе военнослужащих: Федеральный закон от 27.05.1998 № 76-ФЗ (ред. от 03.02.2014 г.).

Уголовный кодекс Российской Федерации. –М.: Издательская группа НОРМА-ИНФРА-М, 1990.

Общевоинские уставы Вооруженных сил Российской Федерации. –М.: Военное издательство, 2008.

Руководство по обеспечению безопасности военной службы в Вооруженных Силах Российской Федерации: Приказ Министра обороны Российской Федерации от 22 июля 2015 г. № 444.

Военный энциклопедический словарь. –М.: Эксмо, 2017.

Тактика ВВС / Эскадрилья — экипаж. Учебник.-. М.: Воениздат, 1988 - 312 с.

Тактика разведывательной авиации / Эскадрилья — экипаж. Учебник.-. М.: Воениздат, 1988 - 408 с.

Тактика разведывательной авиации / Учебник.-. Монино, 1987 - 532 с.

Сологуб М.В. Основы воздушной разведки. Лекция. - Монино, 1985 г. - 44 с.

Наставление по боевому обеспечению ВВС - М.: Воениздат 1992 г. - 584 с.

Наставление по боевому обеспечению ВВС Ч1. Разведка - М.: Воениздат 2006 г. - 112 с.

Наставление по тактике разведки - М.: Воениздат 2006 г. - 288 с.

Организация воздушной разведки. Методические рекомендации. - М.: Воениздат 1991 г. - 168 с.

Организация воздушной разведки. Методические рекомендации. - М.: Воениздат 1984 г. - 88 с.

Положение об органах разведки ВВС - М.: Воениздат 1985 г. - 48 с.

Школьный Л.А. Радиоэлектронные комплексы воздушной разведки. – М.: ВВИА им. Жуковского, 1985.

Методическое пособие по работе ЦСО РИО ВВС - М.: 1978 - 68 с.

Динамика полёта беспилотного летательного аппарата. [Электронный учебник], ВУНЦ ВВС «ВВА», 2018.

Конструкция серийного беспилотного летательного аппарата [Электронный учебник], ВУНЦ ВВС «ВВА», 2016.

Моисеев В.С. Прикладная теория управления беспилотными летательными аппаратами: монография. ГБУ «Республиканский центр мониторинга качества образования», 2013. 768 с.

Комплексы с беспилотными летательными аппаратами. В 2-х кн.: Кн. 1. Принципы построения и особенности применения комплексов с БЛА. Монография /Под ред. В.С. Вербы, Б.Г. Татарского. – М.: Радиотехника. 2016. – 512 с. + 24 с. цв. ил. ISBN 978 -5-93108- 135-9.

Комплексы с беспилотными летательными аппаратами. В 2-х кн.: Кн. 2. Принципы построения и особенности применения комплексов с БЛА. Монография /Под ред. В.С. Вербы, Б.Г. Татарского. – М.: Радиотехника. 2016. – 824 с. + 16 с. цв. ил. ISBN 978 -5-93108- 136-6.

Эксплуатация комплексов с беспилотными летательными аппаратами: Учеб. пособие /Под ред. А.А. Гетманцева. – СПб.:ВАС, 2016. -280с

Аэронавигация. [Электронный учебник] Воронеж, ВУНЦ ВВС «ВВА», 2016 г.

Черный М.А., Кораблин В.И. Воздушная навигация. Издание 4-е, переработанное и дополненное. М.: Транспорт, 1991. – 432 с., ISBN 5-277-00791-1.

Хиврич И.Г., Миронов Н.Ф., Белкин А.М. Воздушная навигация: Учебное пособие для вузов. М.: Транспорт, 1984. – 328 с.

Воробьев Л.М. Воздушная навигация - М.: Машиностроение, 1984, 256 с.

Организация воздушного движения. [Электронный учебник] Воронеж, ВУНЦ ВВС «ВВА», 2016г.

Воздушный кодекс и Федеральные авиационные правила 2016 – М.: ООО «Авиатека», 2016-1024.: ил.

Субботин Р. А., Занкин Р. Н. Немчинов А.И и др. Организация боевого управления авиацией и воздушным движением.

Организация воздушного движения государственной авиации в воздушном пространстве РФ: Учебное пособие – Воронеж: ВУНЦ ВВС «ВВА», 2013 – 199с.

Школьный Л.А. Радиоэлектронные комплексы воздушной разведки. – М.: ВВИА им. Н.Е. Жуковского, 1985.

Онацкий А.Н. Светотехнические, фотографические и инфракрасные средства авиационного оборудования. Часть 2. – Иркутск: ИВВАИУ (ВИ), 2007.

Меньшаков Ю.К. Виды и средства иностранных разведок. – М.: МГТУ им. Н.Э. Баумана, 2009.

Лебедев А.А., Чернобровкин Л.С. Динамика полёта беспилотных летательных аппаратов. Учебное пособие для вузов. Изд. «Машиностроение», 1973, 616 с.

Цейтлин Г.М., Сольц М.И., Попов В.М. Аэродинамика и динамика полёта самолёта с ТРД. М., Воениздат, 1973. 479 с.

Возимый комплекс дистанционного наблюдения и ретрансляции «ГРАНАТ-4», Руководство по эксплуатации Часть 2 Использование по назначению Книга 1,2 ФИЯК.201219.009-02 РЭ1, [Электронная версия].

Руководство по описанию системы SEARCHER MKII, TM (RU)SH-00-1, [Электронная версия].

Руководство по лётной эксплуатации, система БПЛА, TM (RU)SR-05-2, [Электронная версия].

Воздушная навигация и элементы самолётовождения: Учебное пособие / В.Я. Мамаев,

Быков Г.В., Мильто И.И., Смирнов А.А и др. Организация воздушного пространства и планирование его использования: Курс лекций - М.: ВУНЦ ВВС «ВВА», 2011 132с.

Быков Г.В., Мильто И.И., Смирнов А.А и др. Организация воздушного движения. Часть 1: Курс лекций - М.: ВУНЦ ВВС «ВВА», 2011–210с.

Программный комплекс подготовки боевых расчётов наземных пунктов управления комплексов с беспилотными летательными аппаратами. [Руководство оператора ИТСБ. 01041-01 34 01], 2015.